# OpenVMS

## EVE<sup>N</sup>

AA-PU8XF-TE.2

2009 11

 $\rm OpenVMS$   $\rm EVE$ トランド EVE の概要な こうしょうかい こうしゅう こうしゅう こうしゅう こうしゅう こうしゅう こうしゅう こうしょう こうしゅう こうしゅう こうしゅう こうしゅう こうしゅう こうしゅん こうしゅう

: Change OpenVMS V6.2 Prince in the EVE Den VMS V6.2

: OpenVMS Integrity OpenVMS Alpha V7.3 OpenVMS VAX V7.3 ソフトウェア・バージョン: 日本語 EVE V3.7

© 2009 Hewlett-Packard Development Company, L.P.

Hewlett-Packard Development Company, L.P. Hewlett-Packard Development Company, L.P.

Adobe Adobe Illustrator POSTSCRIPT Adobe Systems BITSTREAM Bitstream Microsoft MS MS–DOS Microsoft Motif OSF OSF/1 OSF/Motif Open Software Foundation Open Software Foundation

 $($   $)$ 

VAX DOCUMENT V 2.1

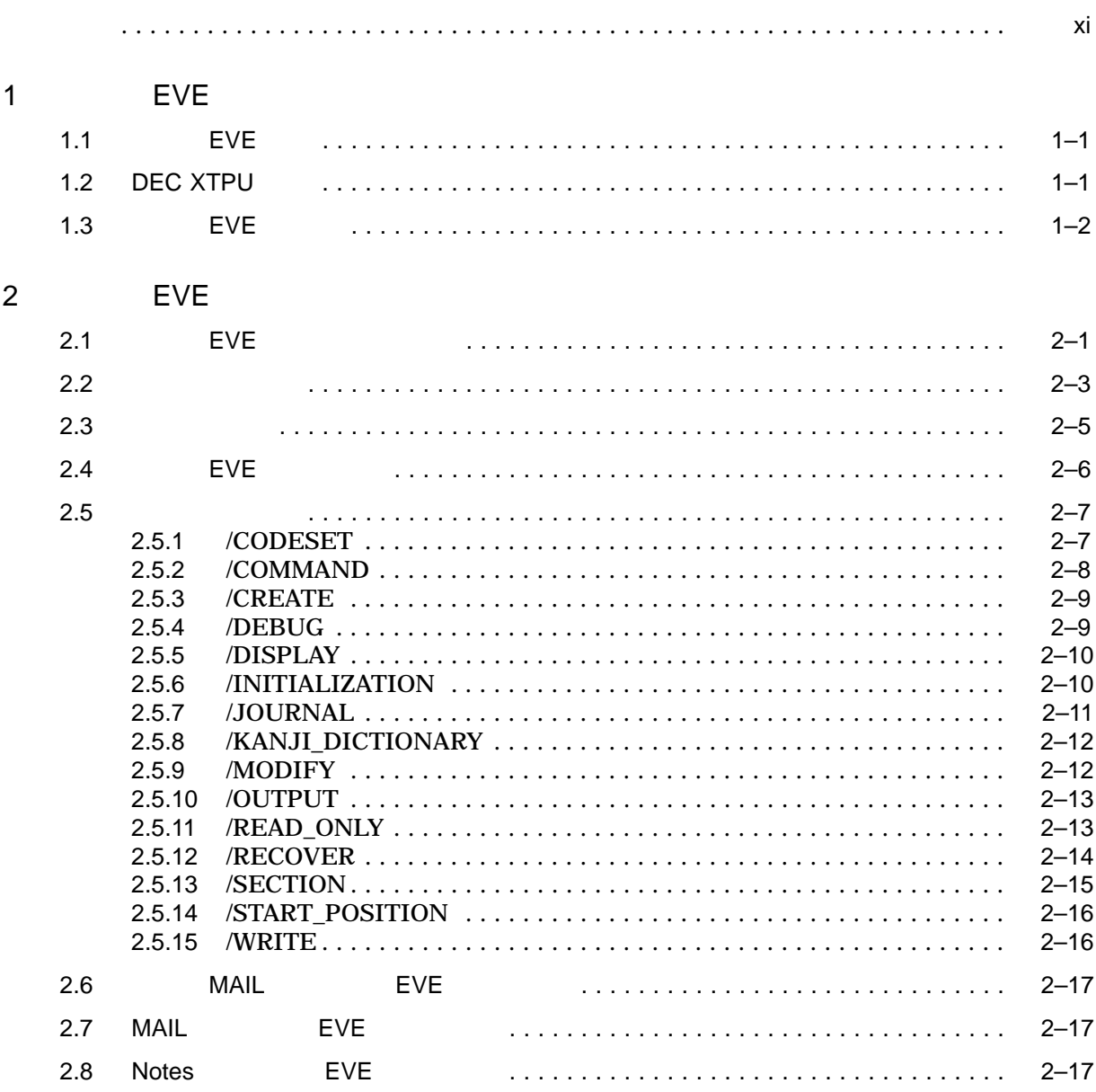

#### iii

# 3 EVEJ

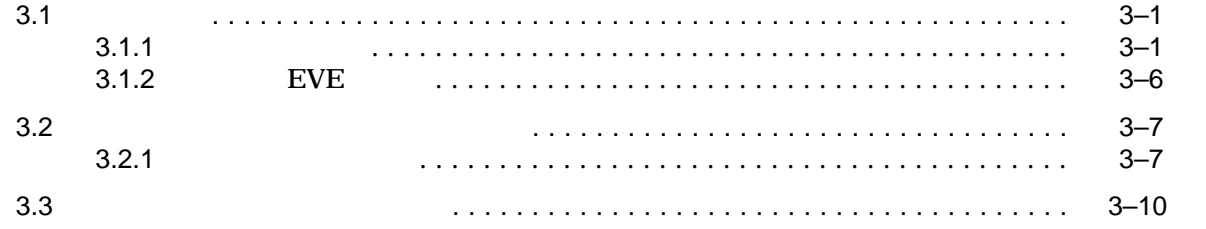

## 4 TARO

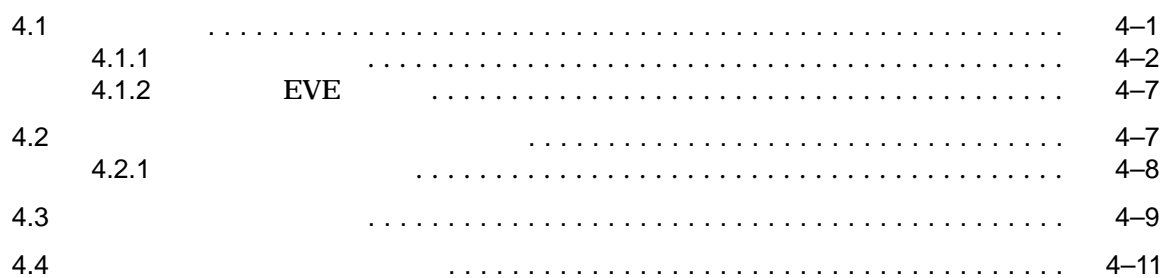

## 5 JVMS

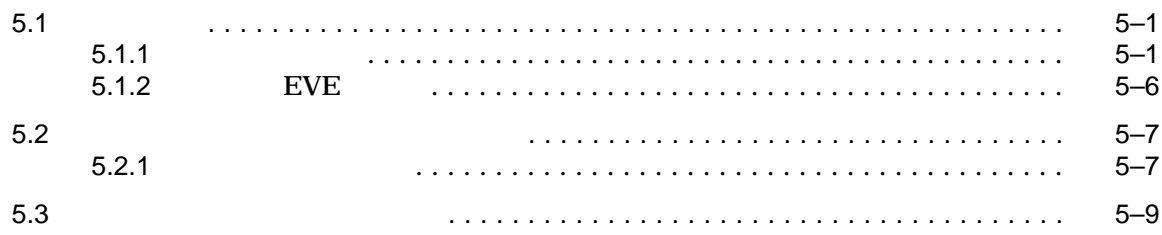

#### $\,6\,$

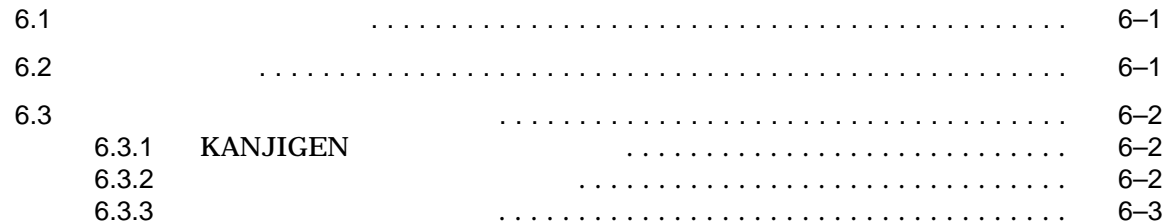

#### EVE  $7$

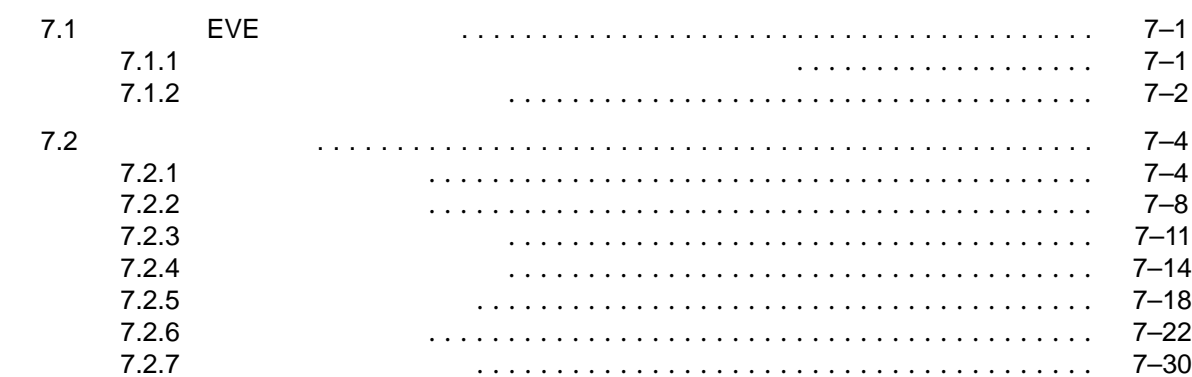

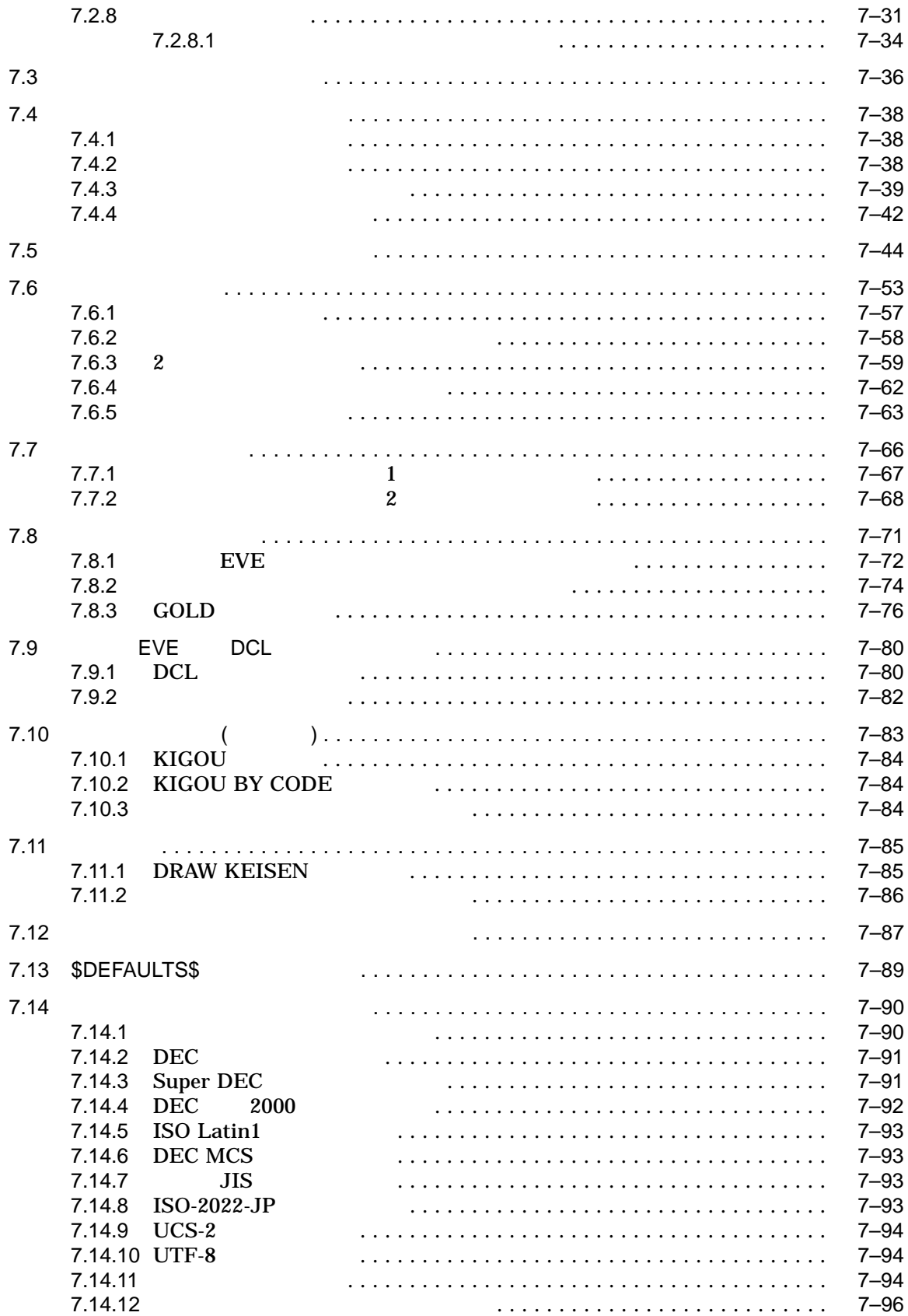

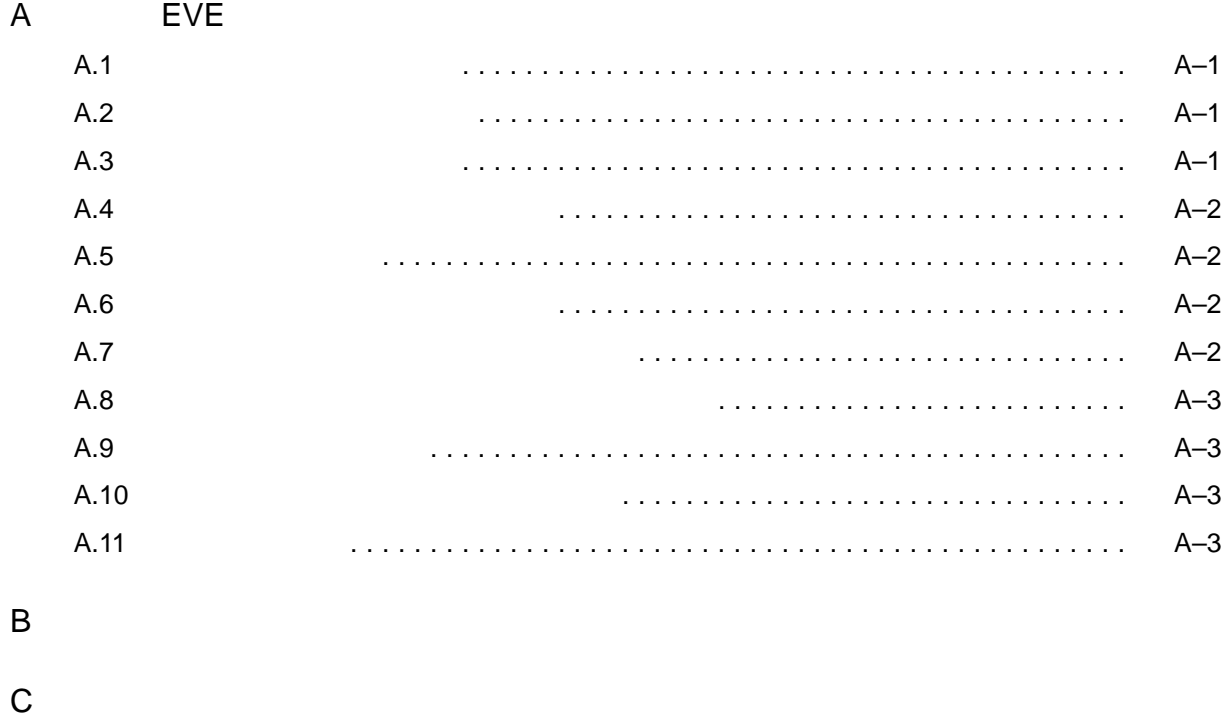

 $\mathsf{D}$ 

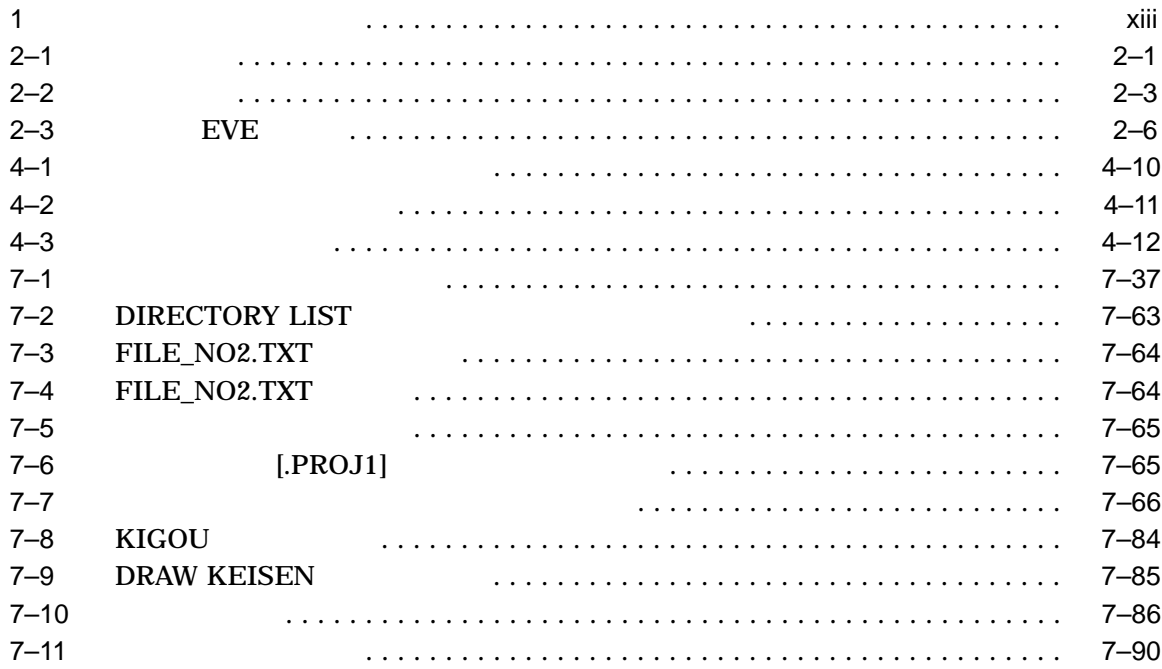

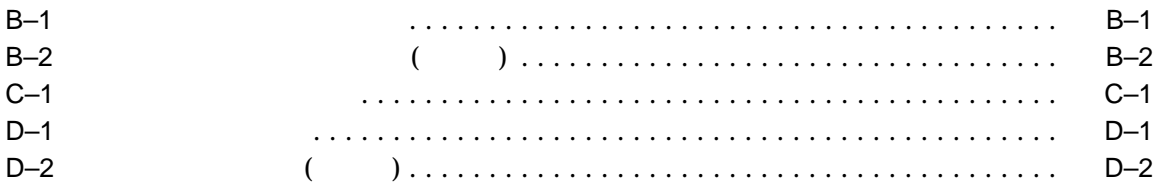

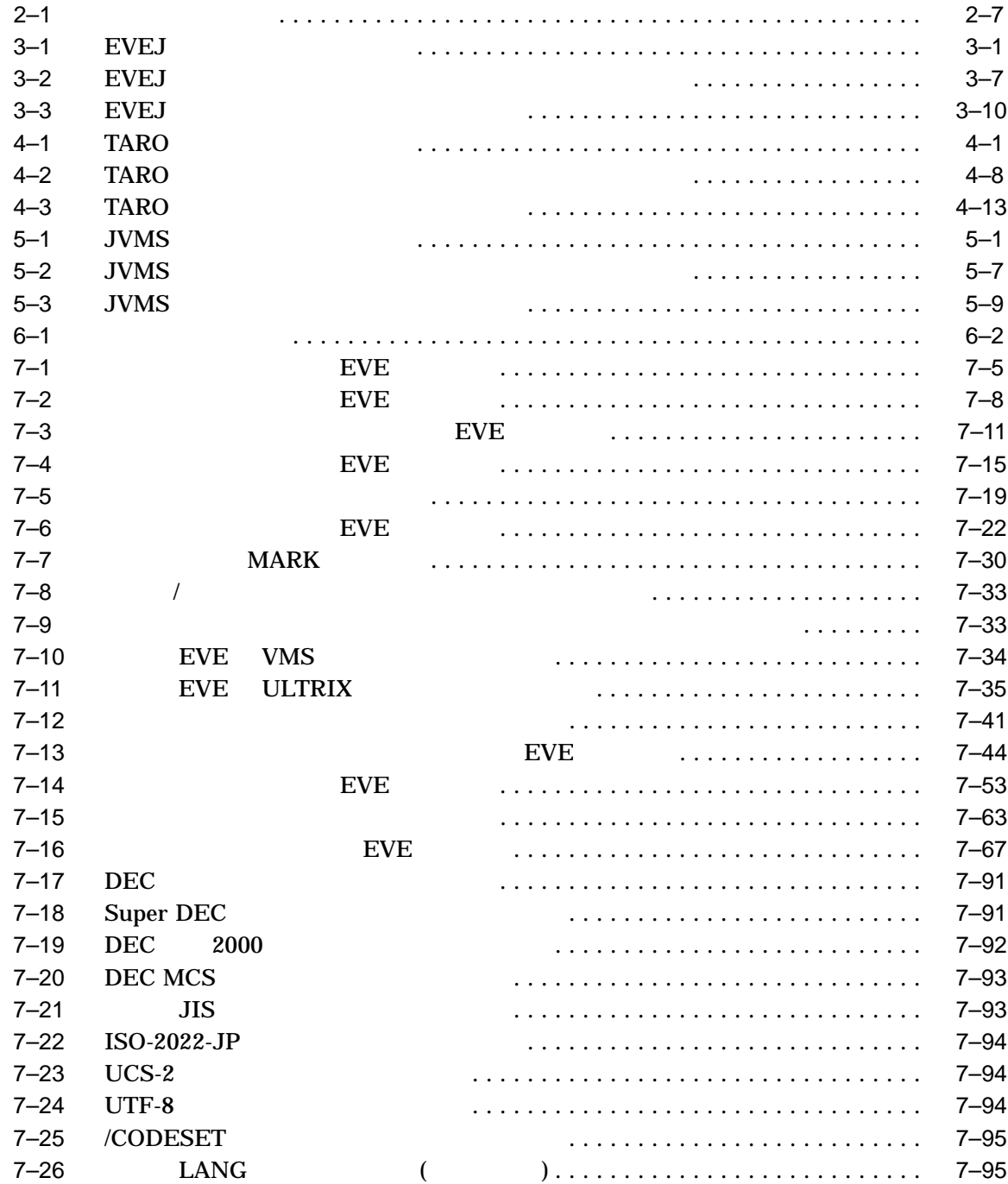

OpenVMS EVE (Extensible Versatile Editor) す。日本語 EVE を使った基本的な編集操作を修得することを目的としています。 **EVE** としてものがある こころにはない • EVE EVE **EVE** ュアルです。日本語 EVE を初めて使用するユーザのための入門書です。 • EVE EVE センター EVE しょうかん こうしょうかん こうしょうかい せいしゅうしゅぎょう こうしょうかい こうしょうかい こうしょうかい こうしょうかい こうしゅうしょく こうしょうしょく こうしょく こうしょく こうしゃ • DEC XTPU EVE DEC XTPU DEC XTPU DEC XTPU (DEC eXtendec Text Processing Utility) BECTPU (DEC Text Processing Utility) **Example 2** DEC XTPU DEC XTPU  $7$  4

1 **EVE** EVE

2 章 日本語 EVE の起動から終了までの基本的な操作方法について説明します。 3 EVEJ 4 TARO 5 JVMS  $6$ 7 EVE A EVE  $B$ 付録 C ローマ字かな変換における特殊文字変換対応表です。 D 2  $\overline{D}$ 

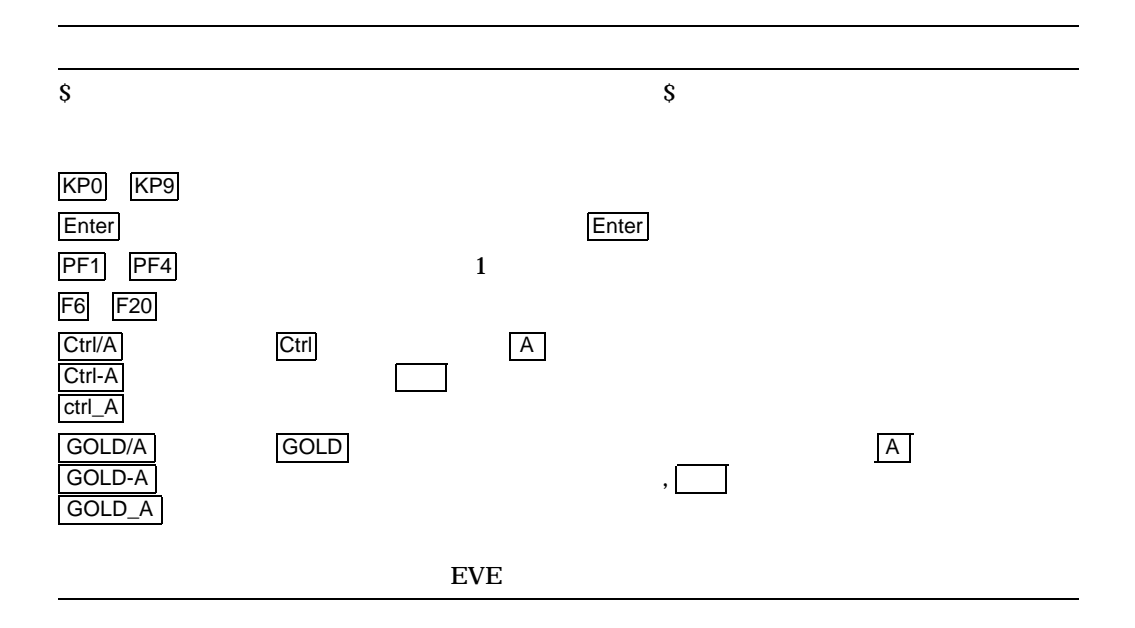

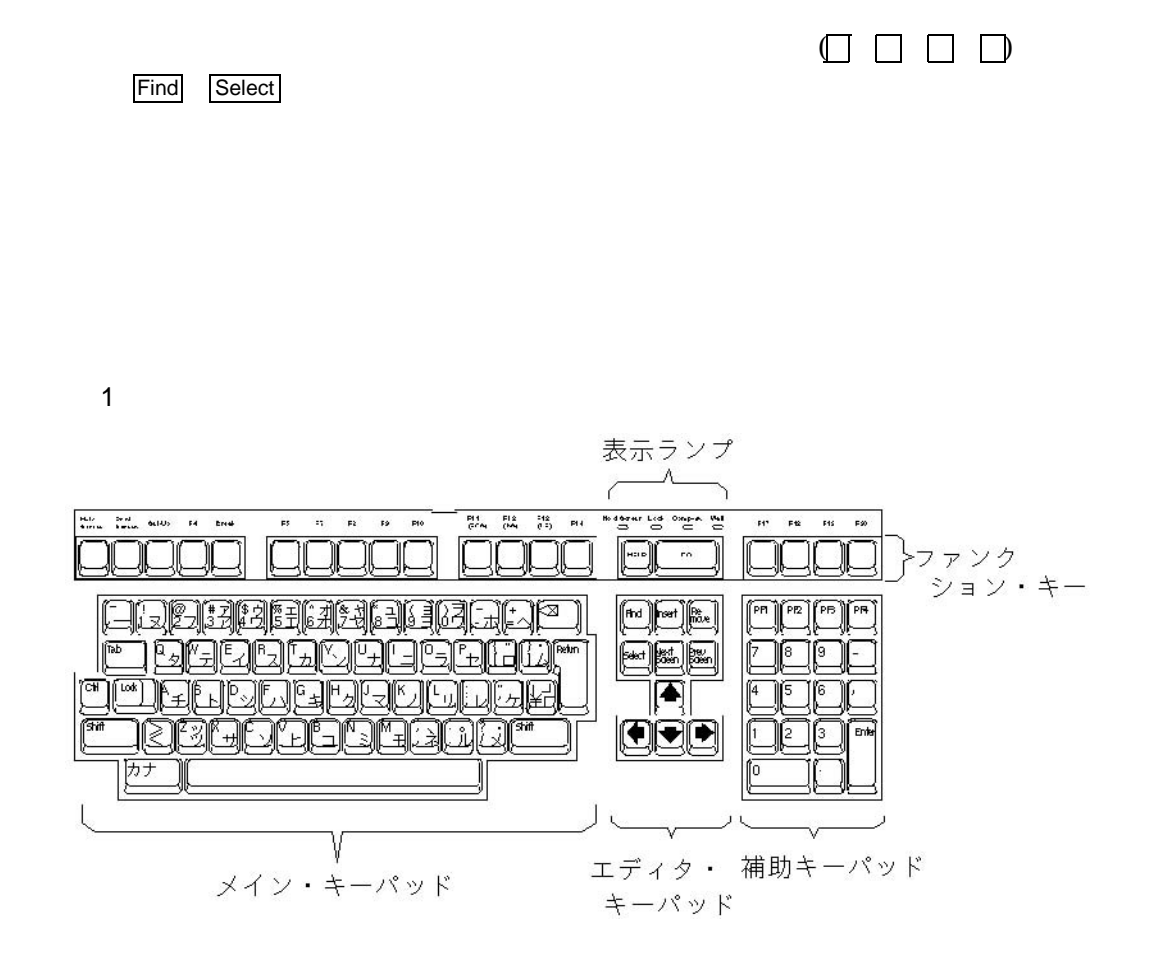

 $\overline{4}$ 

- $Return$
- $\bullet$  Shift

 $\vert$  Shift $\vert$ 

• Lock

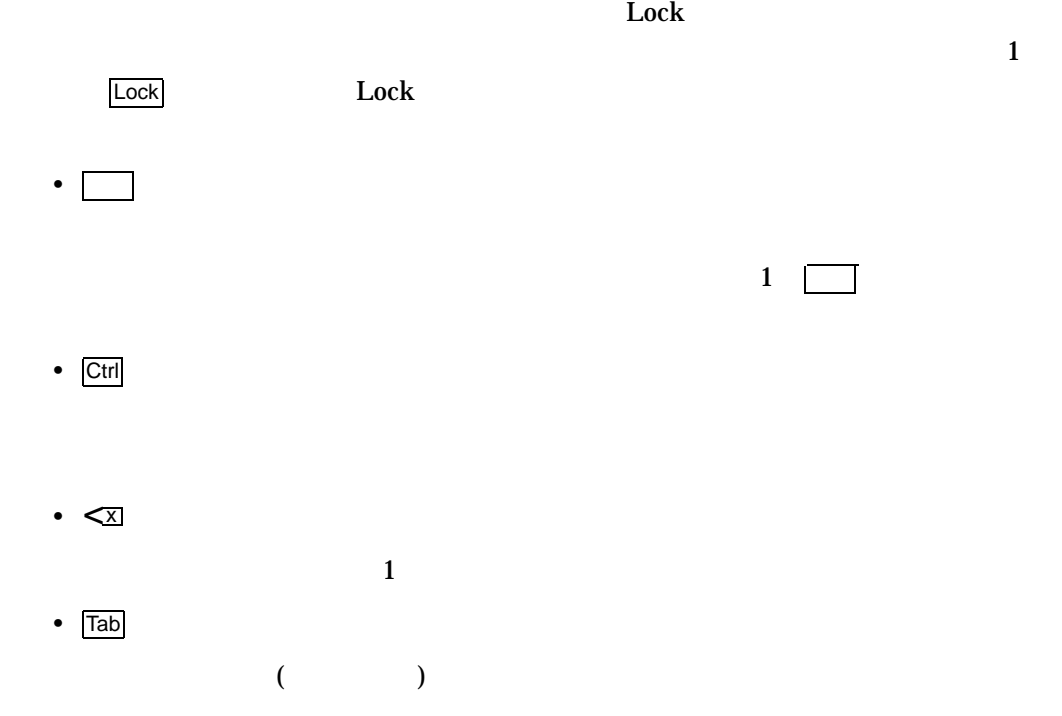

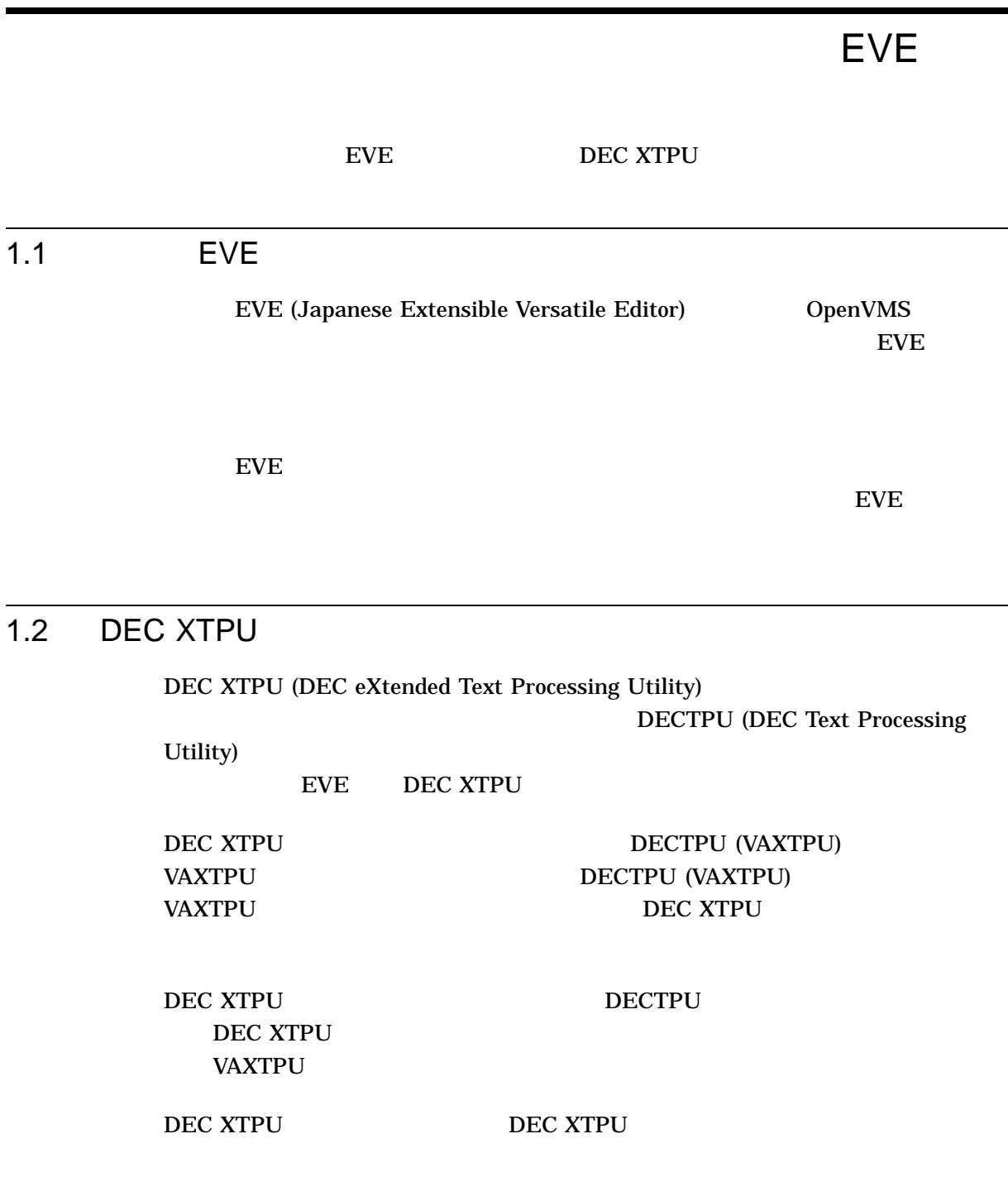

1

EVE 1.3 EVE

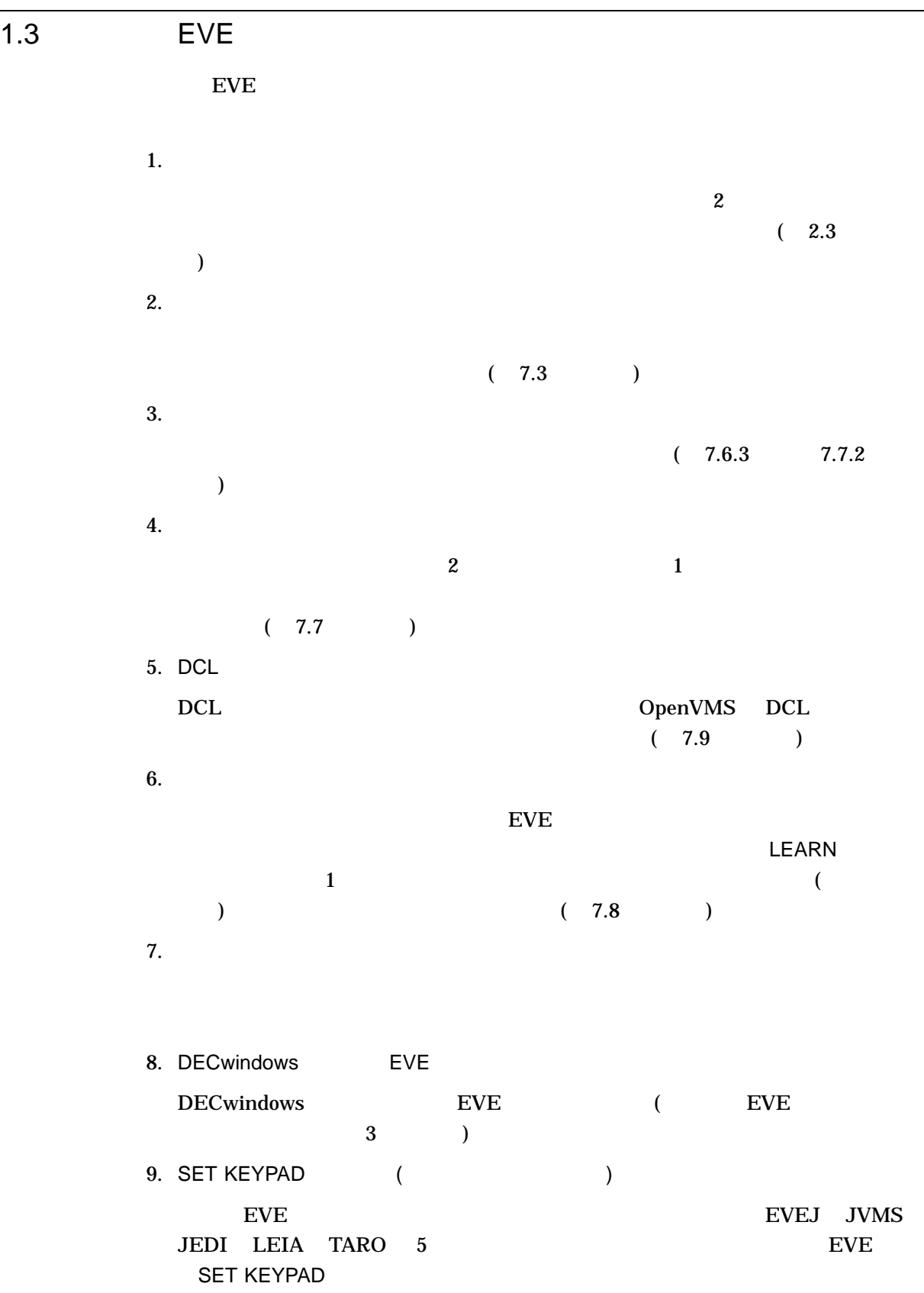

<u>EVE EVE</u> 4 " " 10. TARO TARO キーパッドは, "一太郎 Ver.3 " (一太郎は,株式会社ジャストシステムの商 ) and  $\Gamma$ でtrl キーを使わずに、スペースを行うことができます。<br>スペース・バーで  $(4)$ 11.  $\sim$  2  $(3)$  4  $5$  $\lambda$ 12. ENTER TANGO DELETE TANGO 13. KIGOU TARO TARO  $F10$ 14. DRAW KEISEN 15. SET CONVERSON DYNAMIC  $EVEJ$  Ctrl/H  $\blacksquare$ START OF LINE SET CONVERSON DYNAMIC SET CONVERSION NODYNAMIC  $EVE$ 16. HENKAN MODE [ON | OFF | TOGGLE | ROTATE] TARO **F10** HENKAN MODE ROTATE 17. 変換対象文字列の編集  $\Box$   $\Box$   $\Box$   $\Box$  $\bf ASCII}$ コールのときに半角変換を行った後)でも編集できます。この機能はSET

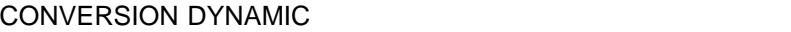

 $18.$ 

 $\bf ASCII$ 

 $19.$ 

 $EVE$  ( 7.14 ) - DEC (DECKANJI)

 $(7.2.1)$ 

- Super DEC (SDECKANJI)
- DEC 2000 (DECKANJI2000)
- ISO Latin1 (ISO\_LATIN1)
- DEC MCS (DEC\_MCS)
- JIS (SJIS)
- $-$  ISO-2022-JP (ISO2022JP)
- $-$  UCS-2 (UCS2)
- $-$  UTF-8 (UTF8)

# 2

 $EVE$ 

2.1 EVE

\$ **EDIT/XTPU** Return

 $$ EDITION / XTPU /$ 

 $2-1$ 

 $2 - 1$ 

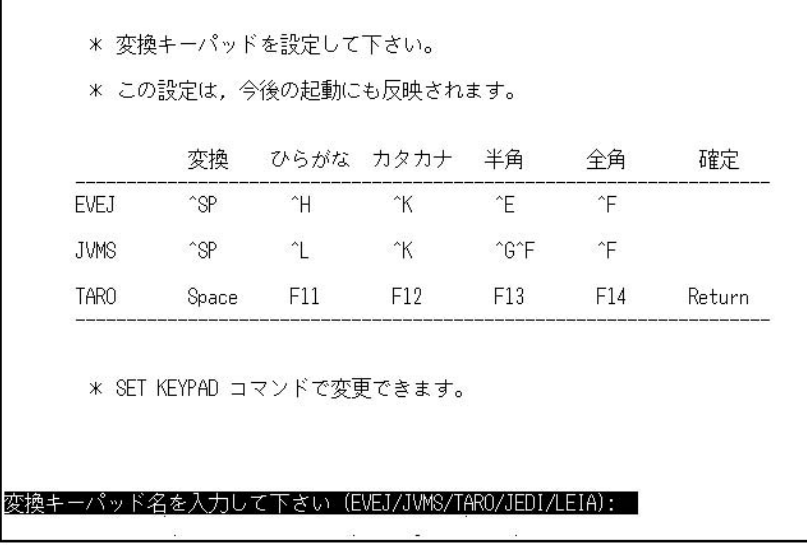

DCL EVE S

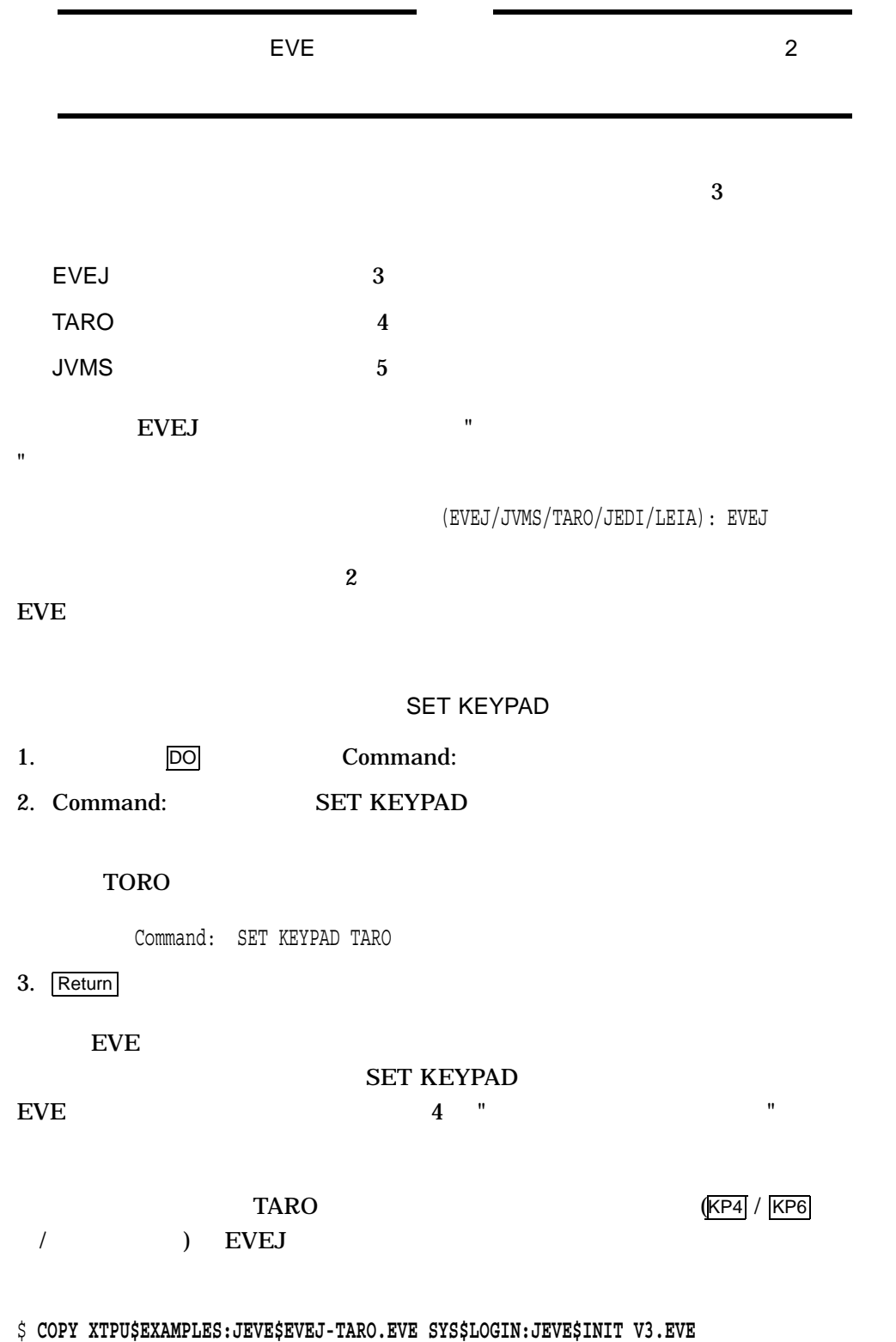

 $EVE$ 

EVE

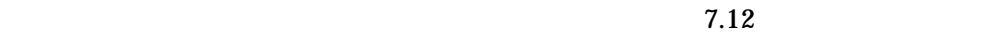

EVE

 $z-2$ 

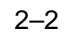

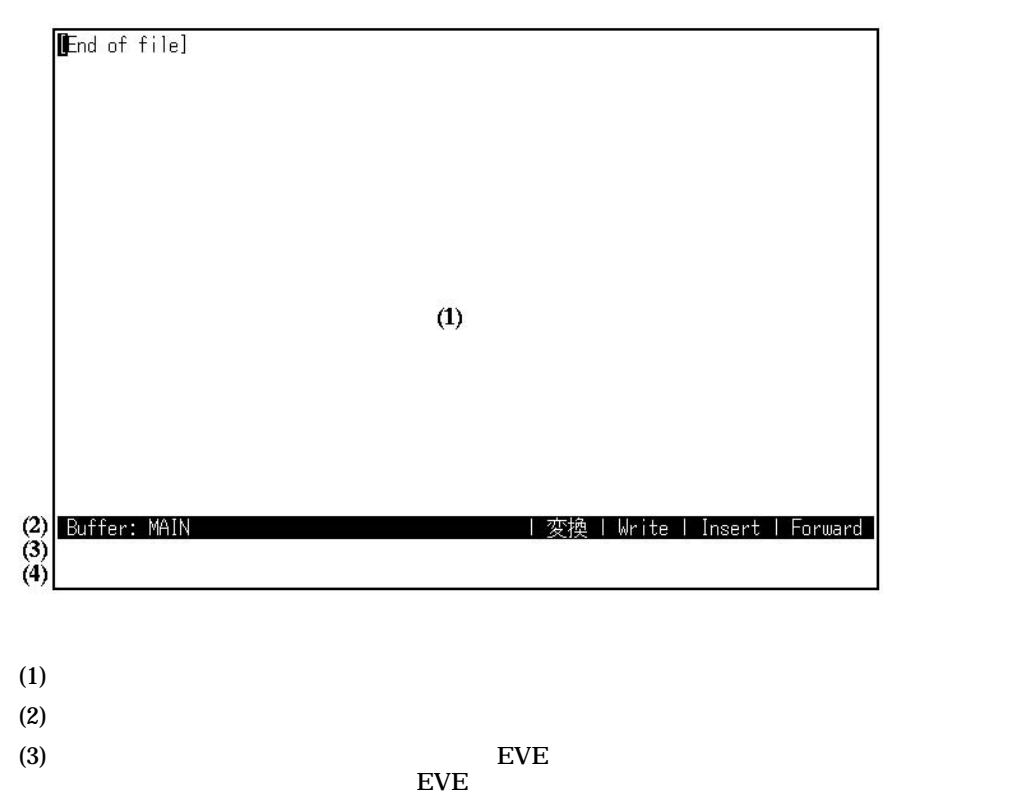

(4)  $EVE$ 

 $2.2$ 

 $\overline{2}$ 

•  $-$ • ローマ字入力— キーパッドに表示されているアルファベットに従ってローマ字の

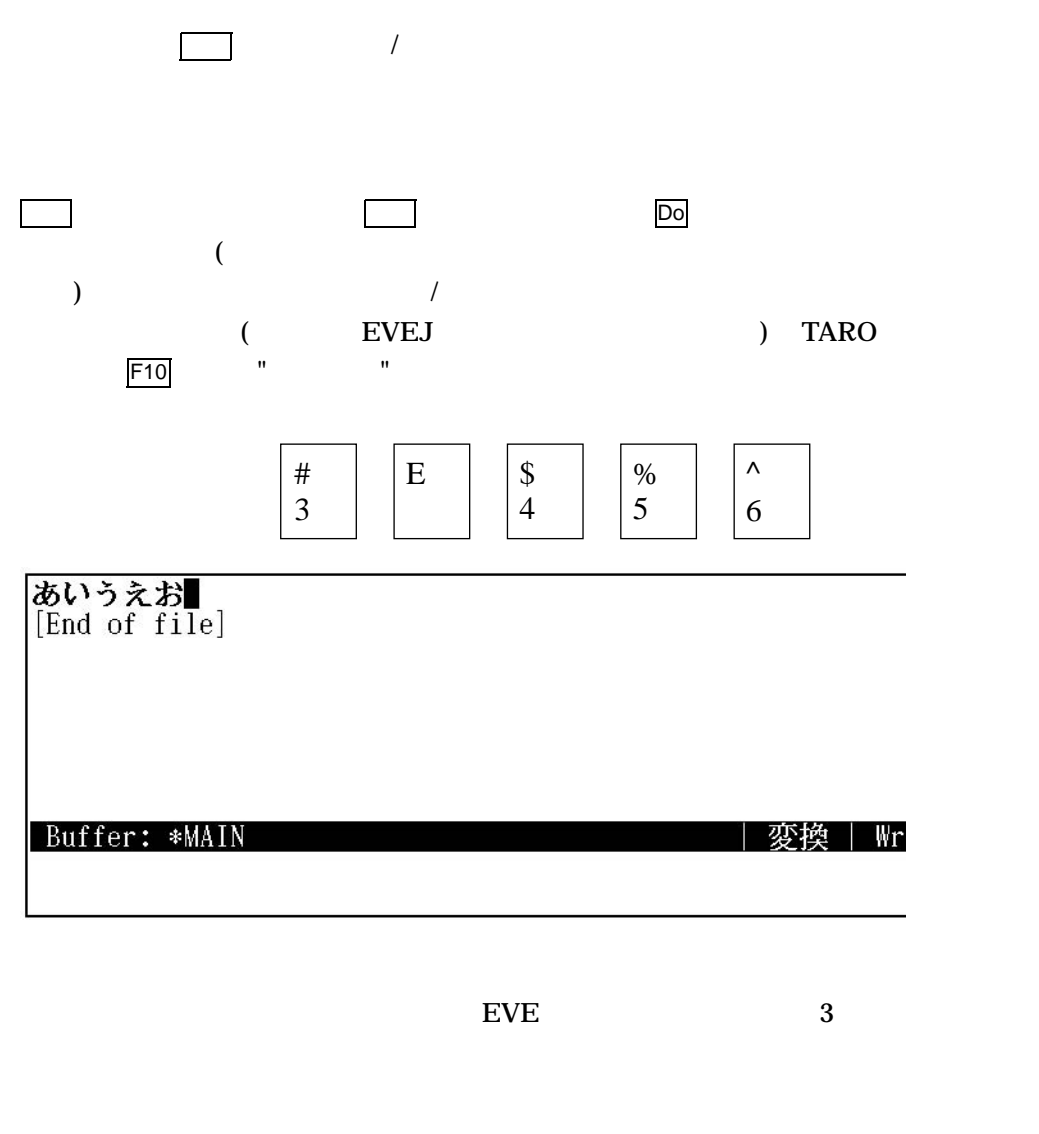

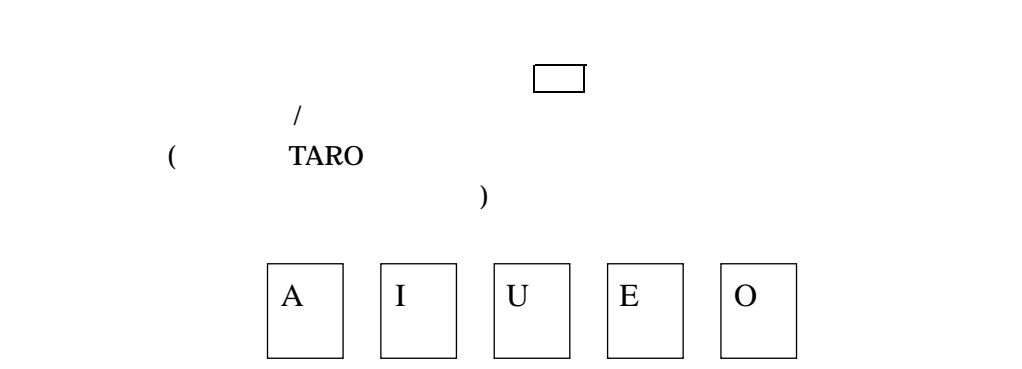

 $2.2$ 

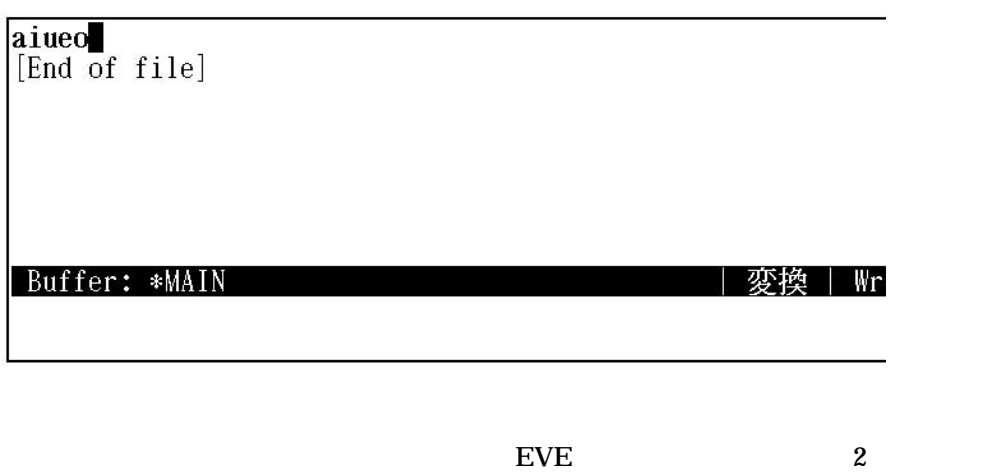

 $2.3$ 

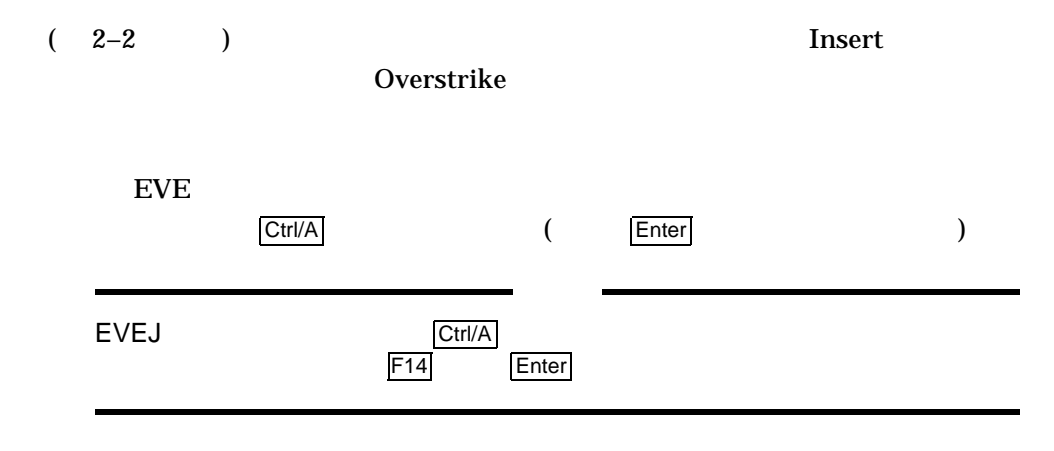

# 2.4 EVE  $EVE$  even and  $EVE$  $($   $1)$ 2–3 EVE aiueo<br>[End of file] te | Insert <u>| Forward</u><br>|RETURN) : | | 致換 | <br>| 変換 | MAIN バッファのファイル名を入力してください(キャンセル Write  $2-3$  EVE 内容を書き込むファイル名を尋ねてきています。ファイルに書き込まずに日本語 EVE Return  $\overline{\mathrm{C}}$ trl/Z  $A. TXT$  $\begin{array}{ccc} \text{MAIN} & \hspace{1.6cm} & \text{RETURN)}: & \text{A.TXT} \end{array}$ Ctrl/Z EVEJ 3 TARO 4

JVMS 5

•  $EVE$ 日本語 EVE の起動から終了までの一連の流れ,日本語入力に必要な基本事項につ

 $EVE$ 

### $2.5$

even the event of  $\mathbf{E}$ 

 $2 - 1$ 

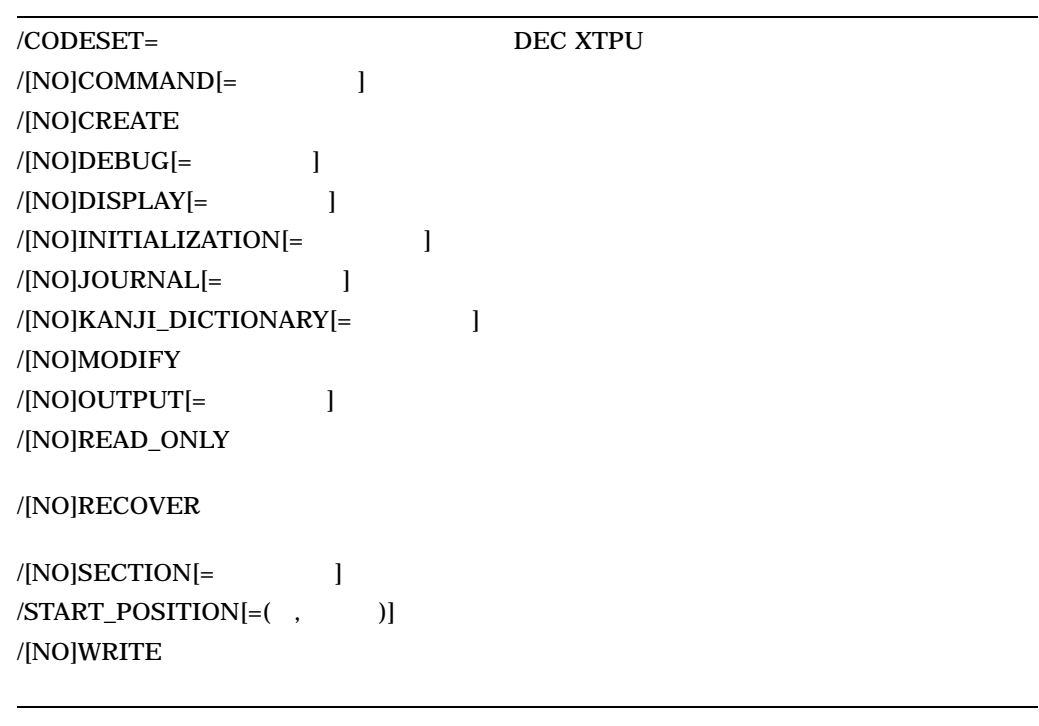

DEC XTPU

 $5.5$ 

#### 2.5.1 /CODESET

 $/$ CODESET=

EVE DEC XTPU

DEC XTPU DEC XTPU

 $2.5$ 

EVE

### DEC XTPU LANG LANG

/CODESET

#### 2.5.2 /COMMAND

 $\sqrt{COMMAND}$   $[=$   $]$ /COMMAND=XTPU\$COMMAND ( ) /NOCOMMAND

DEC XTPU

DEC XTPU

DEC XTPU

 $T_{\rm F}$  . The state  $T_{\rm F}$ 

DEC XTPU DCL

/COMMAND /NOCOMMAND /COMMAND

XTPU\$COMMAND.TPU

/COMMAND

XTPU\$COMMAND

DEC XTPU がコマンド・ファイルを読まないようにするには,/NOCOMMAND DEC XTPU

 $JEVE$ 

\$ JEVE == "EDIT/XTPU/NOCOMMAND"

/NOCOMMAND

DEC XTPU

1.5.2 DECTPU Guide to the DEC Text Processing Utility DEC Text Processing Utility Reference Manual

VAXTPU <sub>2</sub>

 $2.5$ 

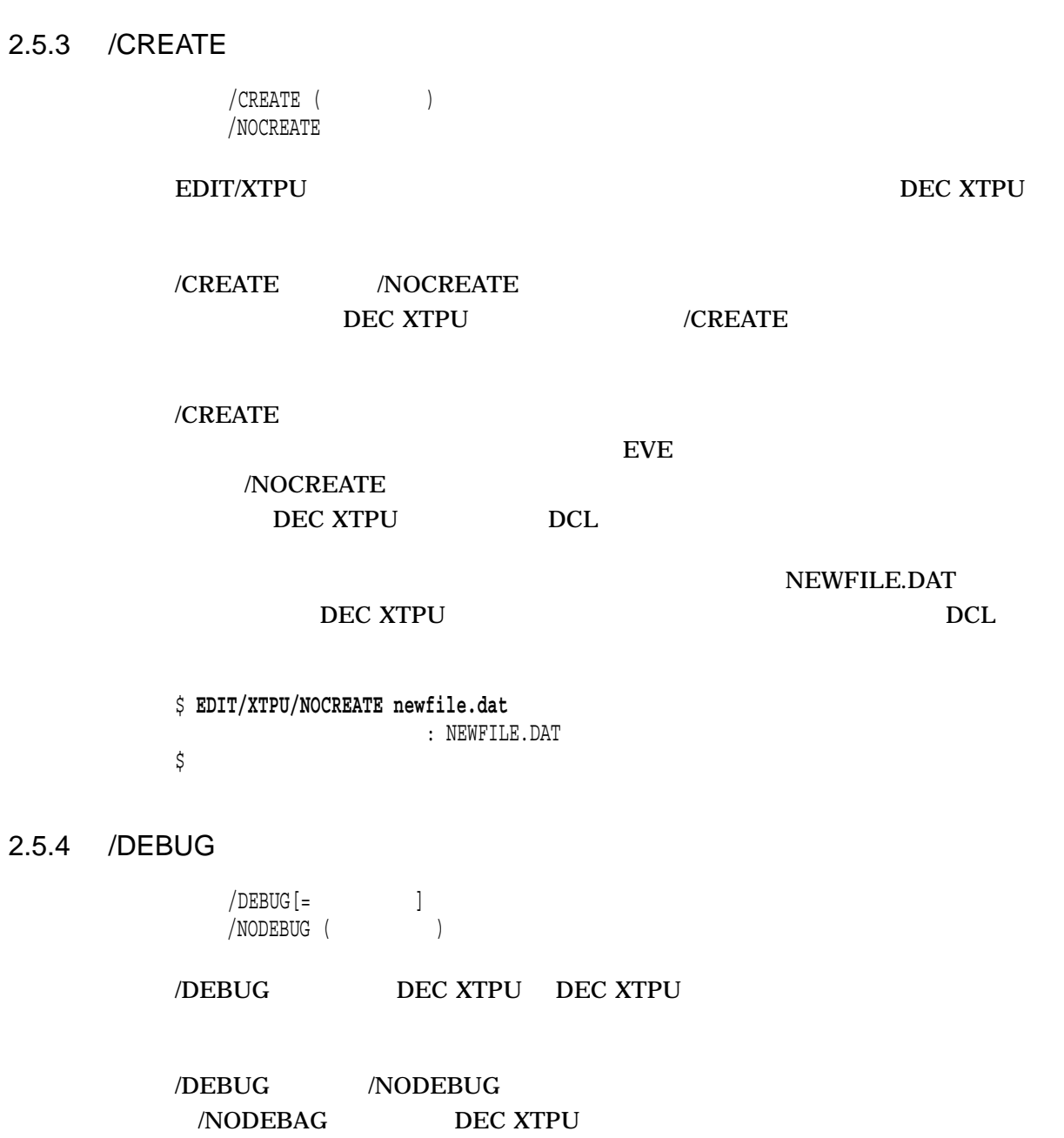

/DEBUG

#### /DEBUG SYS\$SHARE:XTPU\$DEBUG.TPU

/DEBUG DEC XTPU DEC XTPU

DECTPU

**DEC XTPU OLDET VAXTPU** VAXTPU

**EVE** 

#### DEC XTPU

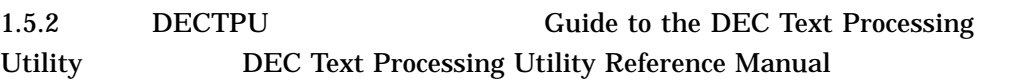

#### 2.5.5 /DISPLAY

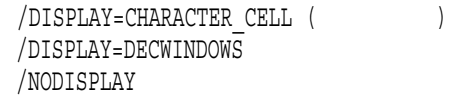

#### /DISPLAY DEC XTPU

/DISPLAY

### /DISPLAY=CHARACTER\_CELL EVE

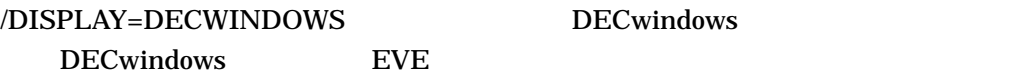

#### /NODISPLAY DEC XTPU

/NODISPLAY

• THE DEC XTPU

• サポートされない場合で DEC XTPU

#### 2.5.6 /INITIALIZATION

 $\begin{array}{ccc} \text{{\tt\footnotesize /INITIALIZATION[-} & \hspace{2.3cm} ] & \hspace{2.3cm} ( & \hspace{2.3cm} ) \\ \end{array}$ /NOINITIALIZATION

#### **DEC XTPU**

#### /INITIALIZATION /NOINITIALIZATION DEC XTPU /INITIALIZATION

#### JEVE\$INIT\_V3.EVE

#### JEVE\$INIT\_V3

 $EVE$  ( ) SYS\$LOGIN  $1.5.2$ 

#### 2.5.7 /JOURNAL

 $\overline{\text{JOUNNAL}} = \overline{\text{JJL}}$  ( $\overline{\text{J}}$ /NOJOURNAL

> DEC XTPU DEC XTPU 2

**DEC XTPU** 

 $-$  3 and  $-$  3 and  $-$  3 and  $-$  3 and  $-$  3 and  $-$  3 and  $-$  3 and  $-$  3 and  $-$  3 and  $-$  3 and  $-$  3 and  $-$  3 and  $-$  3 and  $-$  3 and  $-$  3 and  $-$  3 and  $-$  3 and  $-$  3 and  $-$  3 and  $-$  3 and  $-$  3 and  $-$  3 and

/JOURNAL /NOJOURNAL /JOURNAL

.XTPU\$JOURNAL

バッファ・ジャーナリング — バッファの内容の変化をバッファごとに別のジャー

/JOURNAL=

.TJL

EVE <sup>external</sup>

/NOJOURNAL

EVE MEMO.TXT

\$ **EDIT/XTPU/NOJOURNAL MEMO.TXT**

**DEC XTPU** 

/RECOVER DEC XTPU MEMO.TXT MEMO.TJL

/JOURNAL= /RECOVER

\$ **EDIT/XTPU/RECOVER/JOURNAL=memo.tjl memo.txt**

**EVE**  $2.5$ 

 $7.4.2$ 

#### 2.5.8 /KANJI\_DICTIONARY

/KANJI DICTIONARY [= /NOKANJI\_DICTIONARY /KANJI\_DICTIONARY=SYS\$LOGIN:JSYKOJIN.JISHO ( )

#### DEC XTPU

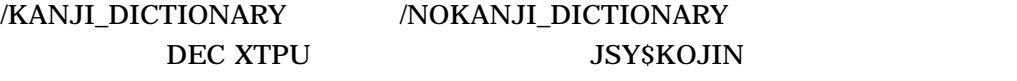

JSY\$KOJIN

#### SYS\$LOGIN:JSYKOJIN.JISHO

OpenVMS

/KANJI\_DICTIONARY

JSY\$KOJIN

#### SYS\$LOGIN:JSYKOJIN.JISHO

DEC XTPU PERSONAL.JISHO

\$ **EDIT/XTPU/KANJI\_DICTIONARY=personal.jisho**

DEC XTPU

/NOKANJI\_DICTIONARY DEC XTPU

#### 2.5.9 /MODIFY

/MODIFY ( ) /NOMODIFY

#### DEC XTPU ANDERY AND ANDERY

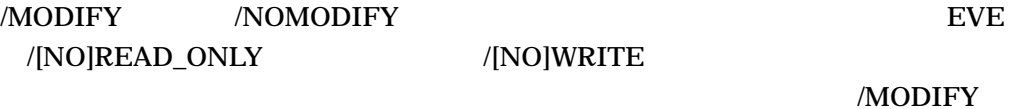

/NOMODIFY /[NO]READ\_ONLY /[NO]WRITE

EVE **EVE** /NOMODIFY

/MODIFY /READ\_ONLY /NOWRITE /NOMODIFY  $\sqrt{\text{NOREAD}}$ \_ONLY /WRITE

2.5.10 /OUTPUT

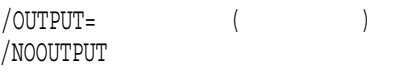

1 /OUTPUT

DEC XTPU BEC XTPU NEWLET.RNO

\$ **EDIT/XTPU/OUTPUT=newlet.rno letter.rno**

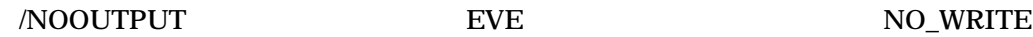

2.5.11 /READ\_ONLY

/READ\_ONLY /NOREAD\_ONLY ( )

/READ\_ONLY DEC XTPU ( EVE) MAIN

/READ\_ONLY /WRITE //WRITE //WRITE //READ\_ONLY /NOWRITE /NOREAD\_ONLY /WRITE DCL (a) DEC XTPU

**EVE** 

#### \$ **EDIT/XTPU/READ\_ONLY/WRITE** %DCL-W-CONFLICT,

\READ\_ONLY\

#### \$ **EDIT/XTPU/NOREAD\_ONLY/NOWRITE**  $\overline{\$DCL-W-CONFLICT},$

 $\NOREAD$   $ONLY$ 

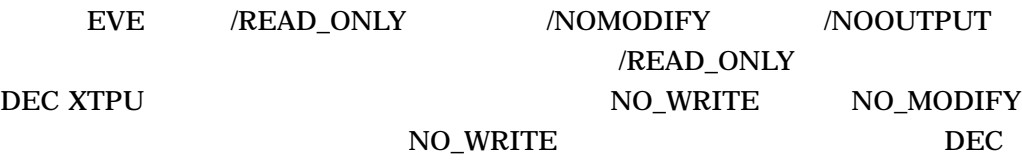

XTPU extension to the set of the set of the set of the set of the set of the set of the set of the set of the s

DEC XTPU

\$ **EDIT/XTPU/READ\_ONLY meeting.mem**

/NOREAD\_ONLY EXIT

#### 2.5.12 /RECOVER

/RECOVER /NORECOVER ( )

DEC XTPU

EVE /JOURNAL=

notes.txt

\$ **EDIT/XTPU/RECOVER notes.txt**

 $\bullet$  and the state  $\bullet$  and the state  $\bullet$  and the state  $\bullet$  and the state  $\bullet$  and the state  $\bullet$ 

•  $1$ 

Device\_Type Edit\_mode Eightbit Page Width

 $7.4.2$ 

• Contractor of Product and Product and Product and Product and Product and Product and Product and Product and

#### 2.5.13 /SECTION

 $/$ SECTION $[=$  ] /NOSECTION /SECTION=XTPU\$SECTION ( )

DEC XTPU

XTPU\$SECTION **SYS\$SHARE** .XTPU\$SECTION XTPU\$SECTION JEVE\$SECTION\_V3 SYS\$SHARE:JEVE\$SECTION\_V3.XTPU\$SECTION

#### XTPU\$SECTION /SECTION

DEC XTPU VT282INI.XTPU\$SECTION

\$ **EDIT/XTPU/SECTION=disk\$user:[smith]vt282ini**

**EVE**  $2.5$ 

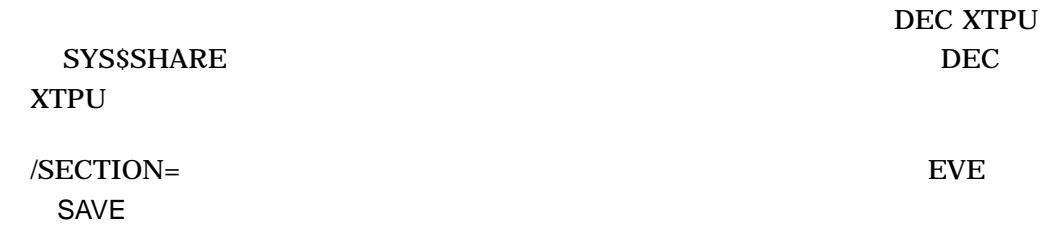

#### 2.5.14 /START\_POSITION

/START\_POSITION=( ,カラム)  $/$ START\_POSITION= $(1,1)$  ( $)$ 

EVE <sup>external</sup> results of  $\overline{E}$ 

 $1 \quad 1 \quad 1$ 

2.5.15 /WRITE

 $/$ WRITE  $($ /NOWRITE

#### DEC XTPU

 $\sqrt{\text{NRITE}}$  /READ\_ONLY /WRITE /NOREAD\_ONLY /NOWRITE /READ\_ONLY

DCL

DCL DCL DEC XTPU

\$ **EDIT/XTPU/WRITE/READ\_ONLY** %DCL-W-CONFLICT,

\READ\_ONLY\

\$ **EDIT/XTPU/NOWRITE/NOREAD\_ONLY** %DCL-W-CONFLICT,

\NOREAD\_ONLY\

EVE /NOWRITE /NOMODIFY /NOOUTPUT

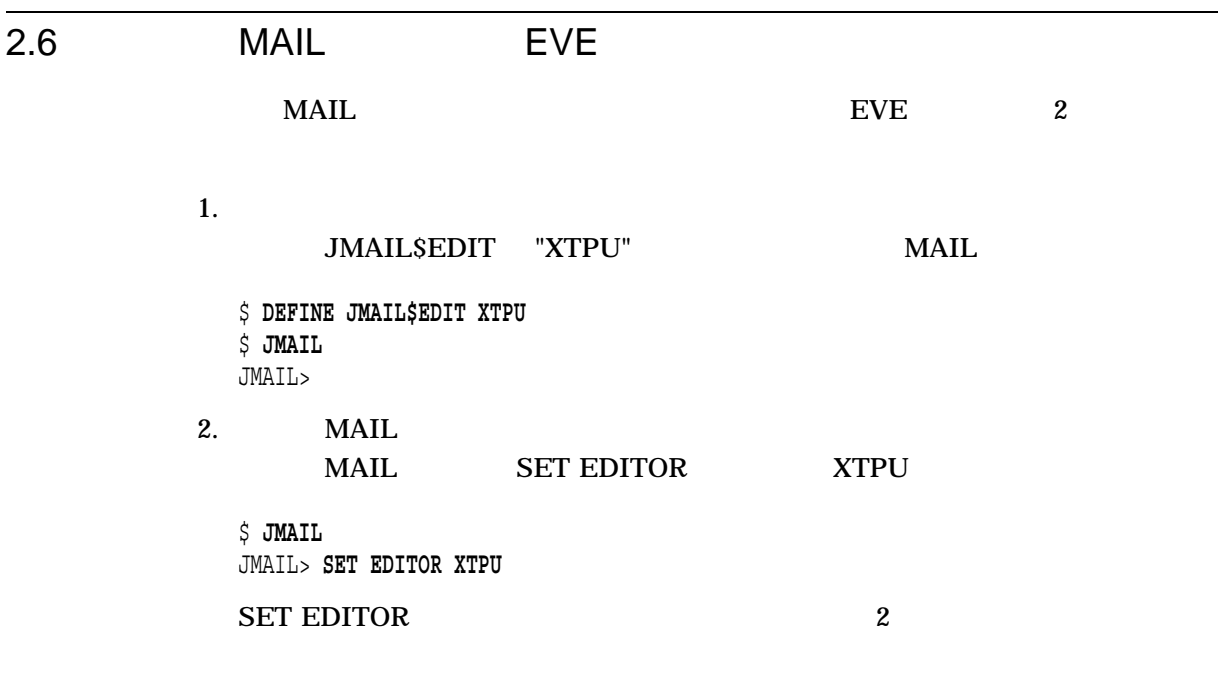

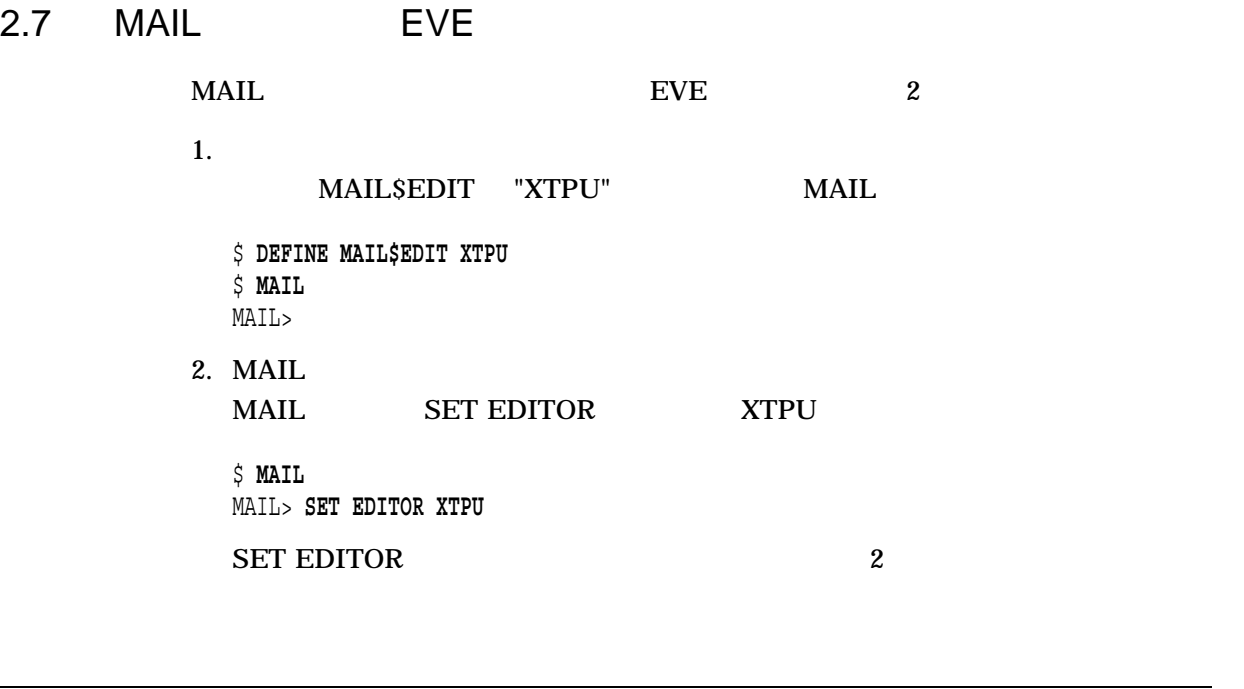

# 2.8 Notes EVE

Notes **EVE** Notes **Notes** 

\$ **NOTES** Notes> **SET PROFILE/EDITOR=XTPU**

# **EVEJ**  $EVEJ$   $EVEJ$  $EVEJ$  $EVEJ$  $EVE$

 $3.1$ 

 $3-1$  EVEJ

3–1 EVEJ

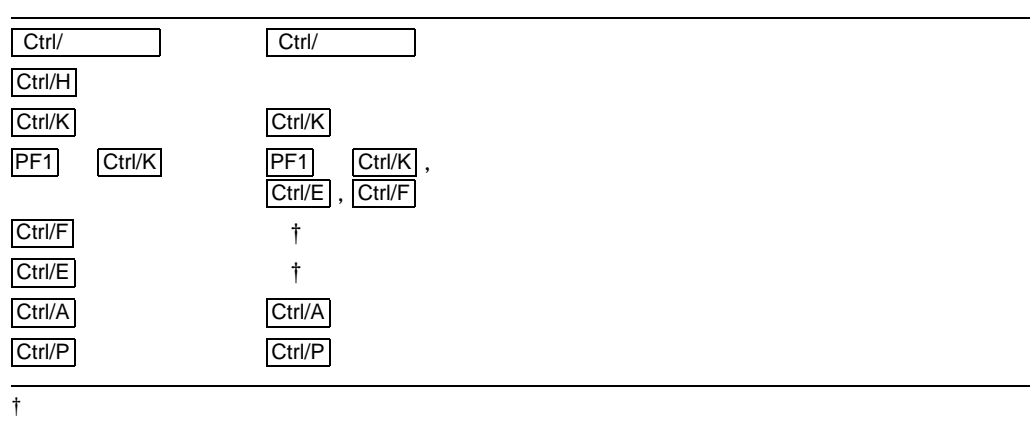

 $3.1.1$ 

EVE SAMPLE.TXT

\$ **EDIT/XTPU SAMPLE.TXT**

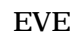

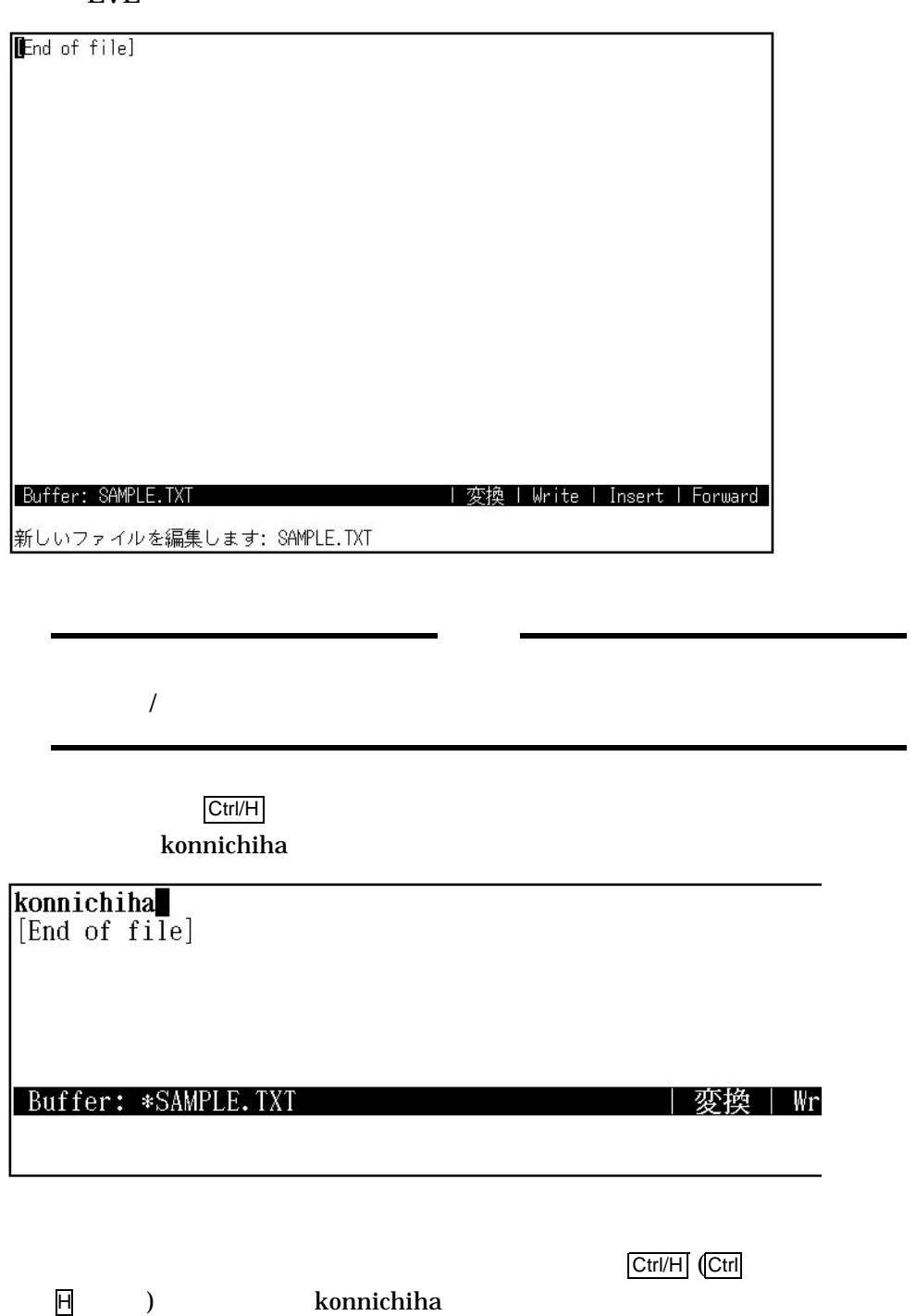

EVEJ

 $3.1$ 

こんにちは<br>[End of file] Buffer: \*SAMPLE.TXT | 変換 | Wr (SAMPLE.TXT) (\*) WRITE FILE Ctrl/K Return Return ようしゃ しゅうしょう しゅうしゅん しゅうしゅん しゅうしゅうしょう こんにちは<br>ki-paddo<br>[End of file] Buffer: \*SAMPLE.TXT | 変換 | Wr 入力文字列は,高輝度表示されています。この状態で,Ctrl/K を押します。 ki-paddo こんにちは<br>キーパッド■<br>[End of file] Buffer: \*SAMPLE.TXT **1 変換 | Wr** 

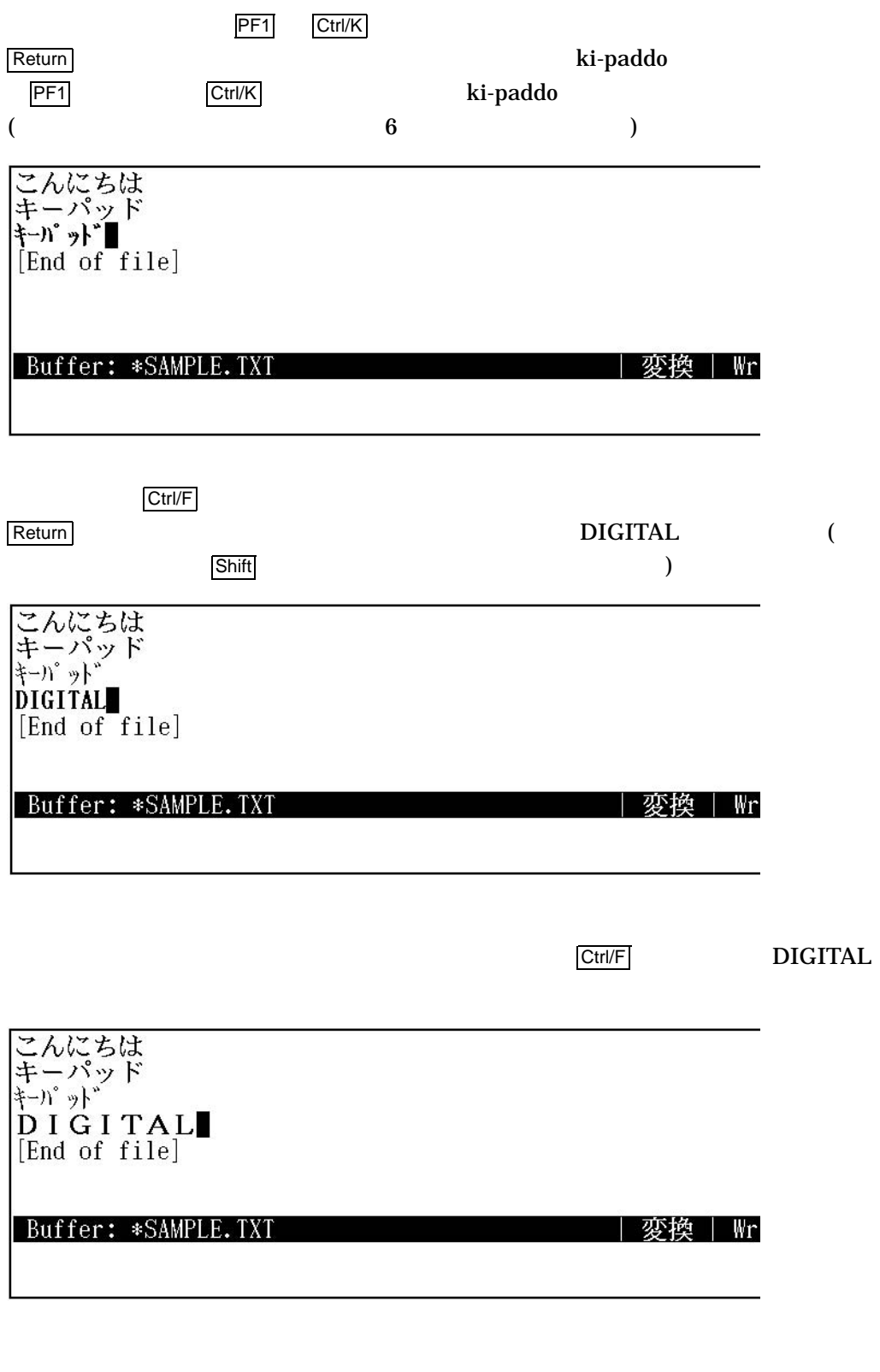
$3.1$ 

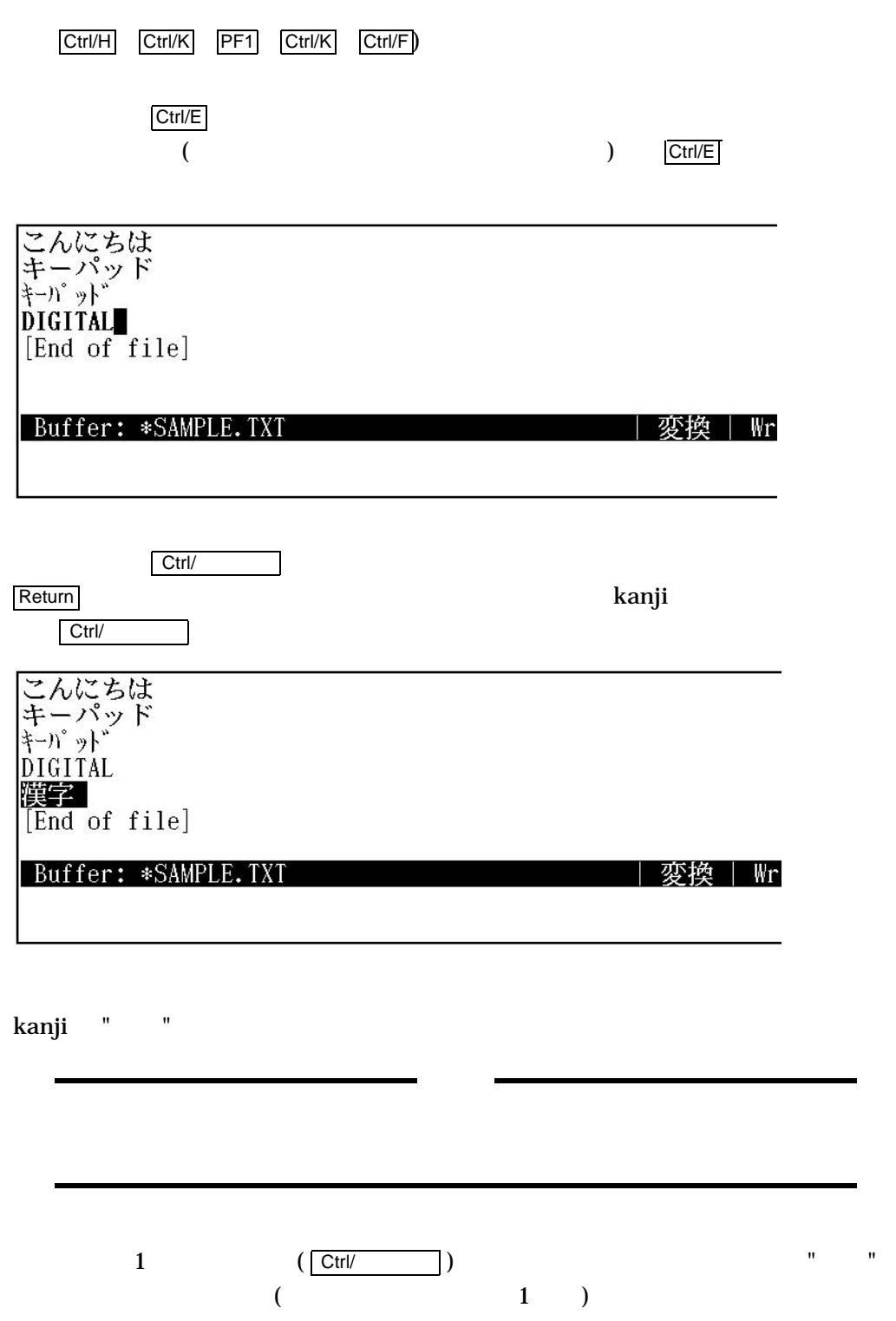

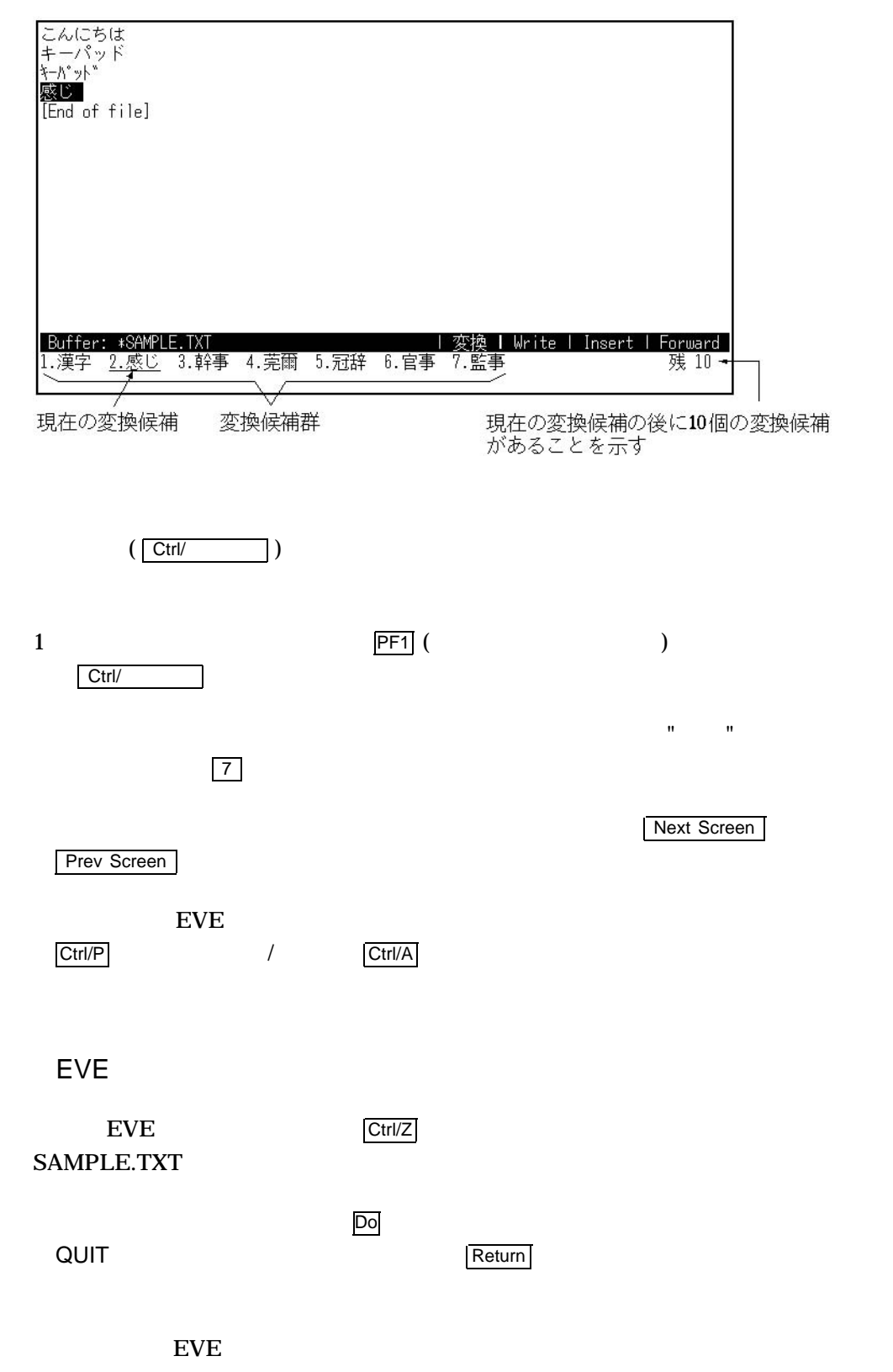

 $3.1.2$ 

EVEJ **Alexander Serverse Alexander**  $3.2$ 

 $3.2$ 

 $3-2$  EVEJ EVE

3–2 EVEJ

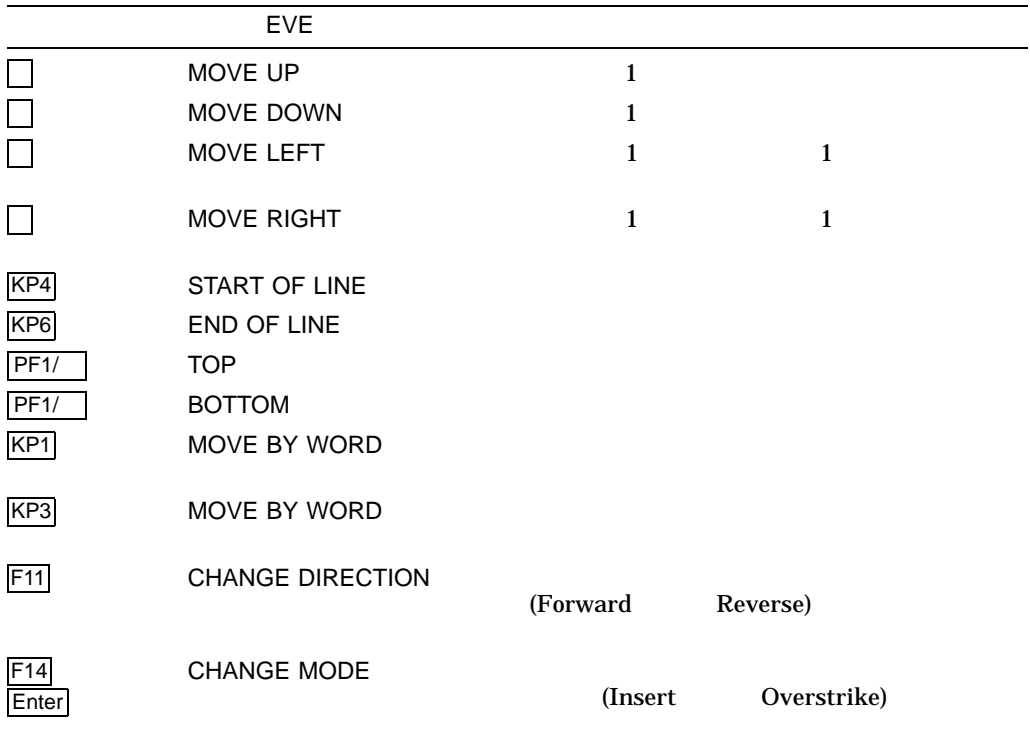

 $3.2.1$ 

EXAMPLE.TXT

 $EVE$ 

\$ **EDIT/XTPU EXAMPLE.TXT**

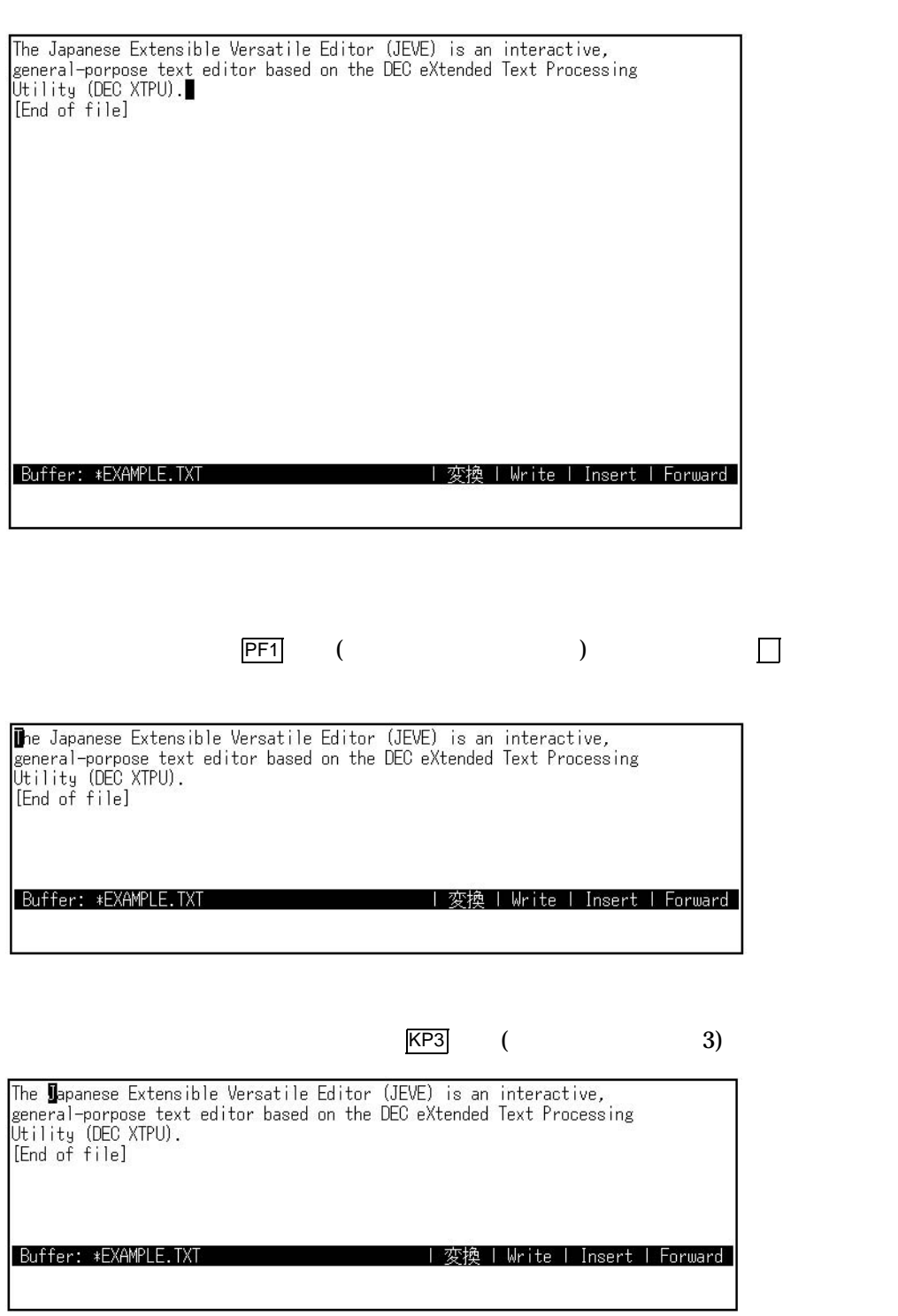

 $KP1$  (and  $K$ P1 and  $K$  P1 and  $K$  P1 and  $K$  P1 and  $K$  P1 and  $K$  P1 and  $K$  P1 and  $K$  P1 and  $K$  P1 and  $K$  P1 and  $K$  P1 and  $K$  P1 and  $K$  P1 and  $K$  P1 and  $K$  P1 and  $K$  P1 and  $K$  P1 and  $K$  P1 and  $K$  P1 and  $K$ 

The Japanese Extensible Versatile Editor (JEVE) is an interactive,<br>general-porpose text editor based on the DEC eXtended Text Processing<br>Utility (DEC XTPU).<br>[End of file] Buffer: \*EXAMPLE.TXT 変換 | Write | Insert | Forward  $\overline{KPB}$  (and  $\overline{KPB}$  and  $\overline{KPB}$  The Japanese Extensible Versatile Editor (JEVE) is an interactive, seneral-porpose text editor based on the DEC eXtended Text Processing<br>Utility (DEC XTPU).<br>[End of file]  $KP4$  (and  $A$ )  $($ The Japanese Extensible Versatile Editor (JEVE) is an interactive,<br>general-porpose text editor based on the DEC eXtended Text Processing Utility (DEC XTPU).<br>[End of file] Buffer: \*EXAMPLE.TXT || 変換 | Write | Insert | Forward |  $\overline{PFI}$  (and the contract of  $\overline{PFI}$  and  $\overline{PFI}$  and  $\overline{PFI}$  and  $\overline{PFI}$  are  $\overline{PFI}$  and  $\overline{PFI}$  and  $\overline{PFI}$  and  $\overline{PFI}$  and  $\overline{PFI}$  and  $\overline{PFI}$  and  $\overline{PFI}$  and  $\overline{PFI}$  and  $\overline{PFI}$  and  $\overline{PFI}$ たあと, キーを押します。 The Japanese Extensible Versatile Editor (JEVE) is an interactive, eneral-porpose text editor based on the DEC eXtended Text Processing<br>Utility (DEC XTPU).<br>End of file] Buffer: \*EXAMPLE.TXT | 変換 | Write | Insert | Forward |

#### $3.3$

L

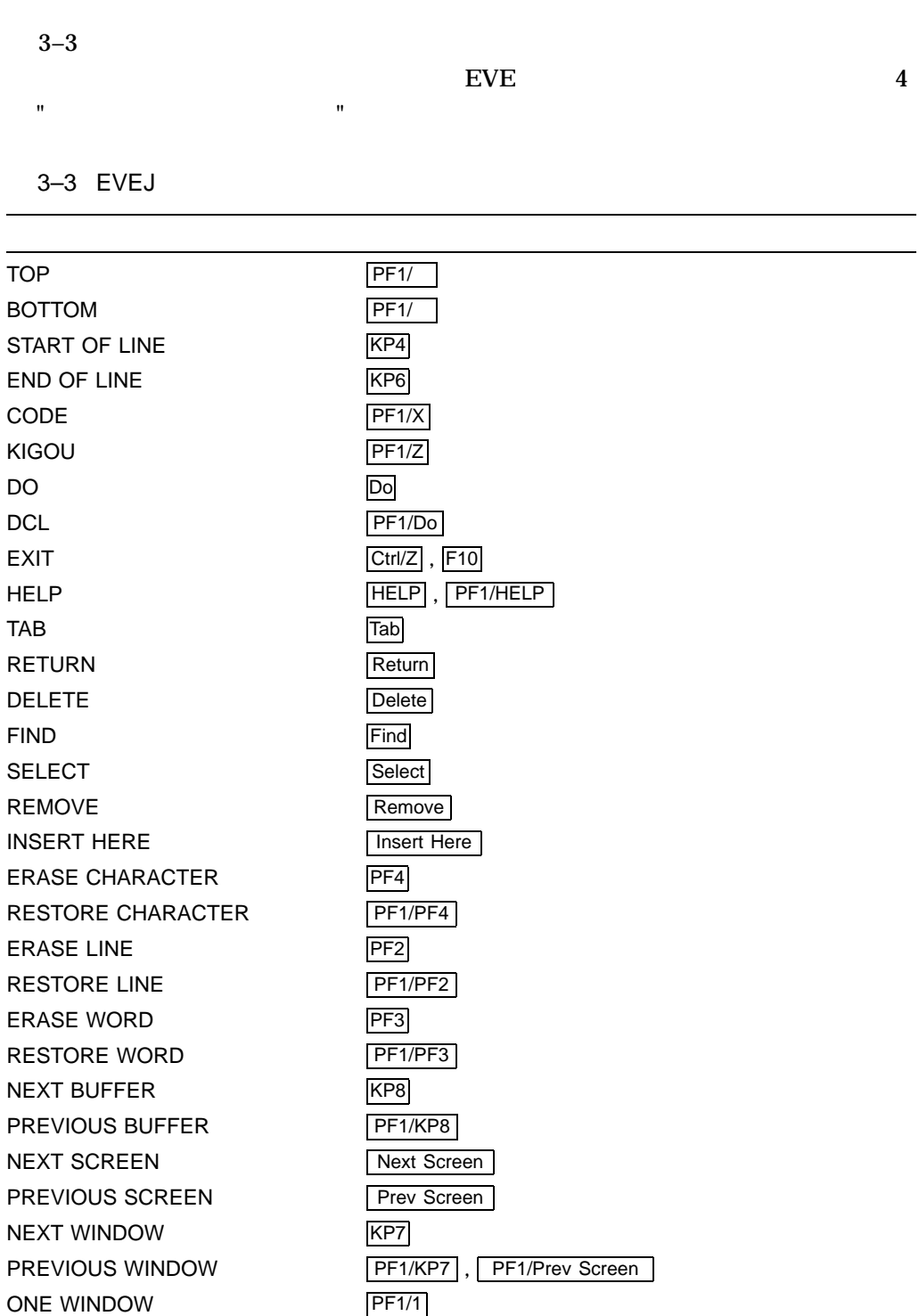

(and  $($ 

TWO WINDOWS PF1/2

3–3 ( ) EVEJ

| <b>SHIFT LEFT</b>  | $PF1/1$ , $PF1/$                                        |
|--------------------|---------------------------------------------------------|
| <b>SHIFT RIGHT</b> | PF1/<br>$\left  \mathsf{PF1}\right  > \left  \right $ , |
| LEARN              | PF1/P                                                   |
| <b>REMEMBER</b>    | Ctrl/R                                                  |
| <b>REPLACE</b>     | PF1/Find                                                |

## **TARO**

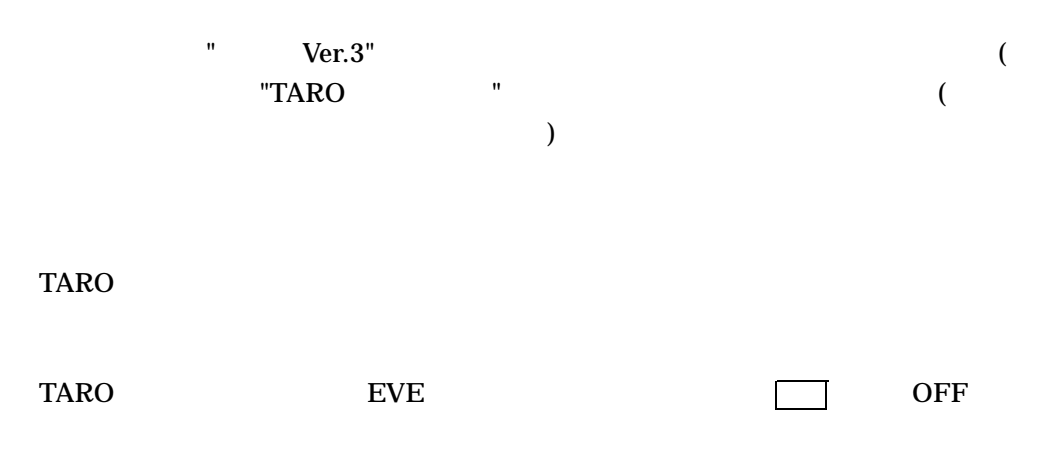

### $4.1$

- $4-1$  TARO
- 4–1 TARO

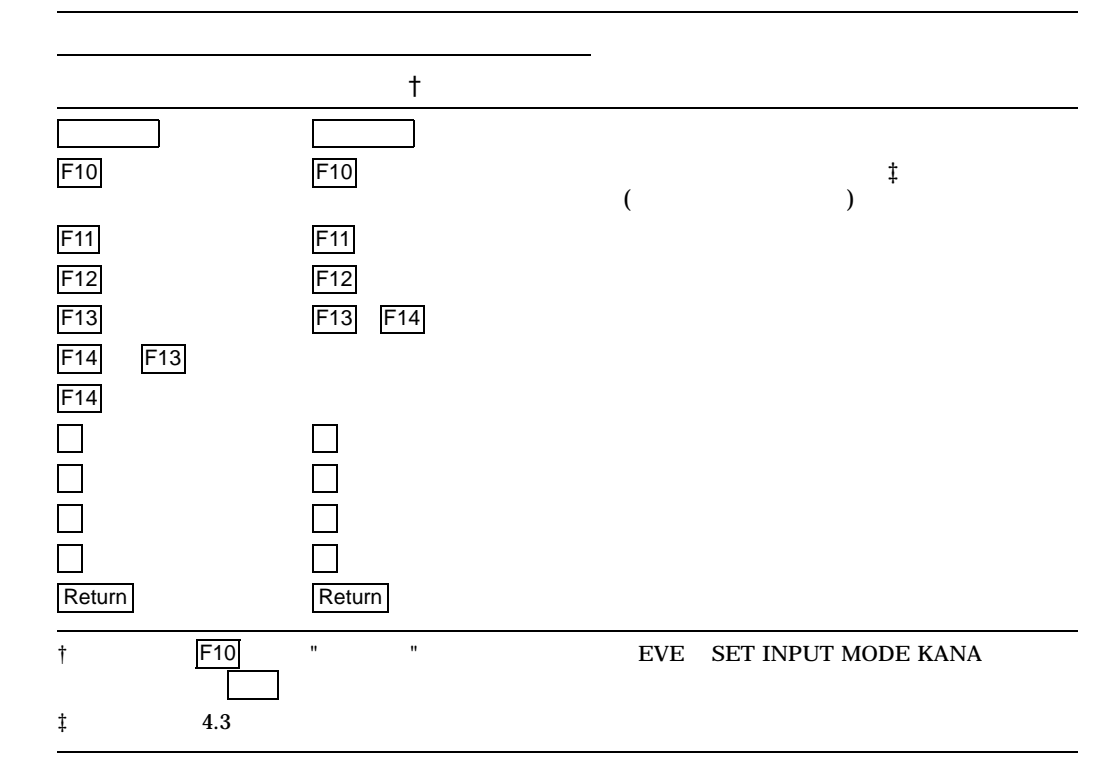

 $4.1.1$ 

EVE SAMPLE.TXT

EVE

\$ **EDIDT/XTPU SAMPLE.TXT**

EVE

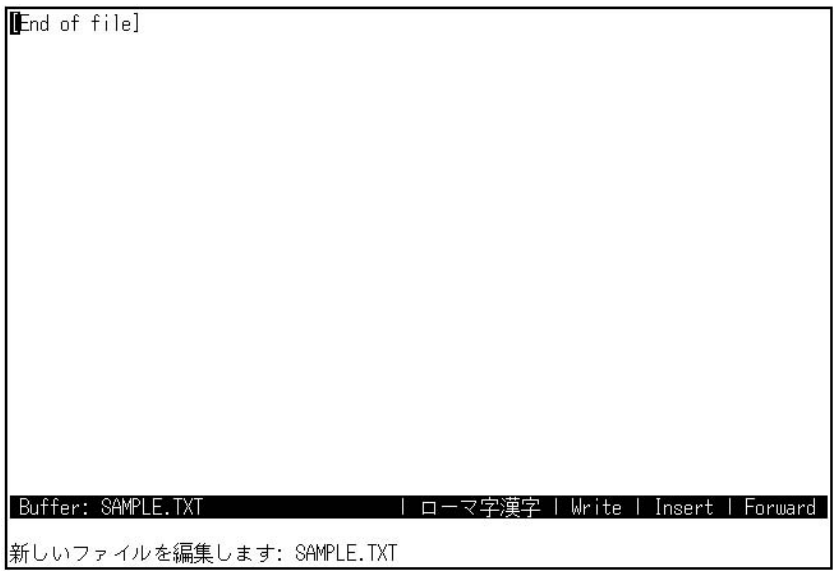

 $\sqrt{ }$ 

 $(\overline{F11})$  $konnnichiha ("n" 3 )$   $"$ 

**TARO** 

 $4.1$ 

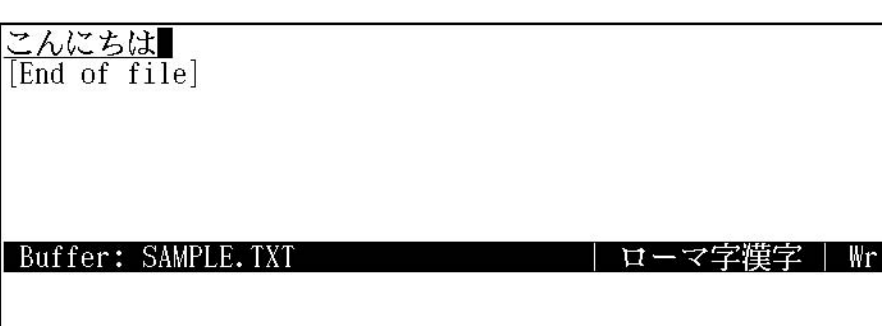

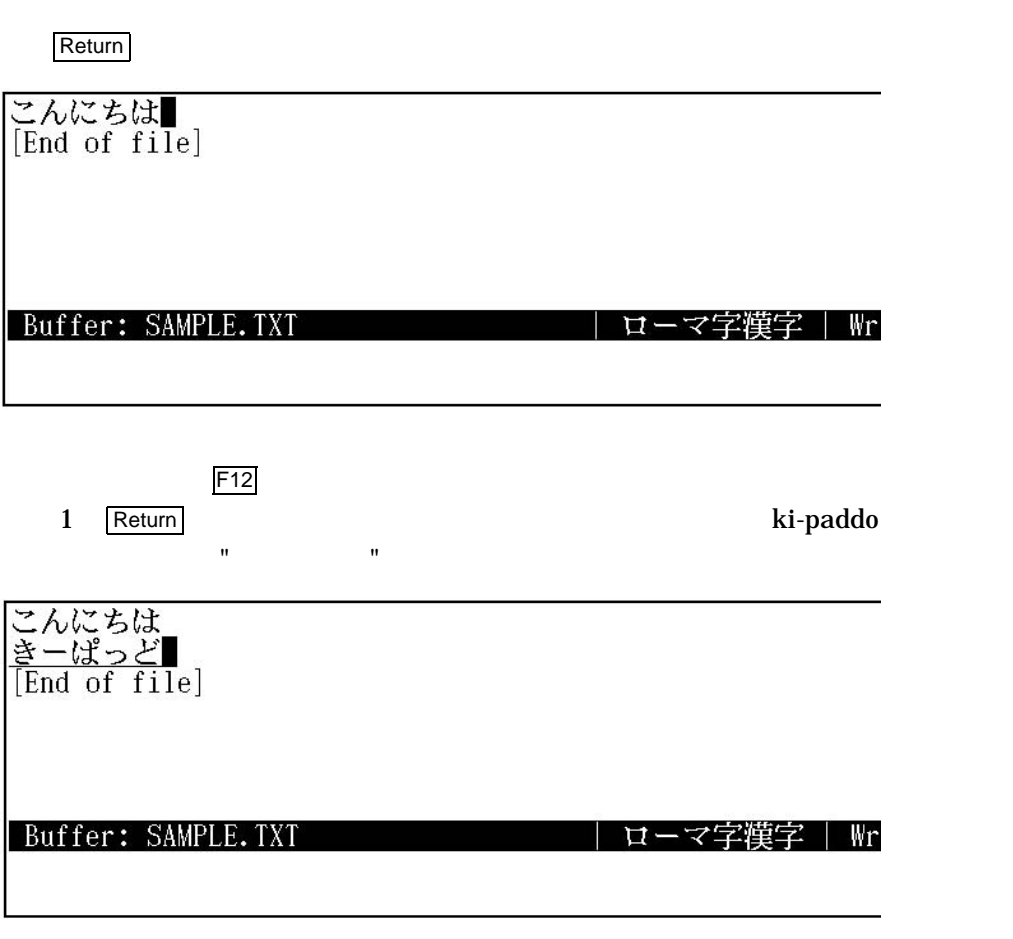

 $\overline{P}$ 12

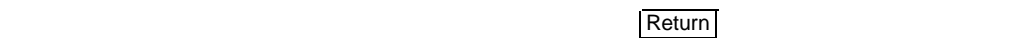

4–3

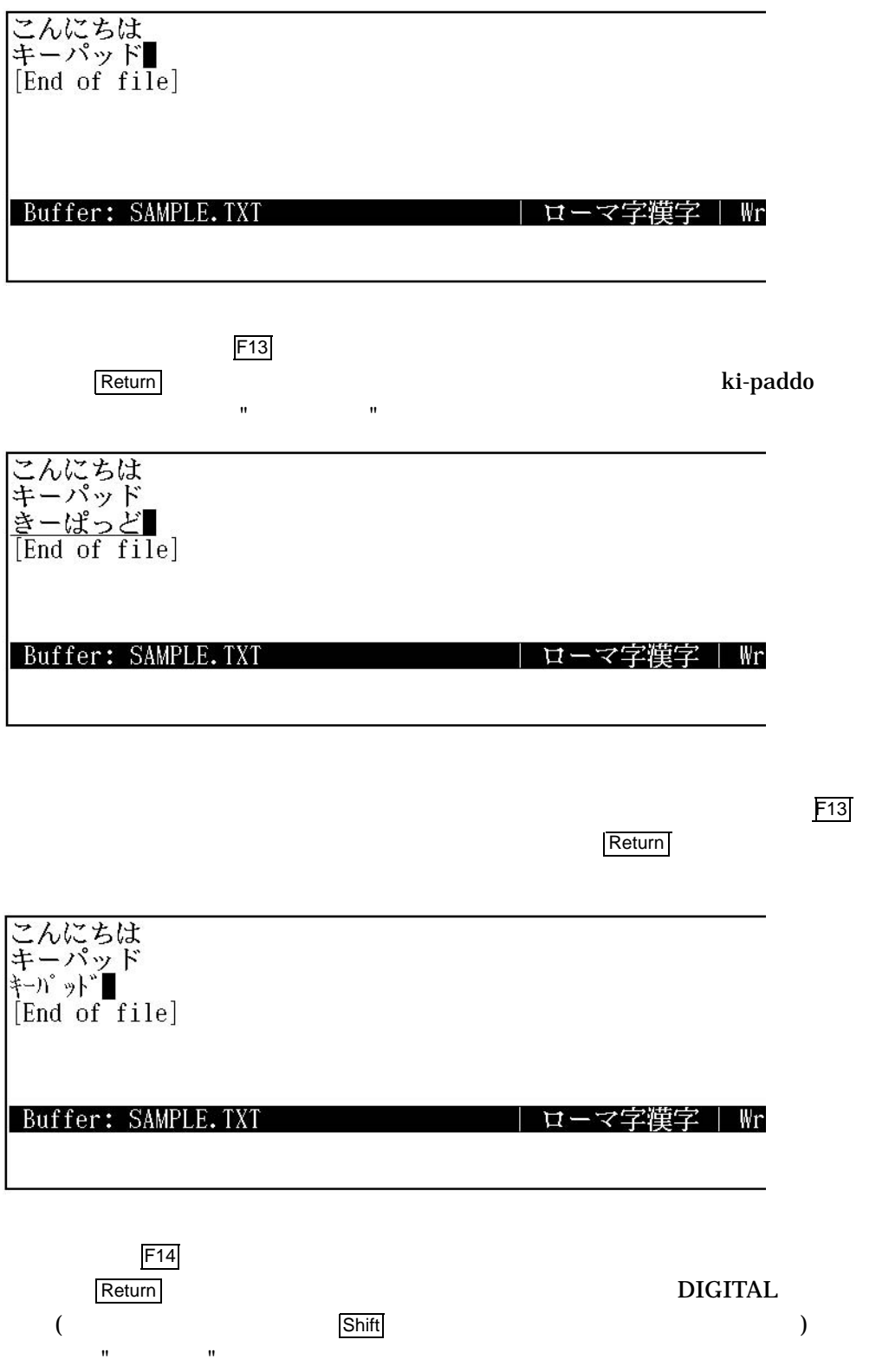

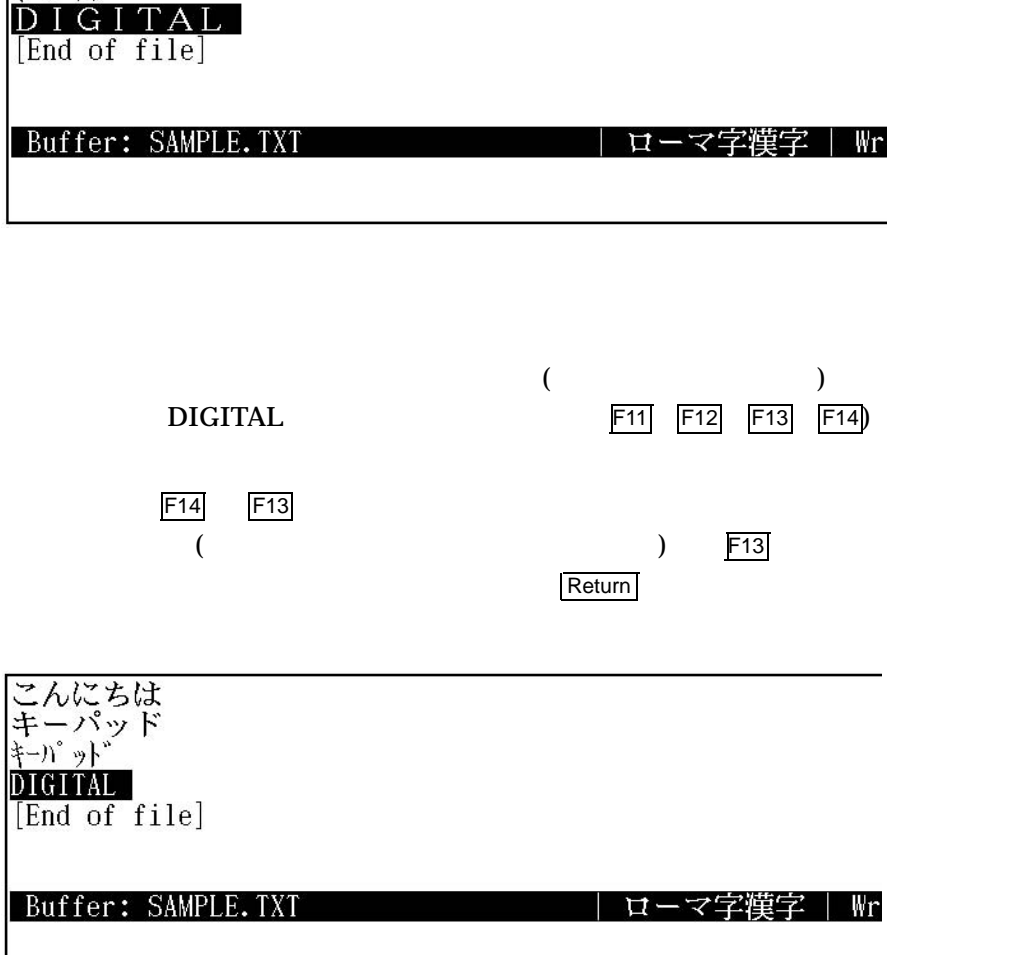

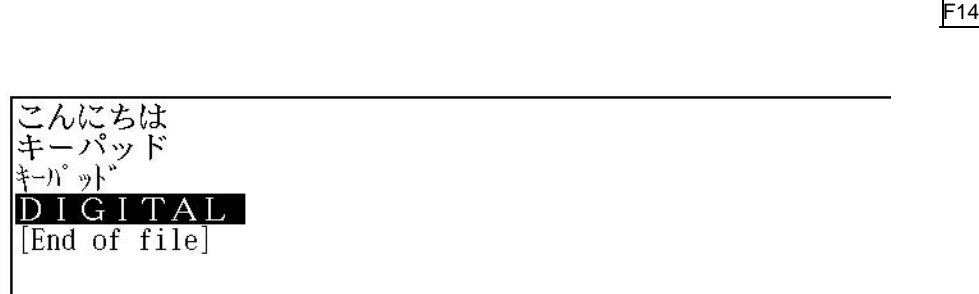

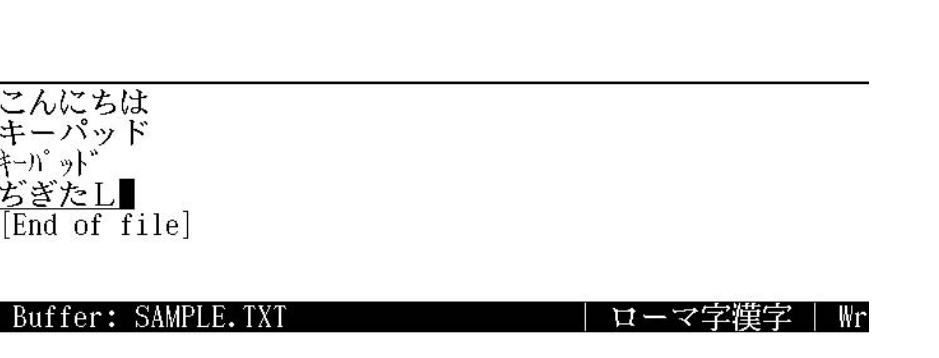

 $4.1$ 

 $\bullet$  F14 • それ以外は半角カタカナ変換 ■ 漢字変換 スペース <u>1 Return</u> kanji kanji kanji kanji kanji kanji kanji kanji kanji kanji kanji kanji kanji kanji kanji kanji kanji kanji kanji kanji kanji kanji kanji kanji kanji kanji kanji kanji kanji kanji kanji kanji kanji kanji kanji  $\cdots$   $\cdots$   $\cdots$   $\cdots$ こんにちは<br>キーパッド<br>キーパッド<br>DIGITAL 醇 [End of file] Buffer: SAMPLE.TXT ローマ字模字 | Wr kanji "  $1$  ( )  $"$  $\mathbb{C}$ , and  $(\mathbb{C}$  and  $\mathbb{C}$  and  $\mathbb{C}$  and  $\mathbb{C}$  and  $\mathbb{C}$  and  $\mathbb{C}$  and  $\mathbb{C}$  and  $\mathbb{C}$  and  $\mathbb{C}$  and  $\mathbb{C}$  and  $\mathbb{C}$  and  $\mathbb{C}$  and  $\mathbb{C}$  and  $\mathbb{C}$  and  $\mathbb{C}$  and  $\mathbb{C}$  and こんにちは<br>キーパッド<br>キーバッド<br>感じ 現在の変換候補の後に10個の変換候補<br>があることを示す 現在の変換候補 変換候補群

 $\begin{pmatrix} 1 & 1 \\ 0 & 1 \end{pmatrix}$ 

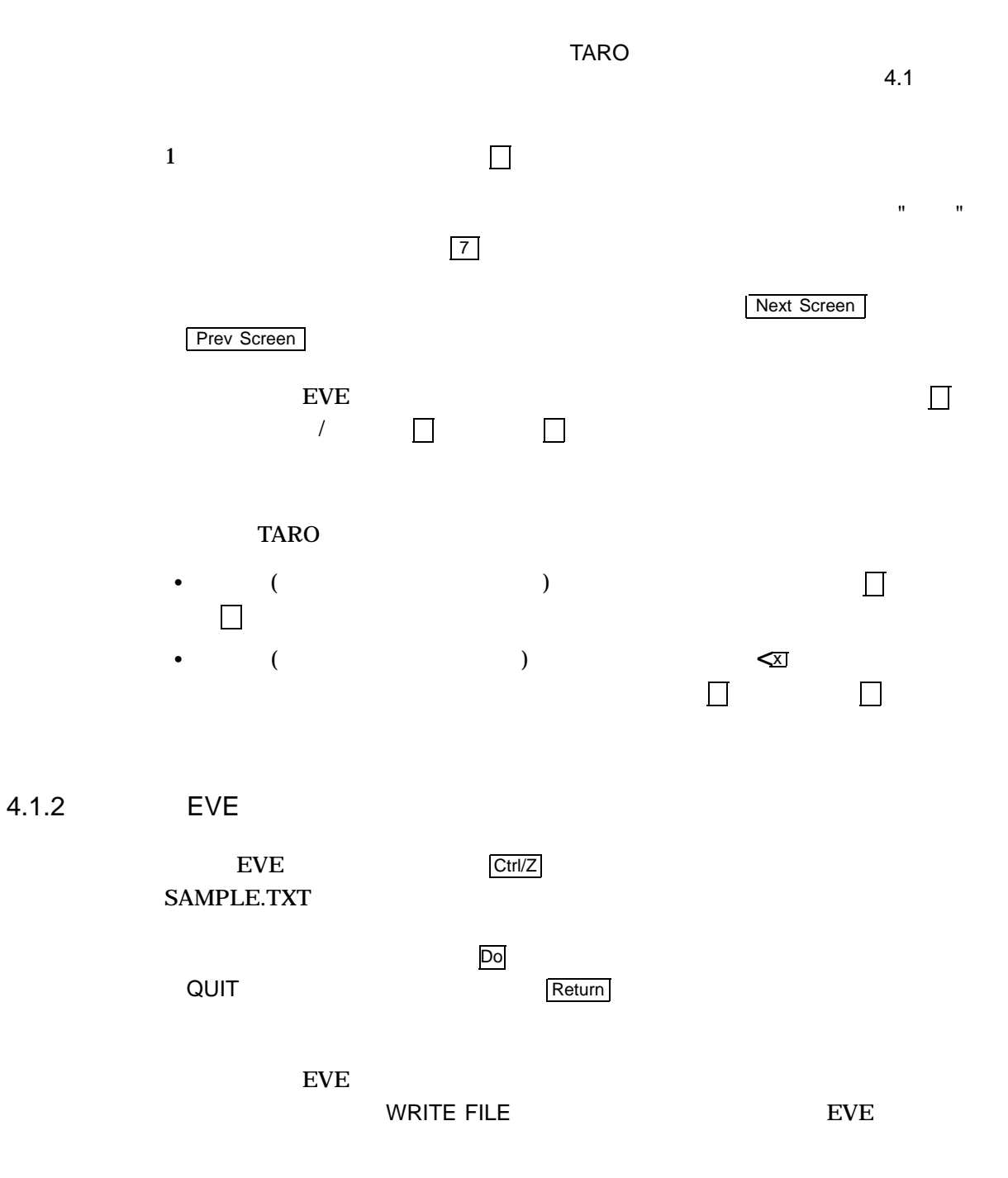

 $4.2$ 

 $TARO$ 

#### 4–2 TARO

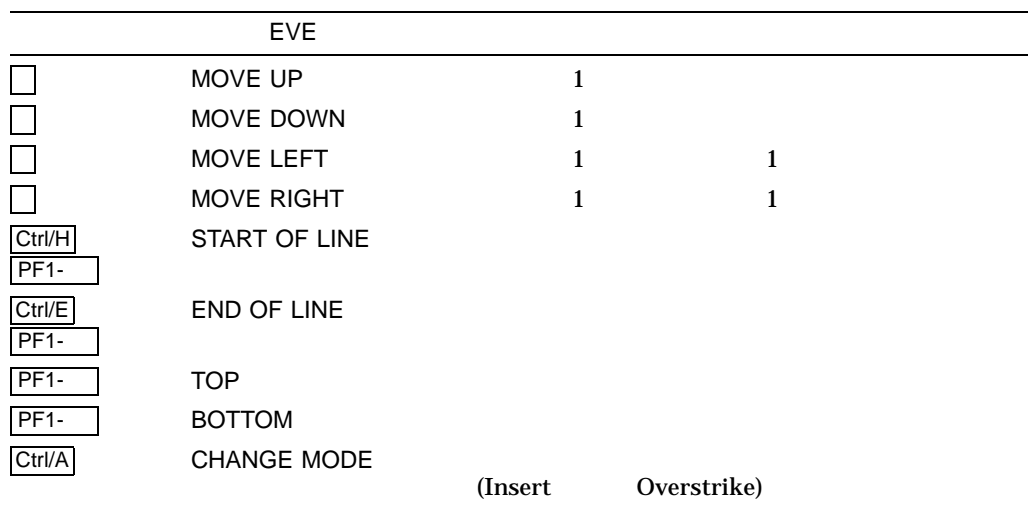

 $4.2.1$ 

#### EVE EXAMPLE.TXT

\$ **EDIT/XTPU EXAMPLE.TXT**

F10キーを押して, "半角英数 "を選び,テキストを入力してみましょう。

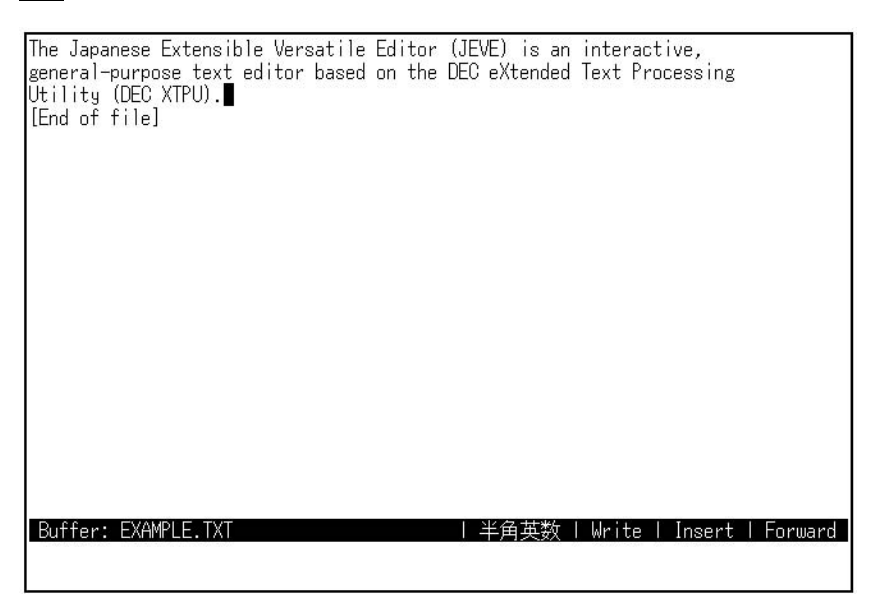

TARO キーパッドを使用してみるようになる  $4.2$ 

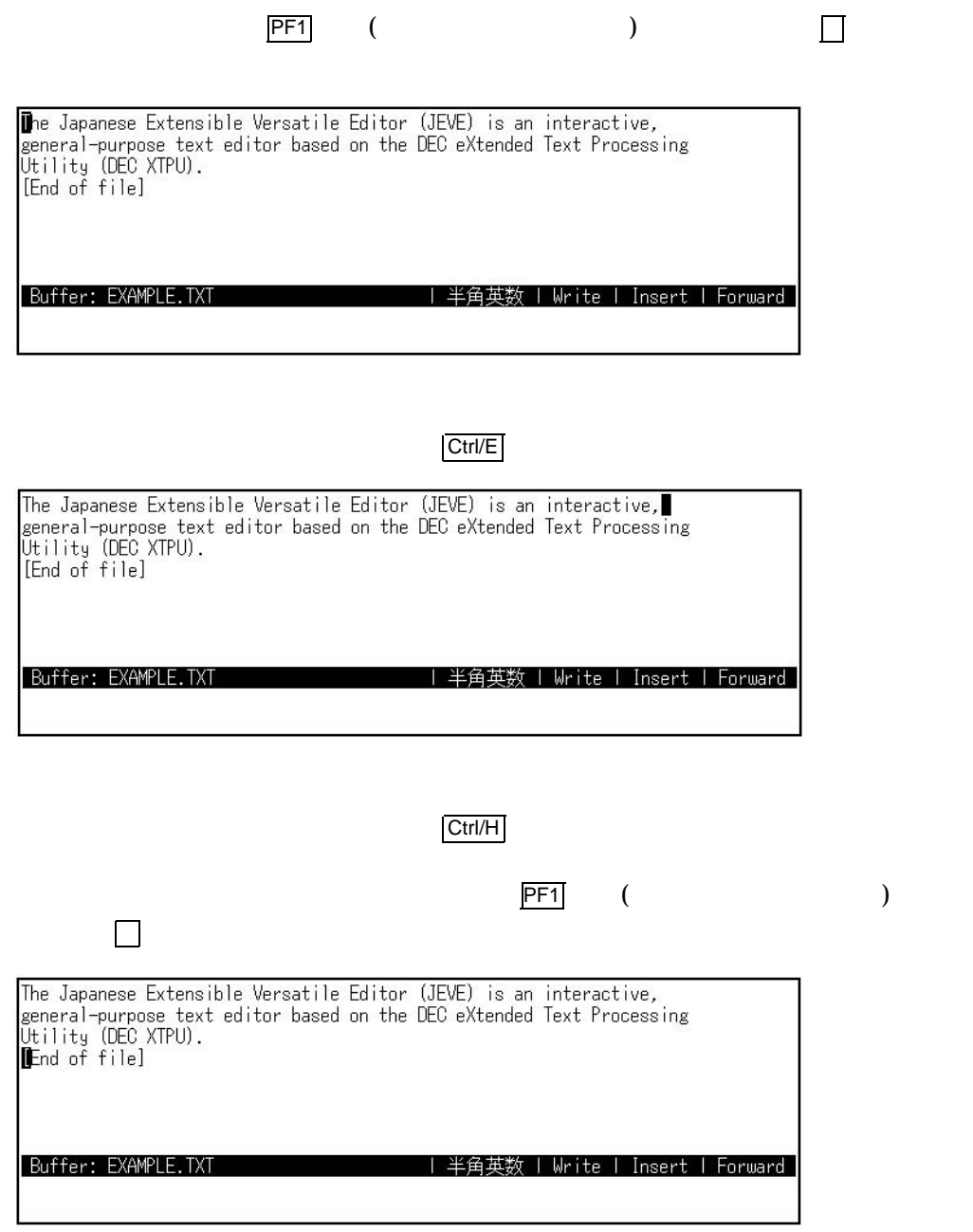

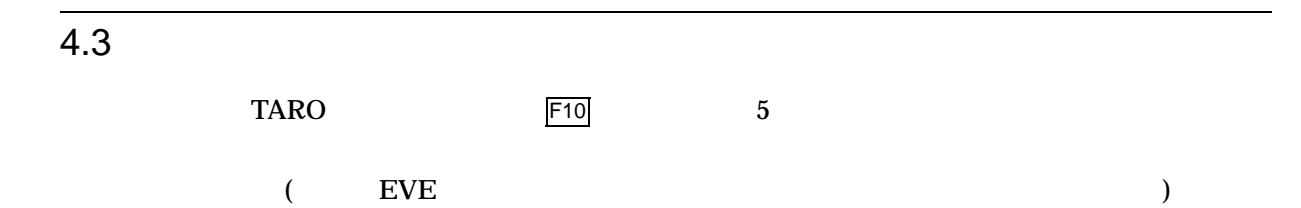

TARO **the Second Second Second Second Second Second Second Second Second Second Second Second Second Second Second Second Second Second Second Second Second Second Second Second Second Second Second Second Second Second Se**  $4.3$ 

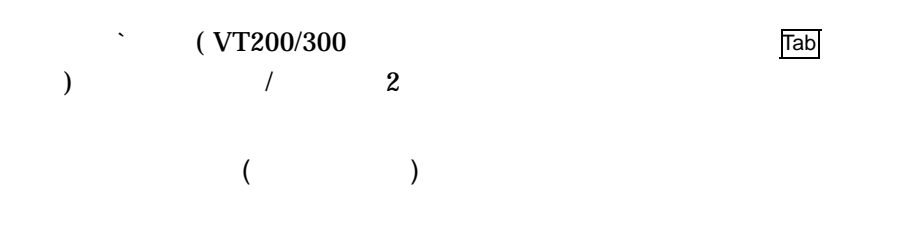

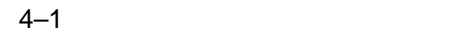

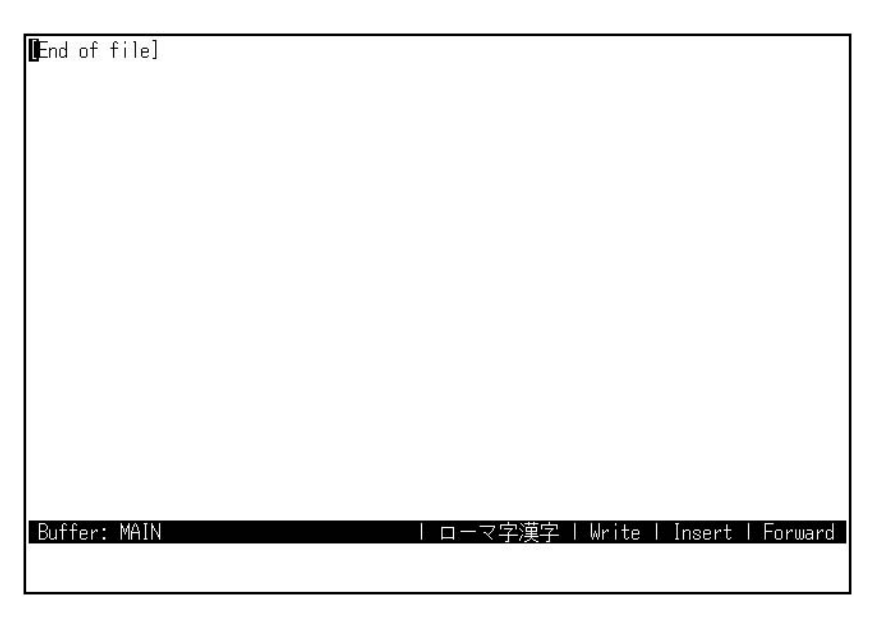

 $(\Box)$ 

 $($ 

 $($ 

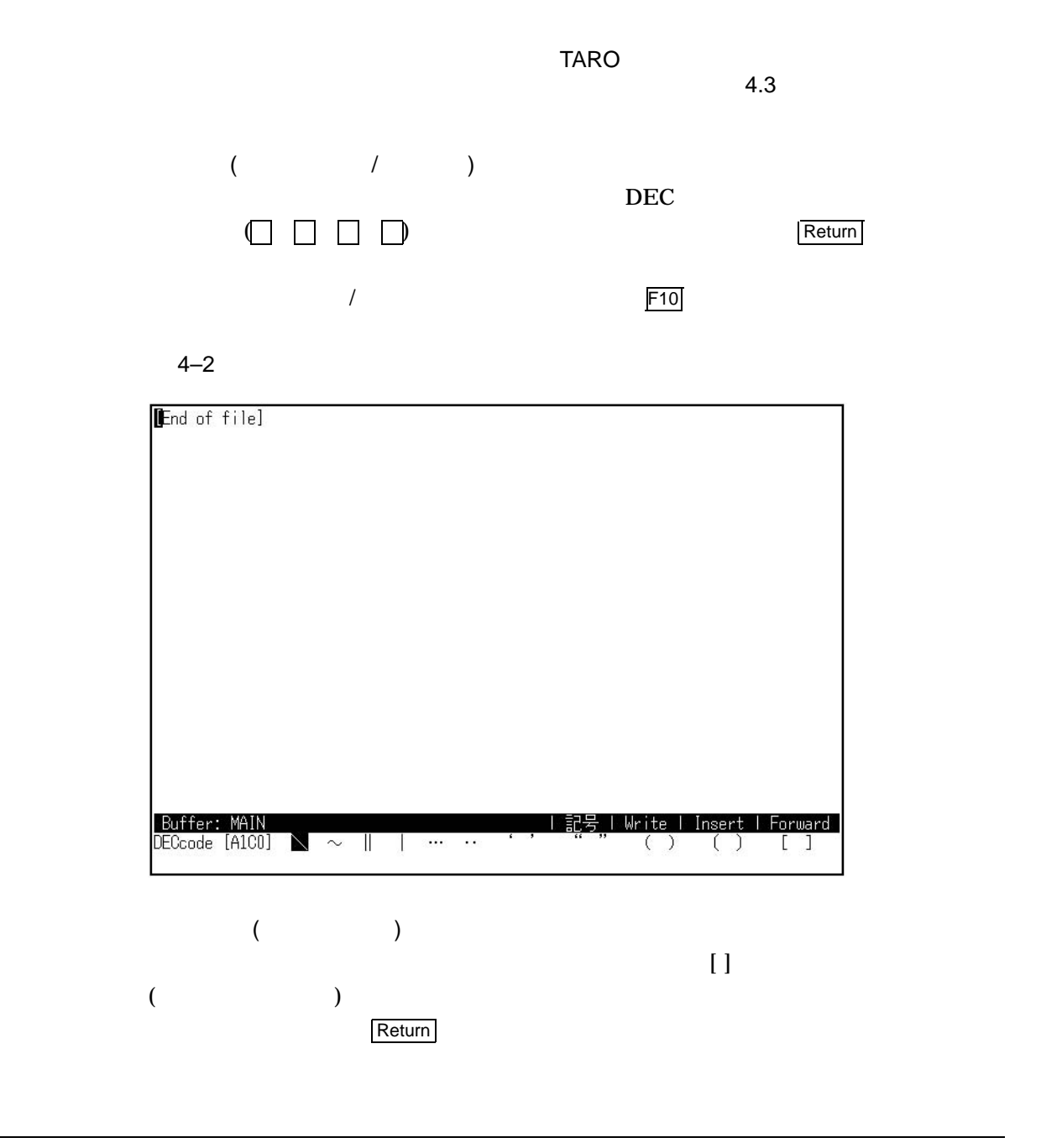

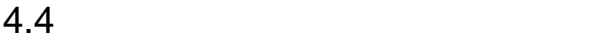

 $4-3$ 

 $EVE$  4

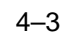

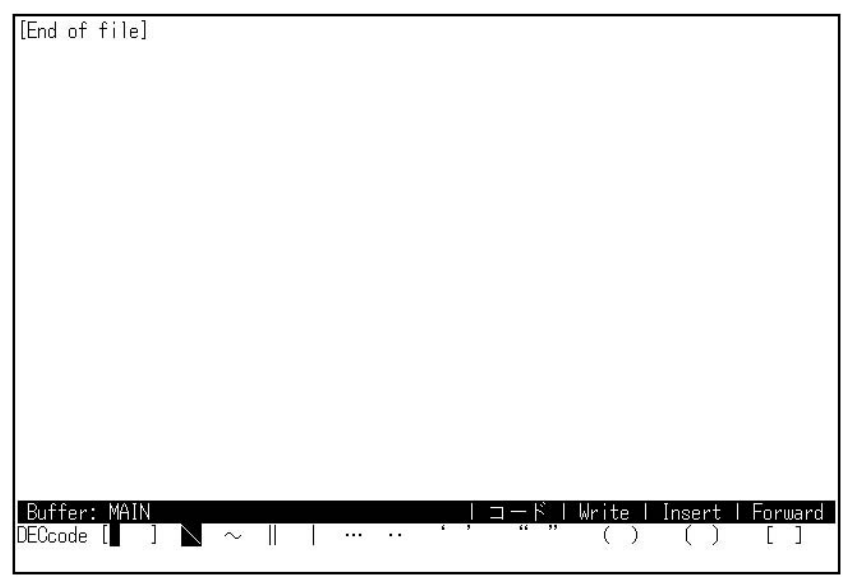

TARO **TARO** 

4.4

4–3 TARO

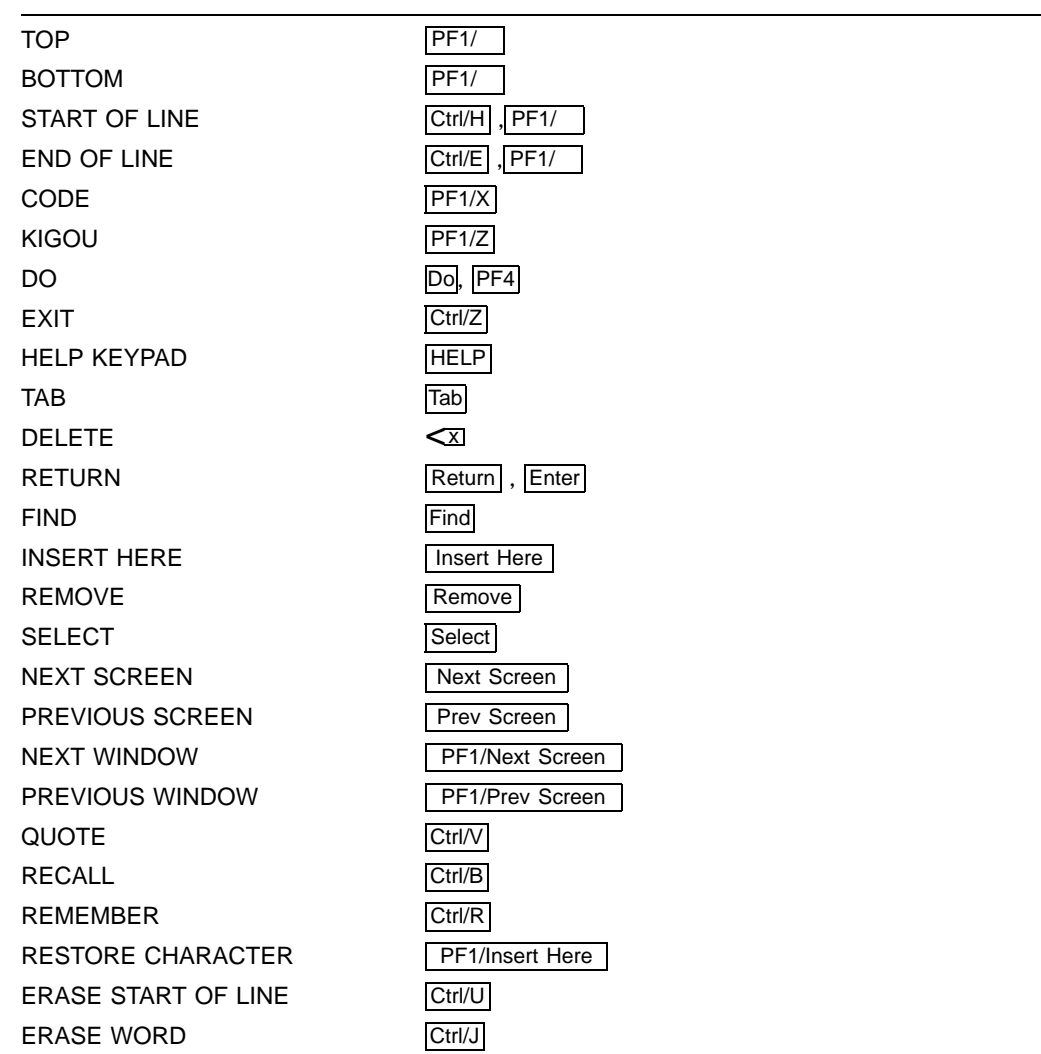

## JVMS

 $JVMS$   $JVMS$ OpenVMS JMAIL

KINQUIRE

 $5.1$ 

 $5-1$  JVMS

 $5-1$  JVMS

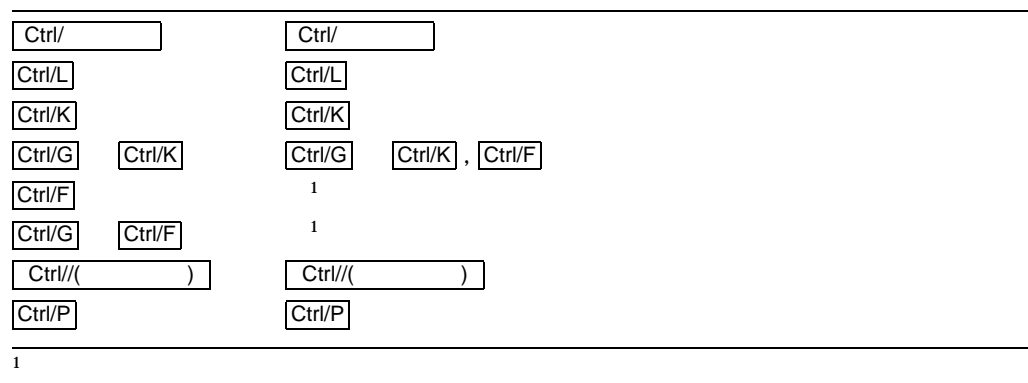

変換キー 機能

#### $5.1.1$

EVE SAMPLE.TXT

\$ **EDIT/XTPU SAMPLE.TXT**

 $EVE$ 

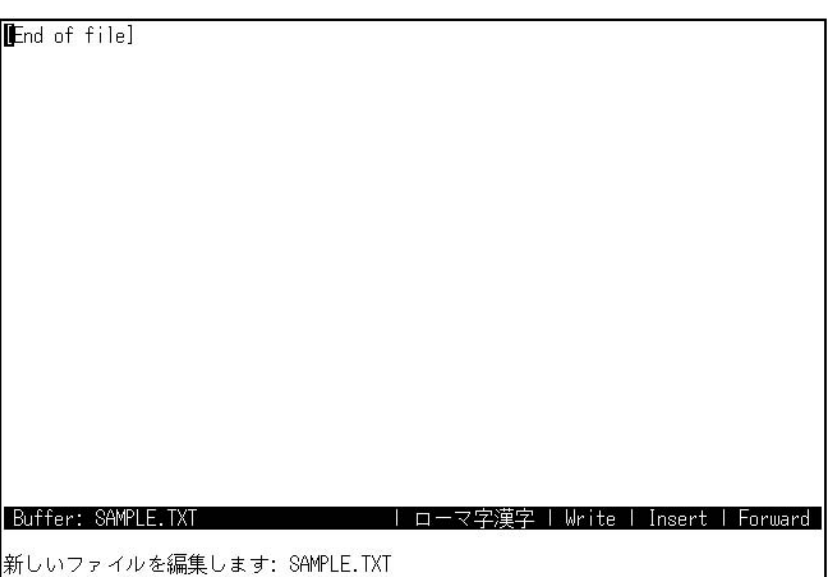

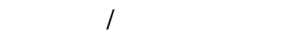

Ctrl/L konnichiha

konnichiha<br>[End of file]

Buffer: SAMPLE.TXT

Ctrl/L (Ctrl

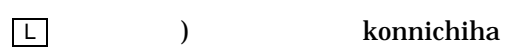

JVMS

 $5.1$ 

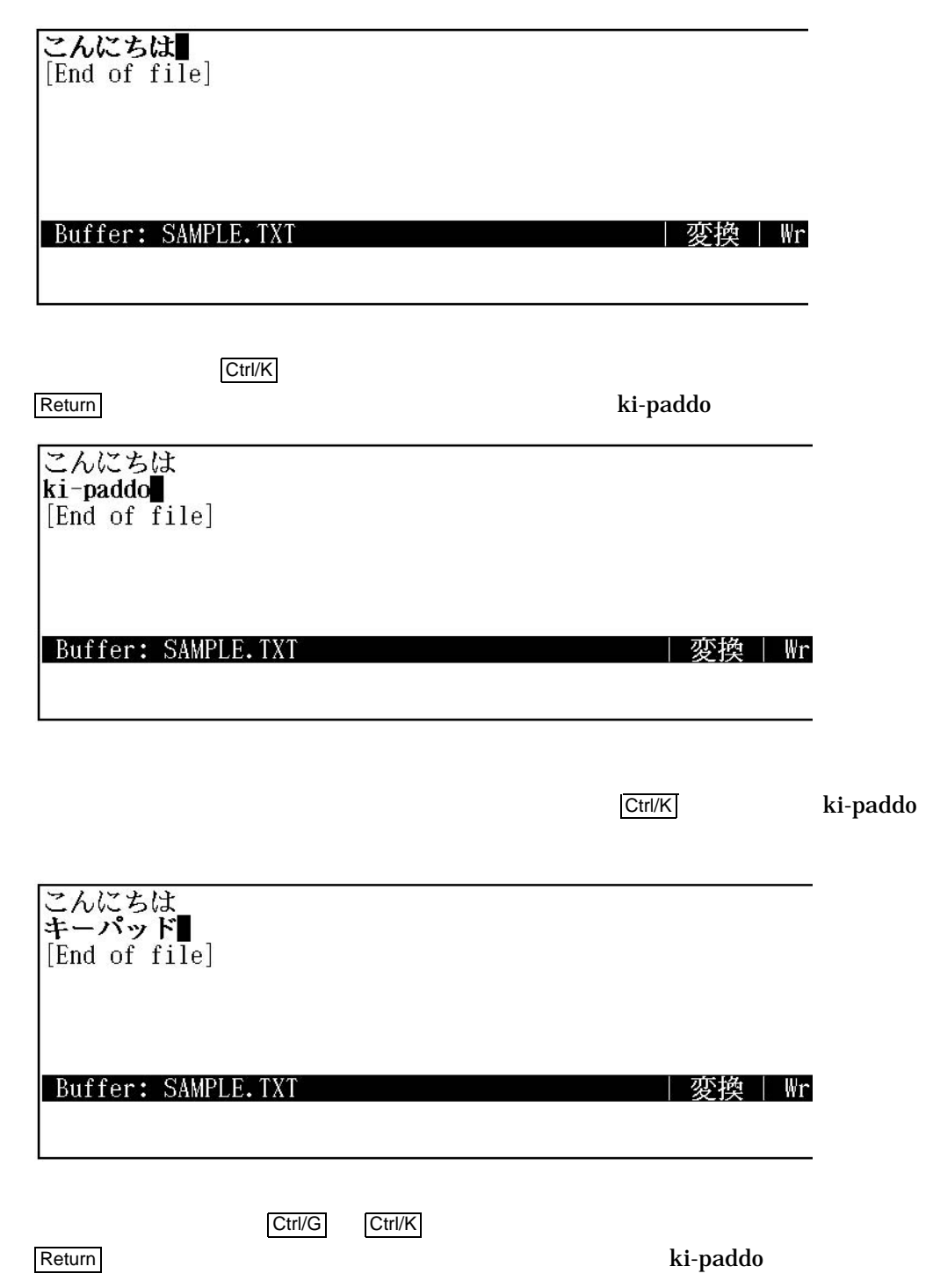

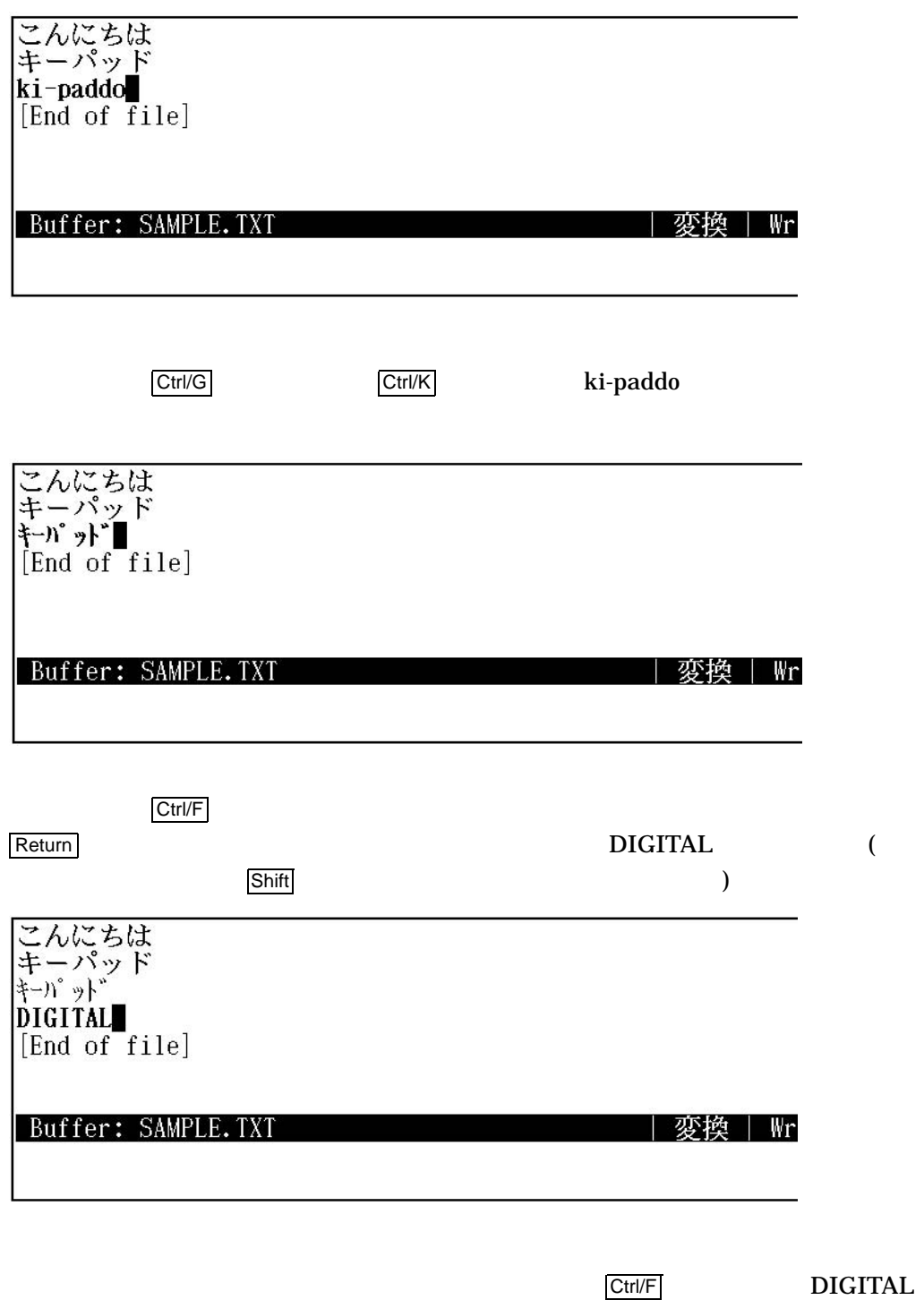

 $\Gamma$ ) the DIGITAL  $\overline{C}$ Ctrl/L Ctrl/K Ctrl/G Ctrl/K Ctrl/F ) Ctrl/E  $\overline{\text{Ctr}}$  ( $\overline{\text{Ctr}}$ Ctrl/F こんにちは<br>キーパッド<br>キーパッド<br>DIGITAL■<br>[End of file] Buffer: SAMPLE.TXT | 変換 | Wr Ctrl/ Return キーを押して、おかしい行に、おかしい行に、おかしい行に、おかしい行に、おかしい行に、おかしい行に、おかしい行に、おかしい行に、おかしい行に、おかしい行に、おかしい行に、おかしい行に、おかしい行に、おかしい行に、 て, Ctrl/スペース を押します。 kanji "漢字 "に変換されます。 こんにちは<br>キーパッド<br>キーパッド<br>DIGITAL<br>贋字<br>[End of file] Buffer: SAMPLE.TXT 変換|Wr

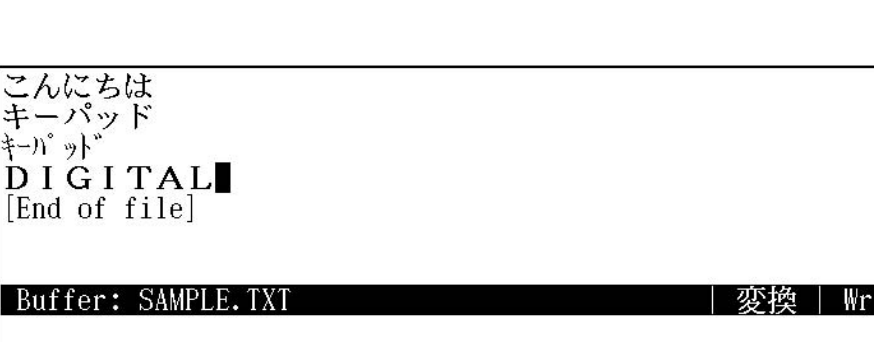

 $5.1$ 

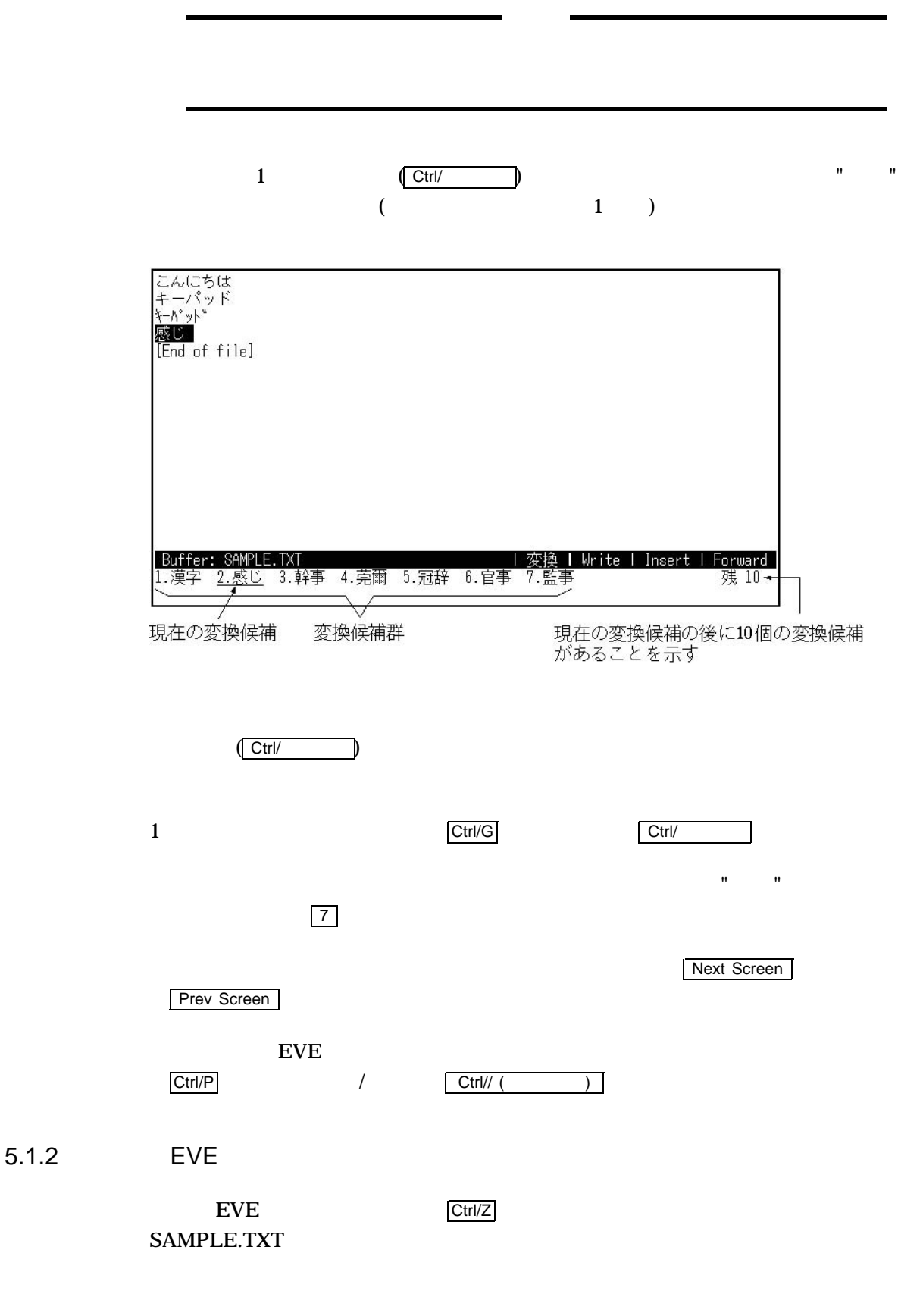

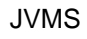

 $5.1$ 

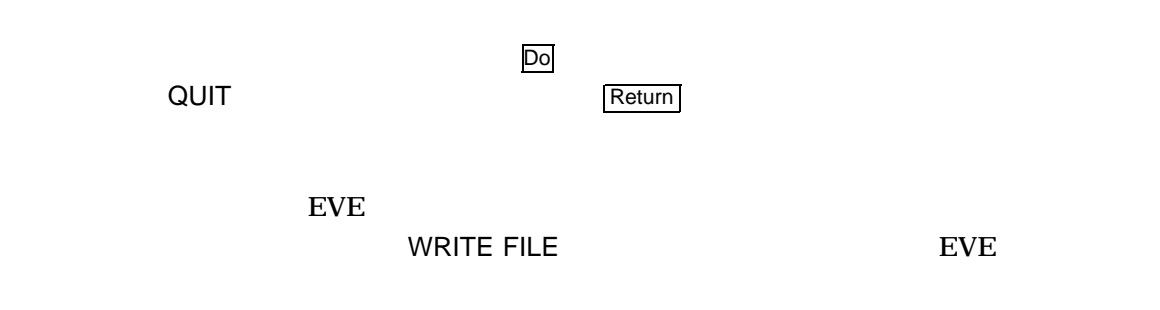

#### $5.2$

#### 5–2 JVMS

#### 5–2 JVMS

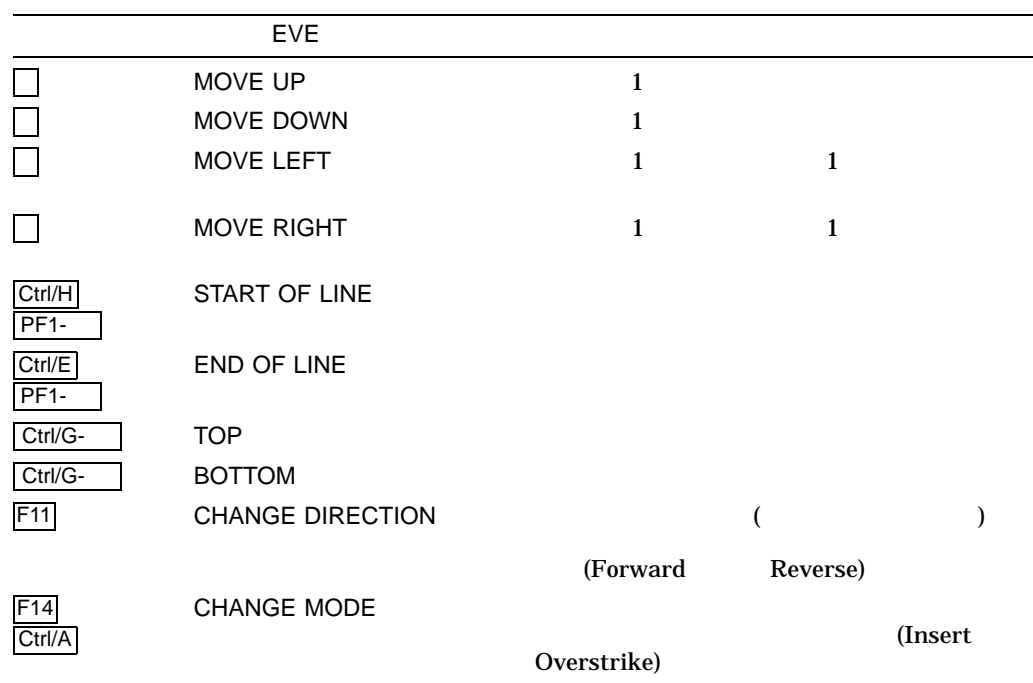

#### $5.2.1$

EVE EXAMPLE.TXT

#### \$ **EDIT/XTPU EXAMPLE.TXT**

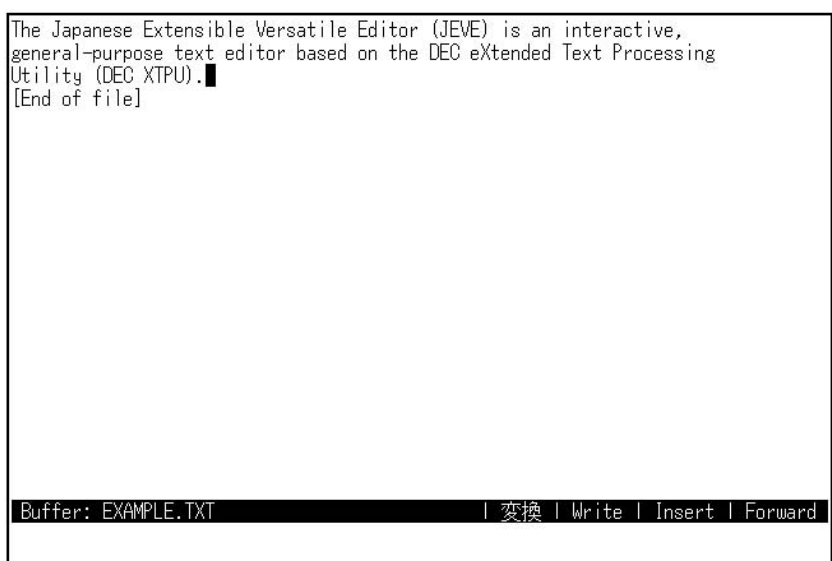

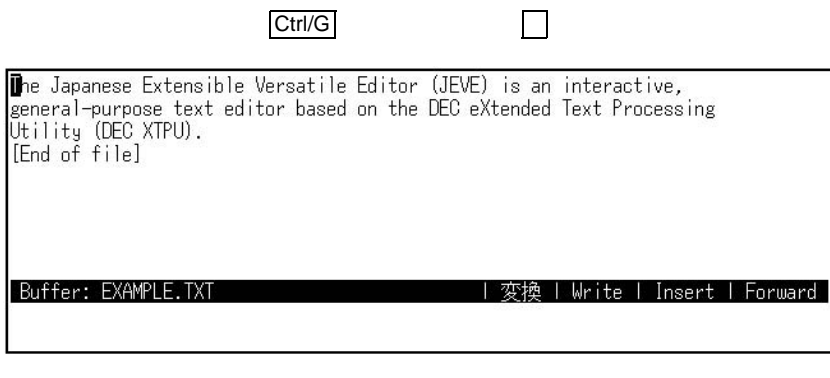

 $\mathsf{Ctrl}/\mathsf{E}$ 

The Japanese Extensible Versatile Editor (JEVE) is an interactive,<br>general-purpose text editor based on the DEC eXtended Text Processing<br>Utility (DEC XTPU).<br>[End of file] Buffer: EXAMPLE.TXT | 変換 | Write | Insert | Forward |

Ctrl/H

 $JVMS$ <br>5.2  $5.2$  $\boxed{\text{Ctrl/G}}$ The Japanese Extensible Versatile Editor (JEVE) is an interactive,<br>general-purpose text editor based on the DEC eXtended Text Processing<br>Utility (DEC XTPU).<br>**[E**nd of file] Buffer: EXAMPLE.TXT | 変換 | Write | Insert | Forward |

 $5.3$ 

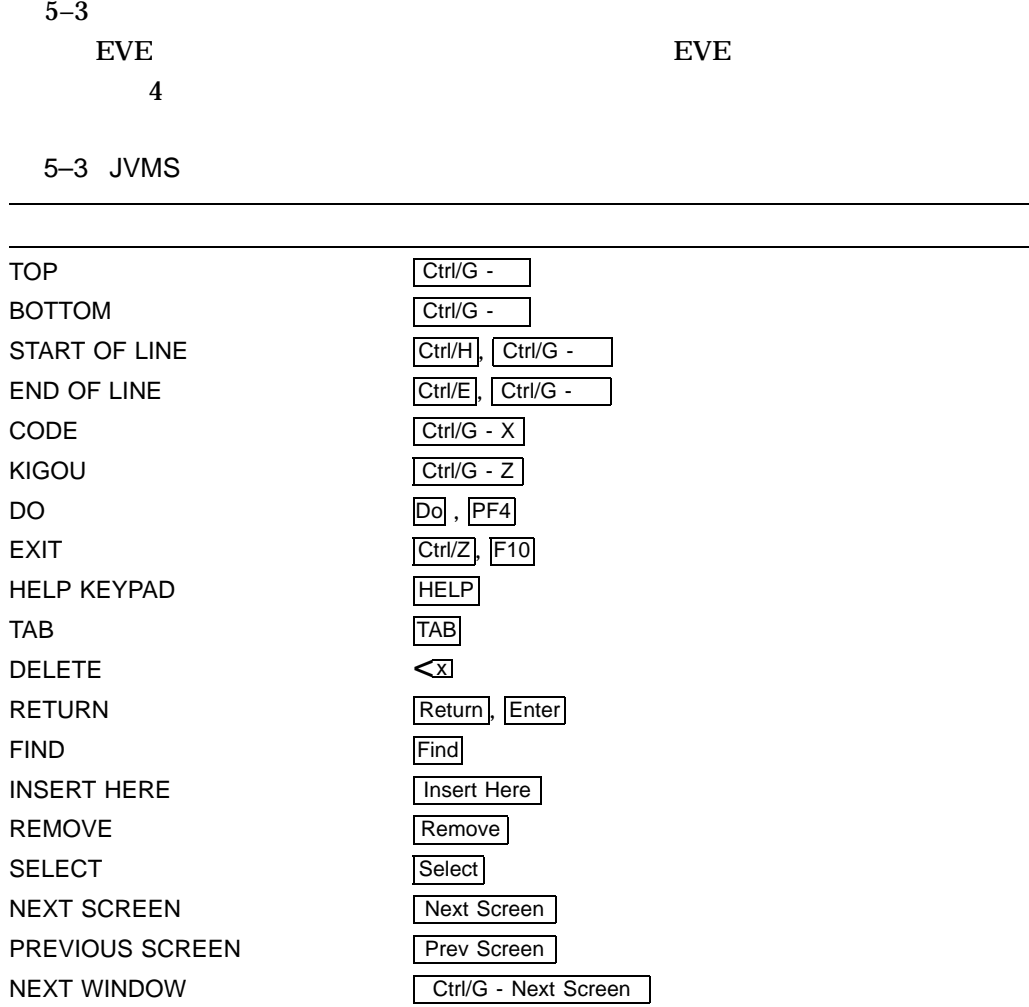

 $($ 

5–3 ( ) JVMS

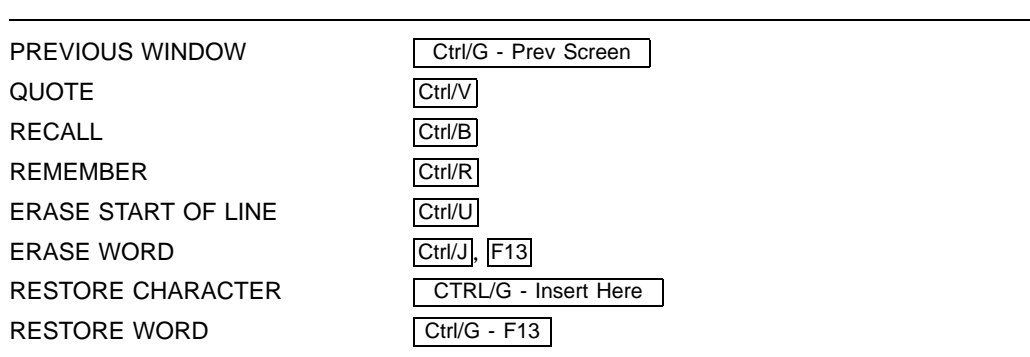

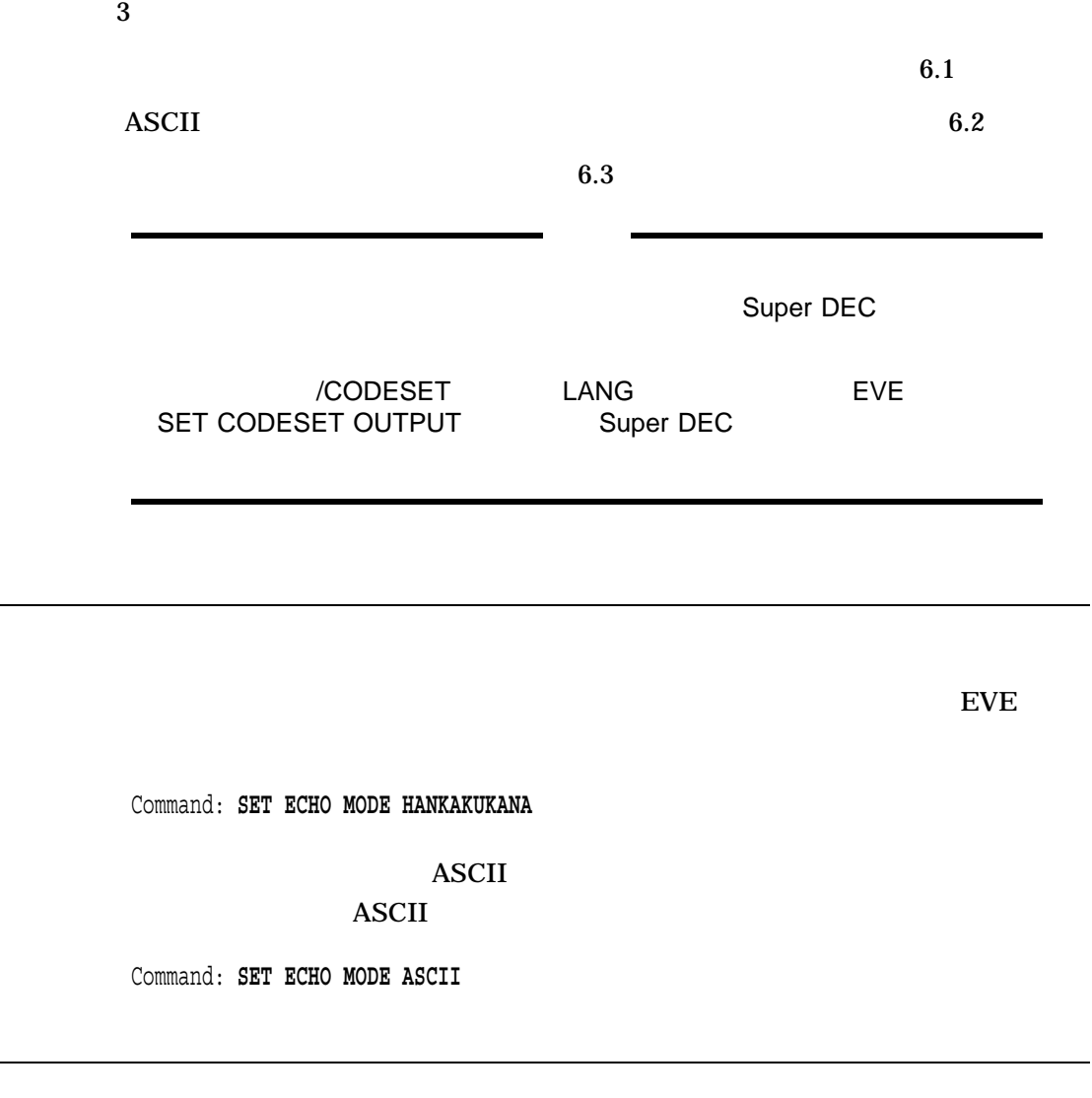

 $(6-1)$ 

 $\overline{)}$ 

 $\overline{6.1}$ 

 $\overline{6.2}$ 

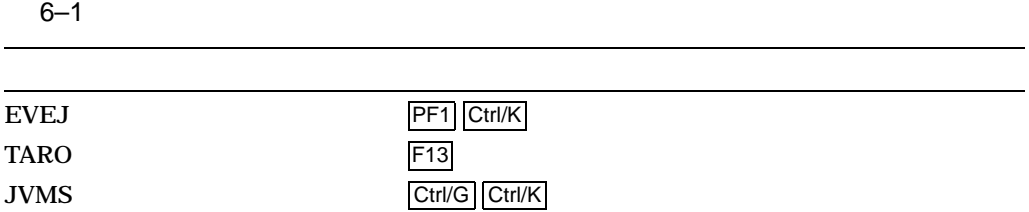

 $\overline{\text{EVE}}$ 

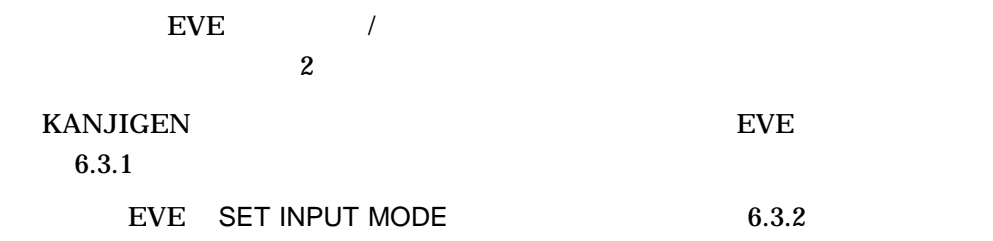

#### 6.3.1 KANJIGEN

**KANJIGEN** 

 $EVE$ 

\$ **RUN JSY\$SYSTEM:KANJIGEN** KANJIGEN> **SET /INPUT=KANA** KANJIGEN> **EXIT**  $\ddot{\varsigma}$ 

KANJIGEN SHOW

 $6.3.2$ 

 $\overline{D}\circ$ 

Command: **SET INPUT MODE KANA**

 $6.3.3$ 

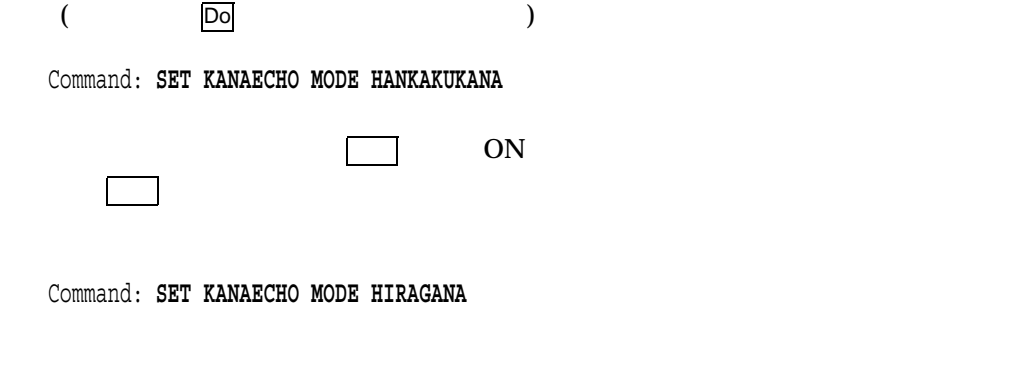

Command: **SET KANAECHO MODE KATAKANA**

# EVE  $\square$  $EVE$ 4 " "  $EVE$  $A"$  and  $A$ " 7.1 EVE 日本語 EVE には,テキストの編集,カーソルの移動などの操作を行うために,日本  $EVE$  2  $\bullet$ • コマンドをタイプへの  $7.1.1$ ートンドライト EVE コマンド こうしょうかい こうしゅうしゅん こうしゅうしょう こうしょうしゅう こうしょうしゅう こうしょうしょう こうしょうしょう こうしょうしょく こうしょく こうしゃ こうしゃ こうしゃ こうしゃ  $\mathbf 1$ • エディタ・キーパッド ( $\qquad \qquad \qquad$ • 特定のファンクション・キー  $\bullet$ EVEJ  $3-2$   $3-3$ TARO  $4-2$   $4-3$

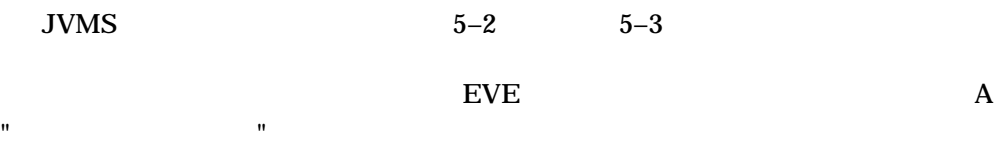

EVE 2012 7.1 EVE

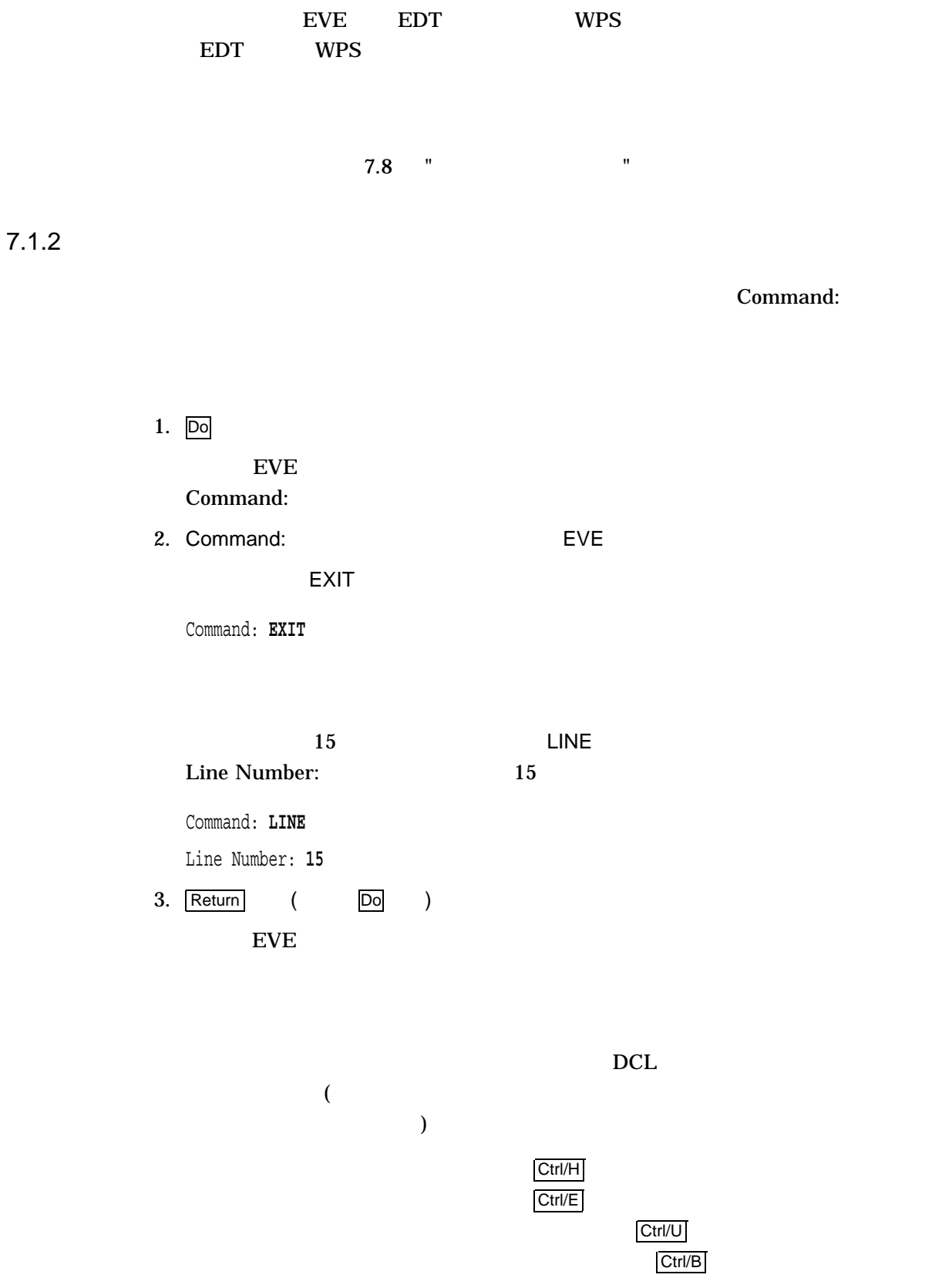

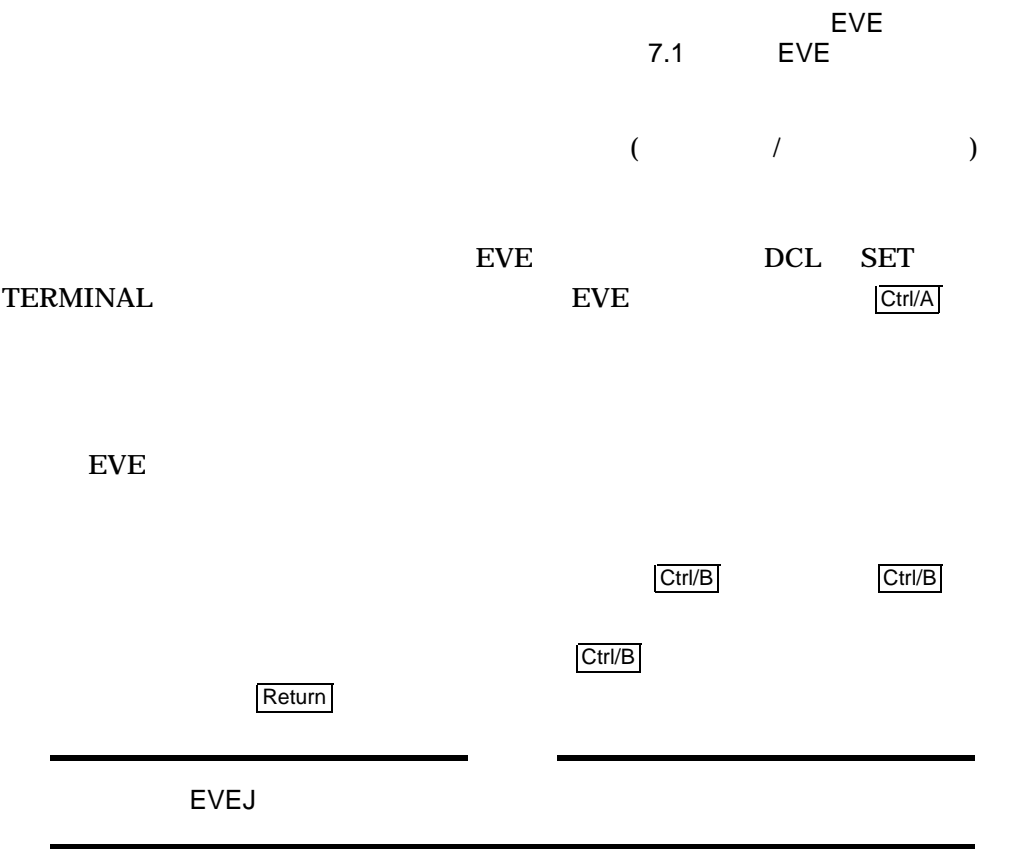

#### $\rm EVE$

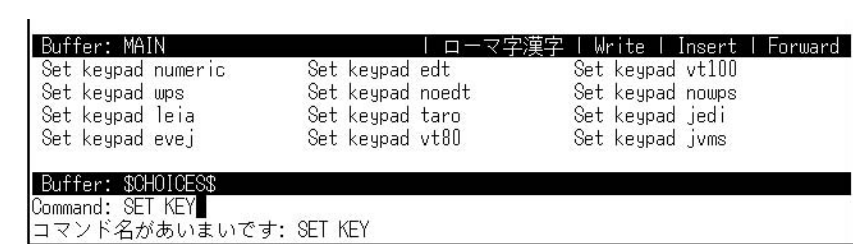

REPEAT

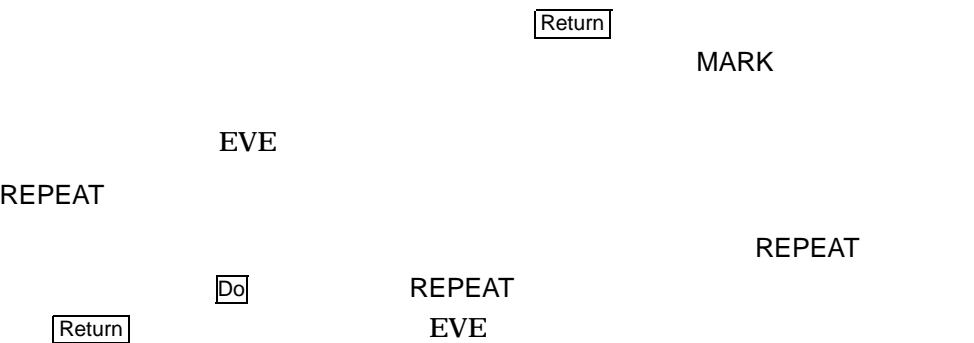

**REPEAT**
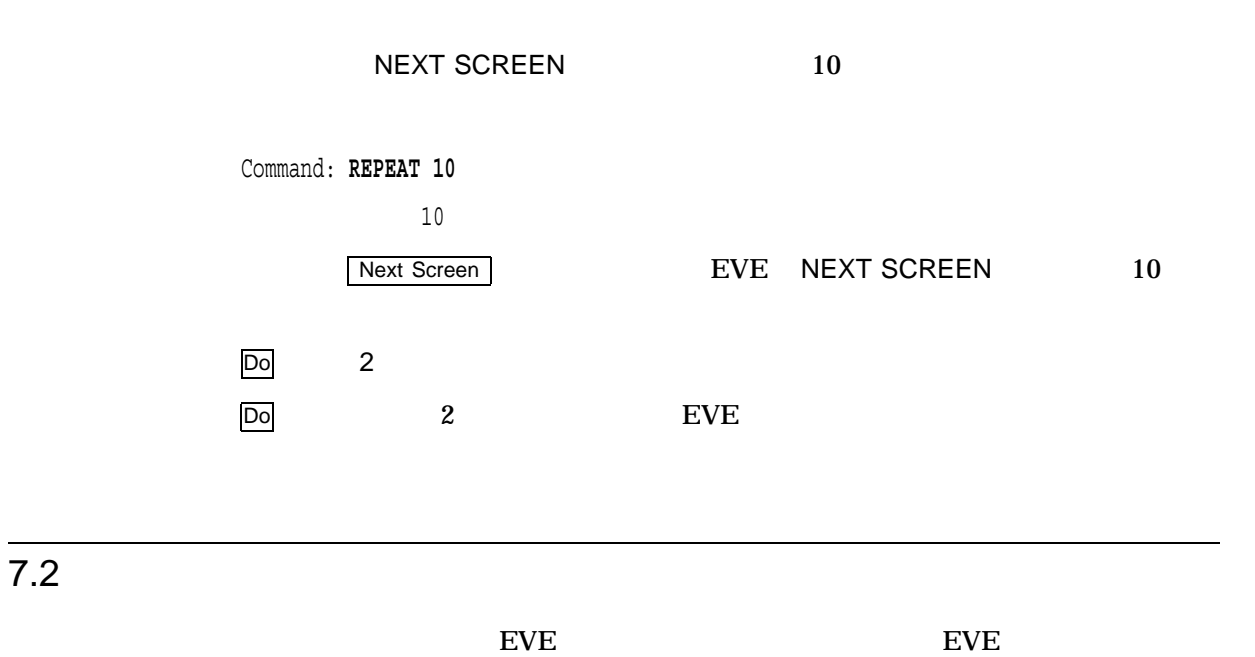

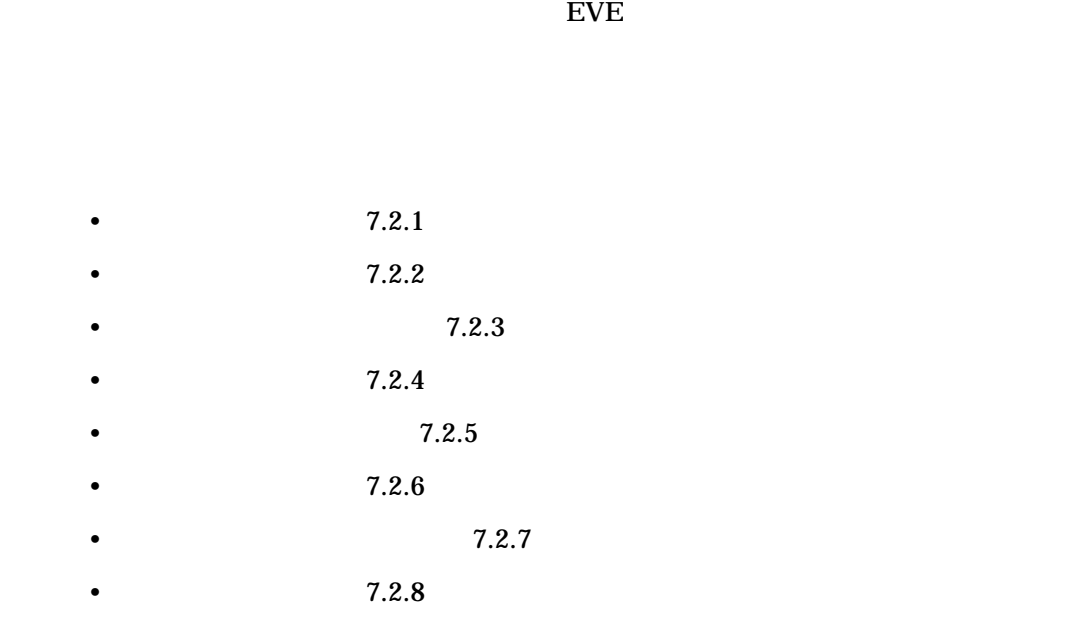

## $7.2.1$

EVE extensive set that the set of  $\mathbb{R}^n$ 

 $7-1$  EVE

EVE 2012  $7.2$ 

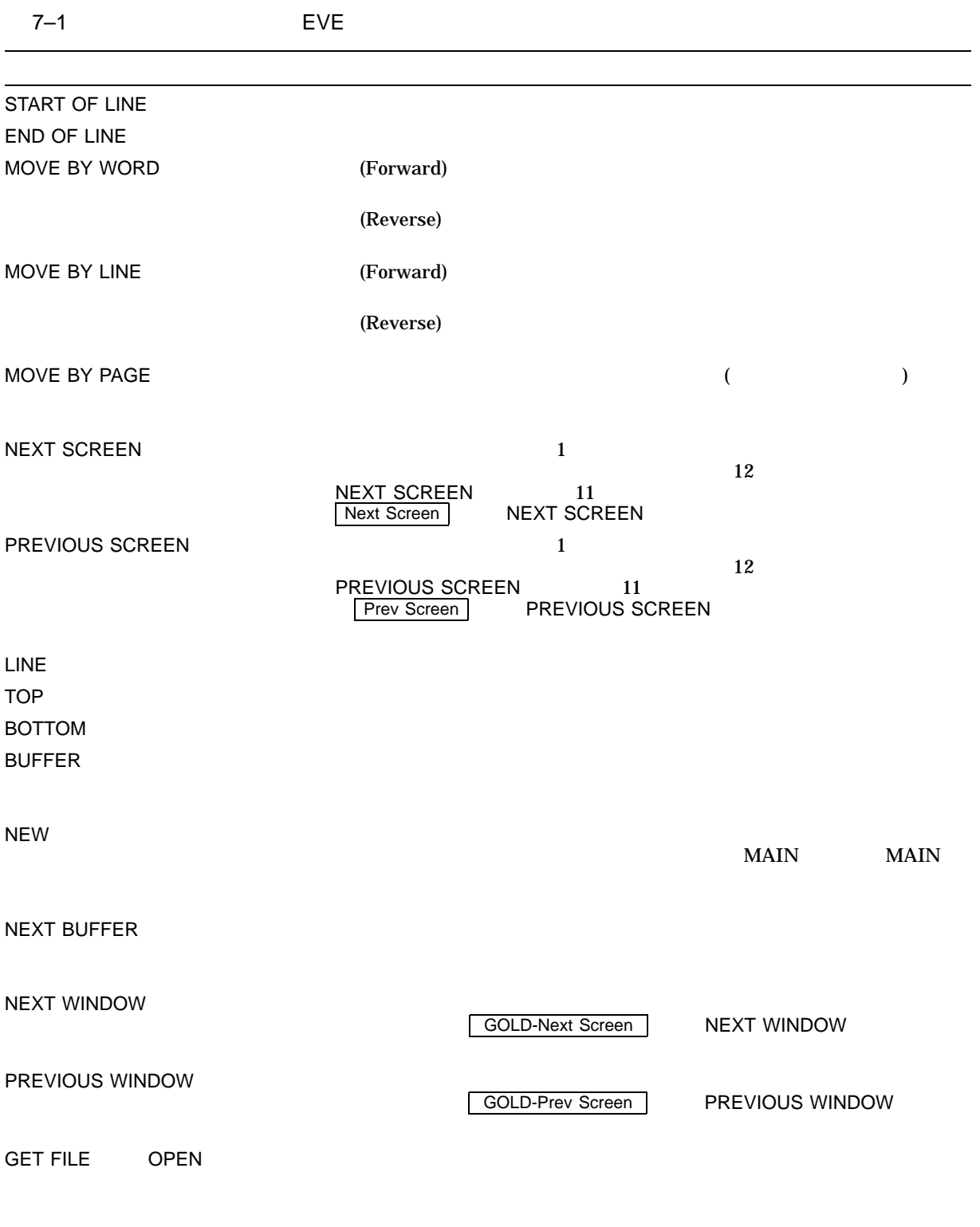

 $($ 

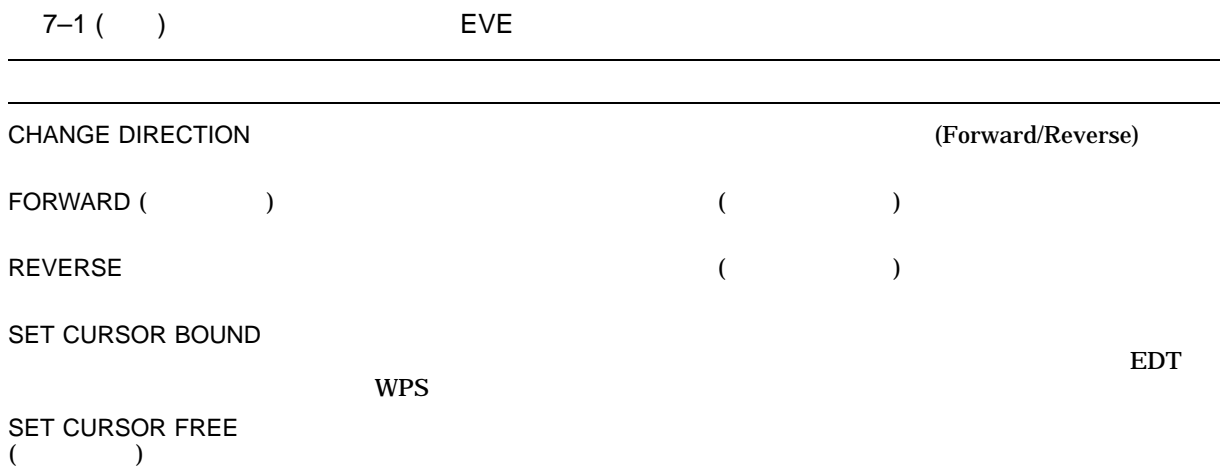

EVE SCHEDULE.DAT

\$ **EDIT/XTPU SCHEDULE.DAT**

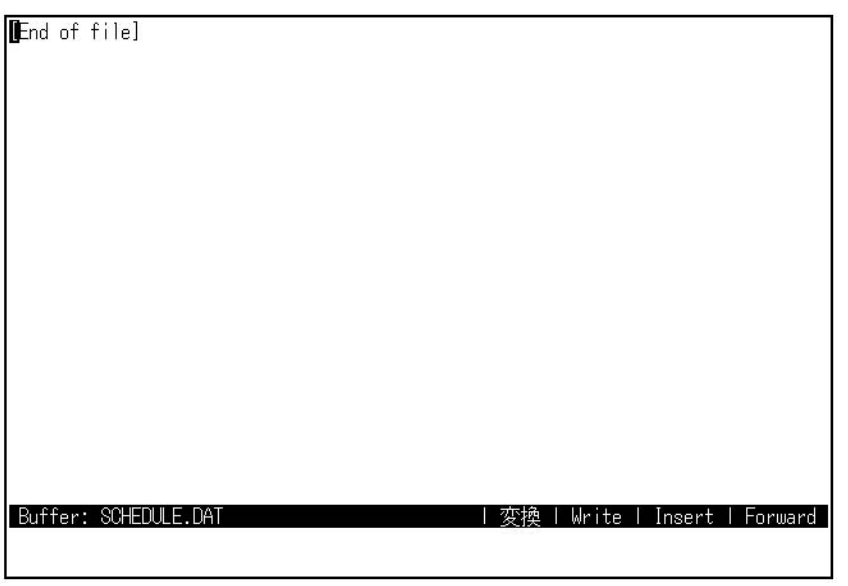

EVE <sub>2</sub>

SCHEDULE.DAT [End

of file]

Schedule for 1 July<br>10:00 AM meeting with supervisor<br>Read and review memo from Sally<br>Work on Pascal **program**<br>[End of file]

Buffer: \*SCHEDULE.DAT

| 変換 | Write | Insert | Forward

#### $\overline{TOP}$

Schedule for 1 July<br>10:00 AM meeting with supervisor Read and review memo from Sally Nork on Pascal program<br>|End of file]

Buffer: \*SCHEDULE.DAT

#### **BOTTOM**

| 変換 | Write | Insert | Forward

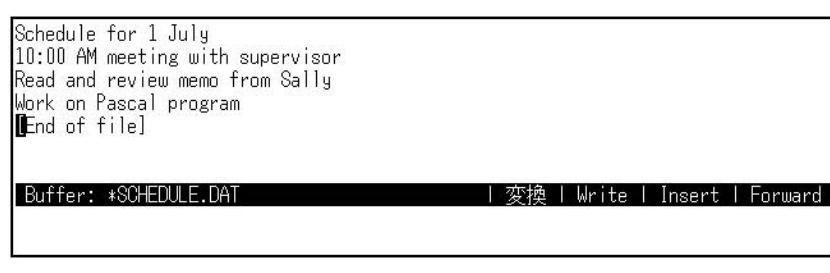

 $\begin{array}{ccc}\n\Box & \Box & \Box & \Box\n\end{array}$ 

MOVE BY LINE **CHANGE DIRECTION** 

MOVE BY LINE

Schedule for 1 July<br>10:00 AM meeting with supervisor<br>Bead and review memo from Sally<br>Work on Pascal program<br>[End of file]

Buffer: \*SCHEDULE.DAT || 変換 | Write | Insert | Forward EVE

 $7.2$ 

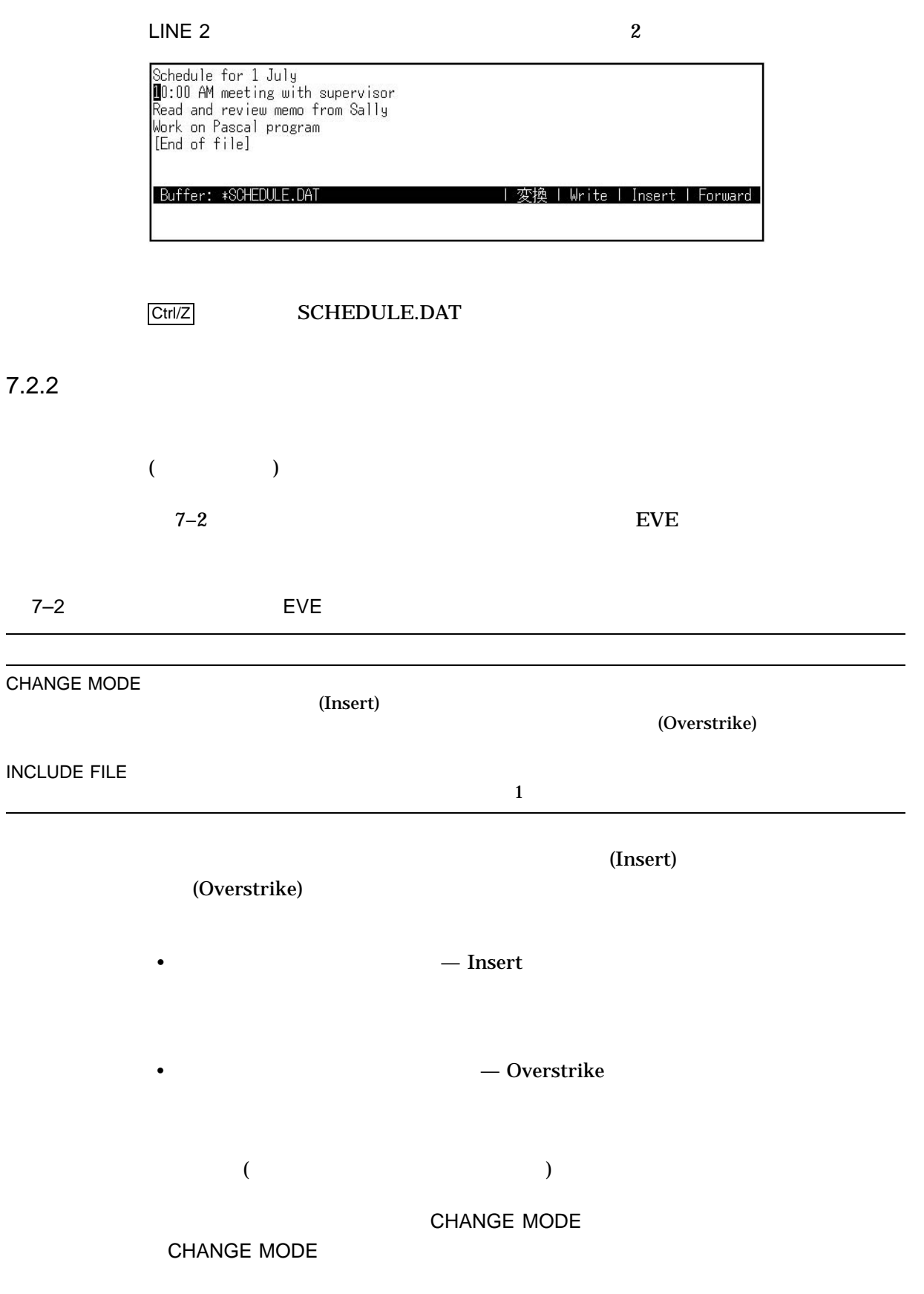

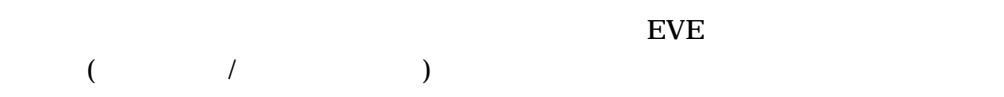

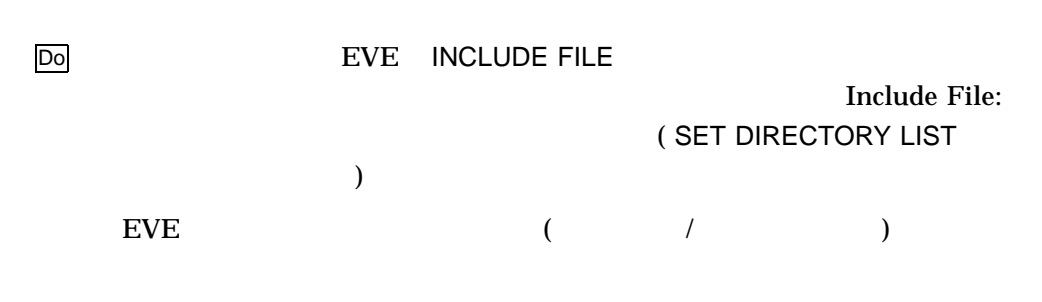

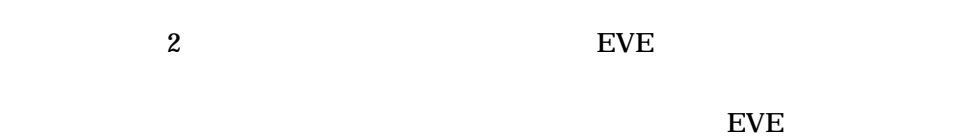

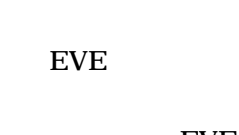

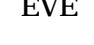

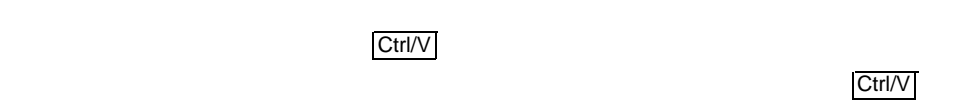

 $\vert \text{Ctrl}/\vert$ 

EVE SCHEDULE.DAT

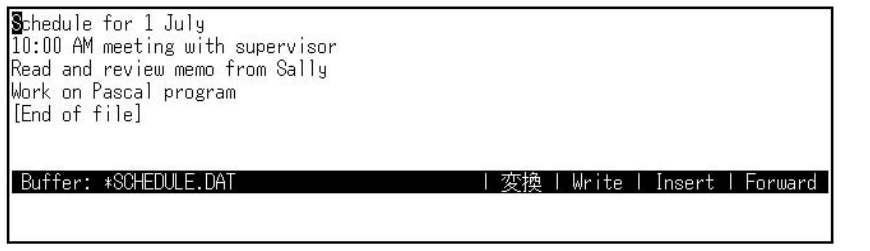

EVE (Insert)

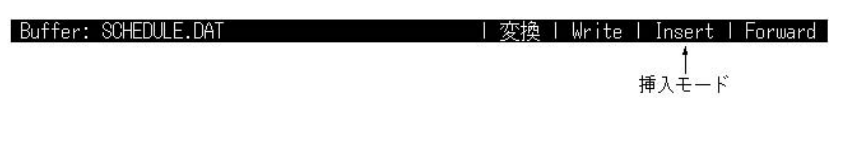

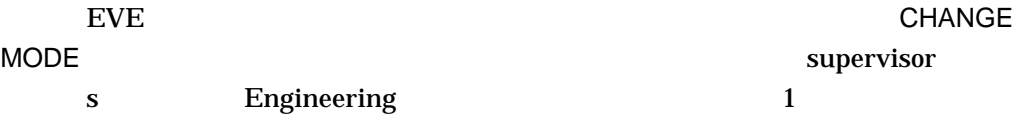

Enginnering

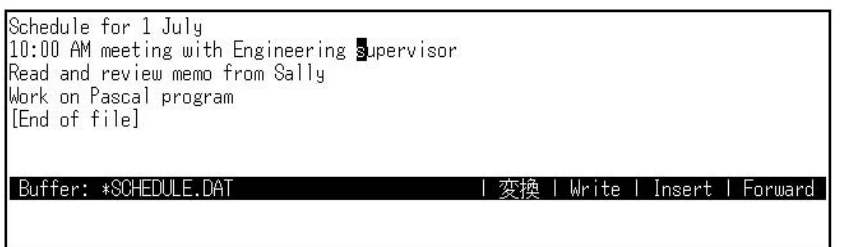

CHANGE MODE

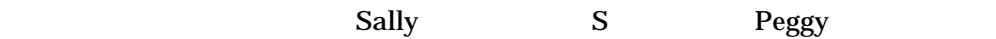

Peggy Sally Sally 2014

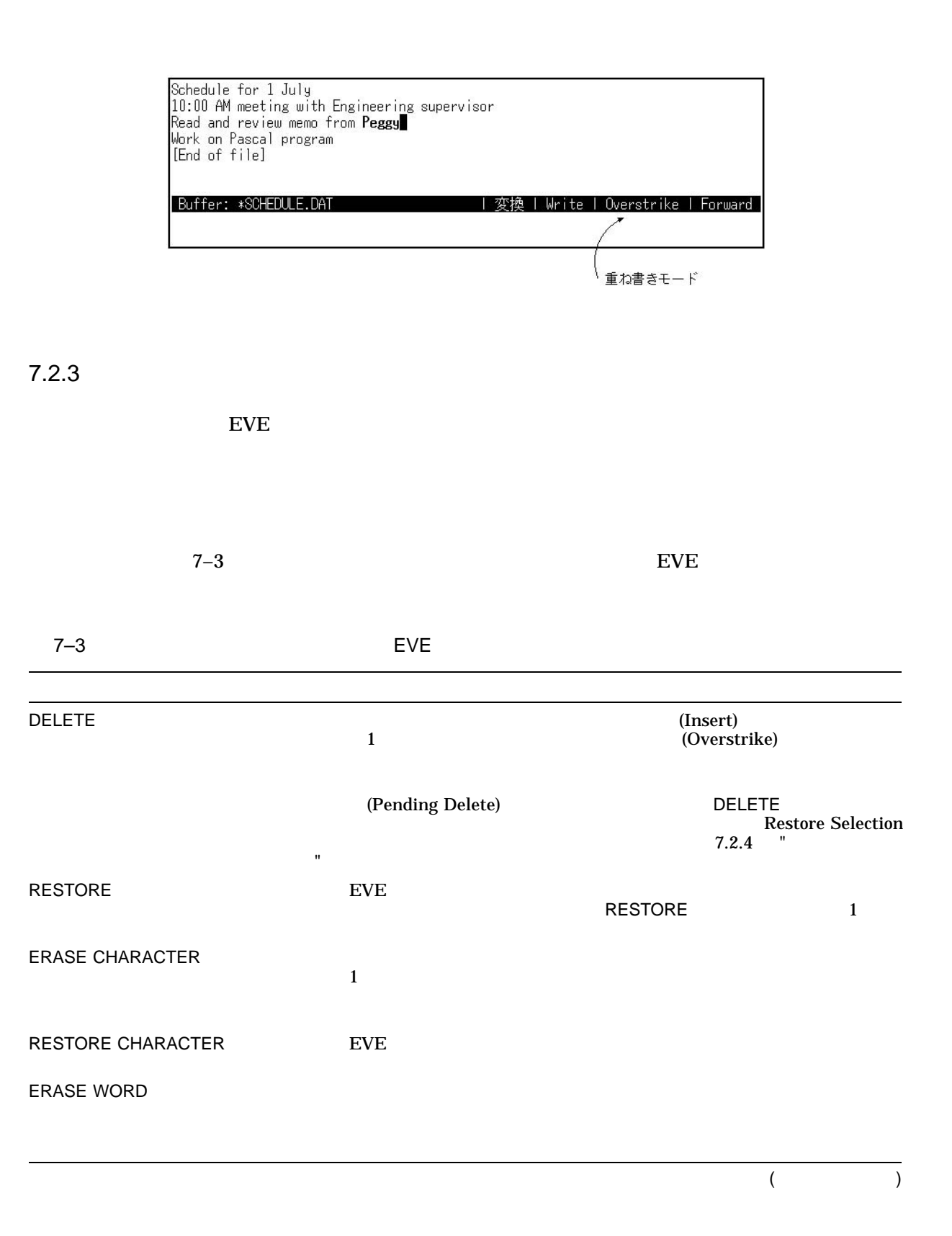

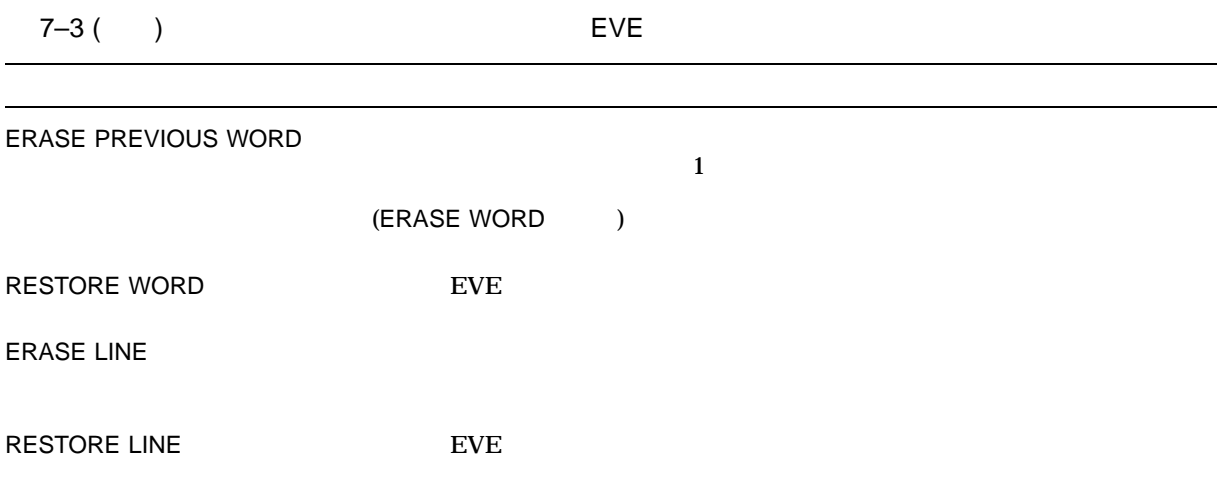

 $EVE$ 

RHYMES.DAT

 $EVE$ 

She rhymes with tree,<br>also with bee,<br>and this one makes three.<br>[End of file]

Buffer: \*RHYMES.DAT | 変換 | Write | Insert | Forward |

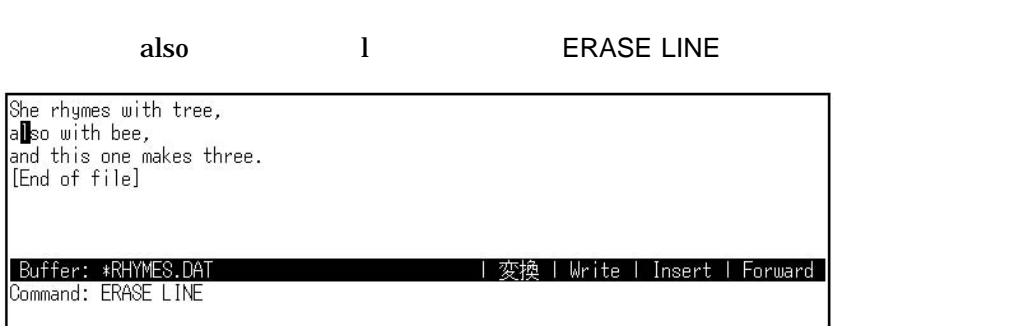

EVE l しんしんかん しんしんかん しんしんかん しんしんかん しんしんかん しんしんかん しんしん しんしん しんしん しんしん しんしん しんしん しんしん しんしん しんしん しんしん しんしん しんしんしん

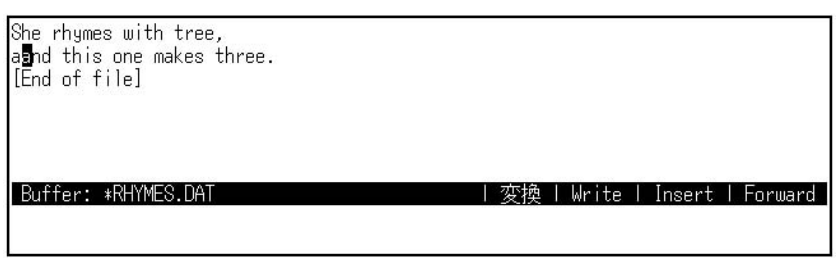

## **RESTORE LINE**

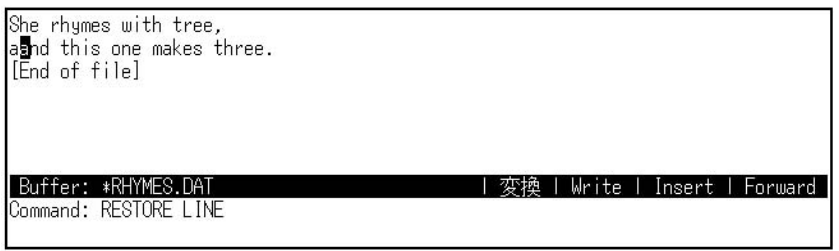

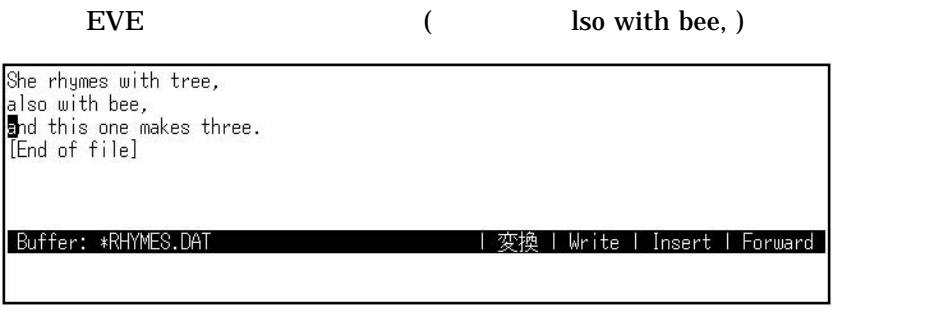

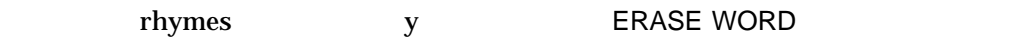

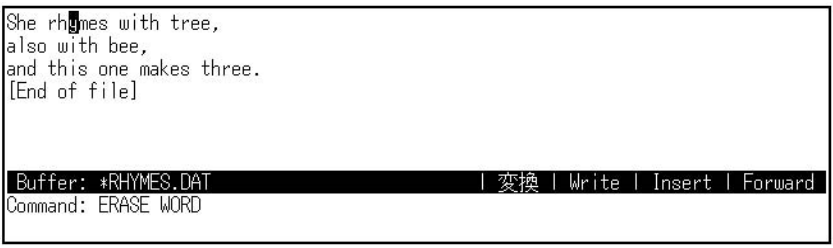

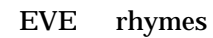

She **M**ith tree,<br>also with bee,<br>and this one makes three.<br>[End of file] Buffer: \*RHYMES.DAT | 変換 | Write | Insert | Forward | 1 with w W RESTORE WORD She  $\overline{\mathbf{J}}$  ith tree,<br>also with bee,<br>and this one makes three.<br>[End of file] Buffer: \*RHYMES.DAT<br>Command: RESTORE WORD | 変換 | Write | Insert | Forward |

#### <u>EVE</u> おりつける この場合は、この場合は、この場合は、この場合は、この場合は、この場合は、この場合は、この場合は、この場合は、この場合は、この場合は、この場合は、

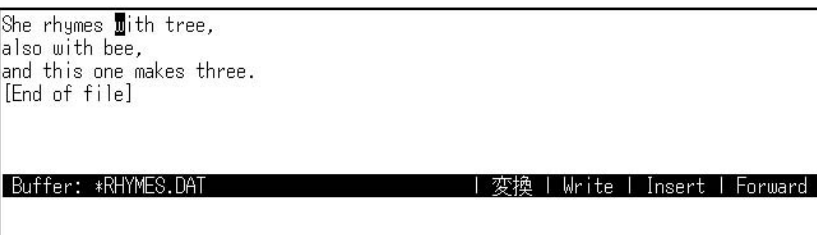

7.2.4 " "
SELECT REMOVE

## $7.2.4$

 $7-4$  $1$  $\frac{1}{1}$  $7.6$  " $"$ 

EVE 2012  $7.2$ 

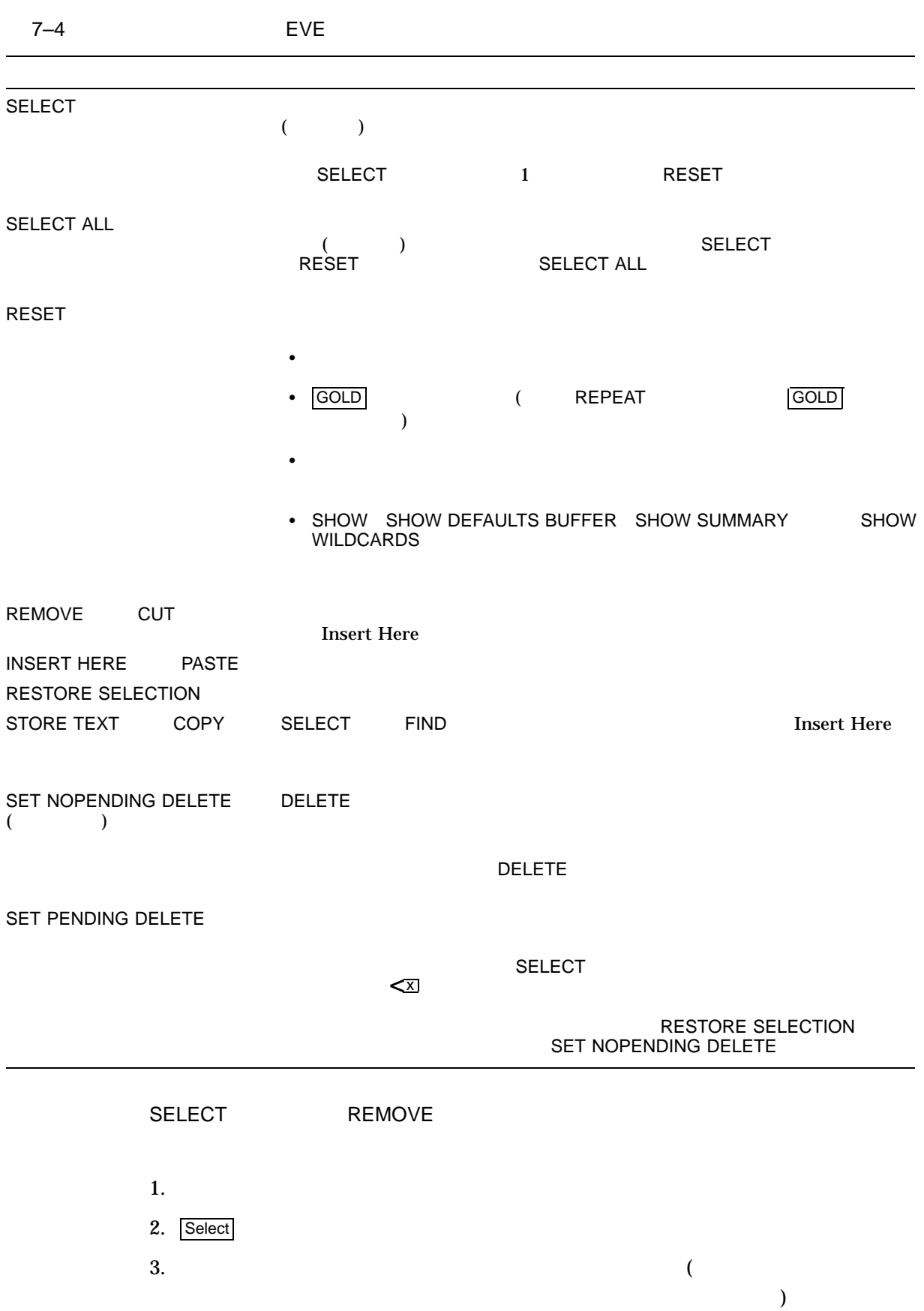

EVE  $7.2$ 

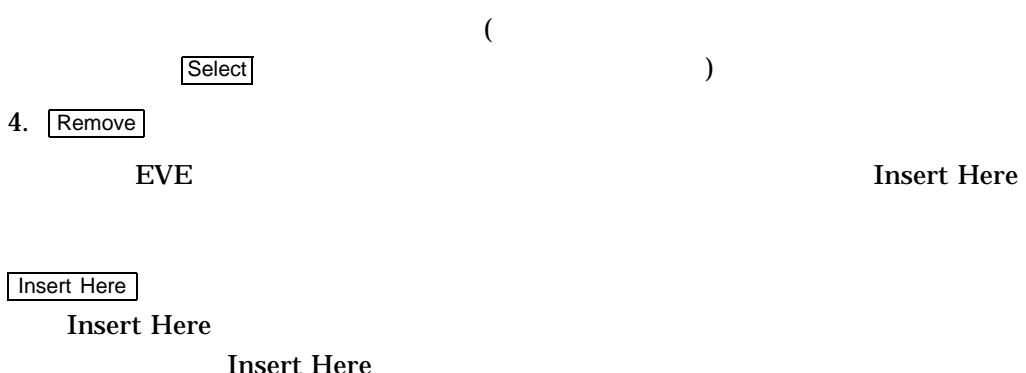

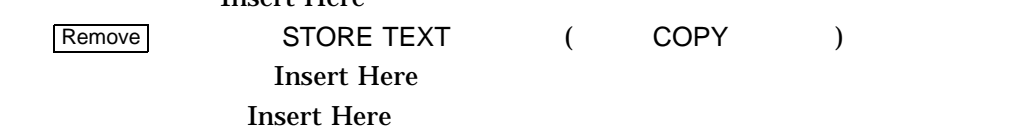

- CAPITALIZE WORD
- COPY
- CUT
- DELETE (Kessel)
- FILL
- FILL RANGE
- FIND SELECTED
- LOWERCASE WORD
- OPEN SELECTED
- REMOVE
- SPELL ( DECspell )
- STORE TEXT
- UPPERCASE WORD
- EDT WPS

Select Remove Insert Here

EVE RHYMES.DAT

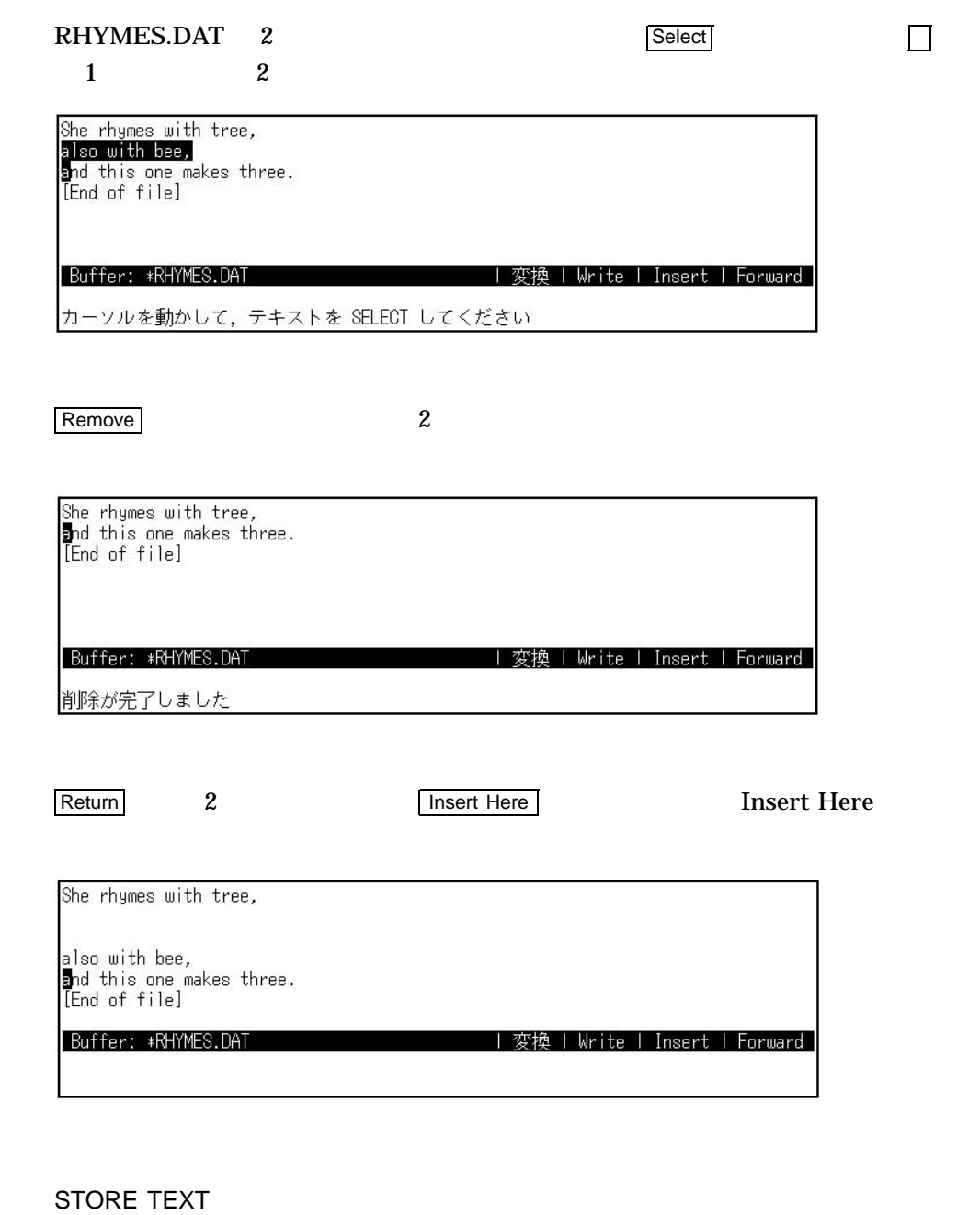

COPY STORE TEXT<br>COPY STORE TEXT

1.  $\overline{\phantom{a}}$ 

2. Select

 $3.$ 

EVE

#### 4. STORE TEXT (Insert Here

She rhymes with tree,

also with bee, and this one makes three. [End of file]

 $\overline{\phantom{a}}$ 

| Buffer: \*RHYMES.DAT<br>|Command: STORE TEXT|<br>カーソルを動かして, テキストを SELECT してください | 変換 | Write | Insert | Forward |

She rhymes with tree,

also with bee,<br>and this one makes three.<br>[End of file]

Buffer: \*RHYMES.DAT | 変換 | Write | Insert | Forward |

テキストのコピーが完了しました

#### 5. **also with bee**

6. Insert Here

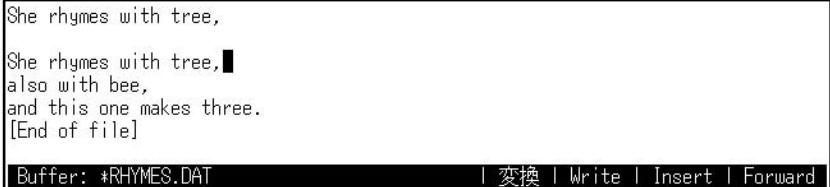

テキストのコピーが完了しました

## $7.2.5$

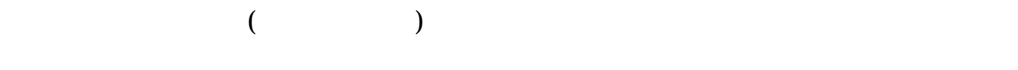

マンドにより選択された通常の反転領域に対して行うことのできたほとんどの操作を,

BOX SELECT

 $\sim$  SELECT in the latter state  $\sim$  0.000  $\sim$  0.000  $\sim$  0.000  $\sim$  0.000  $\sim$  0.000  $\sim$ 

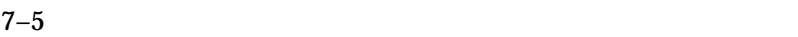

 $7-5$ 

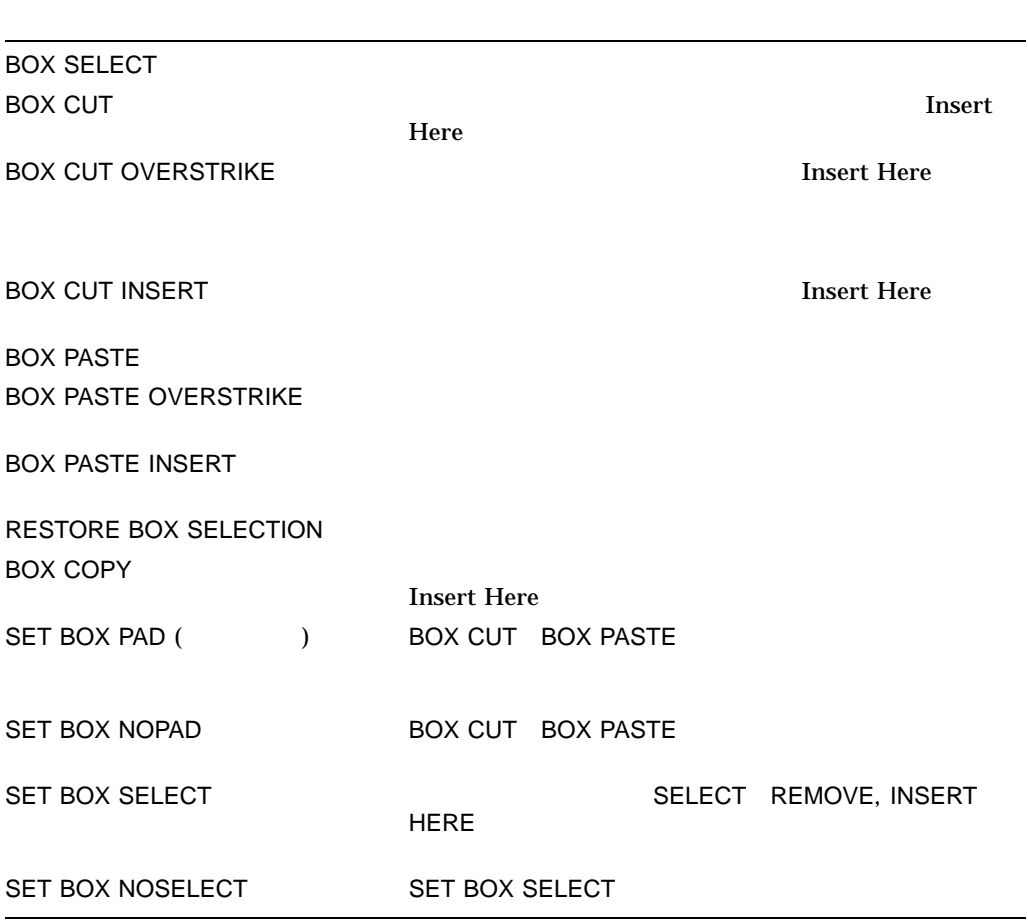

1. BOX SELECT

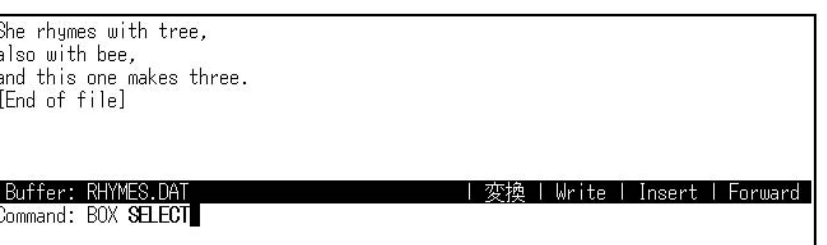

 $2.$ 

# EVE

 $7.2$ 

She rhymes with tree, also with bee,<br>also with bee,<br>and this one makes three.<br>[End of file]

Buffer: RHYMES.DAT

カーソルを動かして BOX 領域を SELECT して下さい

 $3.$ 

**BOX CUT** 

She rhymes with tree, also with bee,<br>and this one makes three.<br>[End of file] Buffer: RHYMES.DAT ||変換 | Write | Insert | Forward | Command: BOX **CUT**<br>カーソルを動かして BOX 領域を SELECT して下さい

**Insert Here** 

| 変換 | Write | Insert | Forward |

SET BOX [NO]PAD

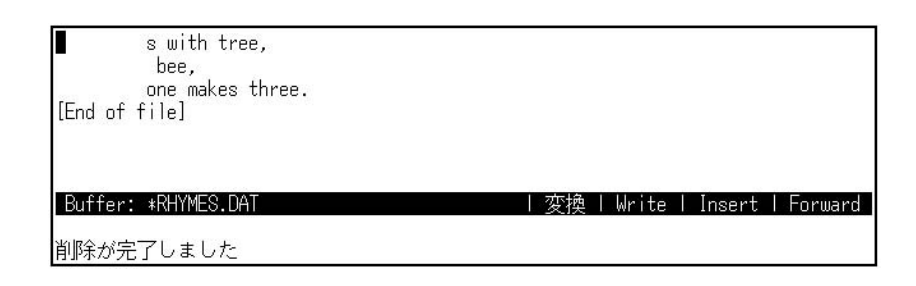

#### BOX PASTE

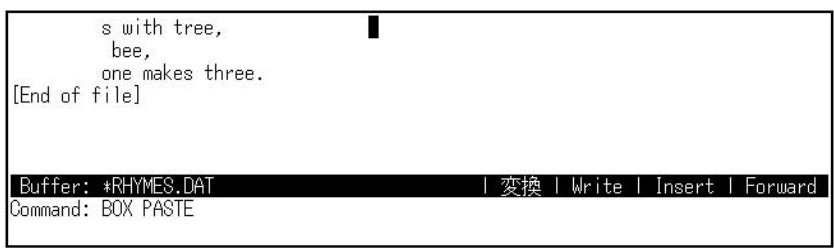

**Insert Here** 

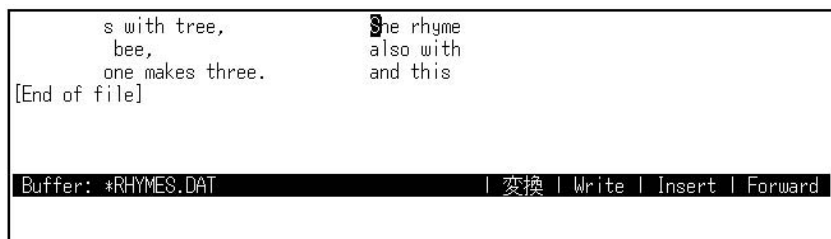

- CAPITALIZE WORD
- LOWERCASE WORD
- UPPERCASE WORD
- FILL
- FILL RANGE
- DELETE ( $\qquad \qquad$ )
- OPEN SELECTED
- FIND SELECTED
- EDT Replace (GOLD-KP9)
- EDT Subs (GOLD-ENTER)
- EDT ChngCase (GOLD-KP1)
- WPS Lower Case (GOLD-KP1)
- WPS Upper Case (KP3)
- WPS Replace (GOLD-' GOLD-")

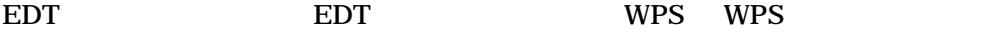

SELECT, REMOVE, INSERT SET BOX SELECT NERRY SELECT REMOVE INSERT  $HERE$ 

SELECT REMOVE INSERT HERE

**SET BOX SELECT** 

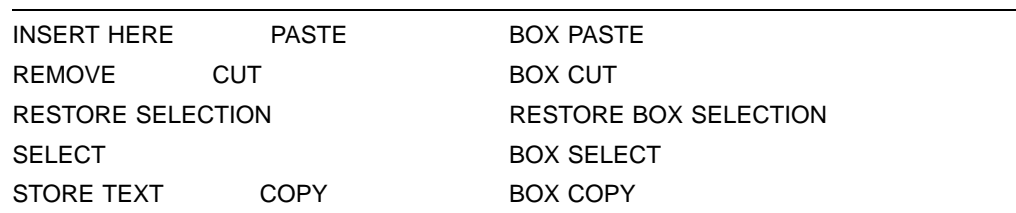

#### SET BOX NOSELECT

#### SET BOX NOSELECT

 $7.2.6$ 

 $($ 

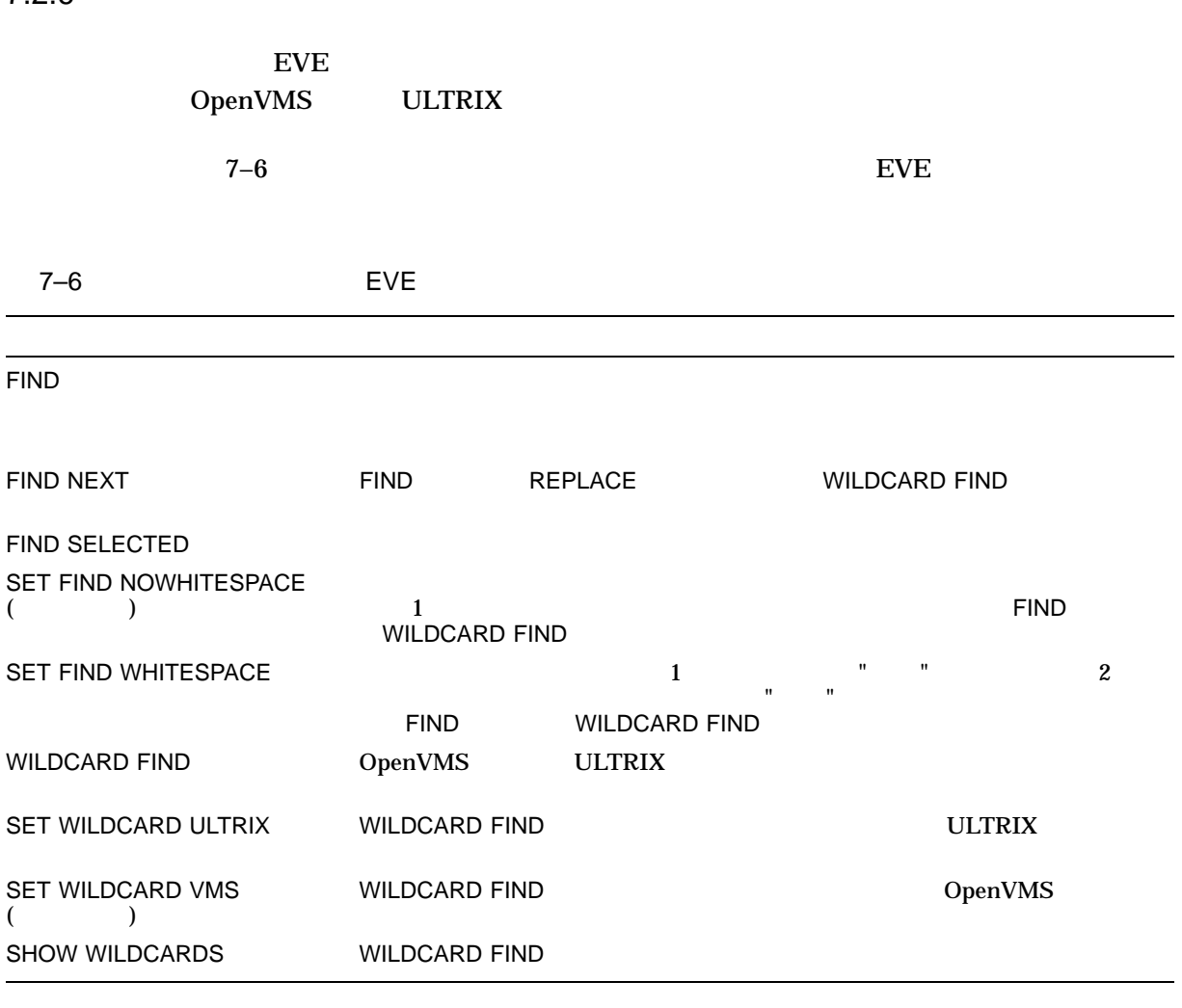

 $FIND$ す。FINDコマンドを入力し,検索したいテキスト (検索文字列と呼びます) をタイプ rhymes with

# Command: FIND Find(順方向): rhymes **with** 文字列が見つかると,日本語 EVE はカーソルを指定した文字列の最初に移動しま •  $\bullet$ EVE to the top second that the top second that the top second that the top second that the top second that the top second that the top second that the top second that the top second that the top second that the top secon the the THe thE THE •  $\bullet$  1  $\bullet$  1 EVE  $\overline{E}$ tHis tHis tHis tHis tHis tHis t EVE  $\overline{E}$

 $EVE$ 

rhymes with

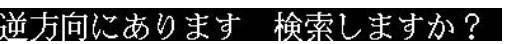

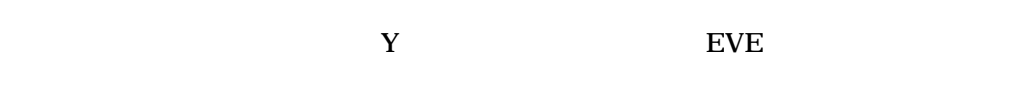

日本語 EVE が検索文字列を検索すると,エディタはその文字列を高輝度表示し,カ

 $\frac{1}{1}$ 

- **EVE**
- CAPITALIZE WORD
- COPY
- CUT
- FILL
- FILL RANGE
- FIND NEXT
- FIND SELECTED
- LOWERCASE WORD
- OPEN SELECTED

 $7.2$ 

EVE

- REMOVE
- STORE TEXT
- UPPERCASE WORD
- $EDT$  WPS

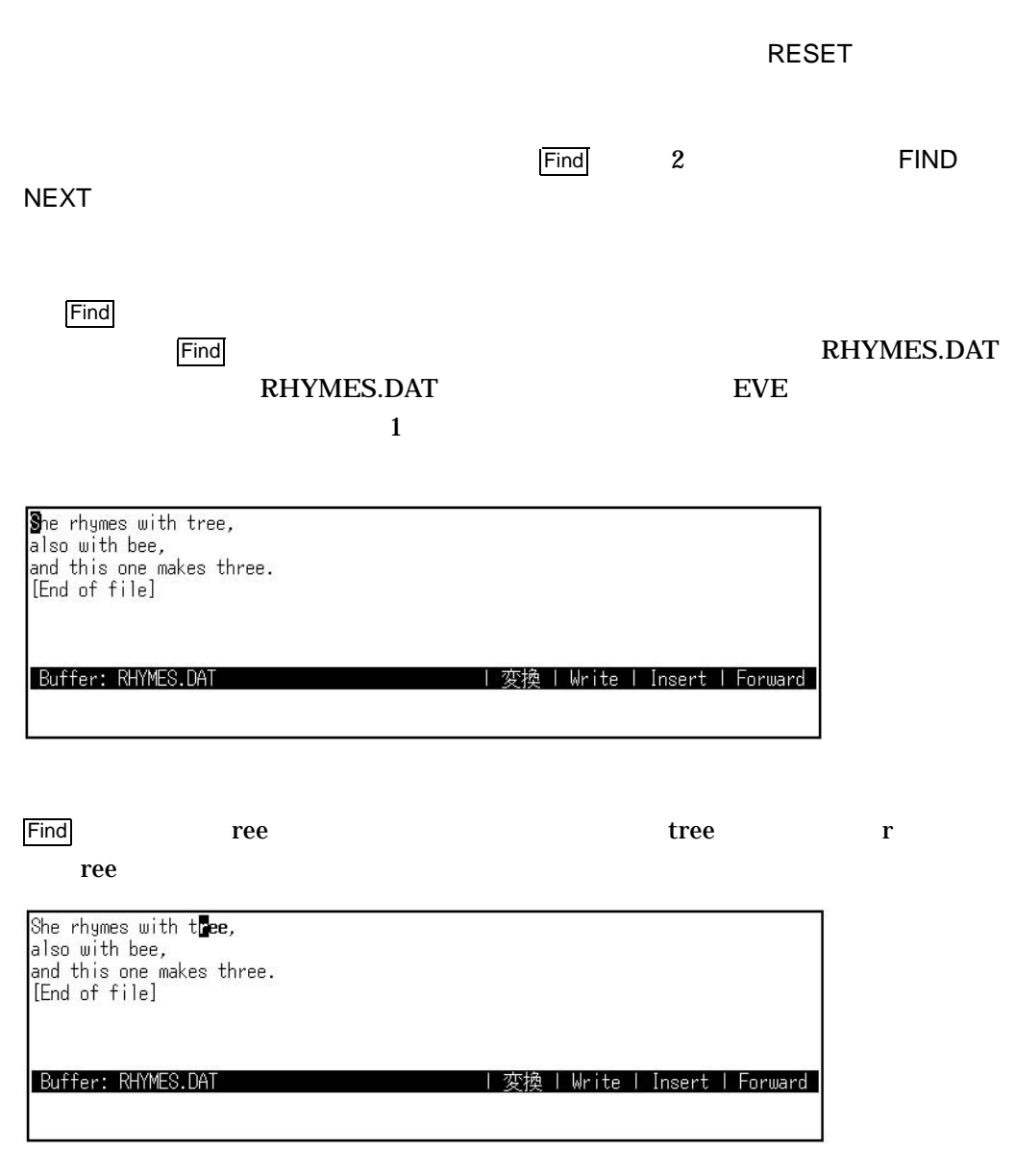

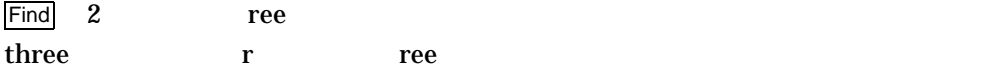

EVE 7.2 テキストの編集

| 変換 | Write | Insert | Forward |

| 変換 | Write | Insert | Forward |

| 変換 | Write | Insert | Forward

She rhymes with tree, also with bee,<br>and this one makes three.<br>[End of file]

Buffer: RHYMES.DAT

前回のターゲットを探します: ree

#### ドを使用している。<br>パンドと民主保留制作は使用できます。<br>タンドと保留制作は使用できません。 UPPERCASE WORD

She rhymes with tree,<br>also with bee,<br>and this one makes th**ree**.<br>[End of file]

Buffer: RHYMES.DAT Command: UPPERCASE WORD

#### UPPERCASE WORD

She rhymes with tree, also with bee,<br>and this one makes thREE.<br>[End of file]

Buffer: RHYMES.DAT

FIND SELECTED FIND SELECTED

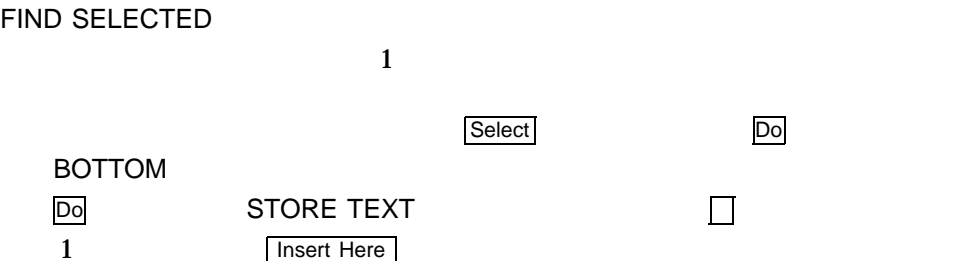

 $7.2$ 

She rhymes with tree,<br>also with bee, arso wrth bee,<br>and this one makes thREE. She rhymes with tree, also with bee,<br>and this one makes thREE.

End of file]

Buffer: \*RHYMES.DAT

テキストのコピーが完了しました

#### 1 rhymes h SELECT

| 変換 | Write | Insert | Forward |

| 変換 | Write | Insert | Forward

She roymes with tree, also with bee,<br>also with bee,<br>and this one makes thREE.

She rhymes with tree, also with bee,<br>also with bee,<br>and this one makes thREE.

[End of file]

Buffer: \*RHYMES.DAT Command: SELECT

She r<mark>hymes with tree,</mark><br>also with bee,<br>and this one makes thREE. She rhymes with tree, also with bee,<br>also with bee,<br>and this one makes thREE. [End of file] Buffer: \*RHYMES.DAT | 変換 | Write | Insert | Forward |

カーソルを動かして、テキストを SELECT してください

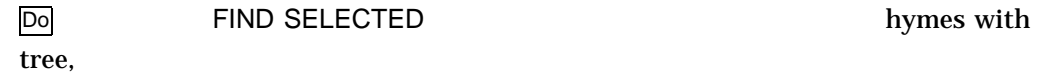

Do **FIND SELECTED hymes with** 

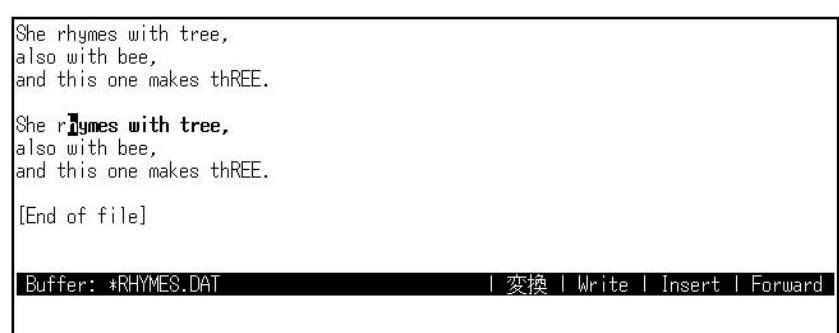

#### WILDCARD FIND

 $\rm EVE$ 

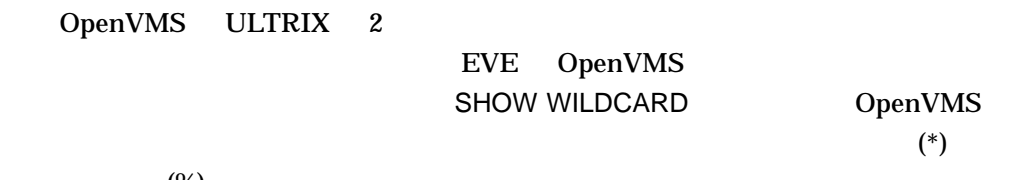

 $(%)$ 

 $\bf{e}$ 

WILDCARD FIND \*ee

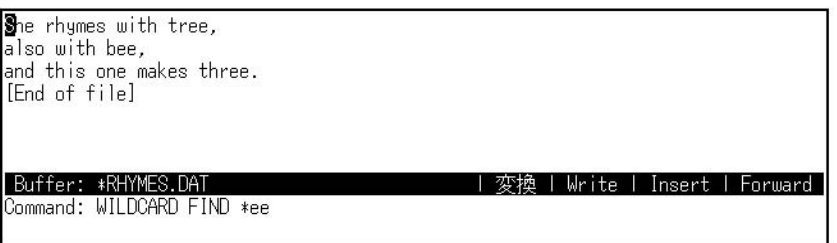

EVE tree r

WILDCARD FIND FIND

WILDCARD FIND

Return CHANGE DIRECTION FORWARD REVERSE

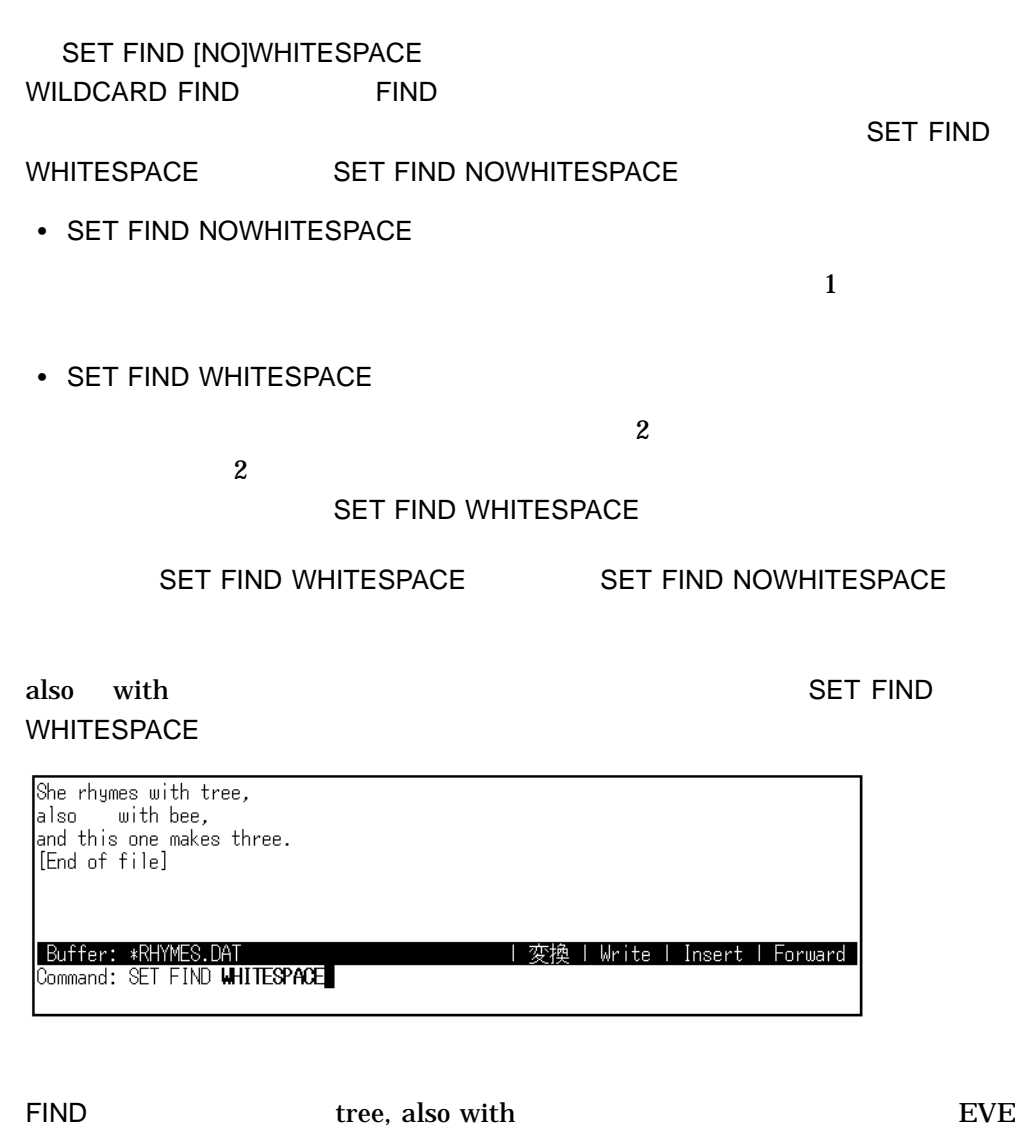

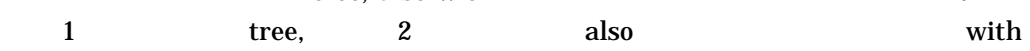

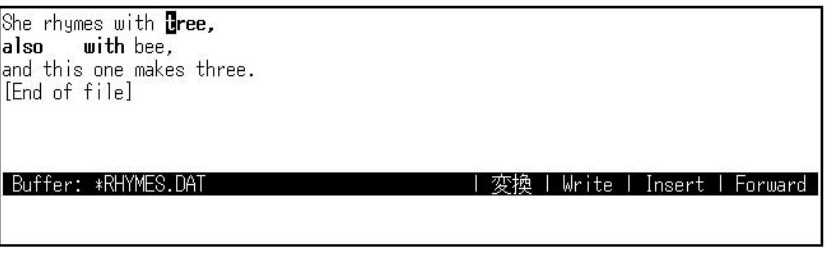

SET FIND NOWHITESPACE

She rhymes with tree, also with bee,<br>and this one makes three.<br>[End of file]

| Buffer: \*RHYMES.DAT<br>Command: SET FIND **NOWHITESPACE** 

FIND tree, also with

#### EVE "

She rhymes with tree,<br>also with bee,<br>and this one makes three.<br>[End of file]

Buffer: \*RHYMES.DAT

| 変換 | Write | Insert | Forward

| 変換 | Write | Insert | Forward |

| 変換 | Write | Insert | Forward |

ターゲットが見つかりませんでした: tree,also with

#### SET FIND NOWHITESPCE

 $\overline{1}$ 

alsoTabwith bee

She rhymes with tree,<br>also with bee,<br>and this one makes three. [End of file]

| Buffer: \*RHYMES.DAT<br>Find (順方向) : also with bee,

EVE 2 also with bee

She rhymes with tree,<br>**51so with bee,**<br>and this one makes three. [End of file] Buffer: \*RHYMES.DAT | 変換 | Write | Insert | Forward |

## $7.2.7$

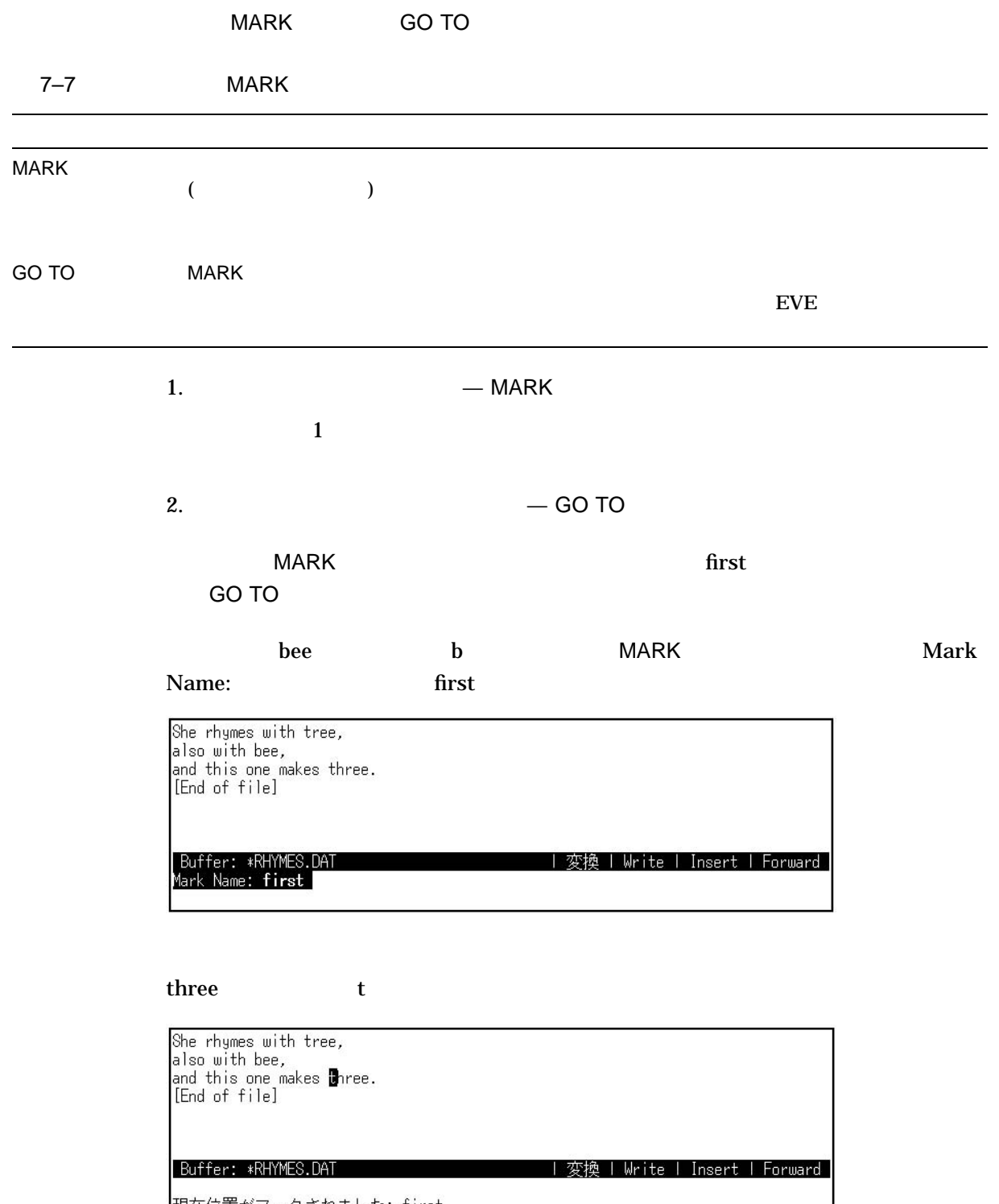

現在位置がマークされました: first

EVE  $7.2$ 

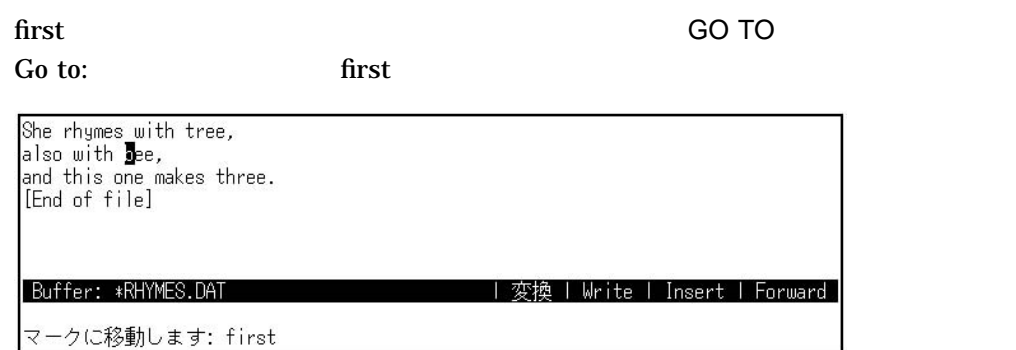

#### $7.2.8$

**REPLACE** 

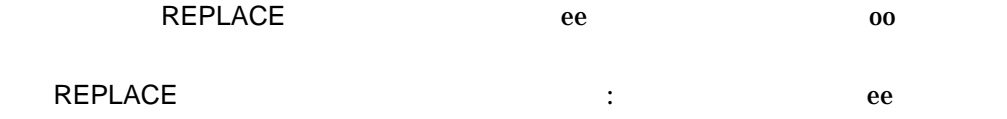

She rhymes with tree,<br>also with bee,<br>and this one makes three.<br>[End of file]

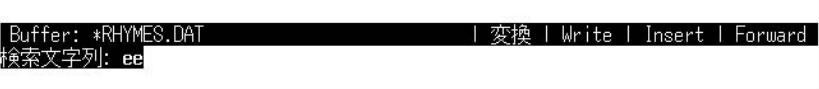

 $\ddots$   $\phantom{00}$   $\phantom{00}$ 

She rhymes with tree,<br>also with bee,<br>and this one makes three.<br>[End of file]

\_Buffer: \*RHYMES.DAT<br>置換文字列: oo

| 変換 | Write | Insert | Forward |

tree ee ee 2007 and tree tree to the see 2007 and the see 2007 and the see 2007 and the see 2017 and the see 30  $all$  $\ddot{z}$  –

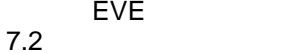

She rhymes with tree, also with bee,<br>and this one makes three.<br>[End of file]

| Buffer: \*RHYMES.DAT<br>|置き換えますか?(Yes, 変換 | Write | Insert | Forward No, All, Last, Quit) : all

ee to the construction of the construction of the construction of the construction of the construction of the construction of the construction of the construction of the construction of the construction of the construction

She rhymes with troo<mark>p</mark><br>also with boo,<br>and this one makes throo.<br>[End of file]

Buffer: \*RHYMES.DAT

3個置き換えました

#### 日本語 EVE は,指定された文字列を現在の方向で検索し,必要ならば,反対の方向

She rhymes with tree,<br>also with bee,<br>and this one makes three.<br>[End of file]

|Buffer: \*RHYMES.DAT<br>逆方向にあります| 検索しますか [Y]? |

 $\overline{\text{Return}}$  NO

 $EVE$ 

いずれかの選択肢の最初の文字をタイプし,Return キーを押します。

| 変換 | Write | Insert | Forward |

| 変換 | Write | Insert | Forward |

置換文字列: – 置換後の新しい文字列

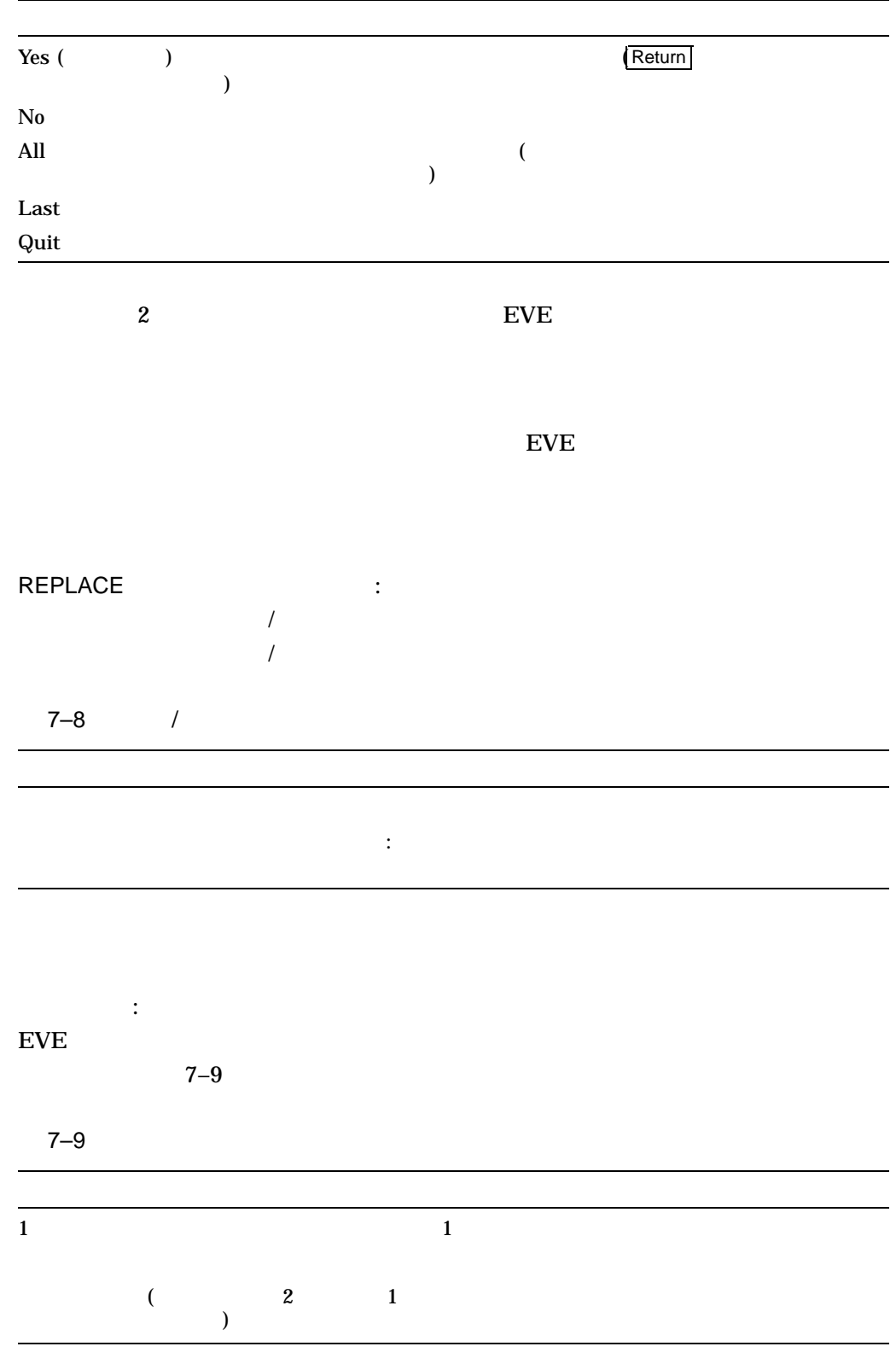

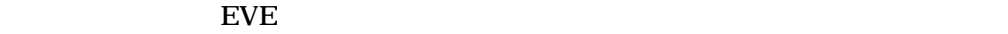

EVE  $7.2$ 

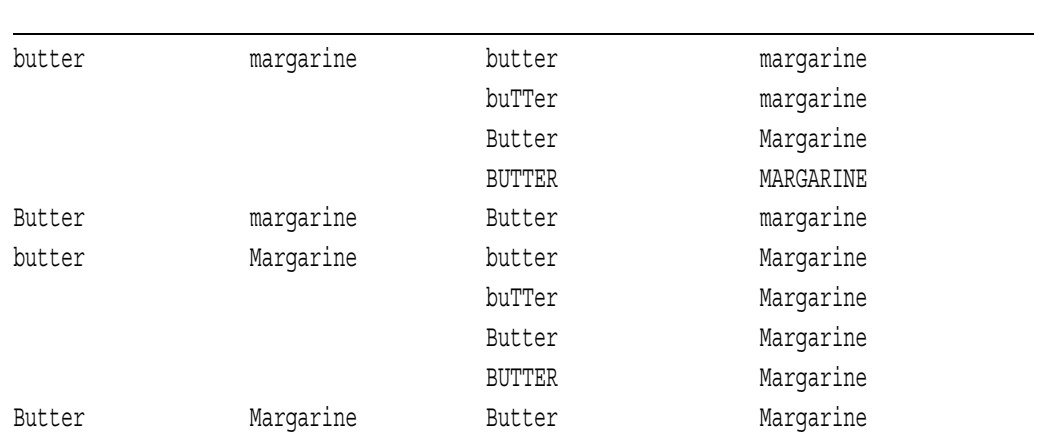

#### $7.2.8.1$

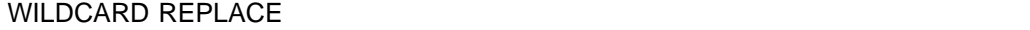

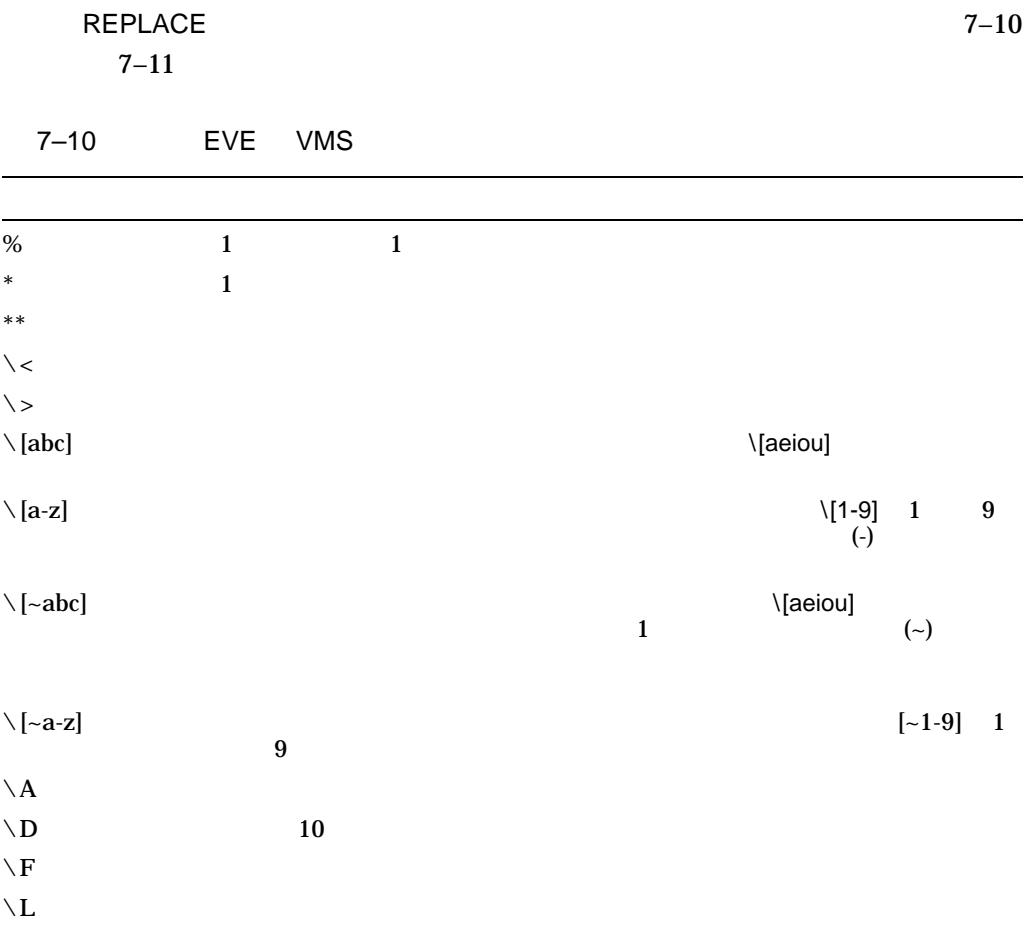

(and  $\gamma$ 

7–34

EVE 2012  $7.2$ 

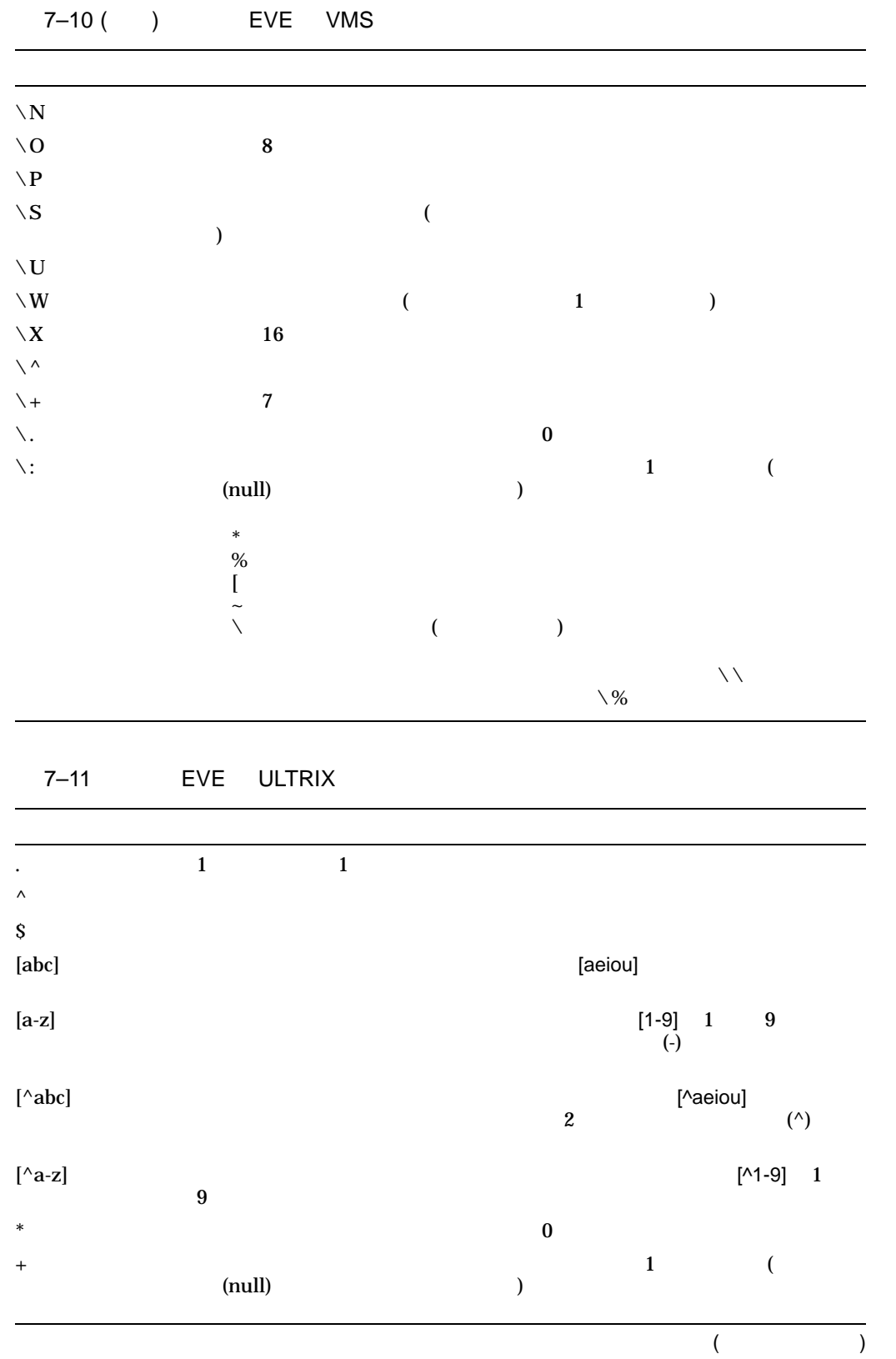

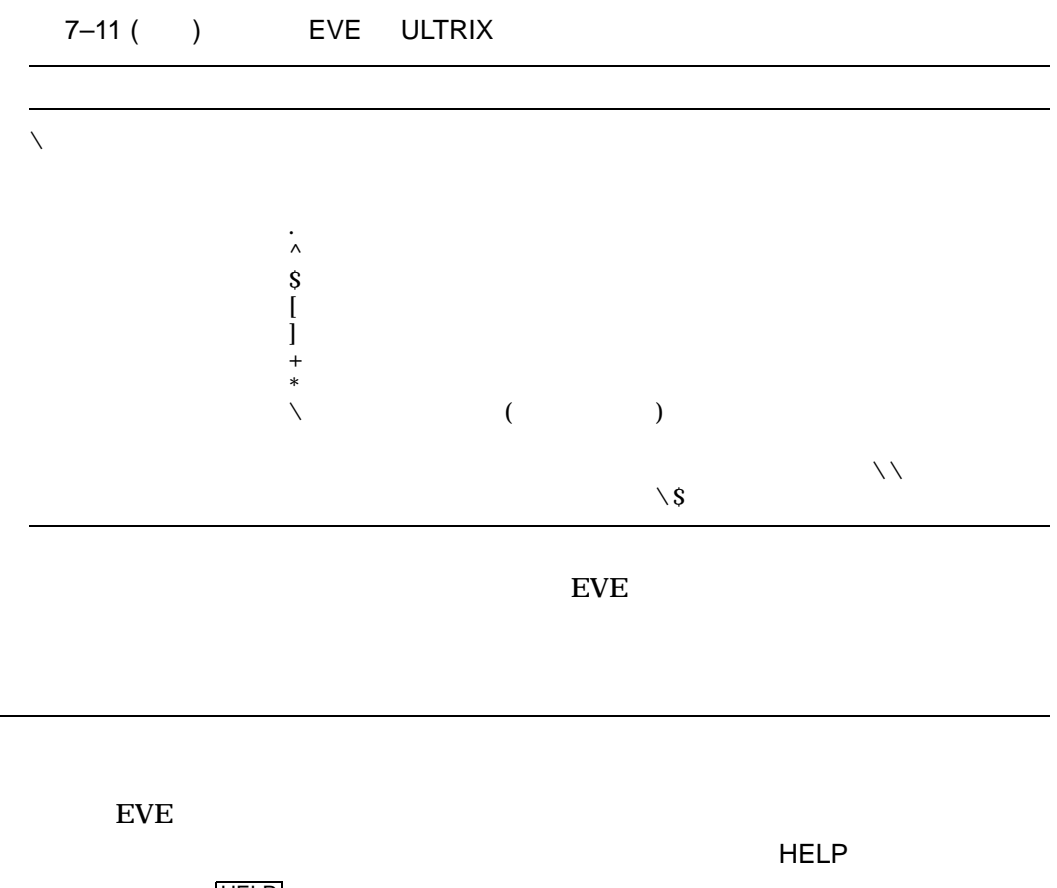

 $7.3$ 

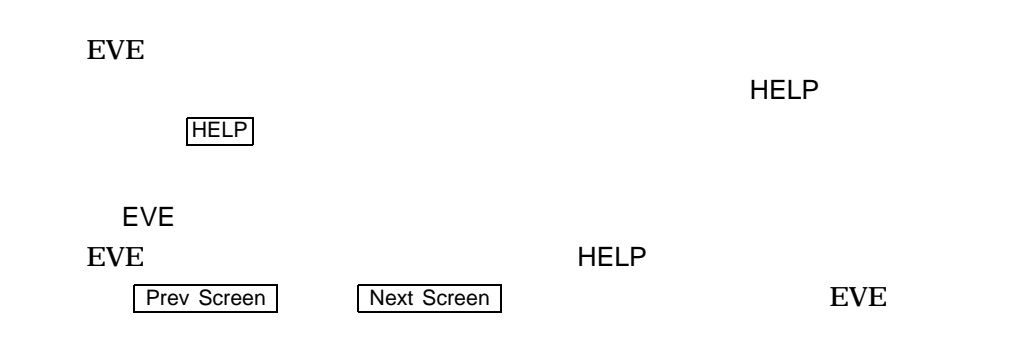

 $HELP$ 

Command: **HELP** 

MOVE BY LINE

Command: **HELP MOVE BY LINE**

 $7.3$ 

 $7-1$   $\sim$ 

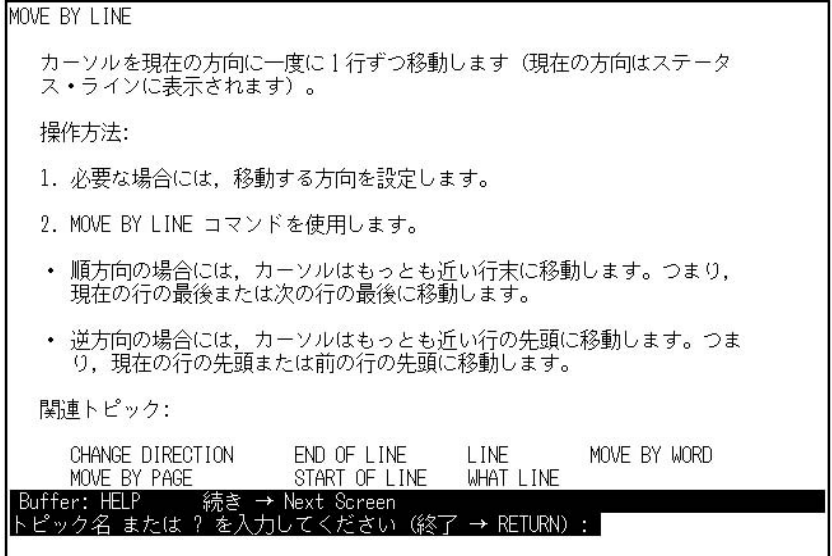

Abbreviating

EDT WPS

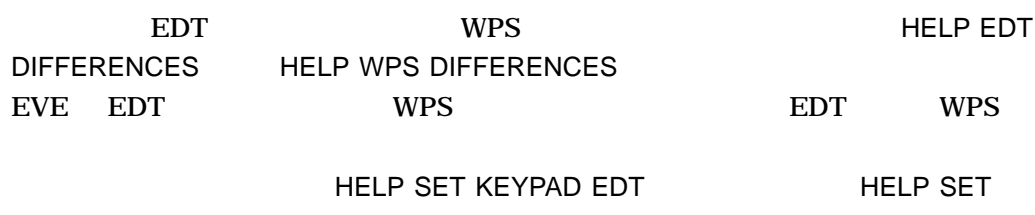

KEYPAD WPS

HELP KEYS

 $\vert$  HELP  $\vert$ 

 $\begin{array}{cc}\n\boxed{F10} & \boxed{F14} \\
\end{array}$  (LK201 )  $\boxed{GOLD}$ ( 7.8.3 "GOLD キーの定義 "を参照) に対してユーザが定義したキーを表示しま

 $EVE$ 

EVE  $\overline{\text{EVE}}$ 

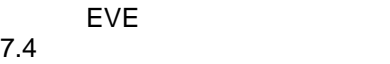

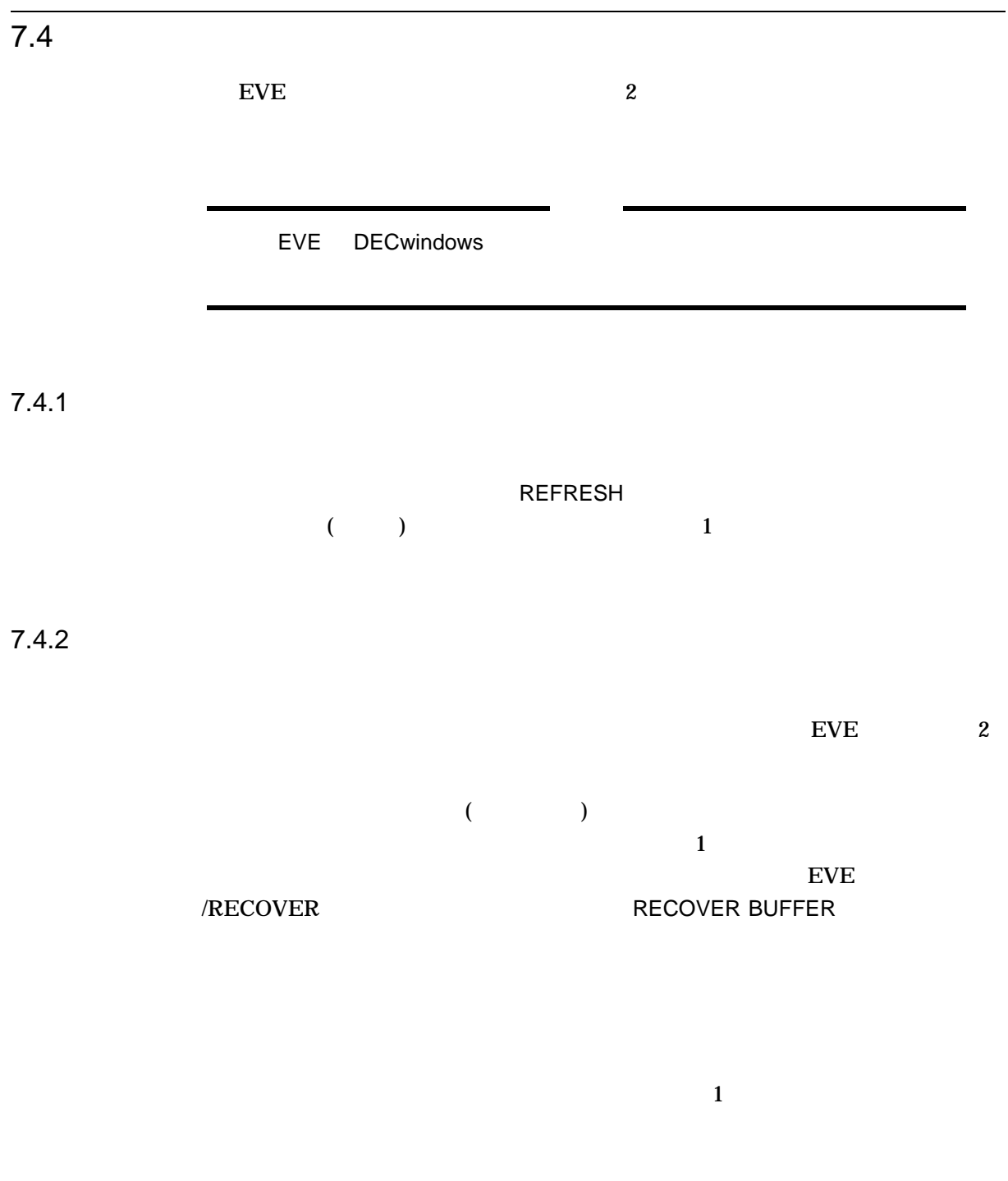

 $/NOJOURNAL$ 

 $\bullet$ 

• 学習機能を使ってかな漢字変換を行ったセッションを正しく回復できる

 $7.4.3$ 

作られます (ただし,システム・バッファはジャーナリングされません)

 $EVE$ 

XTPU\$JOURNAL

**SYS\$SCRATCH** 

[user.journal] XTPU\$JOURNAL [user.journal]

\$ **CREATE/DIRECTORY [user.journal]**

\$ **DEFINE XTPU\$JOURNAL [user.journal]**

.XTPU\$JOURNAL

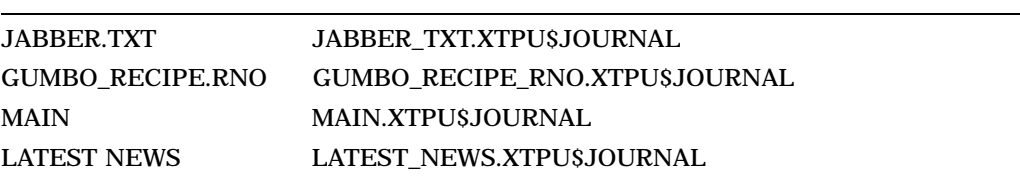

 $\mathsf{SHOW}$ 

 $\sim$  2

even the recover in the recover  $\sim$ 

EVE RECOVER BUFFER
## JABBER.TXT

/RECOVER

\$ **EDIT/XTPU jabber.txt**

. . . \*\*\* 編集セッション中にシステム・エラー発生 \*\*\* . . .

\$ **EDIT/XTPU jabber.txt /RECOVER**

### RECOVER BUFFER

### even a series of the series of the series of the series of the series of the series of the series of the series of the series of the series of the series of the series of the series of the series of the series of the serie

Command: **RECOVER BUFFER jabber.txt**

### $\rm EVE$

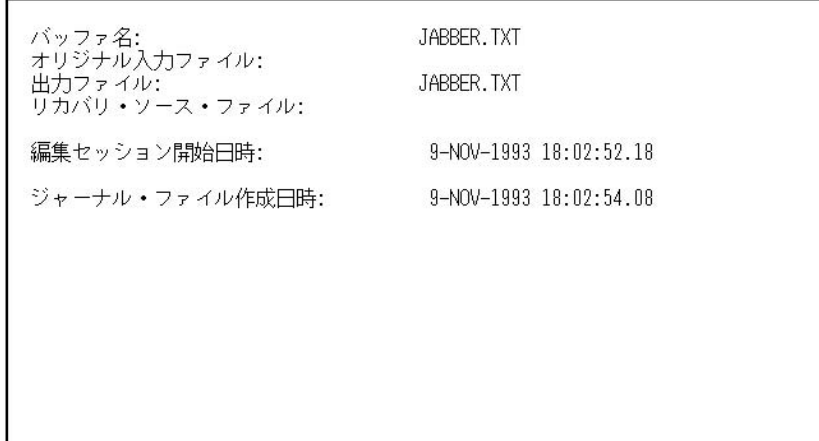

# Buffer: SHOW - Burier. Snow<br>このバッファをリカバーしますか (Yes, No) [Y] ?<br>JABBER.TXT をジャーナル・ファイル名に変換しています

- 
- バッファ名
- $($
- $($
- 
- $\hspace{2cm} ($
- experimental distribution  $\mathbf{r}$

 $7.4$ 

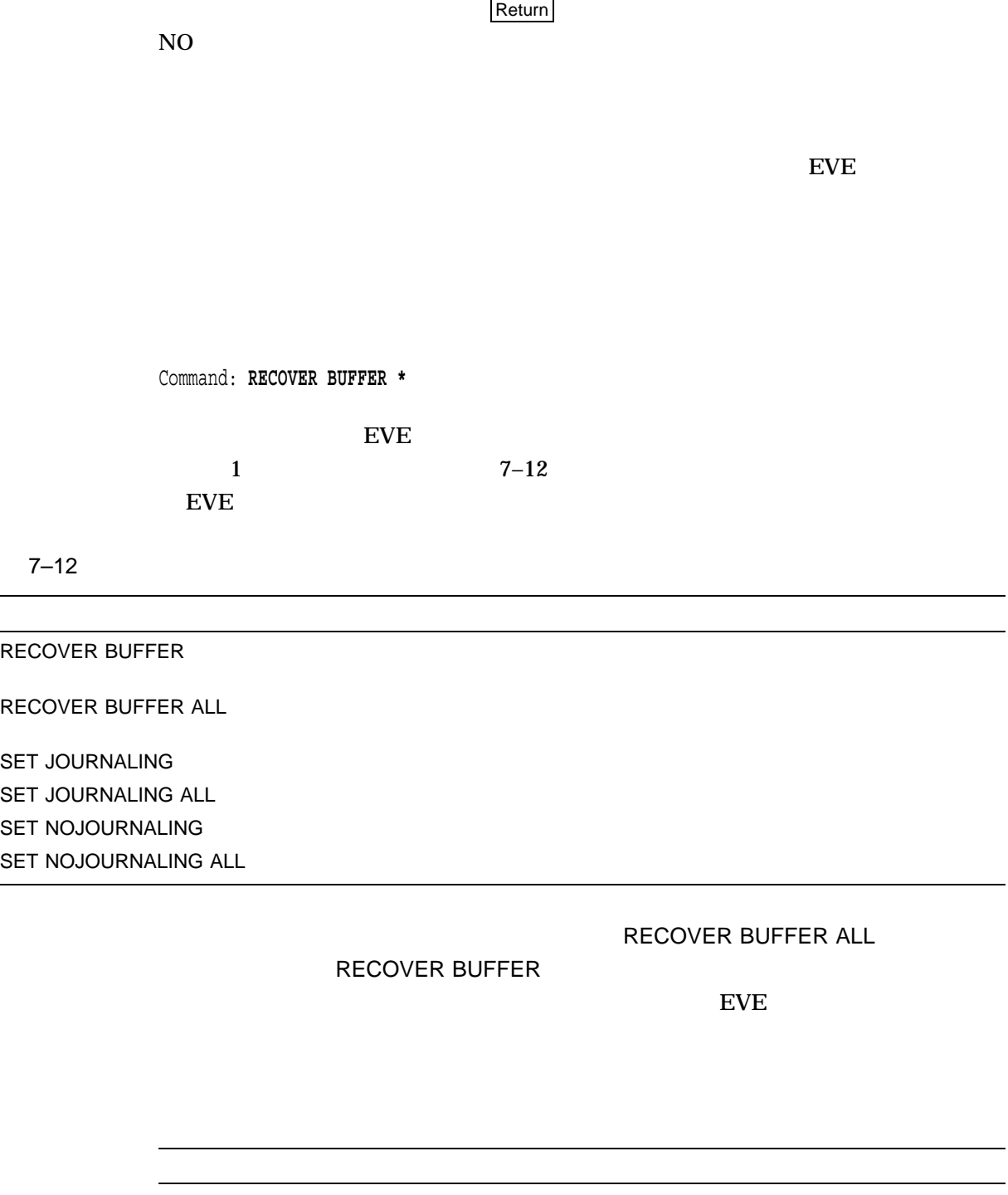

• ジャーナル・ファイルの作成日時

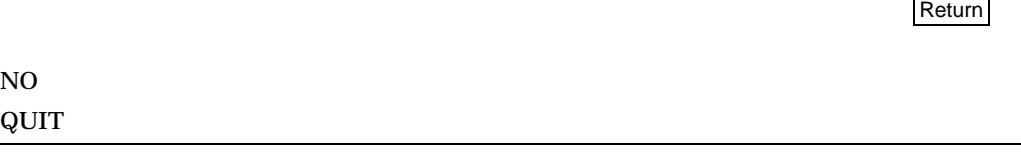

 $YES$ 

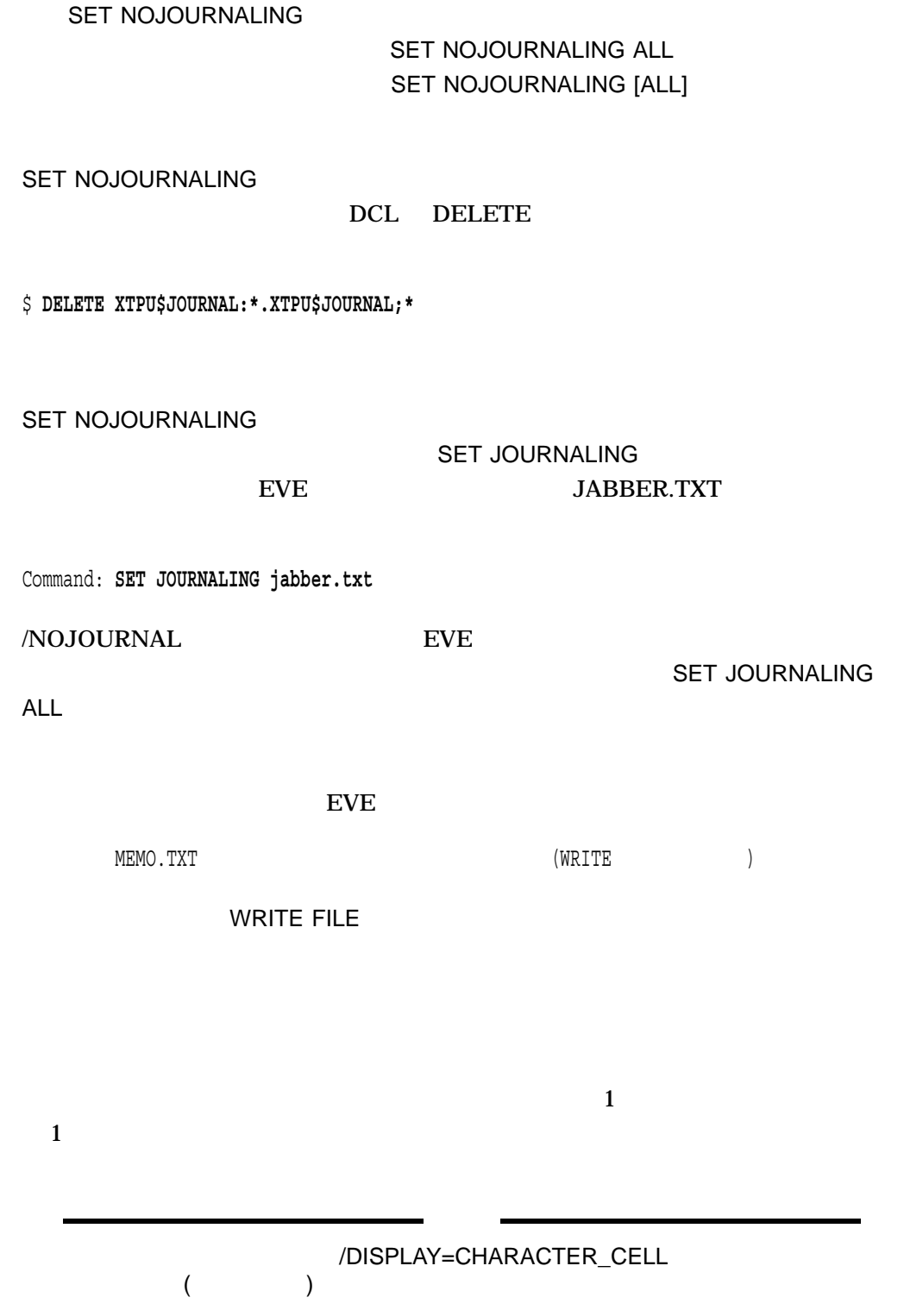

 $7.4.4$ 

EVE

 $7.4$ 

/JOURNAL

 $EVE$  $TJL$ 

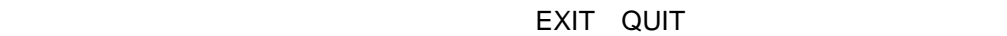

 $\epsilon$ 

## ) /RECOVER

JABBER.TXT

/JOURNAL

## MYJOU.TJL

\$ **EDIT/XTPU/JOURNAL=myjou jabber.txt**

. . . \*\*\* 編集セッション中にシステム・エラー発生 \*\*\* . . .

\$ **EDIT/XTPU/JOURNAL=myjou jabber.txt/RECOVER**

/JOURNAL 修飾子とジャーナル・ファイル名を指定しないで/RECOVER **RECOVER BUFFER** 

DCL [alexix.travels] letter.tjl

\$ **EDIT/XTPU/JOURNAL=[alexis.travels]letter.tjl letter.txt**

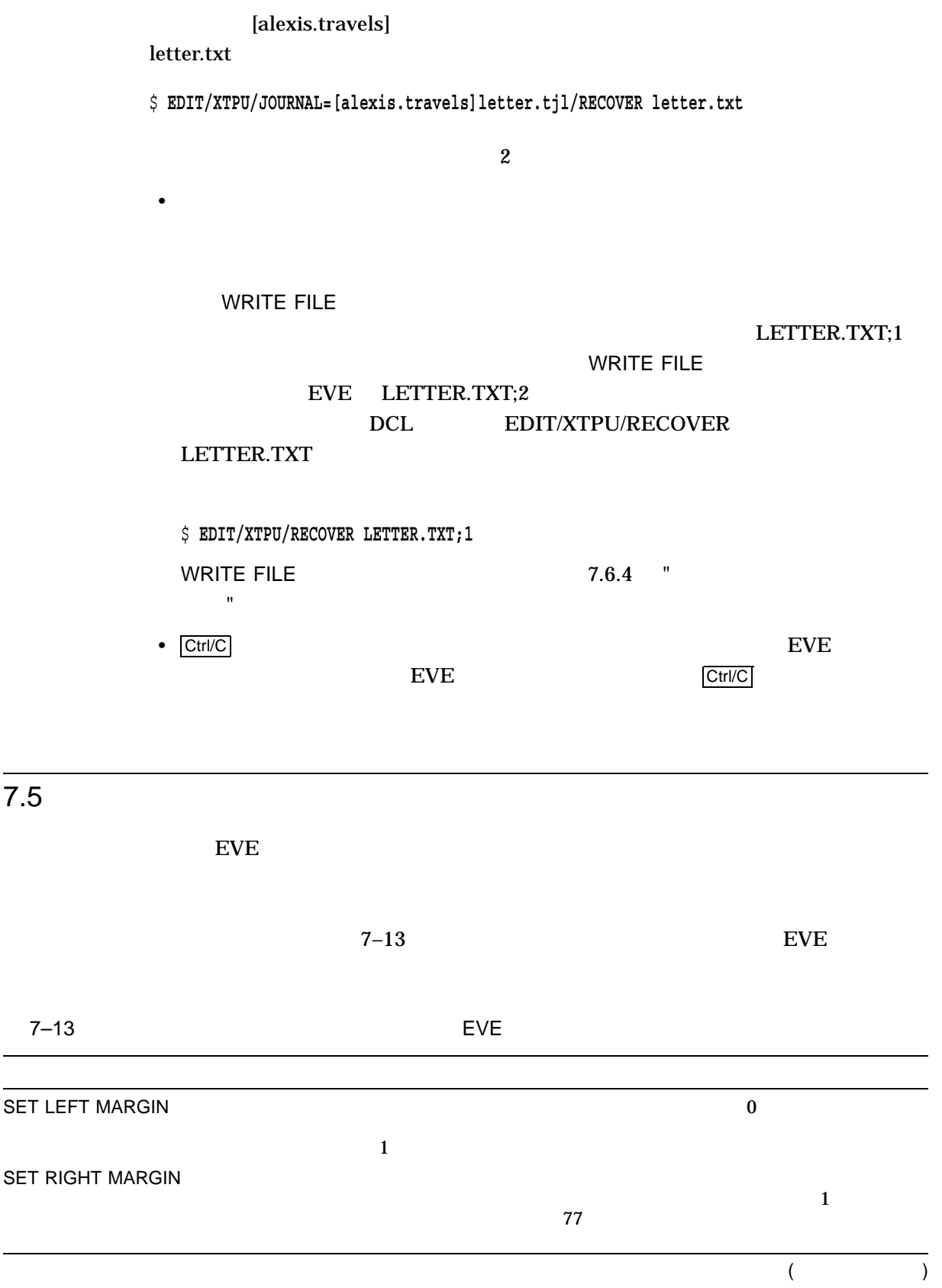

EVE

7.5

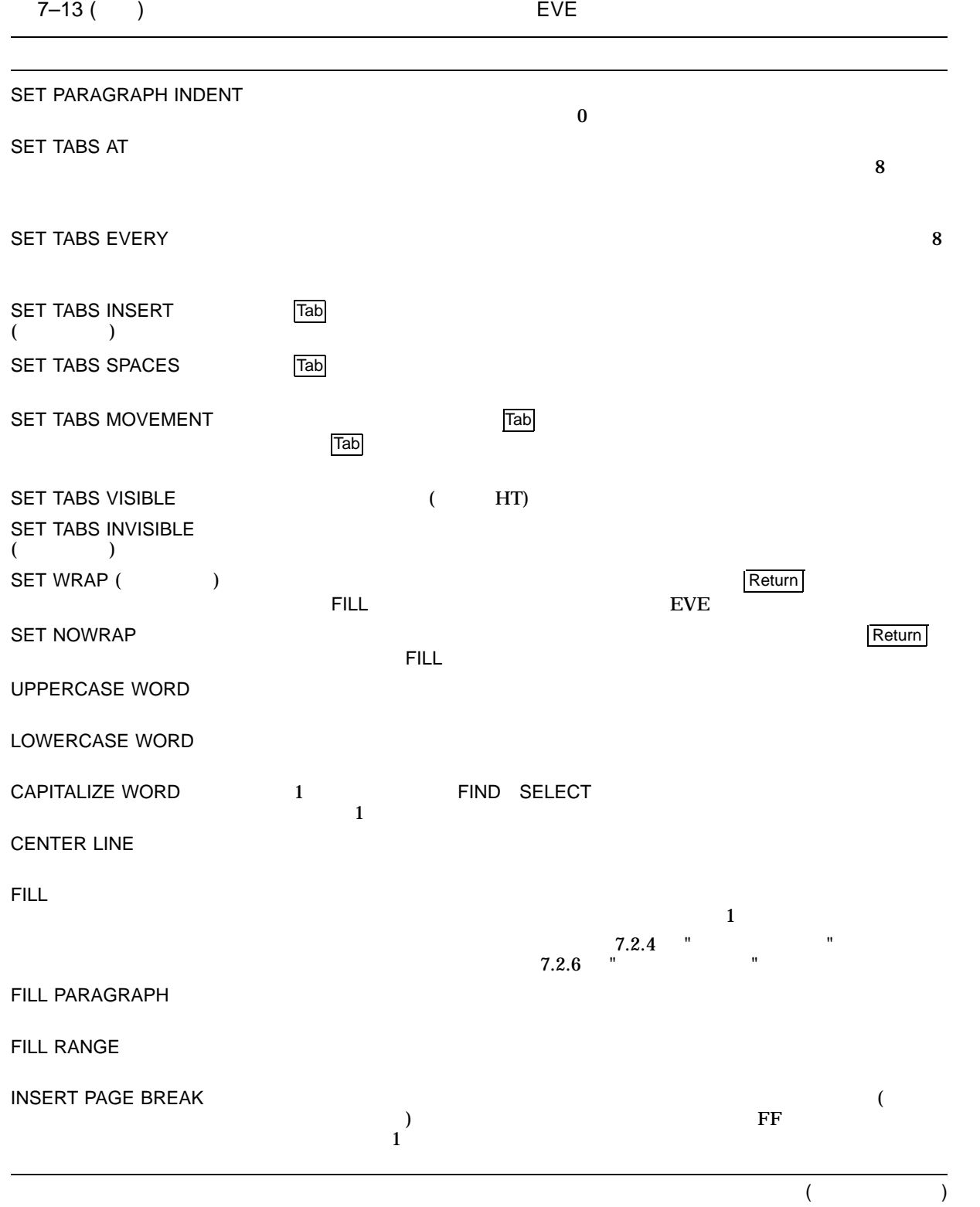

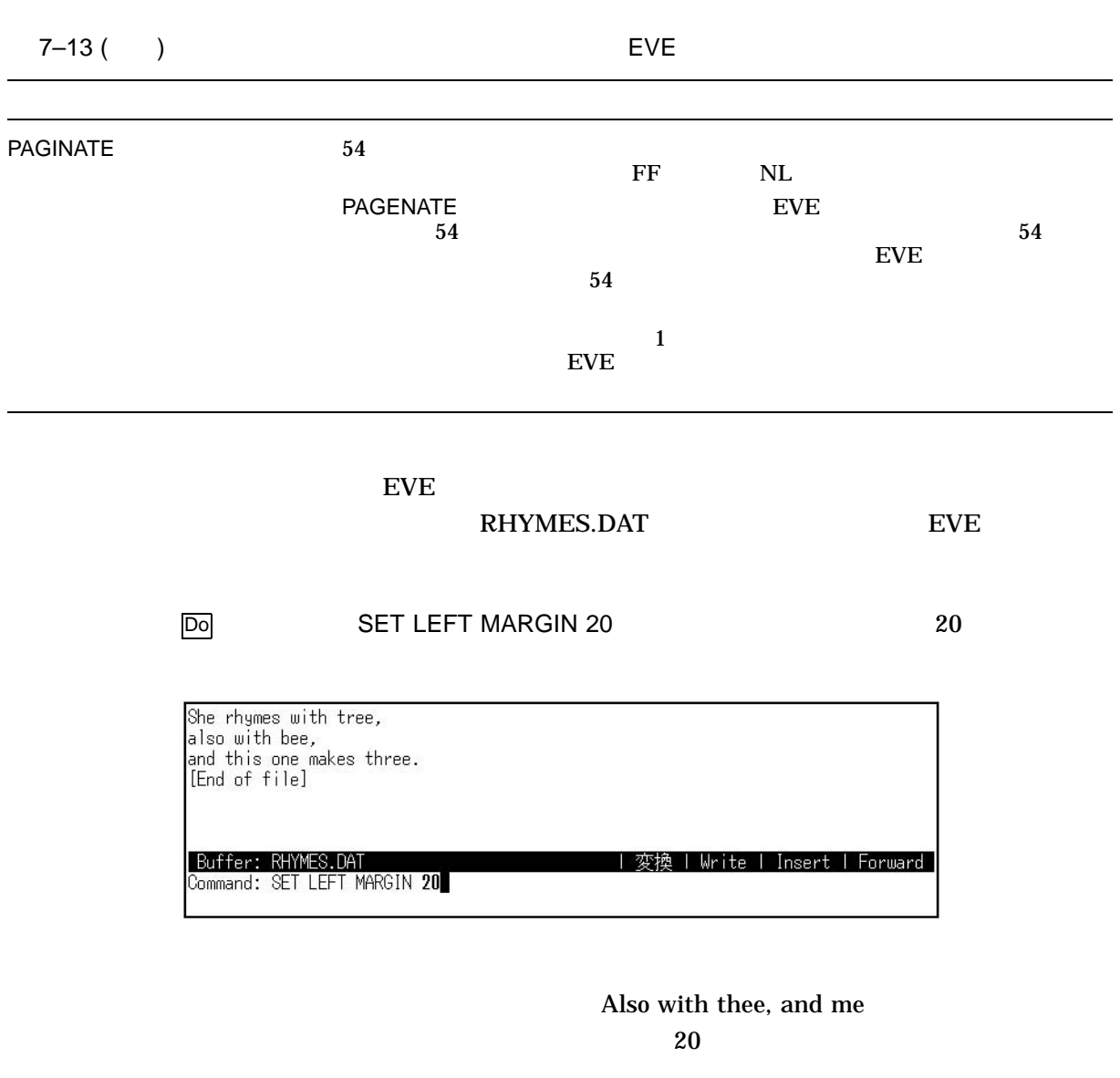

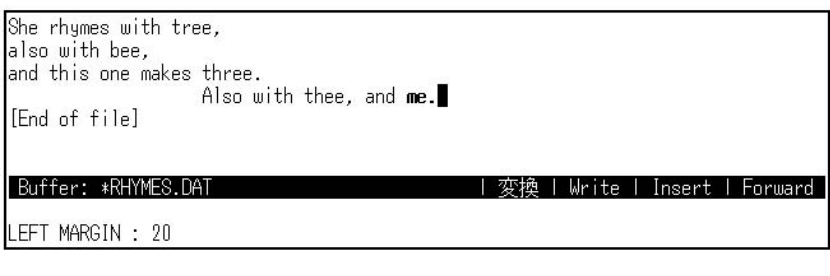

1 Do SET LEFT MARGIN 1

EVE

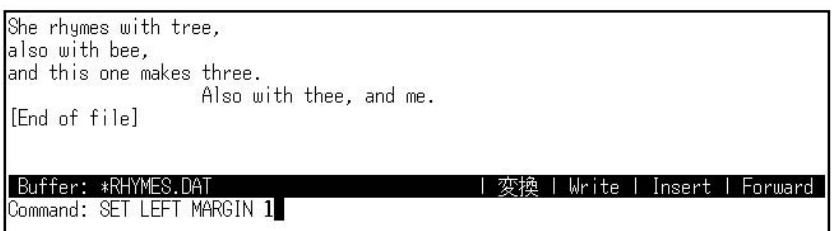

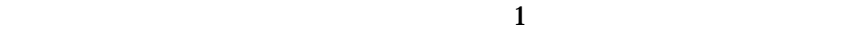

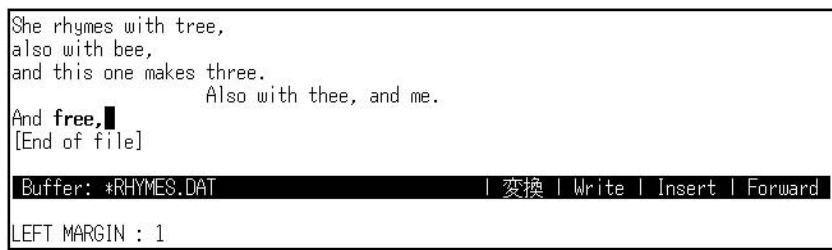

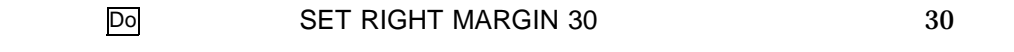

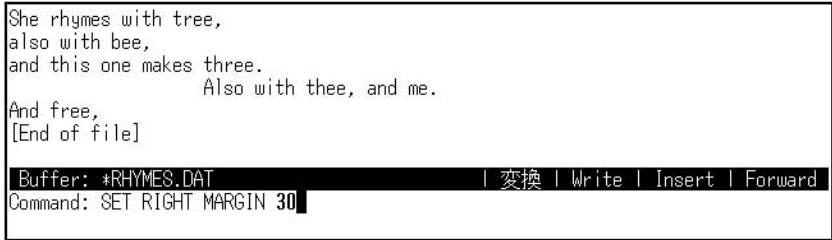

## $30$

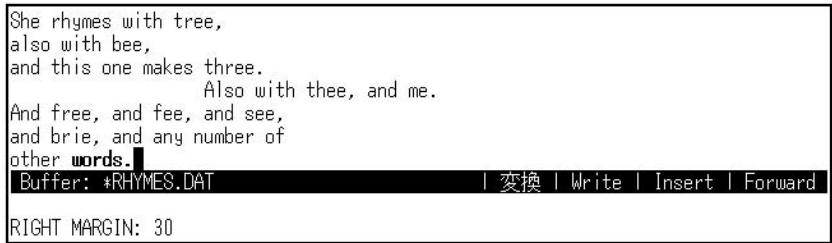

77 Do SET RIGHT MARGIN 77

She rhymes with tree, also with bee,<br>also with bee,<br>and this one makes three. and this one makes three.<br>Also with thee, and me.<br>And free, and fee, and see,<br>and brie, and any number of<br>other words.<br>Buffer: #RHYMES.DAT<br>Command: SET RIGHT MARGIN 77 変換 | Write | Insert | Forward |

### FILL

FILL RHYMES.DAT

 $\mathsf{FILL}$ 

 $5\,$ 

She rhymes with tree,<br>also with bee,<br>and this one makes three.<br>Also with thee, and me.<br>And free, and fee, and see, She rhymes with tree, And free, and fee, and see,<br>and brie, and any number of<br>other words.<br>[End of file]

Buffer: \*RHYMES.DAT<br>Command: SET RIGHT MARGIN 55

 $\overline{\text{Select}}$  , Select  $\overline{\text{Select}}$ 

| 変換 | Write | Insert | Forward |

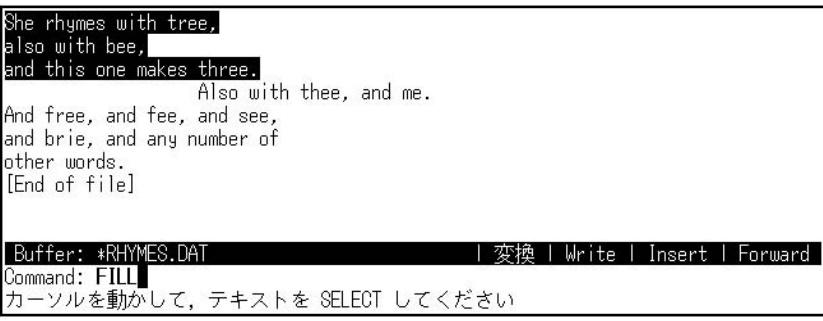

 $EVE$  5 5 5 5 5 5 5  $5S$ 

She rhymes with tree, also with bee, and this one  $makes$  three. Also with thee, and me. And free, and fee, and see,<br>and brie, and any number of<br>other words.<br>[End of file] Buffer: \*RHYMES.DAT | 変換 | Write | Insert | Forward

FILL PARAGRAPH  $EVE$ 

### FILL PARAGRAPH

EVE

2 three.  $\blacksquare$  FILL PARAGRAPH She rhymes with tree, also with bee, and this one makes three. Also with thee, and me. And free, and fee, and see,<br>and brie, and any number of<br>other words.<br>[End of file] Buffer: \*RHYMES.DAT<br>Command: FILL PARAGRAPH | 変換 | Write | Insert | Forward |

 $EVE$  (200  $(55)$ , FILL

She rhymes with tree, also with bee, and this one<br>makes three. Also with thee, and me. And free, and Fee, and see, and brie, and any number of other<br>words. Buffer: \*RHYMES.DAT ||変換 | Write | Insert | Forward

SET PARAGRAPH INDENT

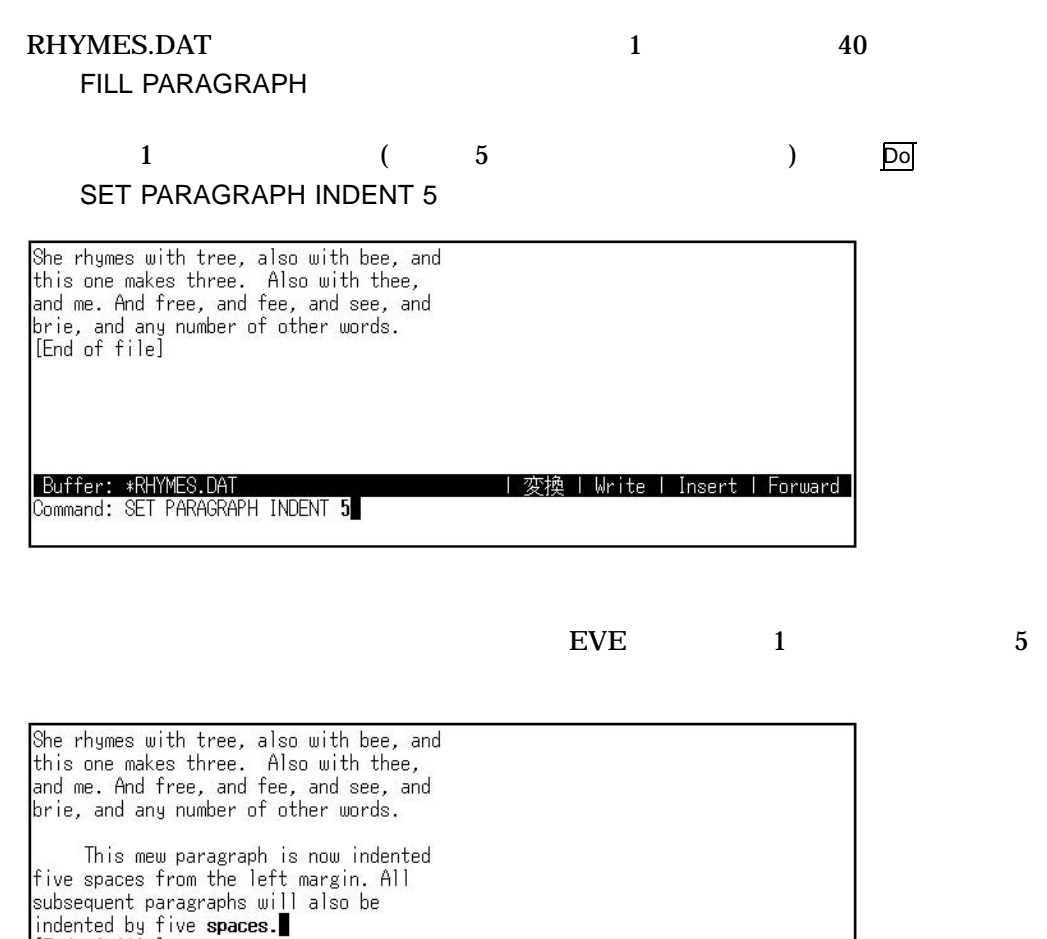

End of file]<br>End of file]<br>Buffer: \*RHYMES.DAT | 変換 | Write | Insert | Forward | 段落字下げがセットされました: 5 (左マージンから)

SET PARAGRAPH INDENT (  $($ 

RHYMES.DAT 5 55 FILL PARAGRAPH

SET PARGRAPH INDENT

Do SET PARGRAPH INDENT -3

 $1$ 

 $7.5$ 

| 変換 | Write | Insert | Forward |

EVE

She rhymes with tree, also with bee, and this one<br>makes three. Also with thee, and me. And free, and<br>fee, and see, and brie, and any number of other words. [End of file]

Buffer: \*RHYMES.DAT Command: SET PARAGRAPH INDENT -3

 $\overline{c}$ 

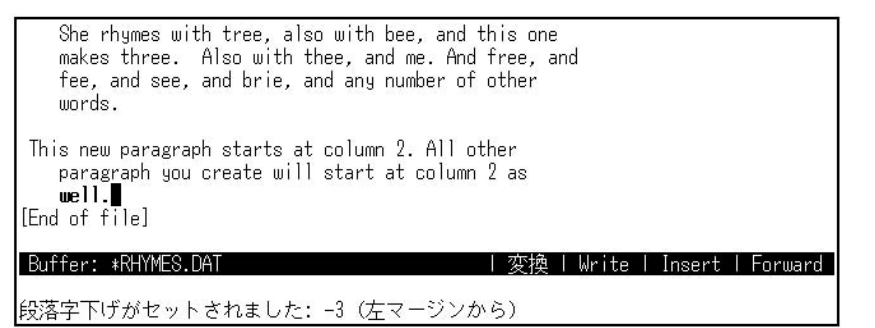

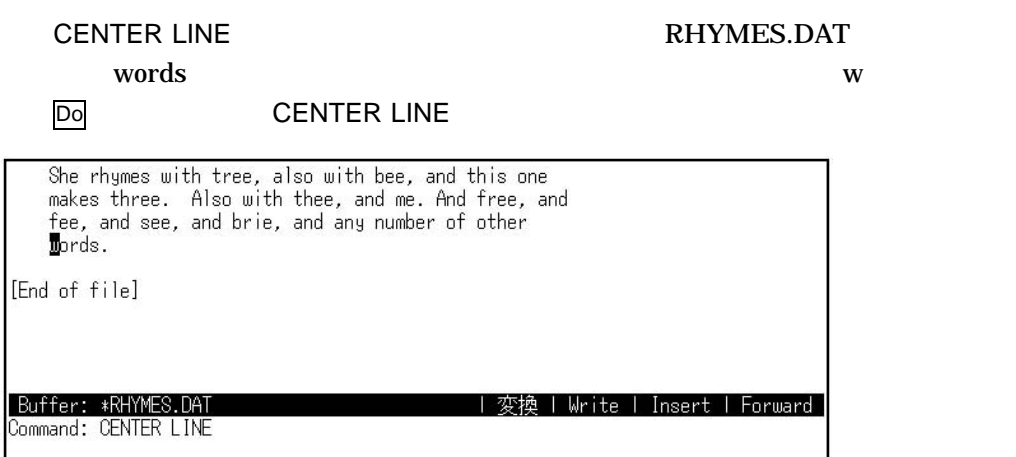

 $5\quad 5$ 

 $\bf w$ 

 $7.5$  EVE  $7.5$ 

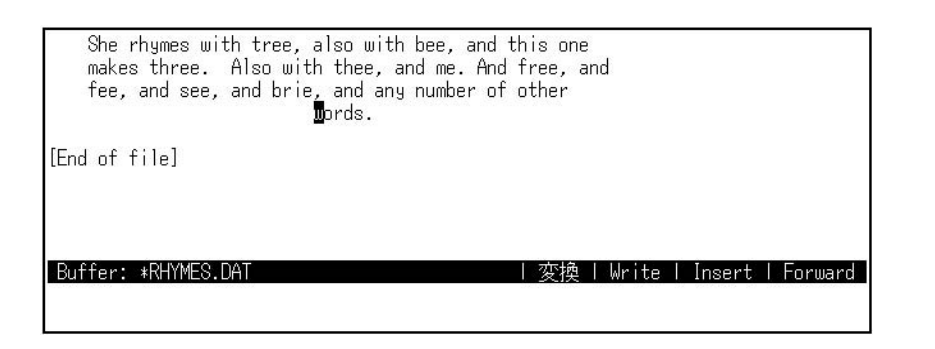

 $\sqrt{2}$ / $\sqrt{2}$ / $\sqrt{2$  $\rm EVE$ 

## CAPITALIZE UPPERCASE LOWERCASE

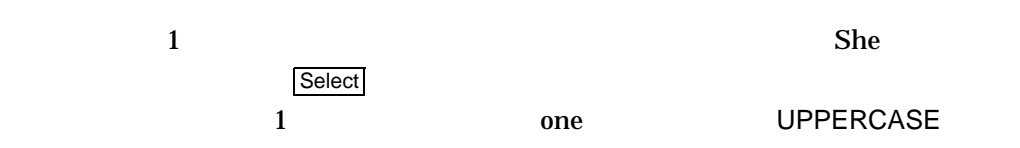

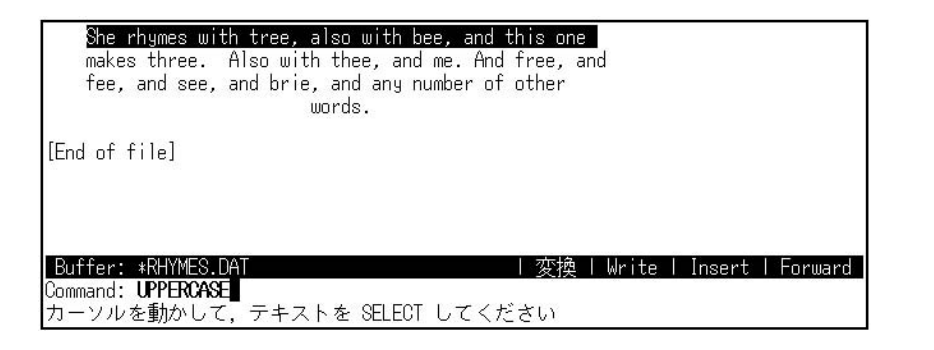

event and the event of the state of the state of the state of the state of the state of the state of the state of the state of the state of the state of the state of the state of the state of the state of the state of the

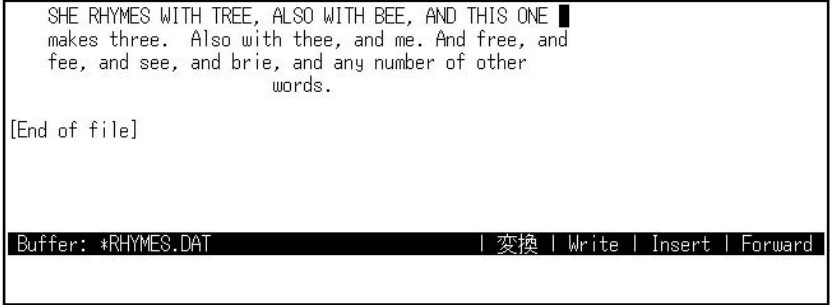

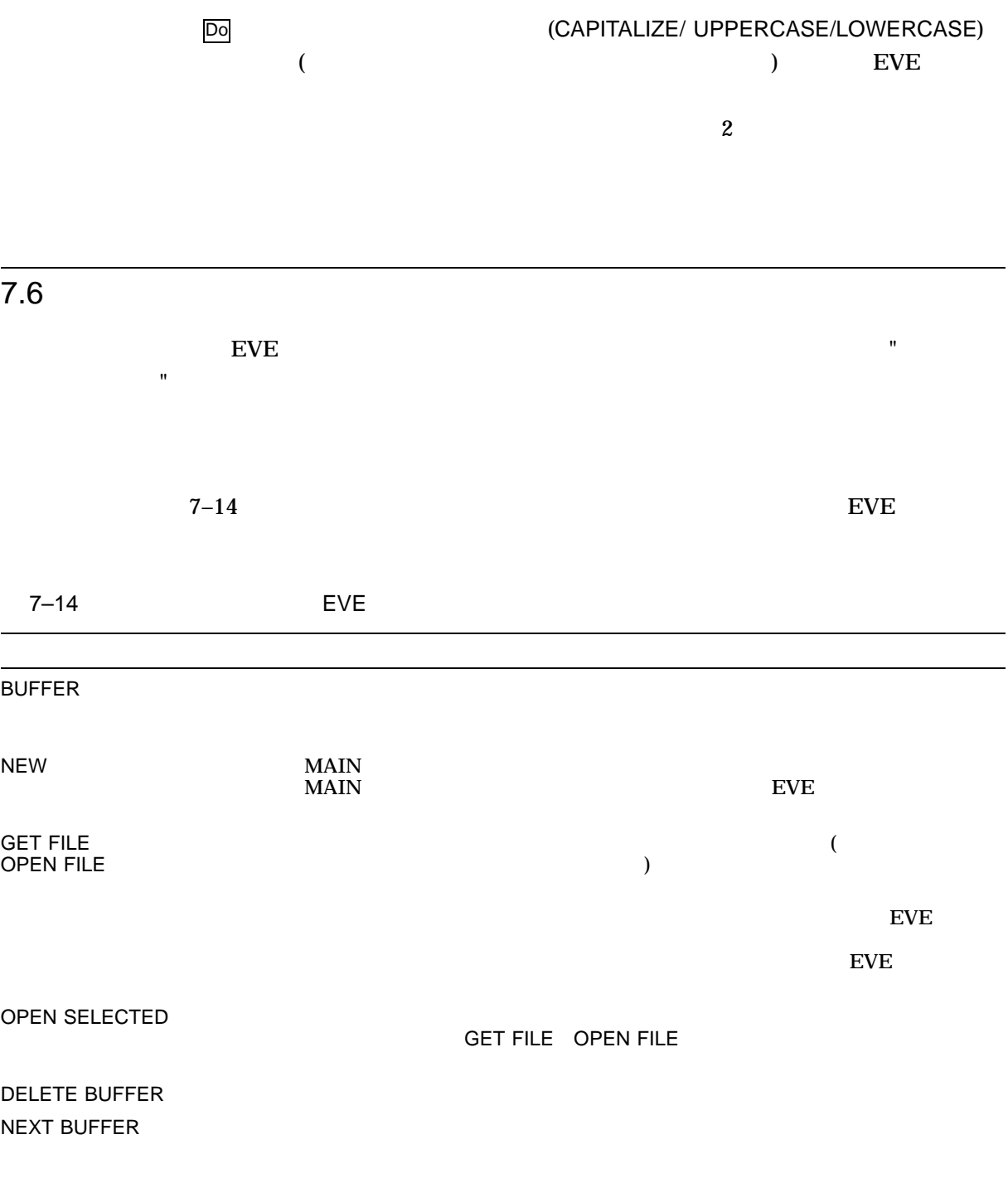

 $($ 

 $7.5$ 

EVE

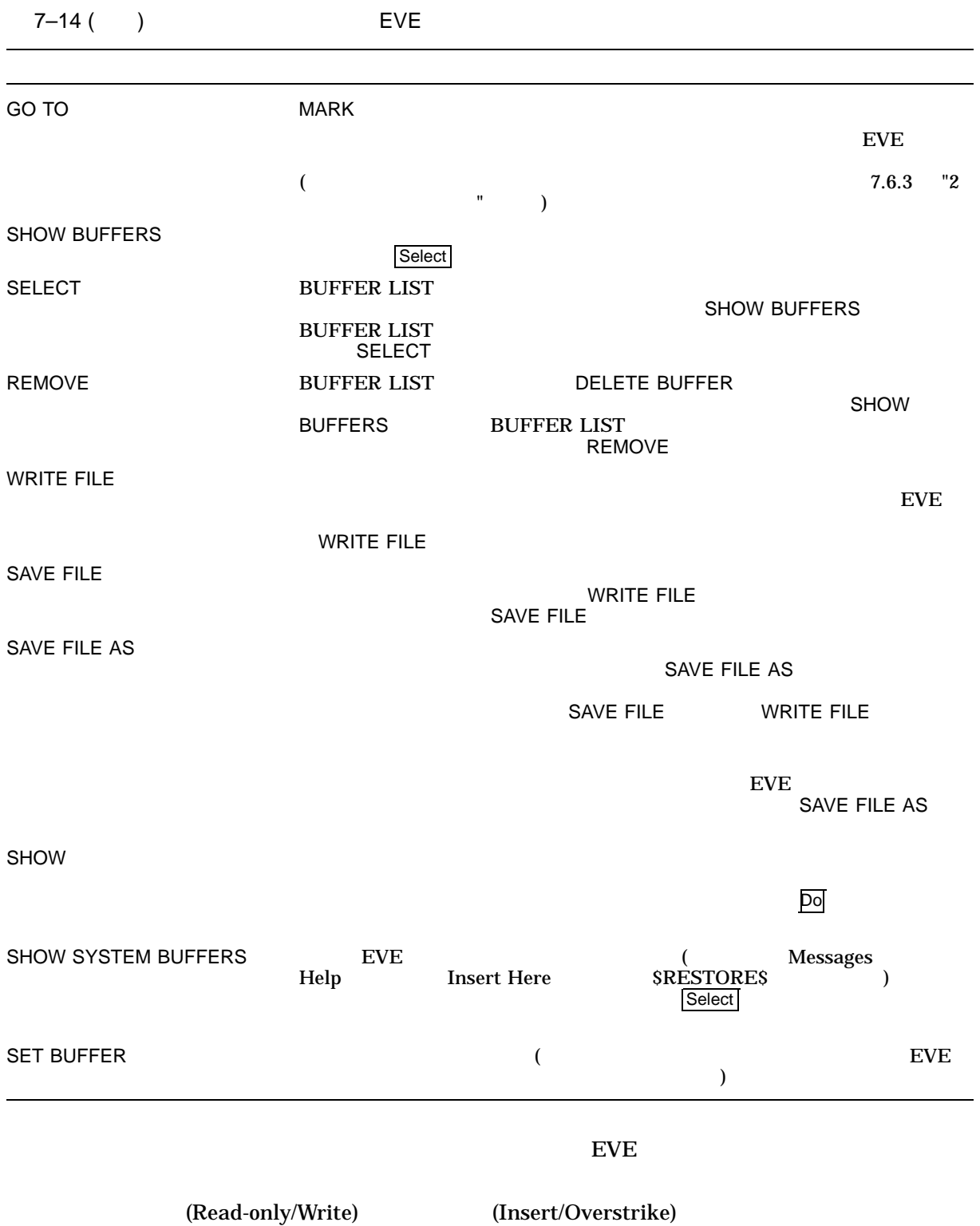

(Forward/Reverse)

EVE 2012  $7.6$ 

 $\mathsf{S}\mathsf{HOW}$ 

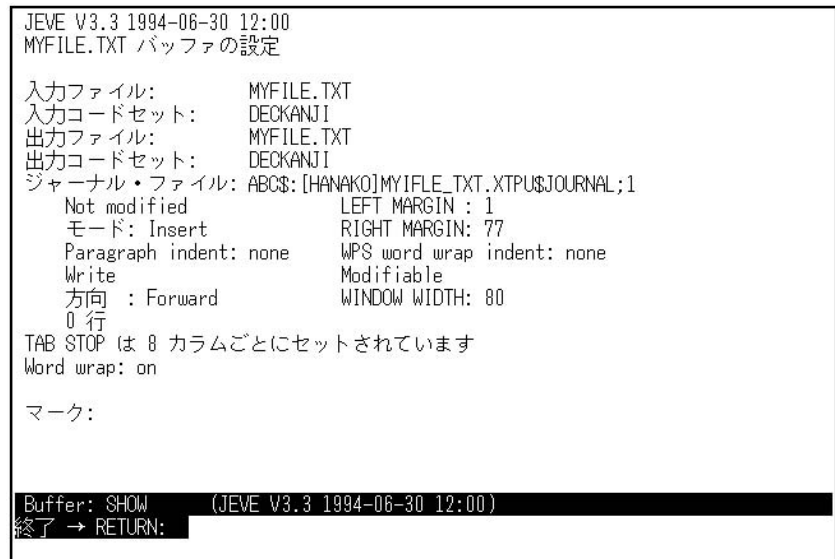

- <sub>Contra</sub>
- 入力ファイル名と出力ファイル名
- 
- $\mathcal{O}(\mathcal{O}_\mathcal{P})$
- **Production**
- 
- $\bullet$
- **•**  $\mathbb{R}$
- *Production*
- <sub>The contract of the contract of the contract of the contract of the contract of the contract of the contract of the contract of the contract of the contract of the contract of the contract of the contract of the contrac</sub>

 $\overline{\mathbf{D}}$ o $\overline{\mathbf{D}}$ 

DELETE BUFFER

 $EVE$ 

MYFILE.TXT

Command: DELETE BUFFER myfile.txt modified バッファです (削除 → D. 書き込み → W. 取り消し → Q) : 「  $($   $)$  $(D)$  $(W)$  $(Q)$  (a)  $(3)$   $(3)$   $(4)$   $(5)$   $(7)$   $(8)$   $(8)$   $(9)$   $(1)$   $(1)$   $(1)$   $(1)$   $(1)$   $(1)$   $(1)$   $(1)$   $(1)$   $(1)$   $(1)$   $(1)$   $(1)$   $(1)$   $(1)$   $(1)$   $(1)$   $(1)$   $(1)$   $(1)$   $(1)$   $(1)$   $(1)$   $(1)$   $(1)$   $(1)$   $(1)$   $($ とりのことをしているとしても、そのことをしているとしてもらう。<br>この日本語 EVE  $($   $EVE$ ) SET BUFFER  $\mathbf 1$ MODIFIABLE (  $\qquad \qquad$  ) READ\_ONLY READ\_ONLY **READ\_ONLY** UNMODIFIABLE READ\_ONLY MODIFIABLE UNMODIFIABLE Insert (Note that the Unit of the Unit of the Unit of the Unit of the Unit of the Unit of the Unit of the Unit of the Unit of the Unit of the Unit of the Unit of the Unit of the Unit of the Unit of the Unit of Unmodifiable WRITE ( $\qquad \qquad$ ) READ\_ONLY UNMODIFIABLE SET BUFFER WRITE **MODIFIABLE** 

MODIFIABLE WRITE

## READ\_ONLY

### UNMODIFIABLE

Command: **SET BUFFER READ\_ONLY**

EVE

7–57

EVE 7.6 バッファの使用

 $(3)$ READ\_ONLY MODIFIABLE

Command: **SET BUFFER READ\_ONLY** Command: **SET BUFFER MODIFIABLE**

 $7.6.1$ 

## BUFFERS SHOW BUFFERS

バッファ名 行数 属性 <mark>∃</mark>IRST-DRAFT.TXT<br>MAIN<br>MYBUFFER<br>SAMPLE.TXT<br>NOTMUCHHERE. 1234 Modified<br>12 Modified<br>57 Modified<br>231 Modified  $\boldsymbol{0}$ Buffer: BUFFER LIST バッファ選択 → SELECT バッファ削除 → REMOVE

 $\sim$  SHOW  $\sim$  SHOW  $\sim$ 

 $R$ emove  $\overline{\phantom{R}}$ 

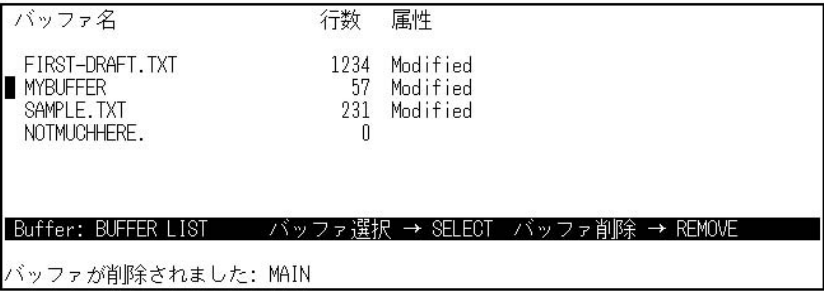

Select

7–58

 $7.6.2$ 

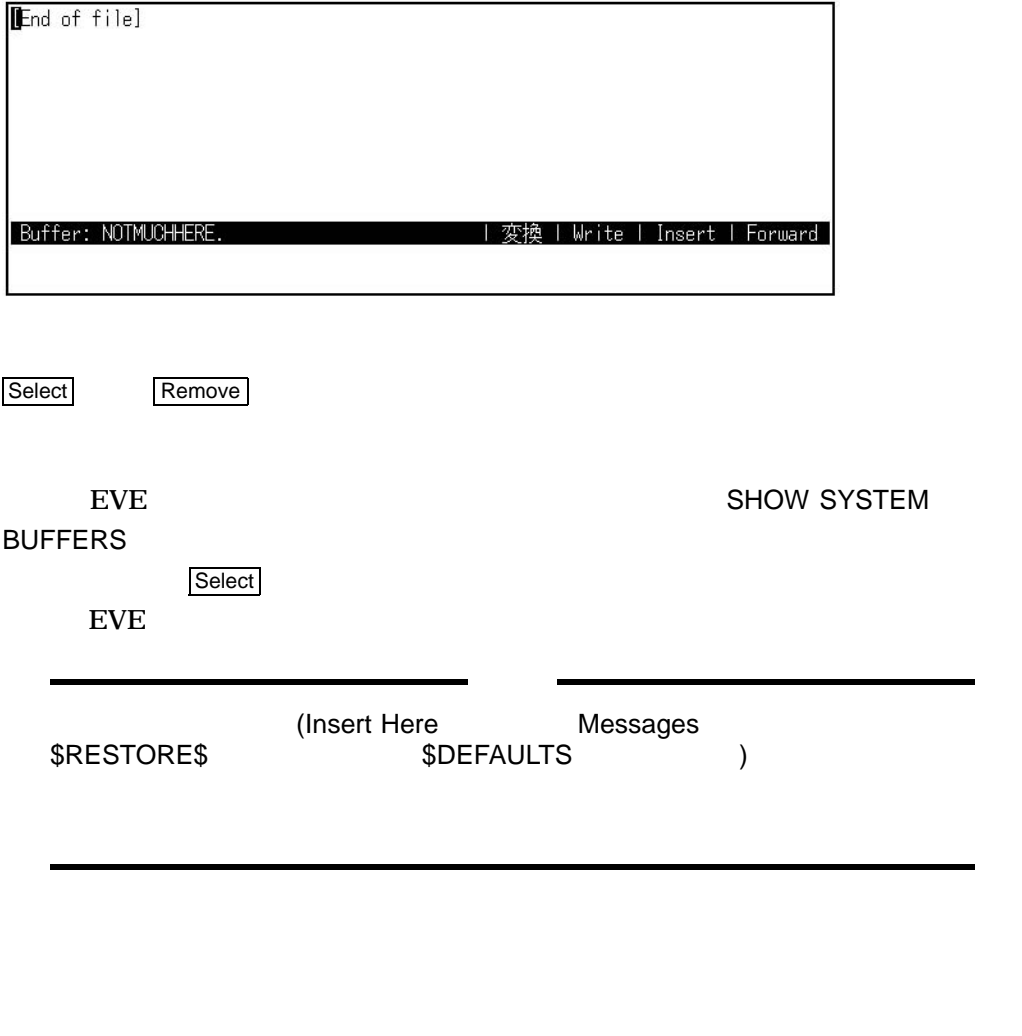

EVE the state of the state of the state of the state of the state of the state of the state of the state of the state of the state of the state of the state of the state of the state of the state of the state of the state

Messages

**BUFFER BUFFER MESSAGES** 

**BUFFER** 

RHYMES.DAT

新しいファイルを編集します: A.A EVEJ キーパッドがセットされました。<br>カーソルを動かして,テキストを SELECT してください<br>削除が完了しました<br>バッファが削除されました: A.A Buffer: MESSAGES | Read-only | Insert | Forward Command: BUFFER RHYMES.DAT

**SHOW BUFFERS** 

実行すれば,ユーザが作成したバッファのリストが表示され,Select キーを使用して

 $7.6.3$  2

- GET FILE
- OPEN
- OPEN SELECTED
- BUFFER

**GET FILE** 

ークアミンド OPENコマンド こうしょうしょう こうしょうしょう こうしょうしょう しんしょうしょう

SELECT OPEN SELECTED

 $\blacksquare$ 

 $\underline{\text{EVE}}$ 

 $(*)$ 

 $\mathbf 1$ 

 $(%)$ 

 $([-...]$ 

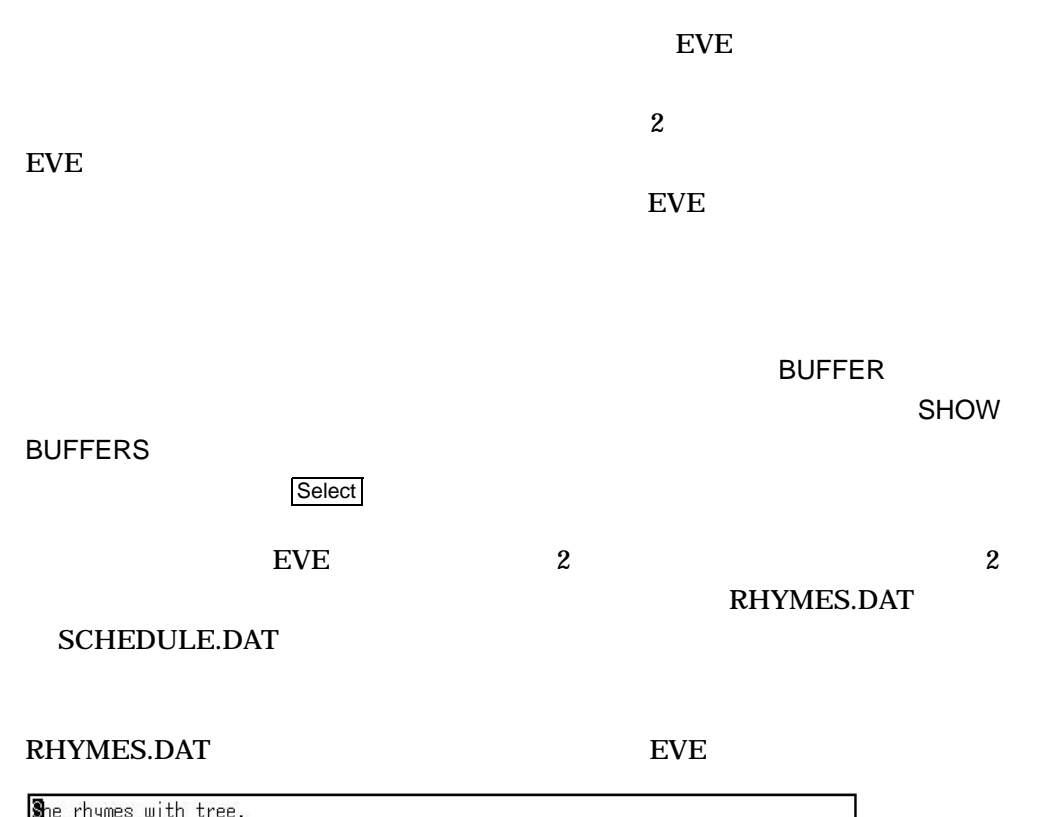

**S**he rhymes with tree,<br>also with bee,<br>and this one makes three.<br>[End of file]

Buffer: \*RHYMES.DAT | 変換 | Write | Overstrike | Forward

Do **Doke SCHEDULE SCHEDULE.DAT** SCHEDULE.DAT RHYMES.DAT

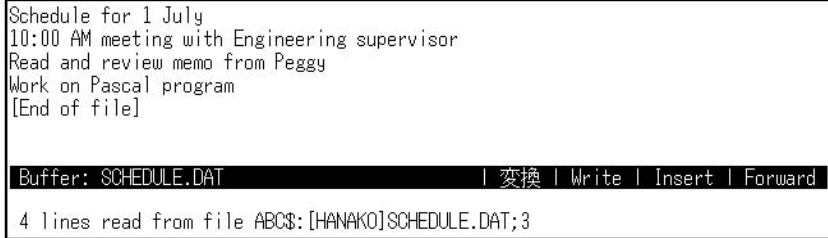

 $\overline{2}$  2  $\overline{1}$ 

SCHEDULE.DAT

EVE 2012  $7.6$ 

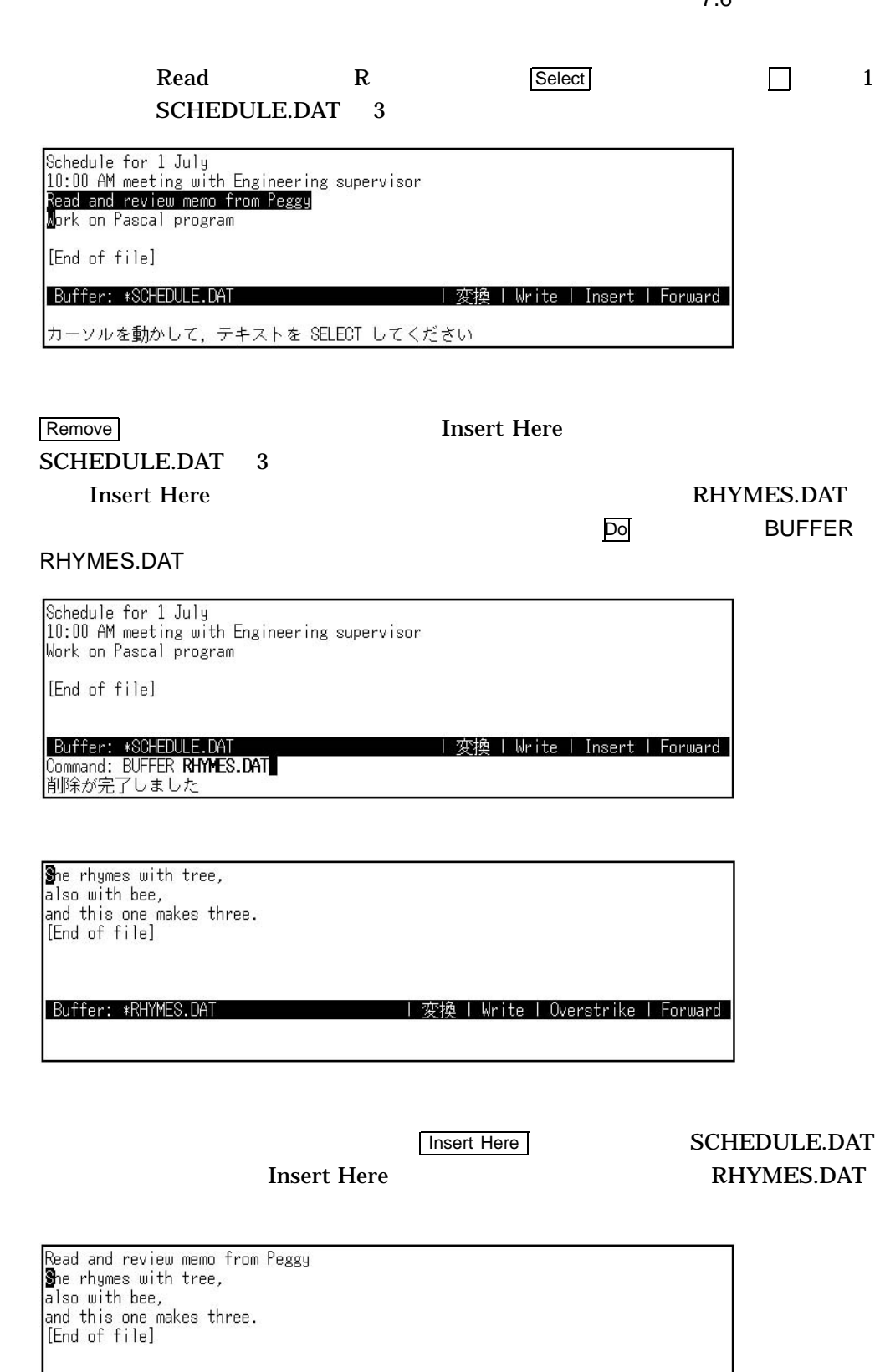

| 変換 | Write | Overstrike | Forward |

Buffer: \*RHYMES.DAT

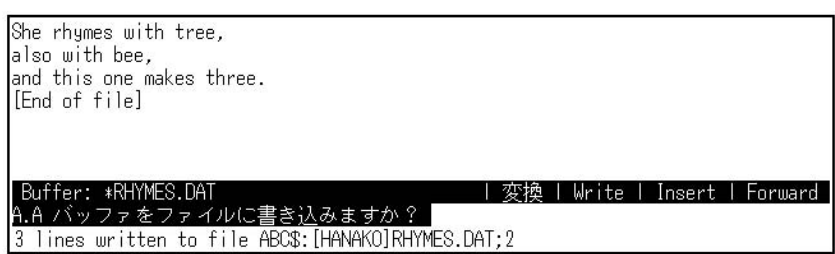

# $7.6.4$

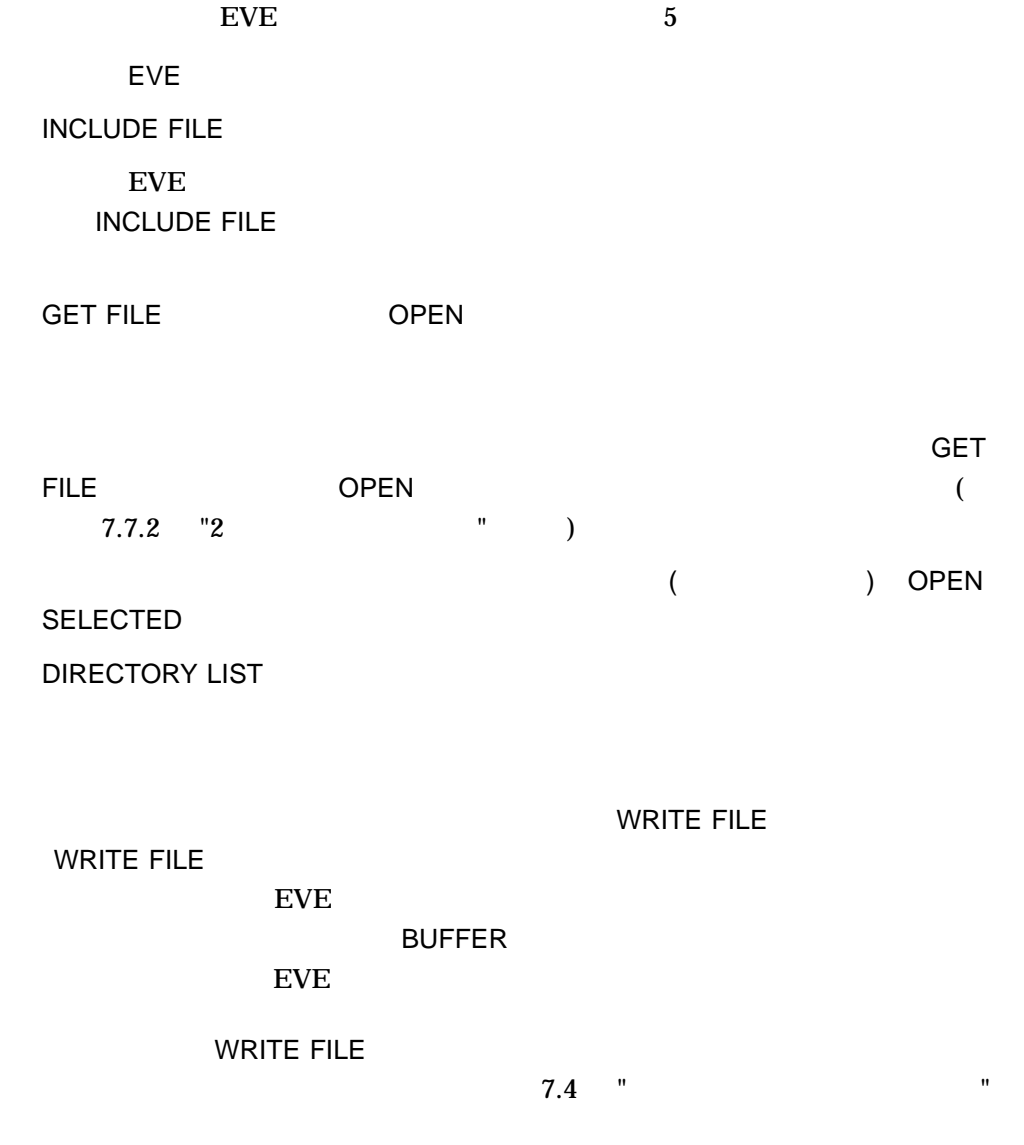

DIRECTORY LIST

# SET DIRECTORY LIST GET FILE INCLUDE FILE

DIRECTORY LIST DIRECTORY LIST 7–2

## 7–2 DIRECTORY LIST

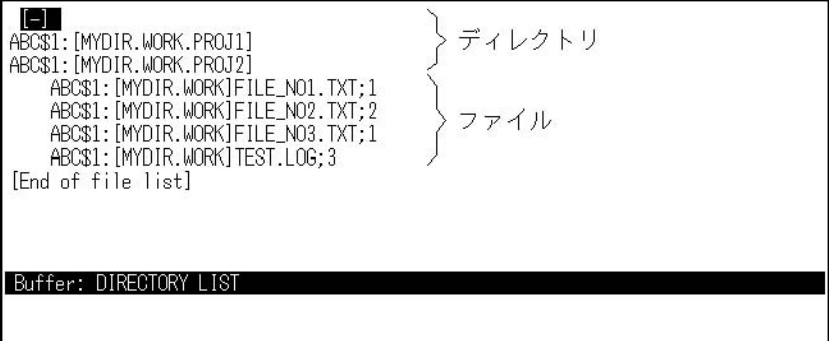

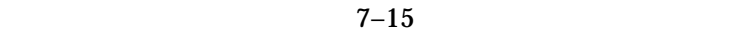

 $7 - 15$ 

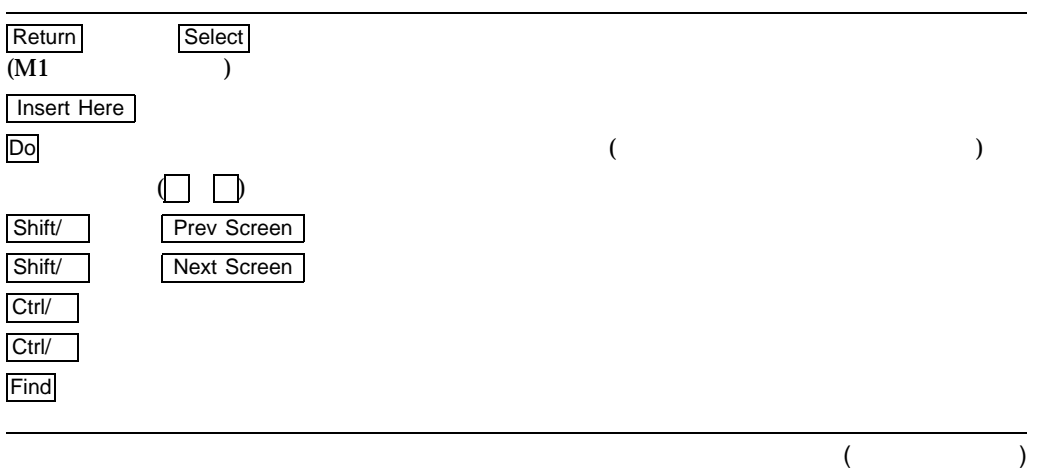

 $7-15$  ()

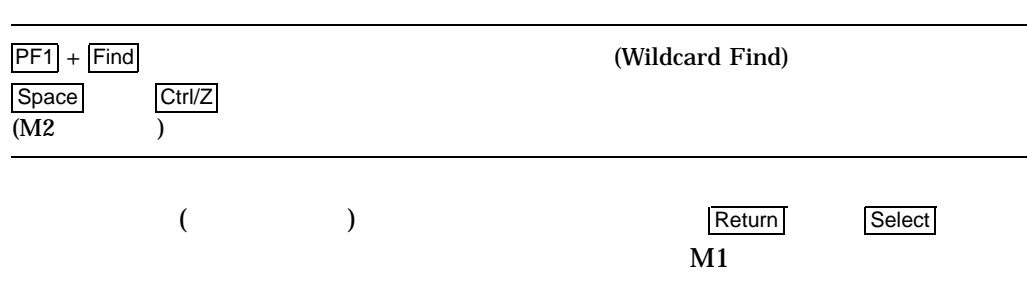

# 7-3 FILE\_NO2.TXT

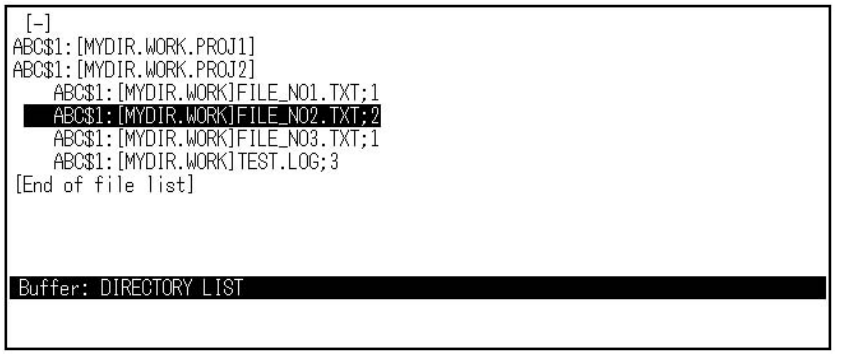

 $7-3$  FILE\_NO2.TXT

 $7-4$ 

7-4 FILE\_NO2.TXT

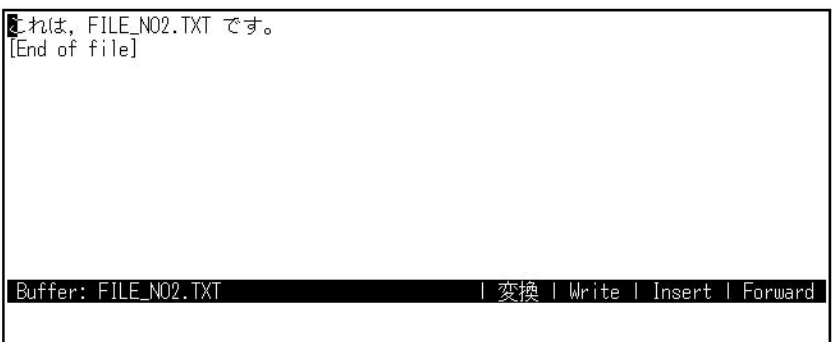

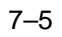

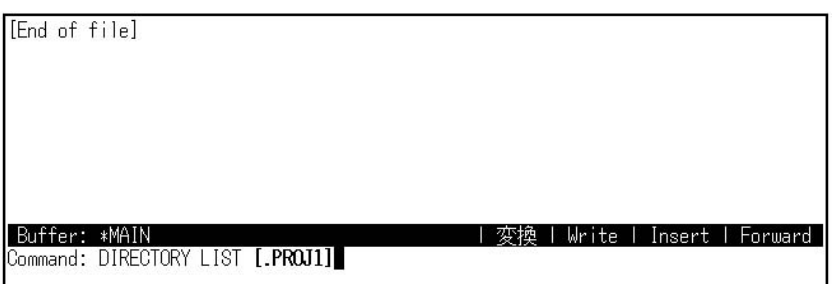

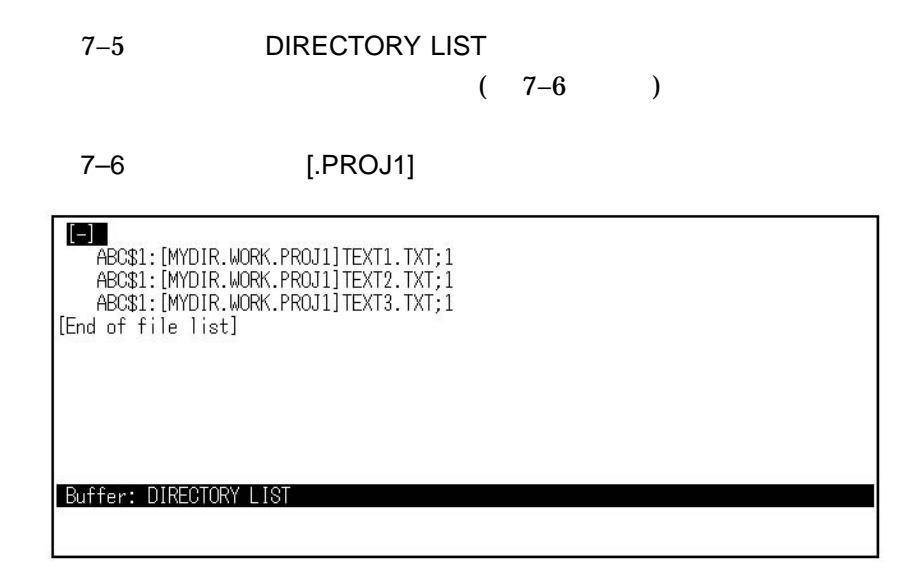

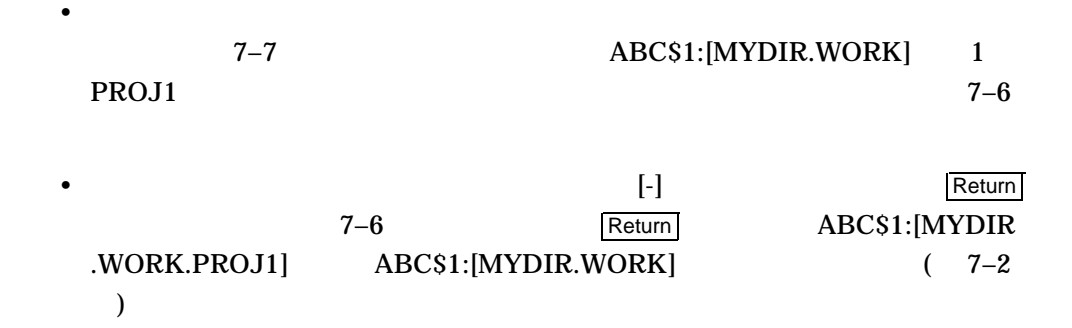

EVE  $7.6$ 

 $7-7$ 

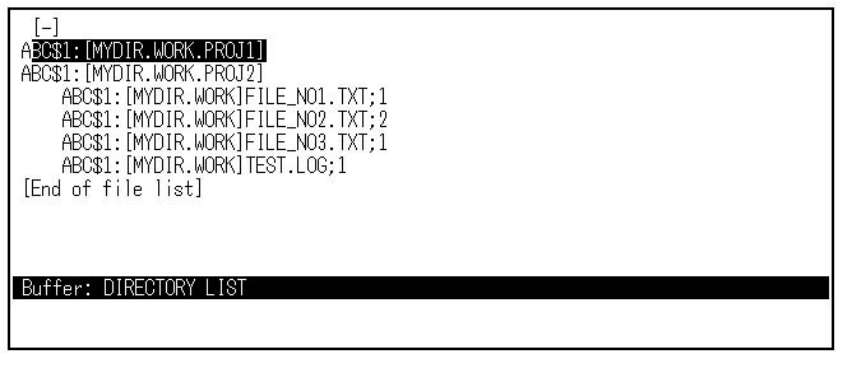

SET DIRECTORY LIST SET DIRECTORY LIST THE THE INCLUDE FILE DIRECTORY LIST

DIRECTORY LIST

GET FILE INCLUDE FILE

# SET DIRECTORY LIST GET FILE INCLUDE FILE SET NODIRECTORY

LIST

 $7.7$ 日本語 EVE 編集セッションでは,編集中のバッファはウィンドウに表示されます。 EVE でんしょうかん こうしょうかん こうしょうかん こうしょうかい こうしゅうかい こうしゅう こうしゅう こうしょう こうしょう こうしゅう こうしゅう こうしゅう こうしゅう こうしゅうしょく こうしゅうしょく  $\overline{z}$  $7-16$  EVE

EVE 2012  $7.7$ 

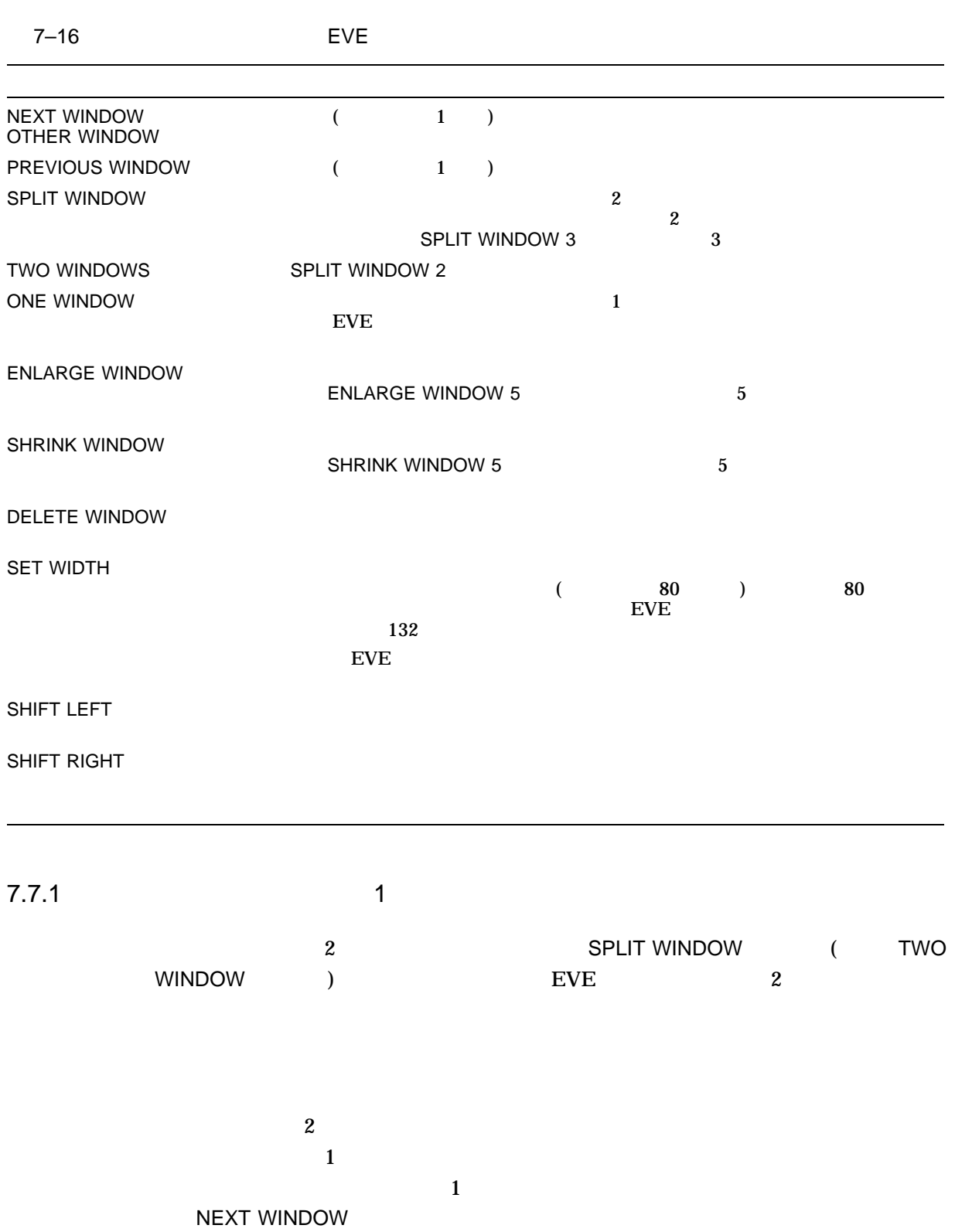

## ONE WINDOW

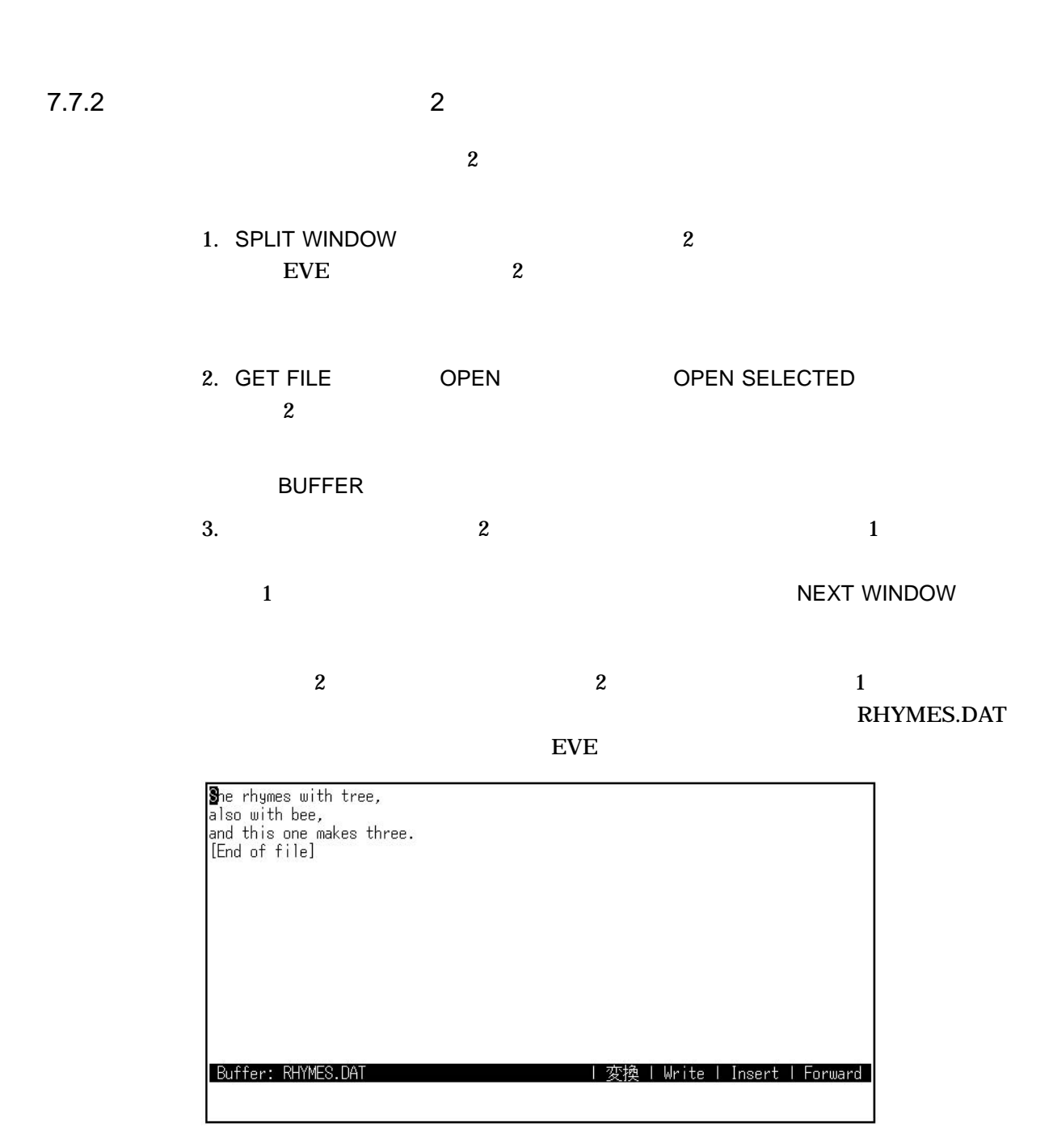

SPLIT WINDOW 2

She rhymes with tree,<br>also with bee,<br>and this one makes three.<br>[End of file] Buffer: RHYMES.DAT<br>She rhymes with tree,<br>also with bee,<br>and this one makes three.<br>[End of file] | 変換 | Write | Insert | Forward | Buffer: RHYMES.DAT | 変換 | Write | Insert | Forward |

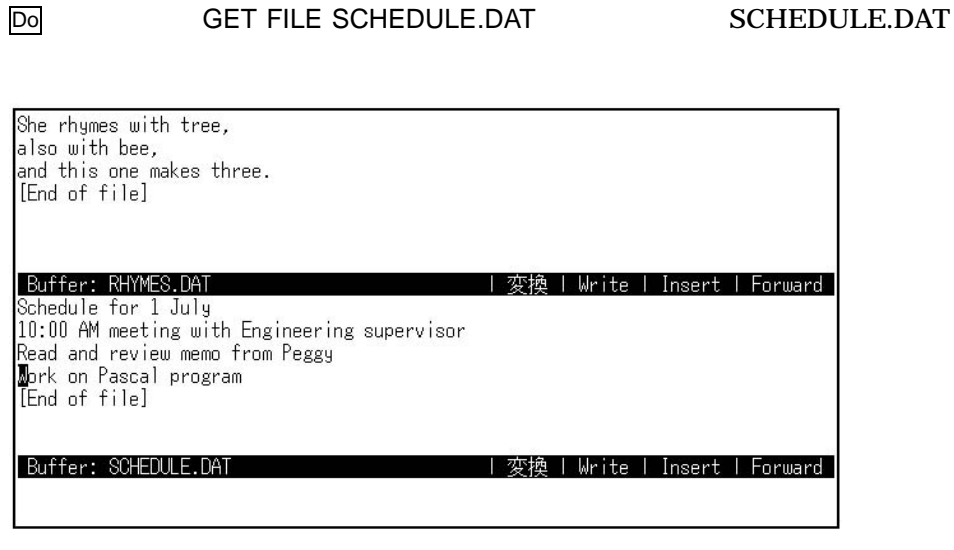

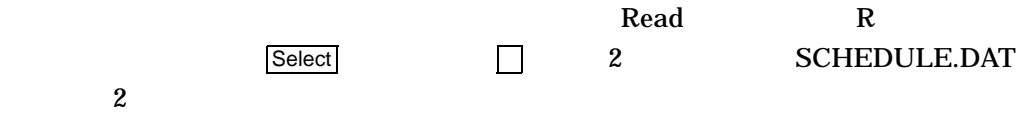

 $7.7$ 

She rhymes with tree, also with bee,<br>also with bee,<br>and this one makes three.<br>[End of file] Buffer: RHYMES.DAT<br>Schedule for 1 July<br>10:00 AM meeting with Engineering supervisor<br>Read and review memo from Peggy<br>Mork on Pascal program<br>[End of file] | 変換 | Write | Insert | Forward | Buffer: SCHEDULE.DAT | 変換 | Write | Insert | Forward | カーソルを動かして、テキストを SELECT してください

NEXT WINDOW 2

She rhymes with tree,<br>also with bee, aiso with bee,<br>and this one makes three.<br>End of file]

Buffer: \*RHYMES.DAT | 変換 | Write | Insert | Forward Schedule for 1 July<br>10:00 AM meeeting with Engineering supervisor [End of file]

Buffer: \*SCHEDULE.DAT 削除が完了しました

RHYMES.DAT Insert Here SCHEDULE.DAT RHYMES.DAT

| 変換 | Write | Insert | Forward |

**Remove Insert Here** 

She rhymes with tree, one rrigimes writt tree,<br>and this one makes three.<br>Read and review memo from Peggy<br>Work on Pascal program<br>Lind of file] **Euffer: BRHYMES.DAT**<br>Schedule for 1 July<br>10:00 AM meeting with Engineering supervisor | 変換 | Write | Insert | Forward [End of file] Buffer: \*SCHEDULE.DAT | 変換 | Write | Insert | Forward 削除が完了しました

ONE WINDOW

Ctrl/T

 $\bf{EVE}$ 

 $7.8$  $EVE$ EVE Return (Ctrl/M)  $\overline{X}$ ミナル設定をしないと定義できないものもあります) Break Delete <x Escape Ctrl/[ F1 F6 (VT200/VT300 )  $He$ lp (VT100  $PF2$ ) Noscroll **Shift** Ctrl/C Ctrl/I | TAB Ctrl/O Ctrl/Q Ctrl/R (BYE REMEMBER ) Ctrl/S

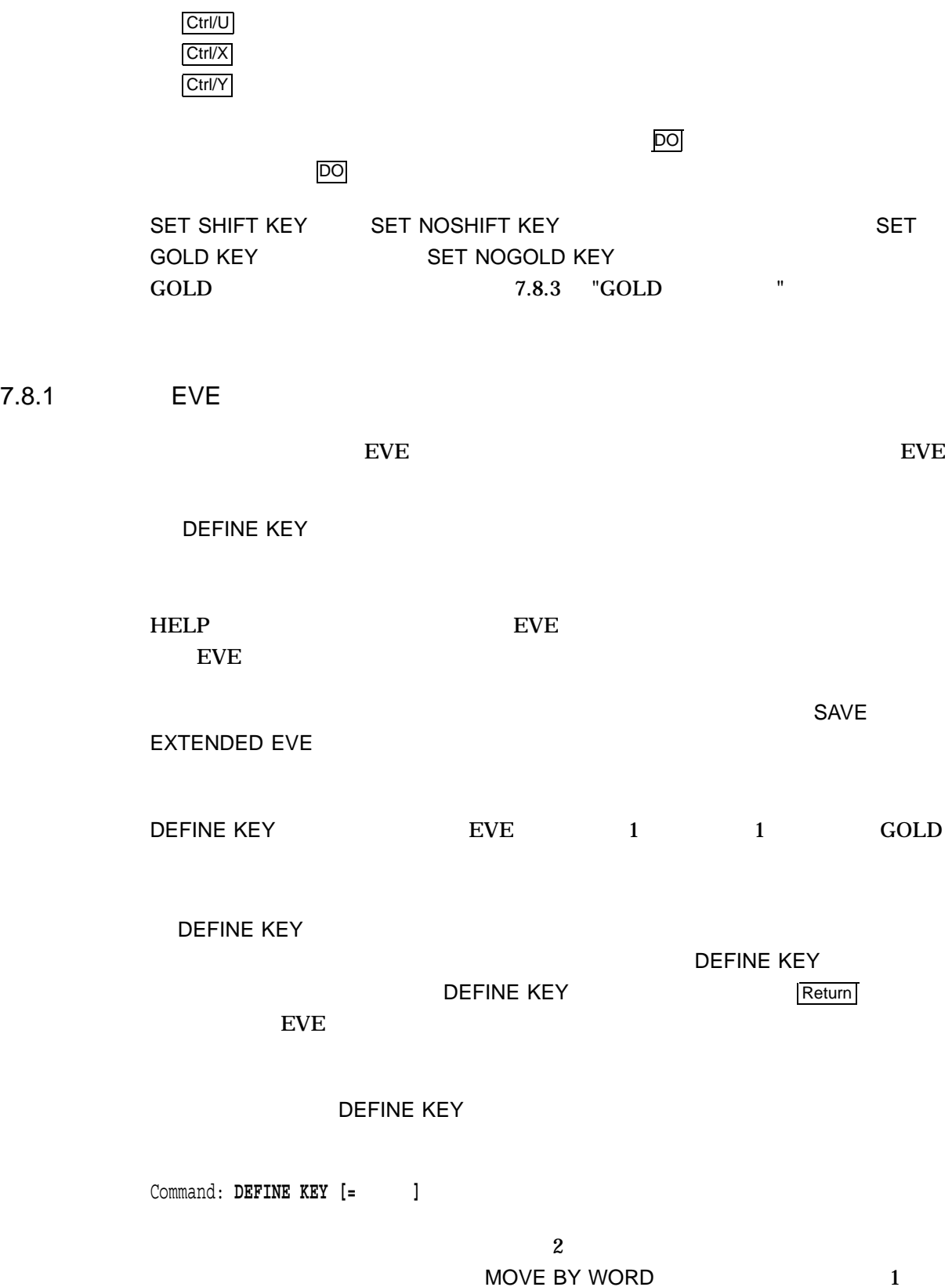

Command: **DEFINE KEY=KP1 MOVE BY WORD**

EVE  $7.8$ 

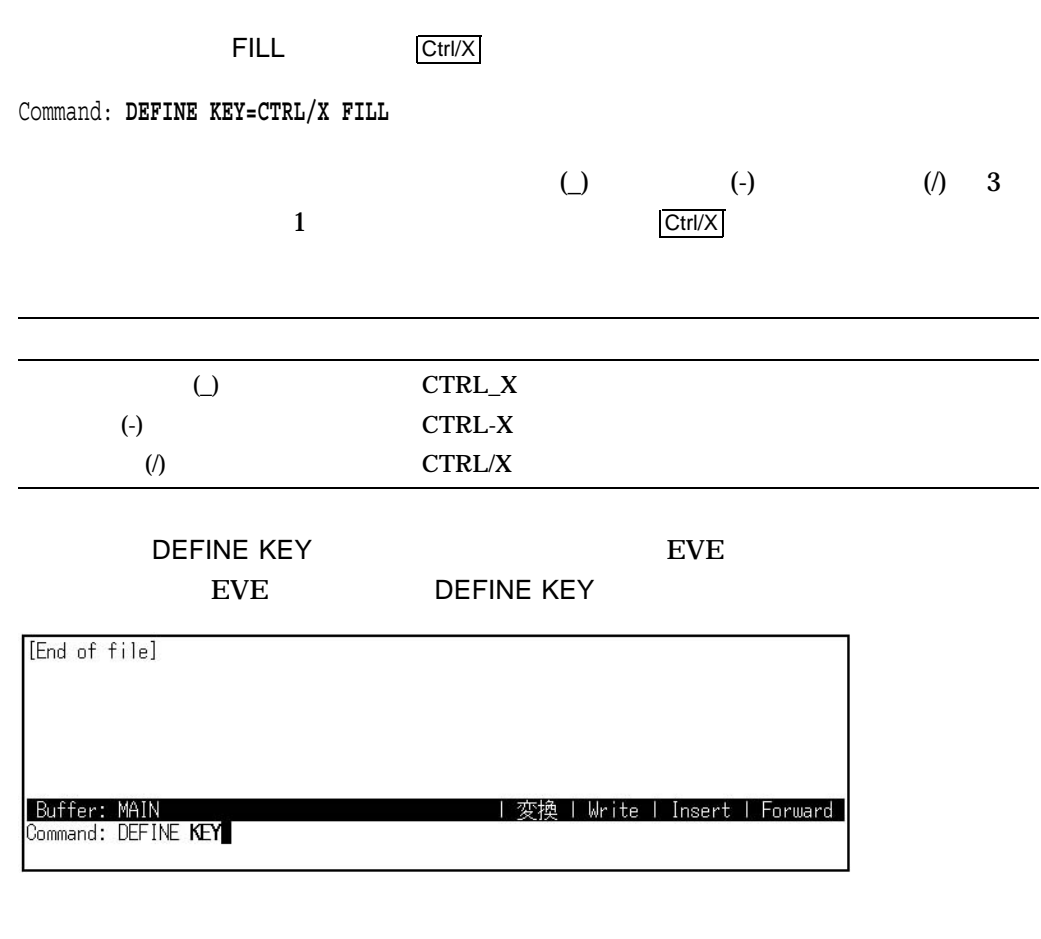

 $EVE$  Return Return  $EVE$ 

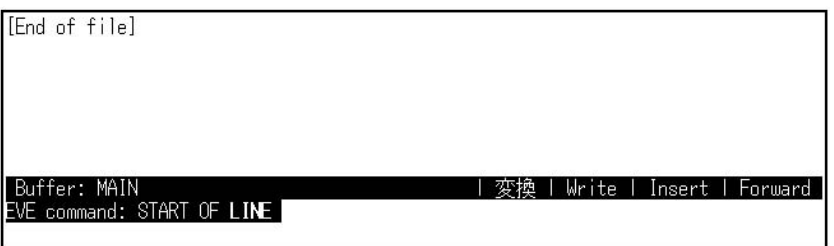

EVE

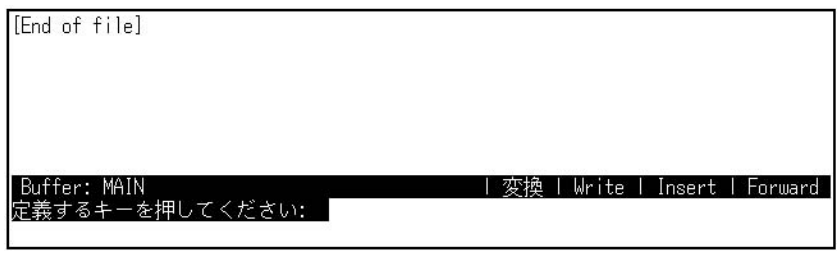

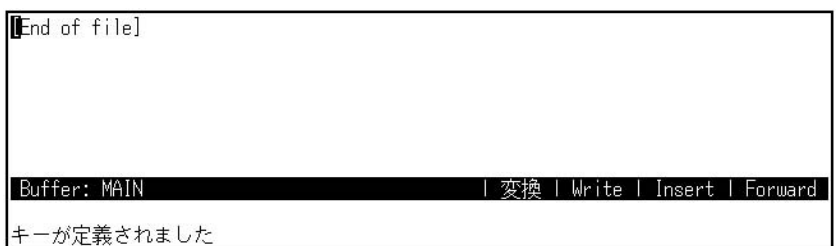

 $\mathbf{r}$ 

 $EVE$   $1$ 

# $\text{EVE}$

DEFINE KEY  $7.12$  " **Initialization Files** 

## UNDEFINE KEY

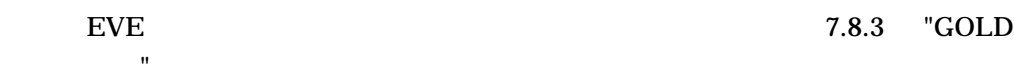

# $7.8.2$

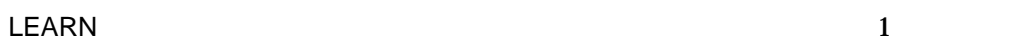

the state is the state of the state  $1$ 

す。日本語 EVE 編集セッションを終了すると,学習シーケンスはすべて無効になり SAVE EXTENDED EVE

1. LEARN

 $2.$ 

3. Ctrl/R

を押す。学習シーケンスをキャンセルするときは,Return キー,または Ctrl/M を押

 $7.8$ 

 $\boxed{\text{Ctrl/X}}$ 

## RHYMES.DAT

 $EVE$ 

She rhymes with tree,<br>also with bee,<br>and this one makes three.<br>[End of file]

Buffer: RHYMES.DAT

| 変換 | Write | Insert | Forward |

### LEARN

She rhymes with tree,<br>also with bee,<br>and this one makes three.<br>**[F**III]

Buffer: RHYMES.DAT<br>Command: LEARN

EVE And what is a rhyme?

| 変換 | Write | Insert | Forward

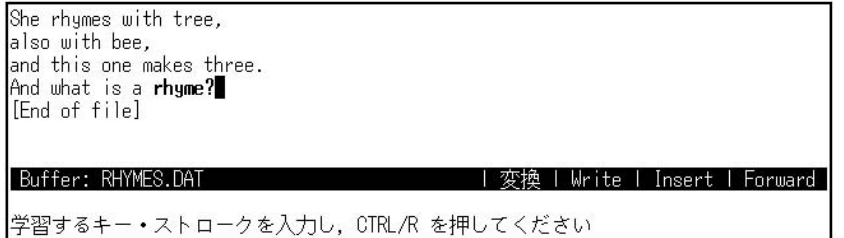

 $\mathrm{Ctrl/R}$
She rhymes with tree,<br>also with bee,<br>and this one makes three.<br>And what is a **rhyme?**<br>[End of file]

|Buffer: RHYMES.DAT<br>記憶させたいキーを押してください:

#### $\overline{\text{Ctrl/X}}$

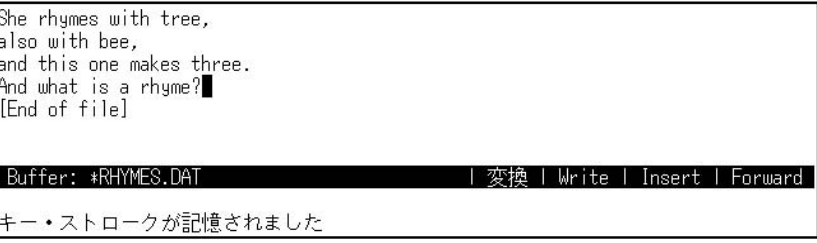

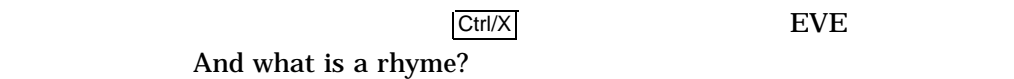

| 変換 | Write | Insert | Forward |

#### 7.8.3 GOLD

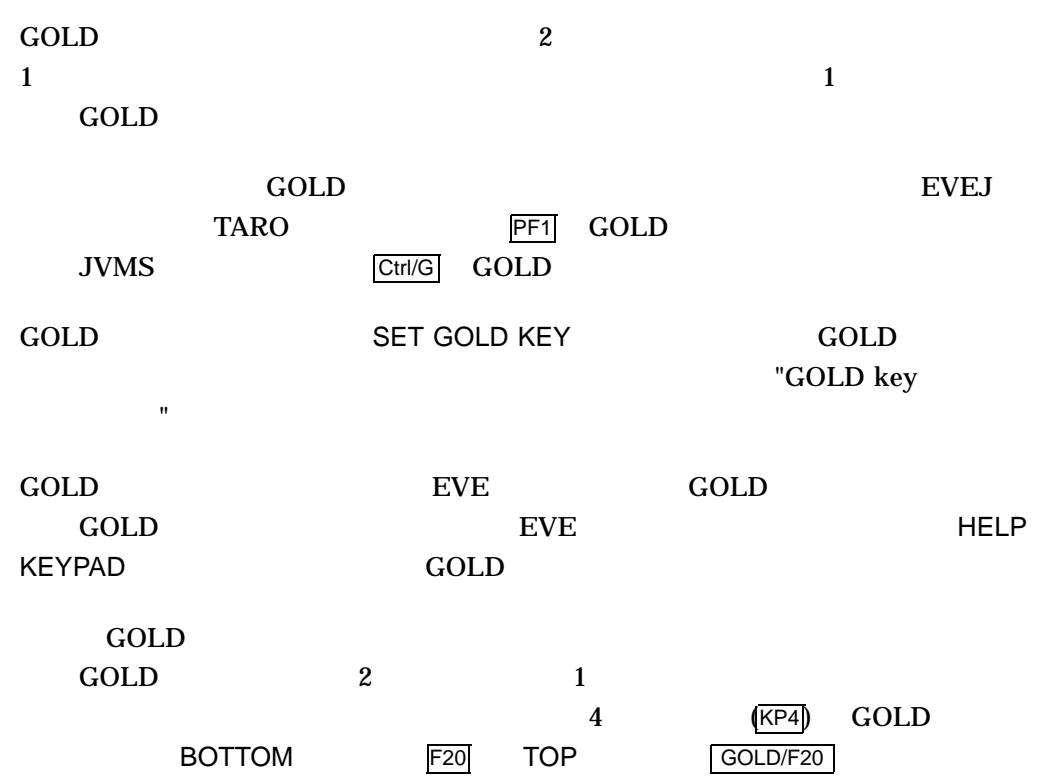

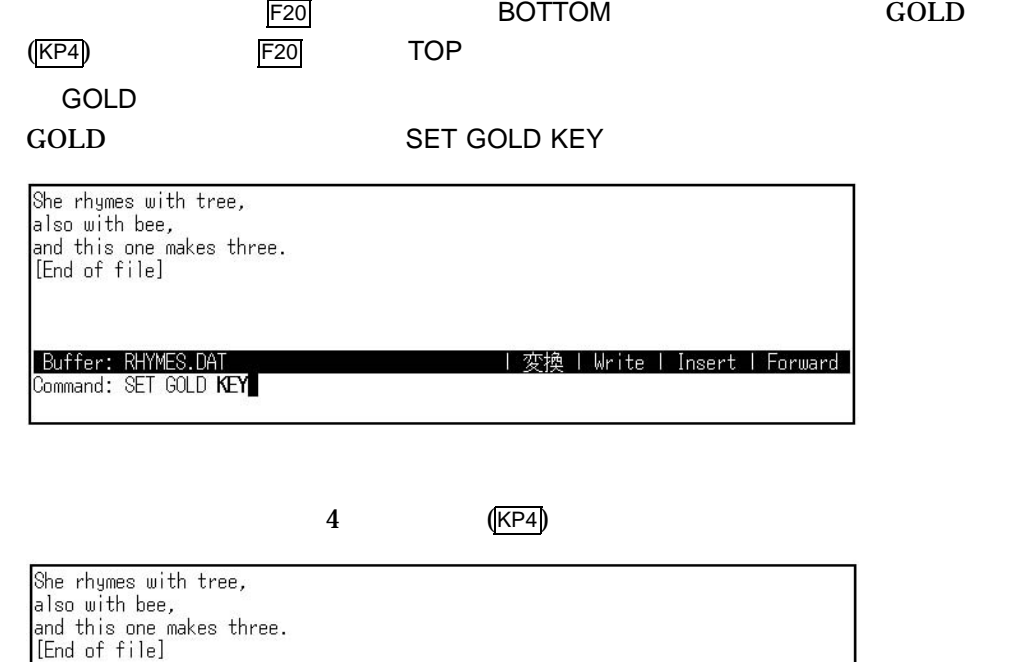

| Buffer: RHYMES.DAT<br>|SOLD にセットするキーを押してください: | 変換 | Write | Insert | Forward

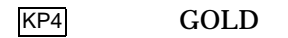

She rhymes with tree,<br>also with bee,<br>and this one makes three.<br>[End of file]

Buffer: RHYMES.DAT | 変換 | Write | Insert | Forward GOLD key がセットされました

#### DEFINE KEY

She rhymes with tree,<br>also with bee, arso wrth bee,<br>and this one makes three.<br>[End of file]

Buffer: RHYMES.DAT<br>Command: DEFINE KEY

||変換 | Write | Insert | Forward

BOTTOM

EVE

She rhymes with tree, also with bee,<br>also with bee,<br>and this one makes three.<br>[End of file]

Buffer: RHYMES.DAT<br>EVE command: **BOTTOM** 

#### $F20$

She rhymes with tree,<br>also with bee,<br>and this one makes three.<br>[End of file]

|Buffer: RHYMES.DAT<br>|定義するキーを押してください:

#### F<sub>20</sub> BOTTOM

She rhymes with tree,<br>also with bee,<br>and this one makes three.<br>[End of file]

Buffer: RHYMES.DAT

キーが定義されました

GOLD

TOP GOLD/F20 BEFINE KEY

| 変換 | Write | Insert | Forward |

| 変換 | Write | Insert | Forward |

| 変換 | Write | Insert | Forward |

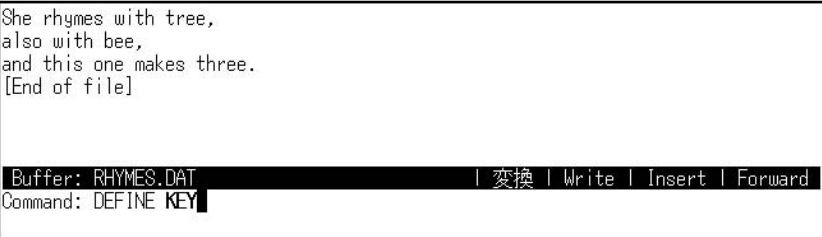

TOP

 $7.8$ 

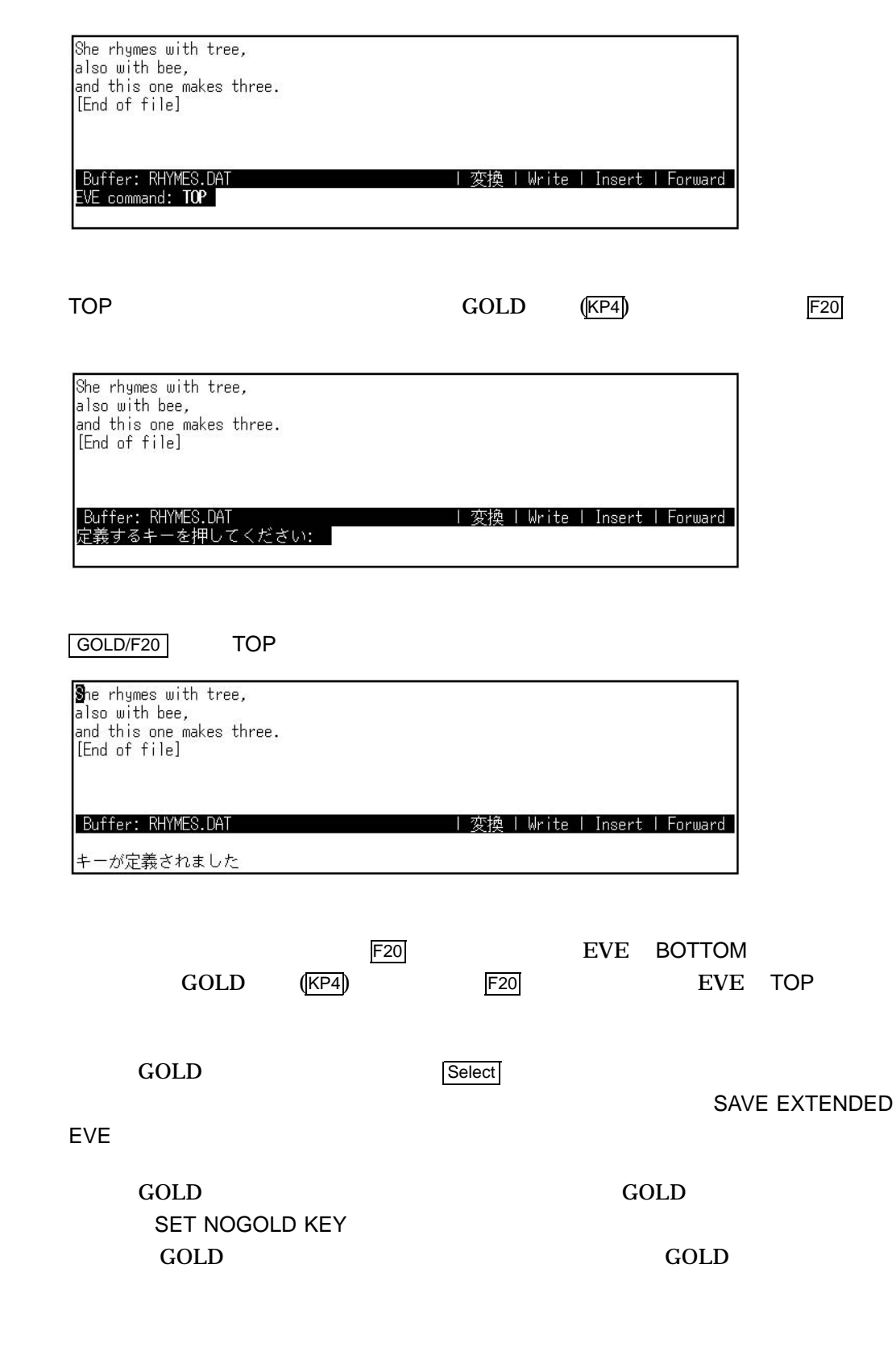

 $7.8$ 

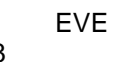

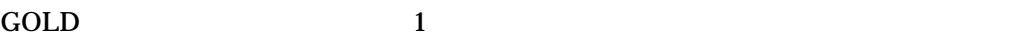

SET GOLD KEY *keyname*

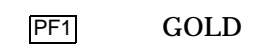

SET GOLD KEY PF1

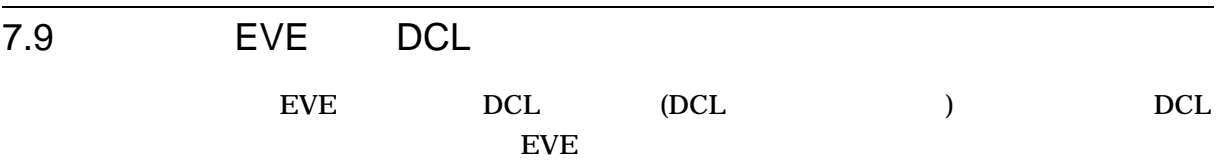

### 7.9.1 DCL

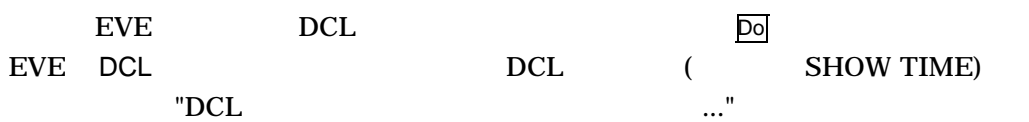

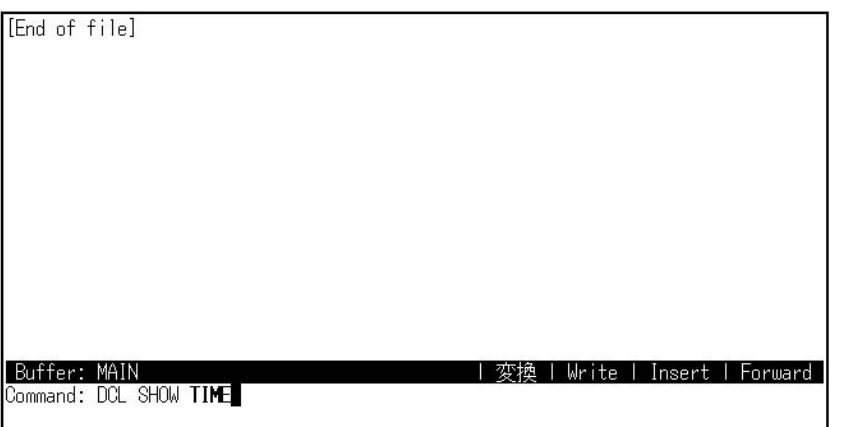

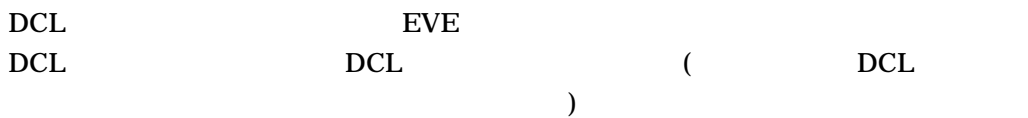

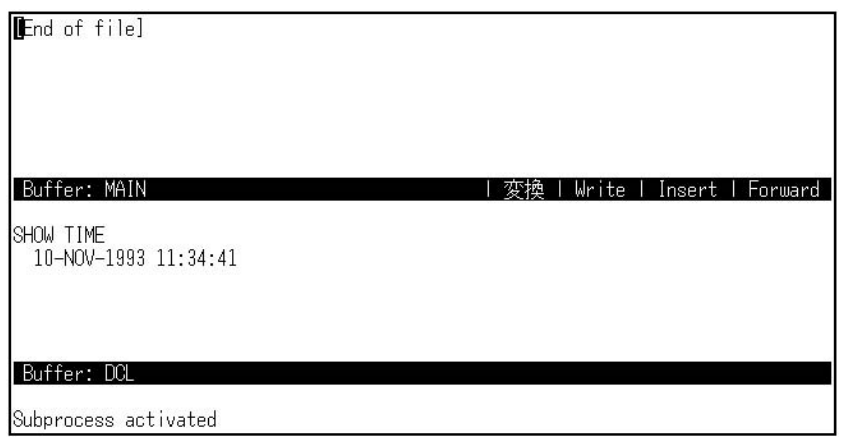

#### $DCL$

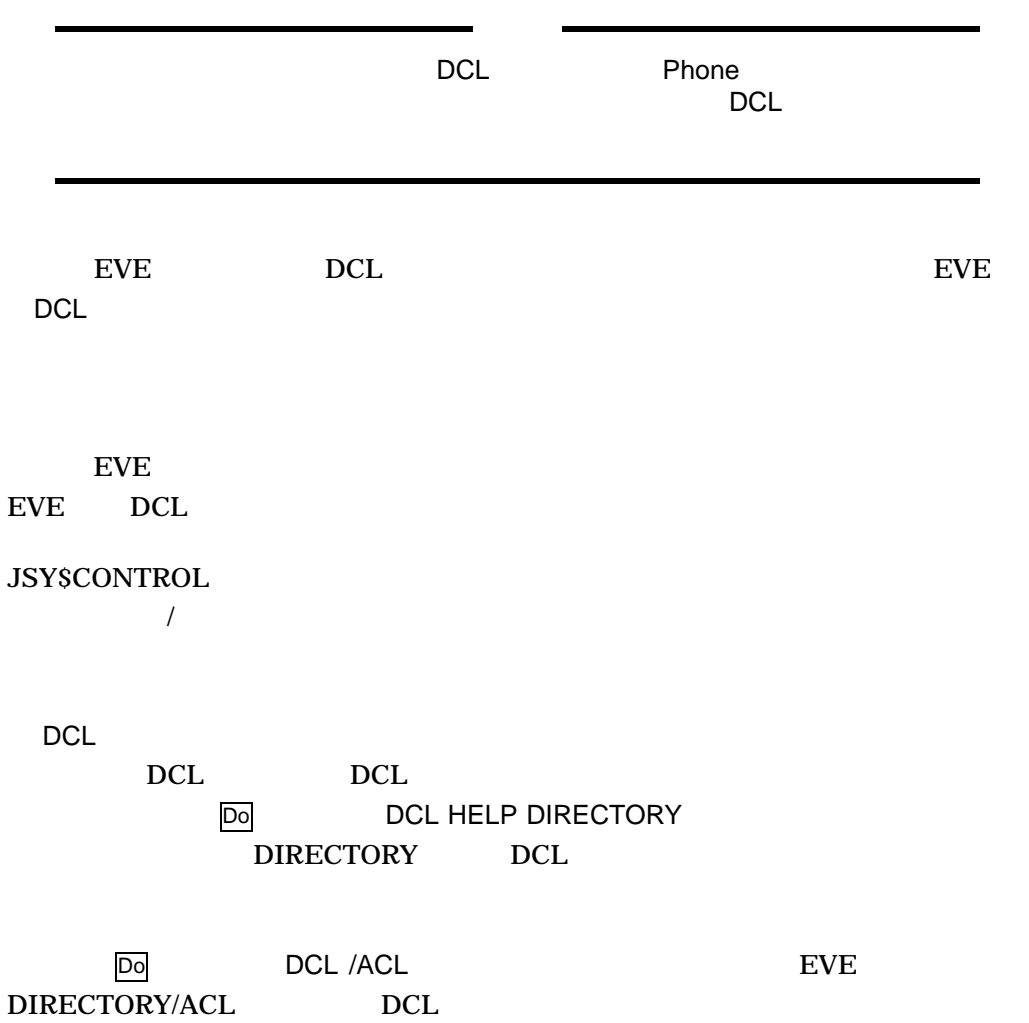

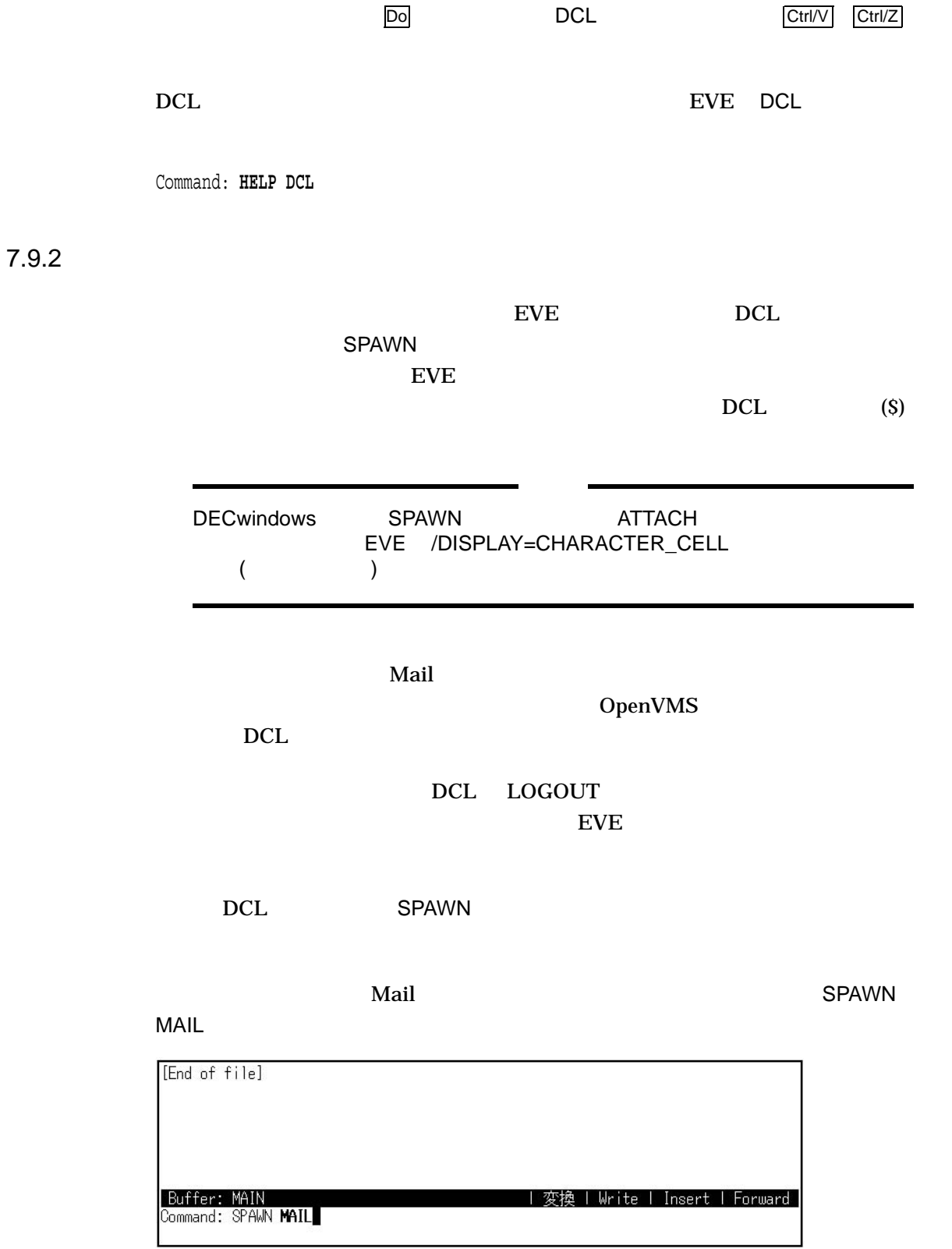

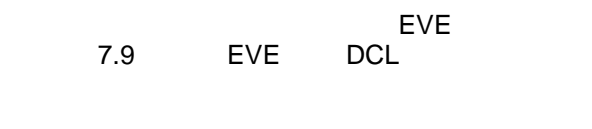

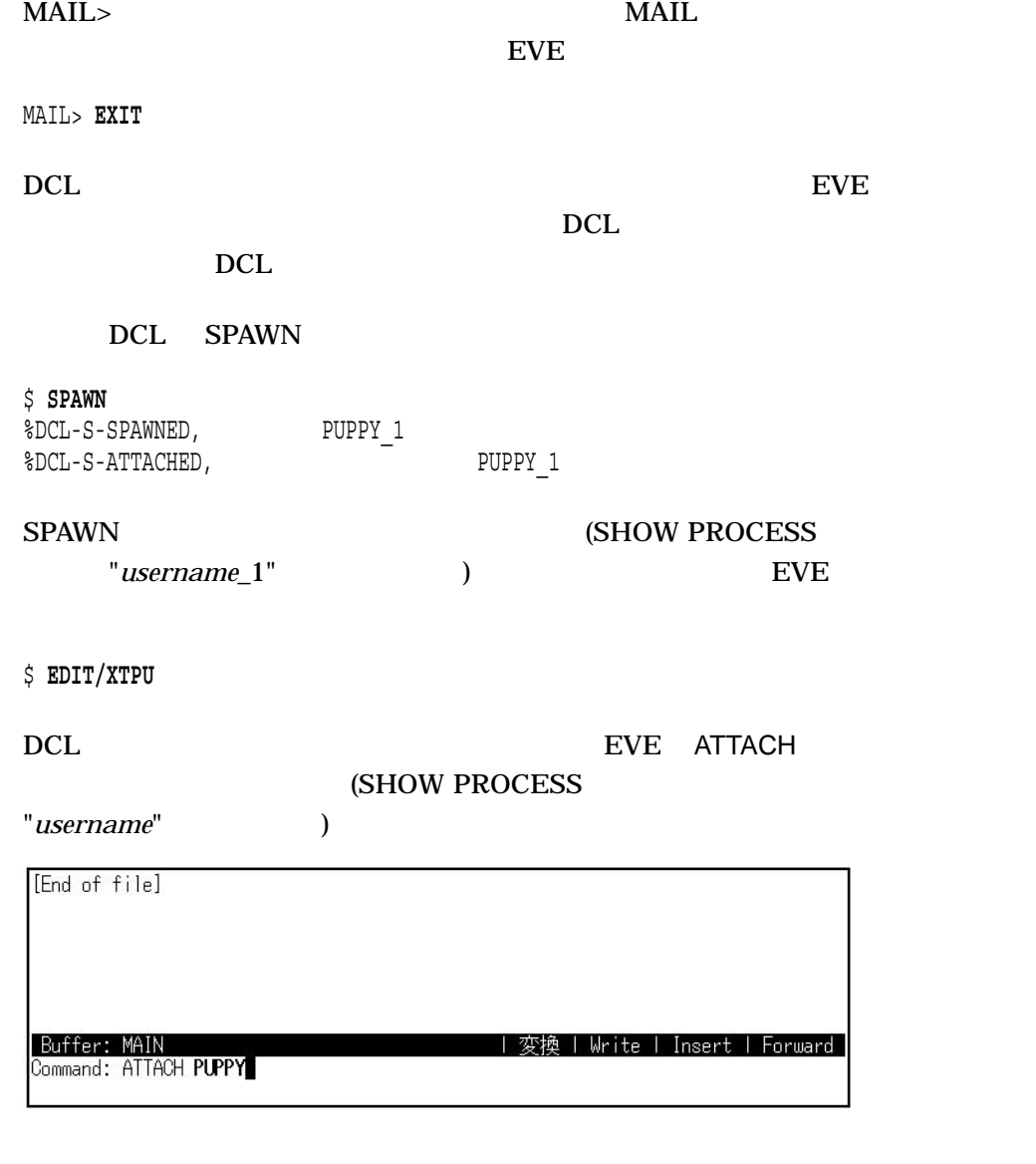

DCL ATTACH

("*username\_*1") ever the event of the event of the event of the event of the event of the event of the event of the event of the event of the event of the event of the event of the event of the event of the event of the e

\$ **ATTACH PUPPY\_1**

 $7.10$  ()

 $\rm DEC$ 

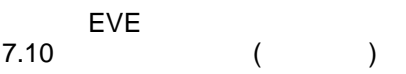

### 7.10.1 KIGOU

KIGOU 1 ( ) DEC  $1$ 

#### 7-8 KIGOU

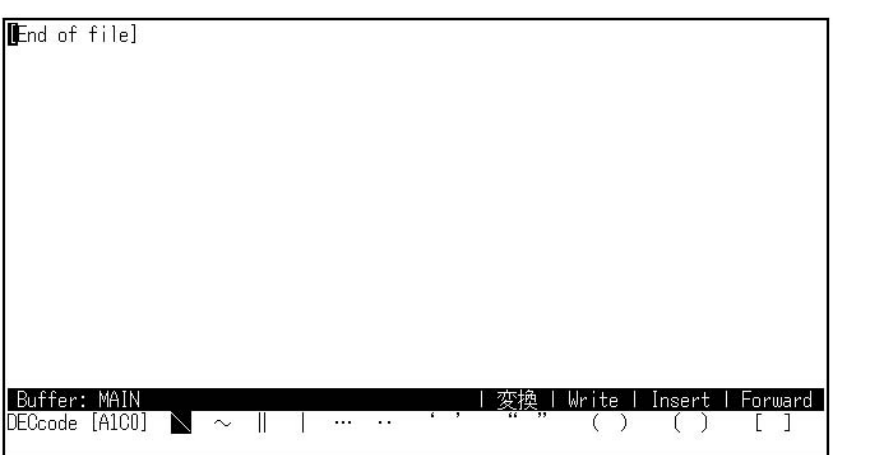

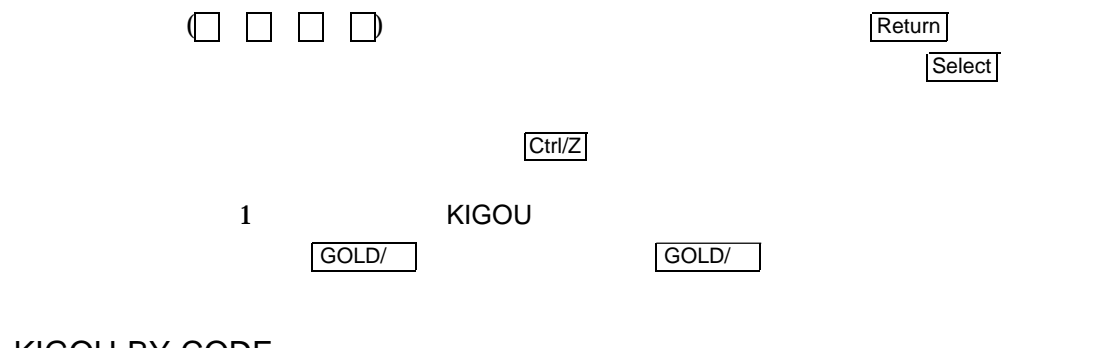

#### 7.10.2 KIGOU BY CODE

KIGOU BY CODE KIGOU BY CODE THE RESERVE THAT IT AND A RESERVE THE RESERVE THAT A RESERVE THAT A RESERVE THAT A RESERVE THAT A RESERVE THAT A RESERVE THAT A RESERVE THAT A RESERVE THAT A RESERVE THAT A RESERVE THAT A RESERVE THAT A RESER

 $7.10.3$ 

KIGOU KIGOU BY CODE

SYS\$LOGIN:JEVE\$INIT\_V3.EVE 2

DEFINE KEY=GOLD/Z KIGOU DEFINE KEY=GOLD/X KIGOU BY CODE

 $\boxed{\text{GOLD}/\text{Z}}$  KIGOU  $\boxed{\text{GOLD}/\text{X}}$  KIGOU BY CODE

### $7.11$

EVE

### 7.11.1 DRAW KEISEN

DRAW KEISEN  $7-9$ 

7-9 DRAW KEISEN

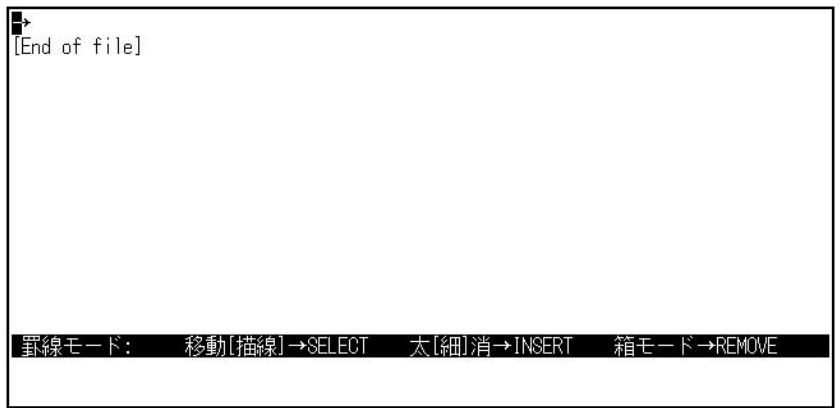

 $( )$ 

◆移動/[描線] SELECT  $\begin{array}{ccc} \text{Select} & & \hspace{1.5cm} & \hspace{1.5cm} & \hspace{1.$  $\lceil \cdot \rceil$ 

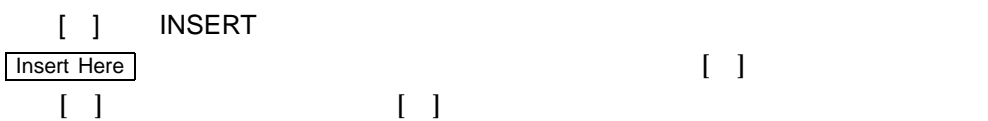

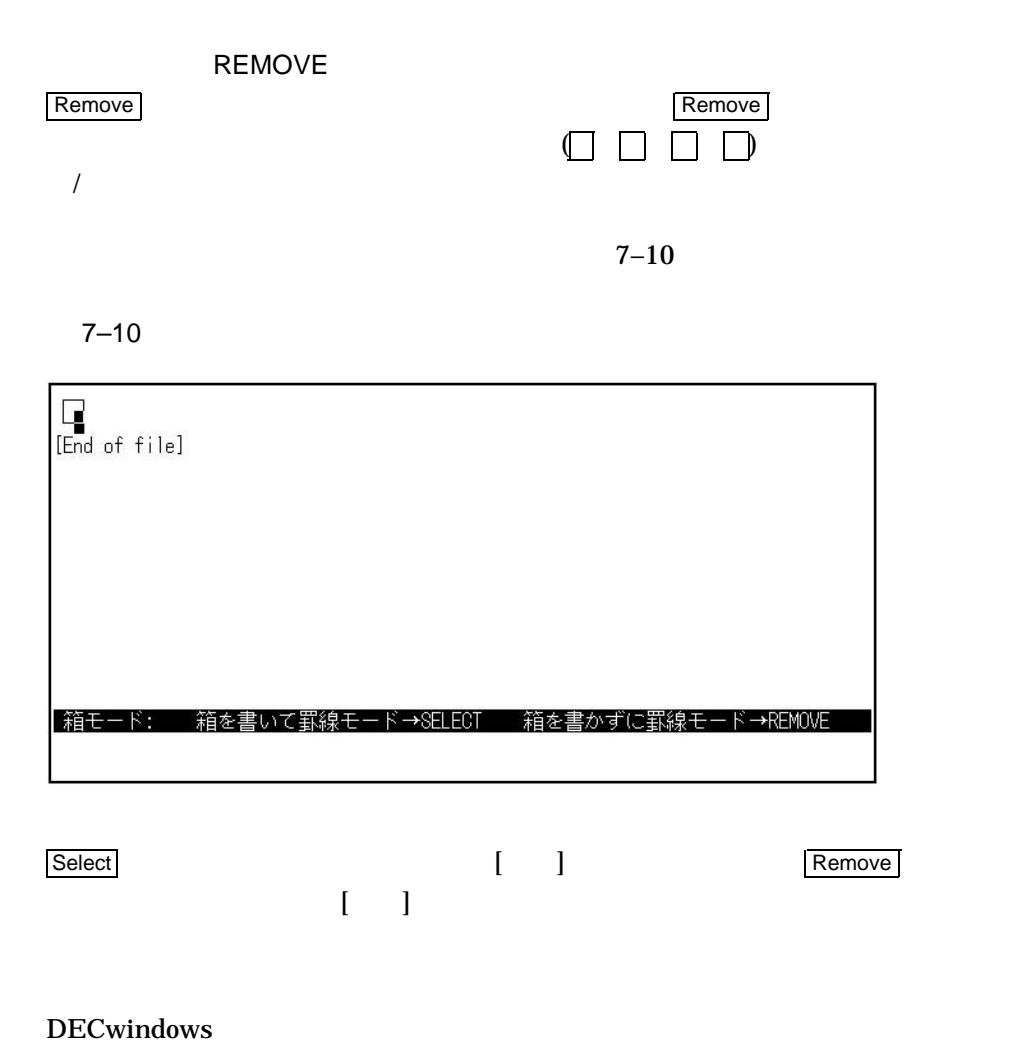

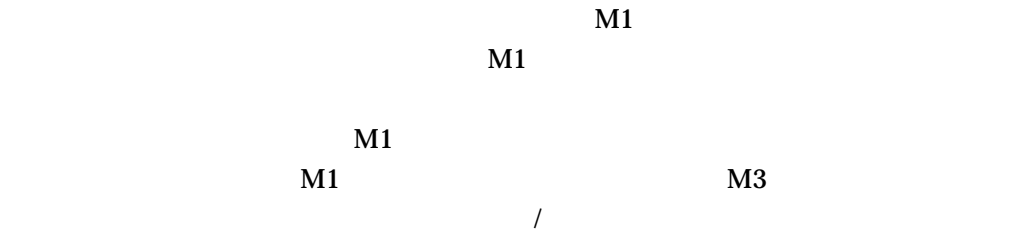

### $7.11.2$

#### DRAW KEISEN

SYS\$LOGIN:JEVE\$INIT\_V3.EVE  $\mathbf 1$ 

DEFINE KEY=Ctrl/D DRAW KEISEN

Ctrl/D  $\lambda$  $\sim$  SET FIX  $\sim$  SET FIX KEISEN  $7.12$  $\epsilon$ VE $\epsilon$  $\overline{\omega}$  and  $\overline{\omega}$  even all  $\overline{\omega}$  even as  $\overline{\omega}$ Command: **@SETUP\_INIT**  $(!)$  $\mathbb{C}$  . EVE set tabs every 5 set left margin 15 set right margin 75 overstrike mode

define key=Ctrl/D erase word define key=GOLD/W start of line define key=KP5 fill paragraph ! !Binds the EDT forward function KP4 on !EDT keypad to GOLD F ! define key=GOLD/F EDT KP4

 $7.12$  EVE  $7.12$ 

EVE /INITIALIZATION

MY\_INIT EVE

\$ **EDIT/XTPU/INIT=WORK1:[ALEXIS]MY\_INIT**

JEVE\$INIT\_V3

#### DEC XTPU JEVE\$INIT\_V3

 $\sim$  3  $\sim$   $\sim$   $\sim$  3

LOGIN.COM

DEC XTPU EVE

LOGIN.COM

\$ DEFINE JEVE\$INIT\_V3 WORK1:[ALEXIS]MY\_INIT.EVE

JEVE\$INIT\_V3.EVE

SYS\$LOGIN

日本語 EVE を起動すると,日本語 EVE はまずセクション・ファイルを探し,次にコ

EVE

- SET CURSOR BOUND SET CURSOR FREE
- SET FIND WHITESPACE SET FIND NOWHITESPACE
- SET KEYPAD
- SET GOLD KEY
- SET LEFT MARGIN
- SET RIGHT MARGIN
- SET SCROLL MARGINS
- SET TABS AT SET TABS EVERY
- SET TABS SPACES SET TABS MOVEMENT SET TABS INSERT
- SET TABS VISIBLE SET TABS INVISIBLE
- SET WIDTH
- SET WILDCARD VMS SET WILDCARD ULTRIX
- SET WRAP SET NOWRAP
- インファート インコマンの名物には、CHANGE MODE OVERSTRIKE MODE INSERT MODE)
- (CHANGE DIRECTION FORWARD REVERSE)

### 7.13 \$DEFAULTS\$

日本語 EVE では,ユーザが作成した新しい各バッファは,編集モード,方

**\$DEFAULTS\$** 

これらの属性は,日本語 EVE の省略時設定,または起動時の編集バッファに対して

 $MAIN$ 

DCL コマンド・コマンド コマンド・コマンド コマンド

**SDEFAULTS\$** 

EVE

 $\rm EVE$ 

SHOW DEFAUTLS BUFFER

**SET LEFT MARGIN 7** 

EVE 7–11

 $$DEFAULTSS$   $~BUFFER$ \$DEFAULTS\$ \$DEFAULTS\$ SET

SDEFAULTS\$
T

 $\overline{z}$ 

EVE 7.14

 $7 - 11$ 

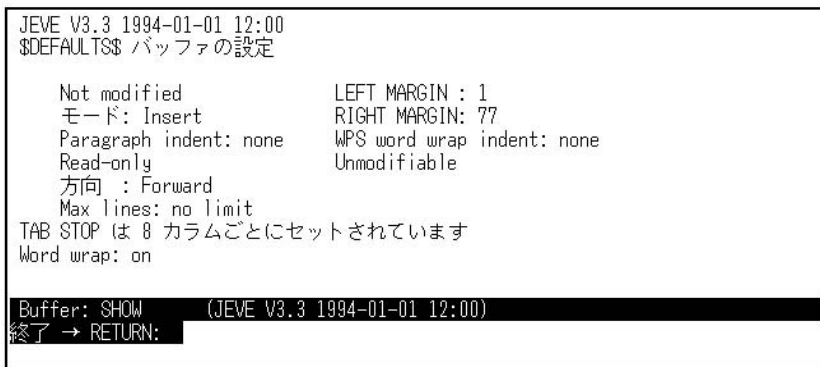

### 7.14

 $\nabla$ 3  $\nabla$ eve bec  $\overline{E}$ EVE V3 DEC

V3 EVE EVE しょうかんじょう

 $DEC$ 

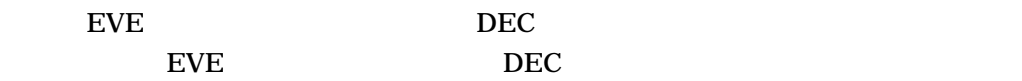

7.14.1

EVE the set of the set of the set of the set of the set of the set of the set of the set of the set of the set of the set of the set of the set of the set of the set of the set of the set of the set of the set of the set o

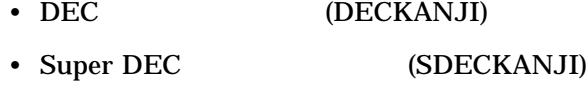

- DEC 2000 (DECKANJI2000)
- ISO Latin1 (ISO\_LATIN1)
- DEC MCS (DEC\_MCS)
- JIS (SJIS)
- $ISO-2022-JP$  ( $ISO2022JP$ )
- UCS-2 (UCS2)
- $UTF-8$  (UTF8)

#### 7.14.2 DEC

DEC レンドウェア アクセス しゅうしゃ ロードウェア しゅうしゅうしゅ しゅうしゅうしゅうしゅ  $7-17$ 

#### 7–17 DEC

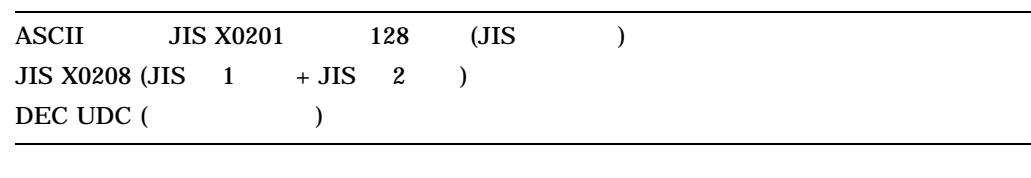

ASCII JIS XTPU\$GL\_CHARSET

- 論理名 XTPU\$GL\_CHARSET JISROMAN が定義されているときは JIS ロー
- 論理名 XTPU\$GL\_CHARSET ASCII が定義されているときには ASCII が使わ
- $XTPUSGLCHARSET =$ JISROMAN JIS ASCII

\$ **define xtpu\$gl\_charset ascii** \$ **edit/xtpu**

#### 7.14.3 Super DEC

Super DEC 7–18

7–18 Super DEC

ASCII JIS X0201 128 (JIS ) JIS X0208 (JIS  $1 + JIS$  2 )  $JIS X0212 (JIS)$ JIS X0201 128 (JIS )

 $($ 

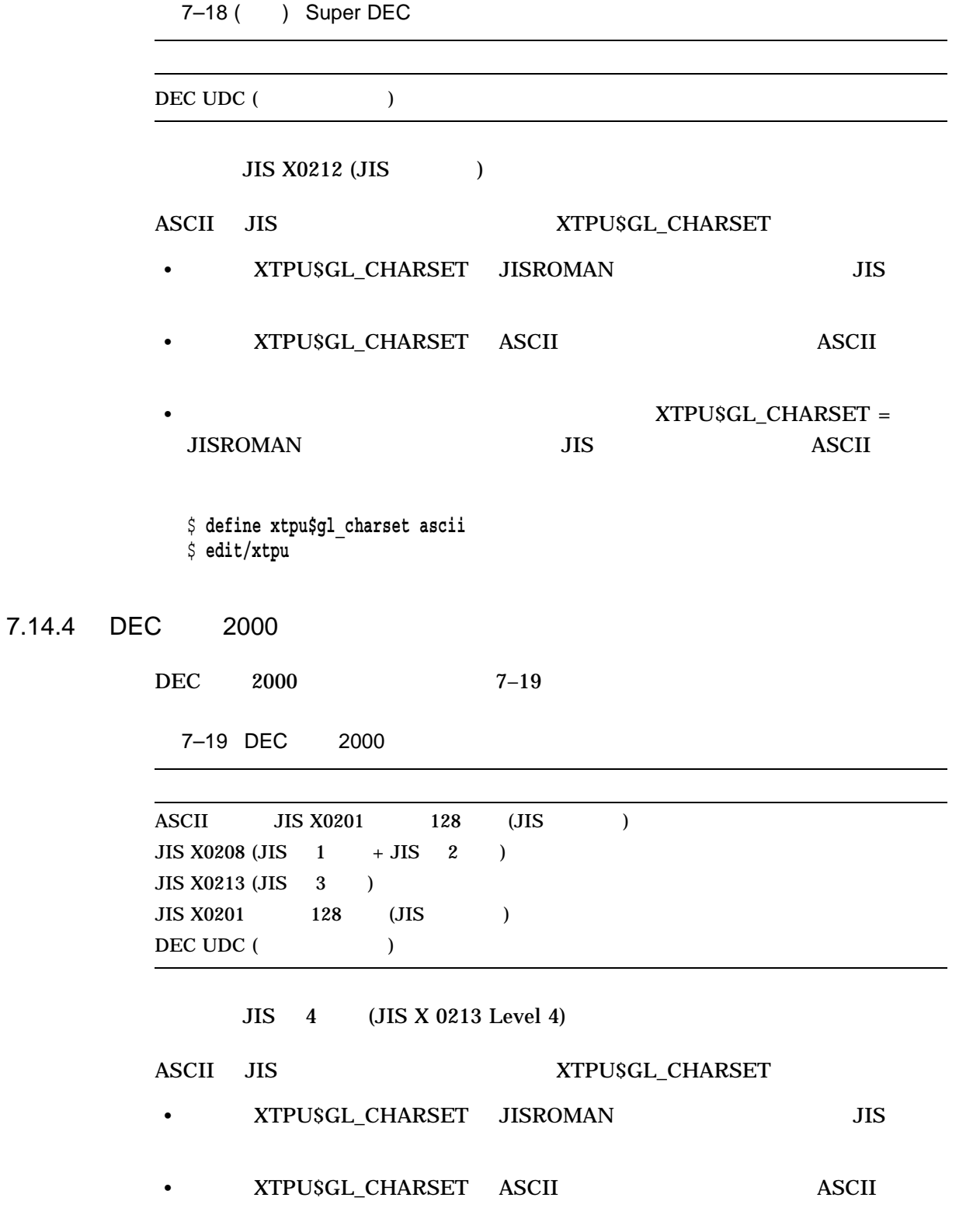

 $7.14$ 

EVE

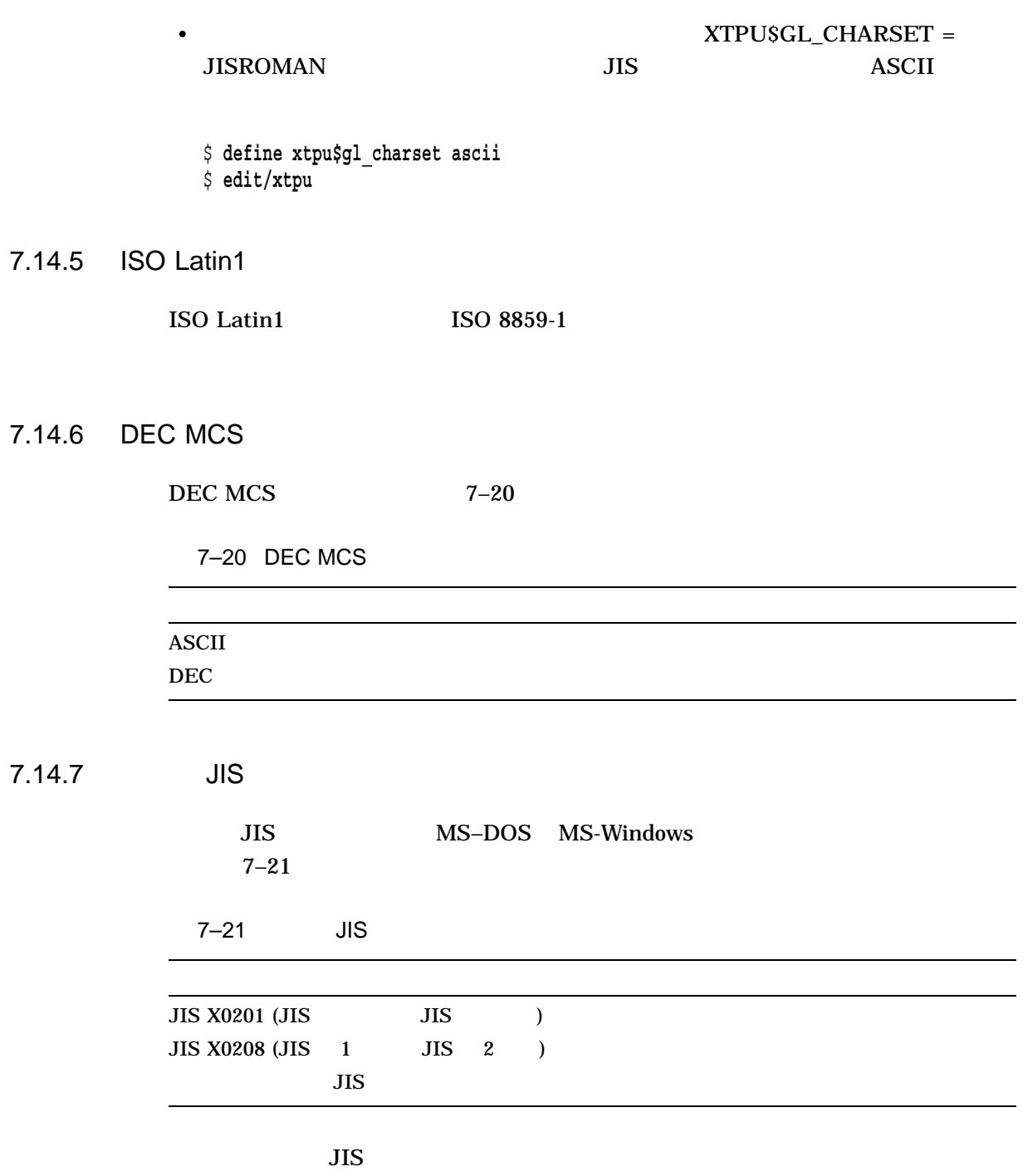

7.14.8 ISO-2022-JP

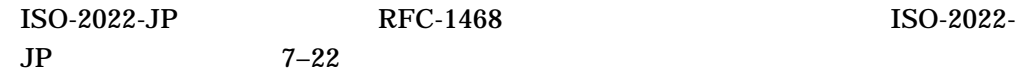

7–22 ISO-2022-JP

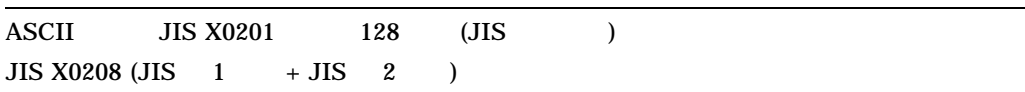

#### 7.14.9 UCS-2

UCS-2  $7-23$ 

7–23 UCS-2

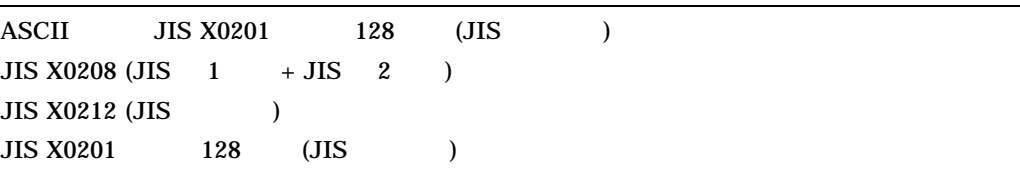

JIS X0212 (JIS 1994)

#### 7.14.10 UTF-8

UTF-8  $7-24$ 

7–24 UTF-8

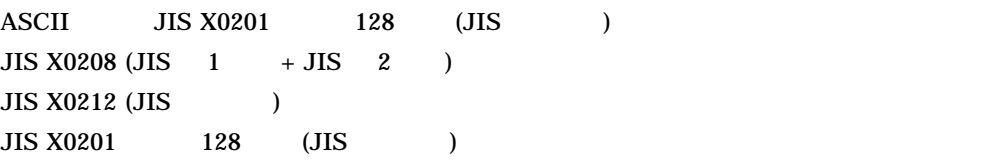

 $\overline{c}$ 

JIS X0212 (JIS 1994)

#### 7.14.11

 $EVE$ 

7.14

DCL コマンド コマンド こうしょうかい

/CODESET

#### $7 - 25$

7–25 /CODESET

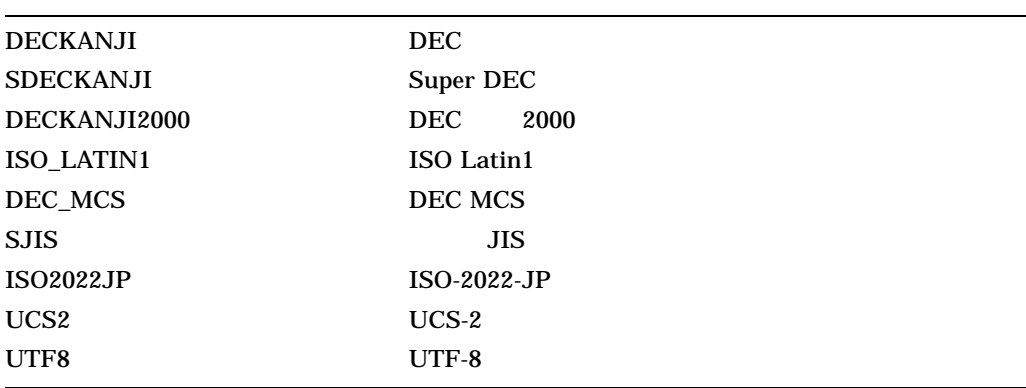

Super DEC

 $$$  EDIT/XTPU/CODESET=SDECKANJI

 $\n <sup>1</sup>LANG''$   $\n <sup>7–26</sup>$ 

7–26 LANG ( )

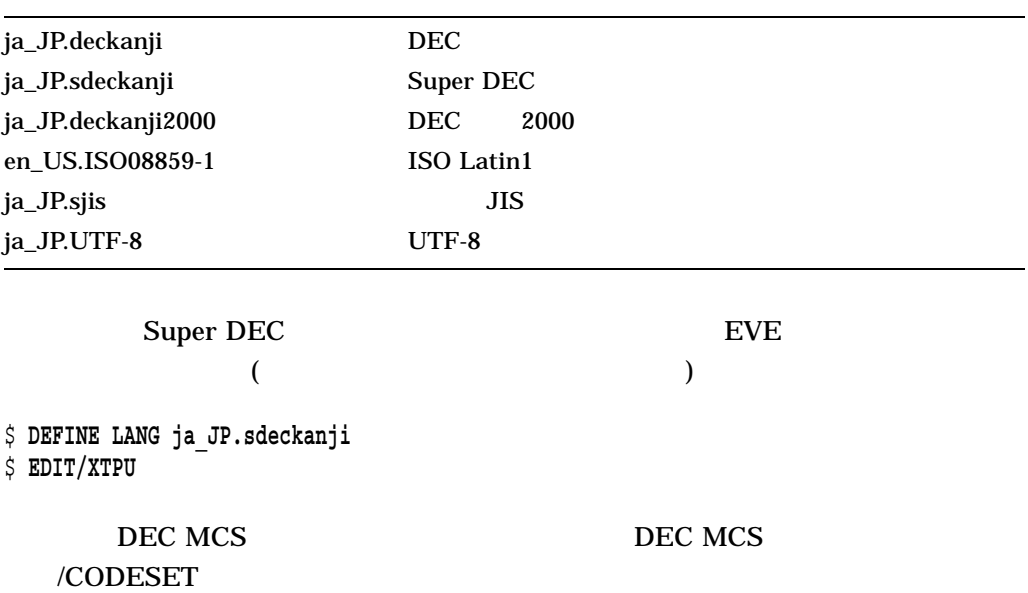

EVE 7.14

7.14.12

/CODESET LANG XPG\$DEFAULT\_LANG DEC XTPU ートロンドロード (DECKANJI) しゃしんじょう (DECKANJI)

# **EVE**

 $EVE$   $4$  "

ショナリ "を参照してください。

 $A.1$ 

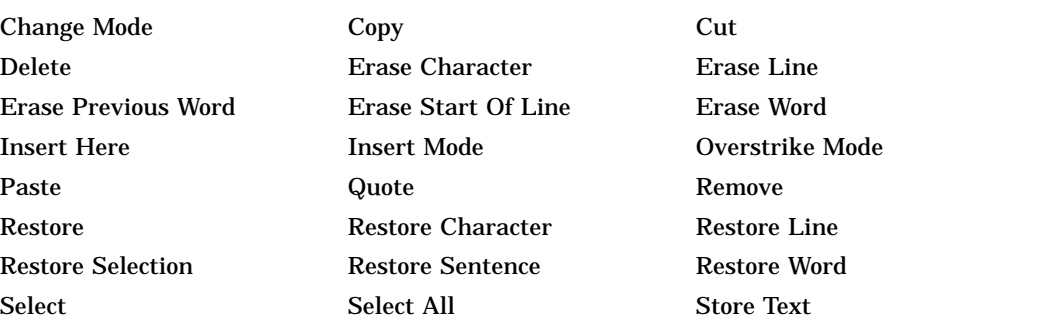

### $A.2$

Box Copy Box Cut Box Cut Insert Box Cut Overstrike Box Paste Box Paste Insert Set Box Nopad Set Box Noselect Set Box Pad Set Box Select

Box Paste Overstrike Box Select Restore Box Selection

### $A.3$

Global Replace Find Find Find Next Wildcard Find

Find Selected **Replace** Set Find Case Exact Set Find Case Noexact Set Find Nowhitespace Set Find Whitespace Set Wildcard VMS Set Wildcard Ultrix Show Wildcards

### $A.4$

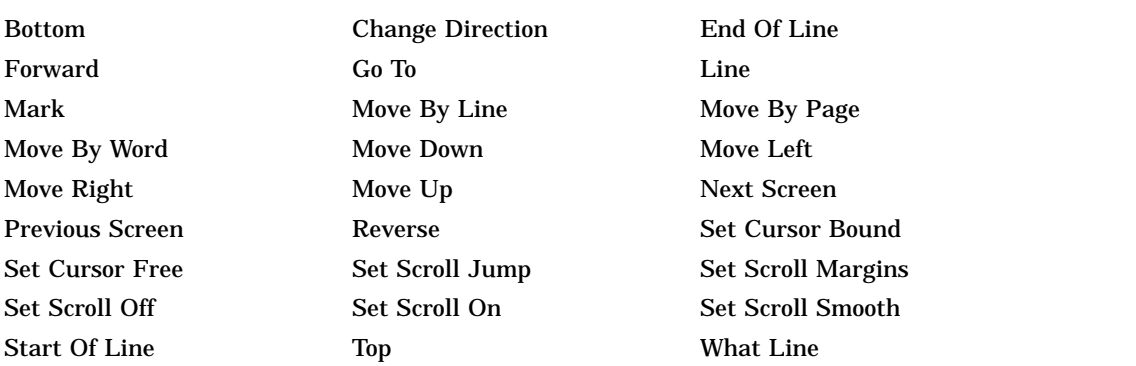

## $A.5$

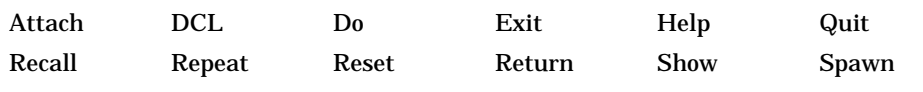

## $A.6$

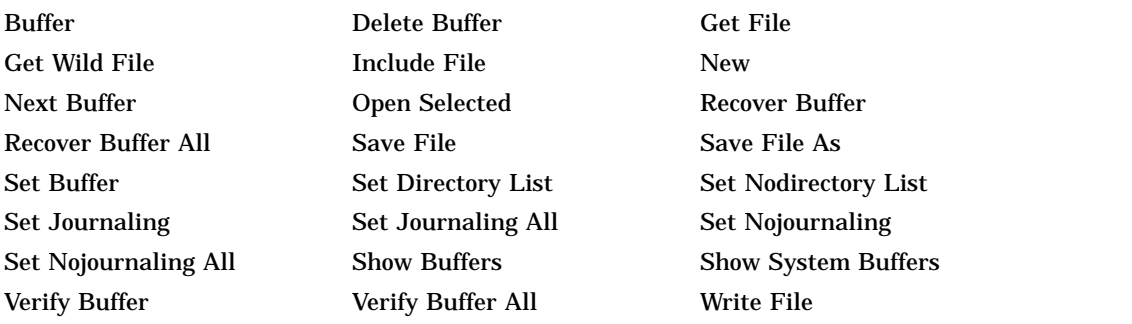

### $A.7$

Two Windows

Delete Window Enlarge Window Next Window One Window

Other Window Previous Window Refresh Set Width Shift Left Shift Right Shrink Window Split Window

 $A.8$ 

#### $A.8$

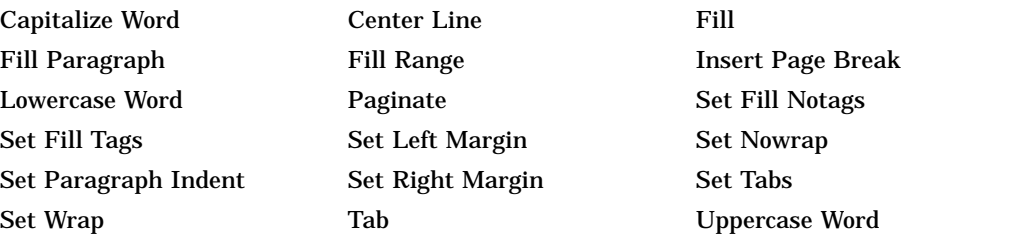

### A.9

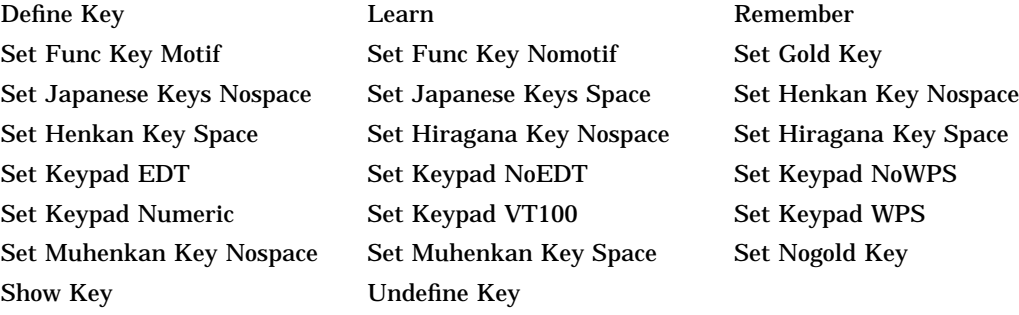

#### $A.10$

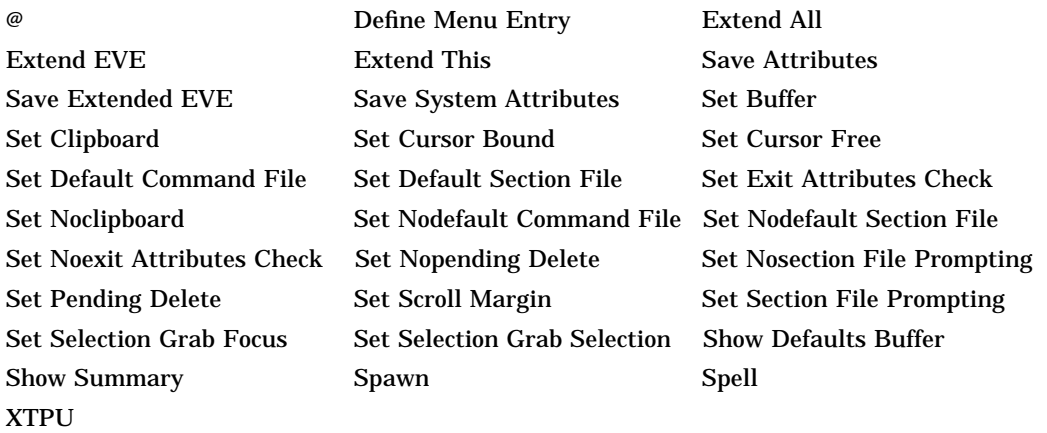

### A.11

Add Kinsoku Left Add Kinsoku Right Choice For Convert(\*) Code Convert(\*) Delete Kinsoku Left

**EVE**  $A.11$ 

Delete Kinsoku Right Delete Tango Draw Keinse

Enter Tango Expand Clause<sup>(\*)</sup> Henkan Mode Off Henkan Mode On Henkan Mode Rotate Henkan Mode Toggle Kigou Next Clause(\*) Previous Clause(\*) Previous Convert(\*) Set Codeset Input Set Codeset Output Set Conversion Dynamic Set Conversion EVEJ Set Conversion JEDI Set Conversion JVMS Set Conversion Key Set Conversion LEIA Set Conversion Nn Set Conversion Nodynami Set Conversion Nonn Set Conversion TARO Set Echo Mode Set Kanaecho Mode Set Keypad EVEJ Set Keypad JEDI Set Keypad LEIA Set Keypad TARO Set Keypad JVMS Set Keypad VT80 Set Kinsoku Default Set Kinsoku Overflow Set Input Mode Set Romkana Nn Set Romkana Nonn Set Romkana Notaro Set Romkana Taro Set Terminal Japanese Set Terminal Nojapanese Shrink Clause(\*) To Ascii(\*) To Hankakukana(\*) To Hiragana(\*) To Katakana(\*) To Roman(\*)

 $(*)$ 

B

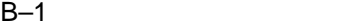

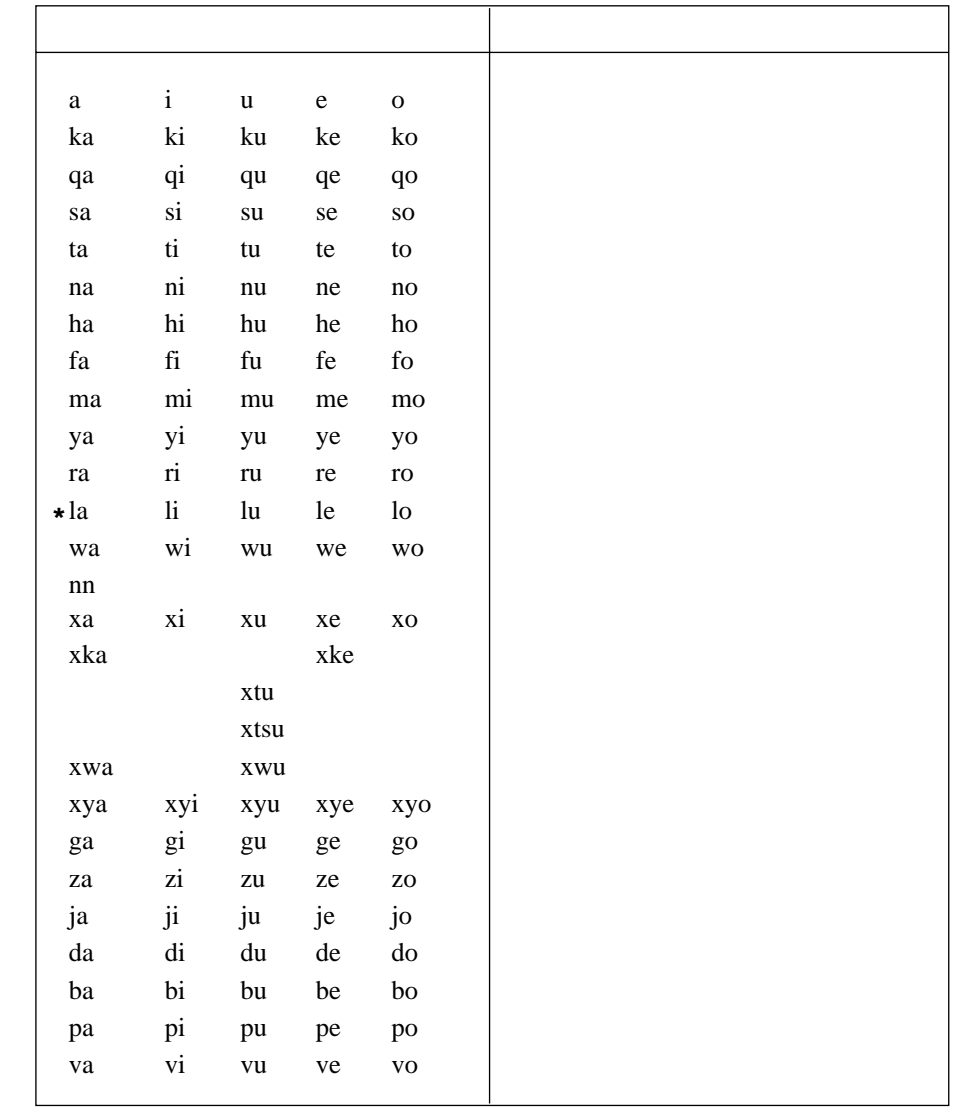

**\* TARO** キーパッドで **SET ROMKANA TARO** コマンドを実行した場合,

B–2  $($ 

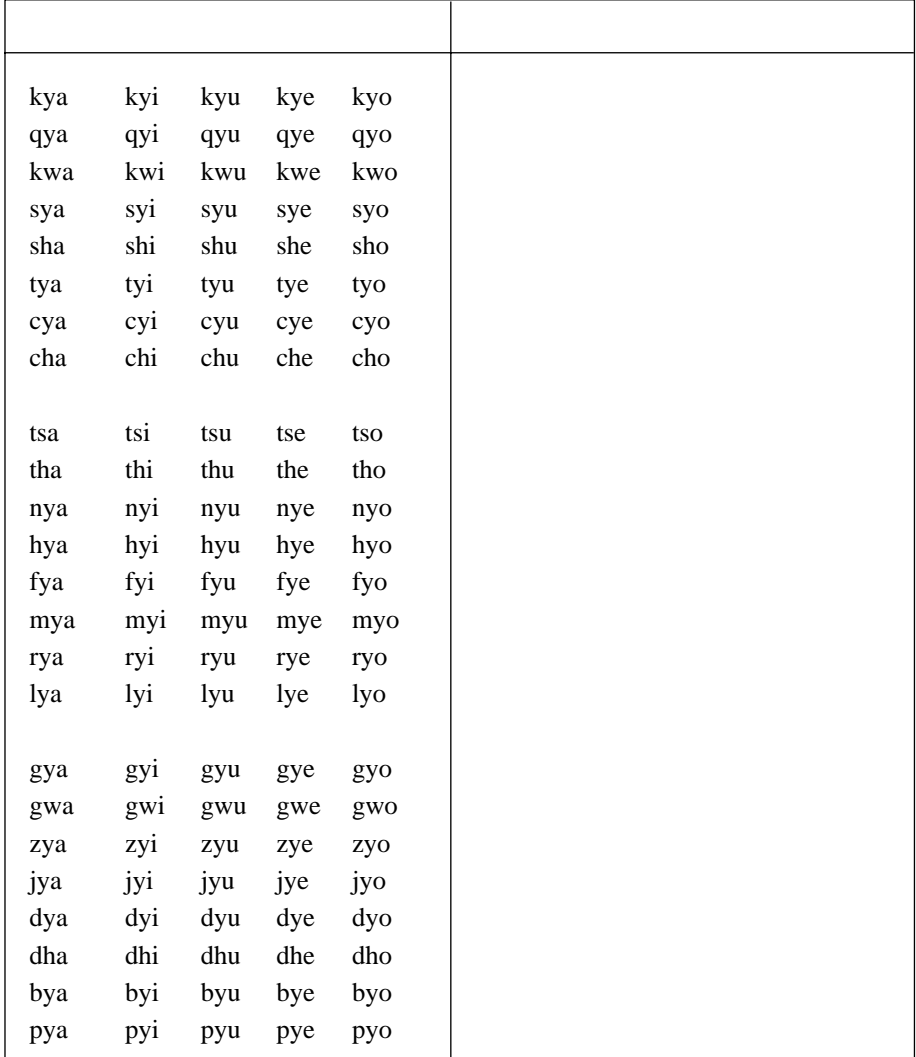

 $C-1$ 

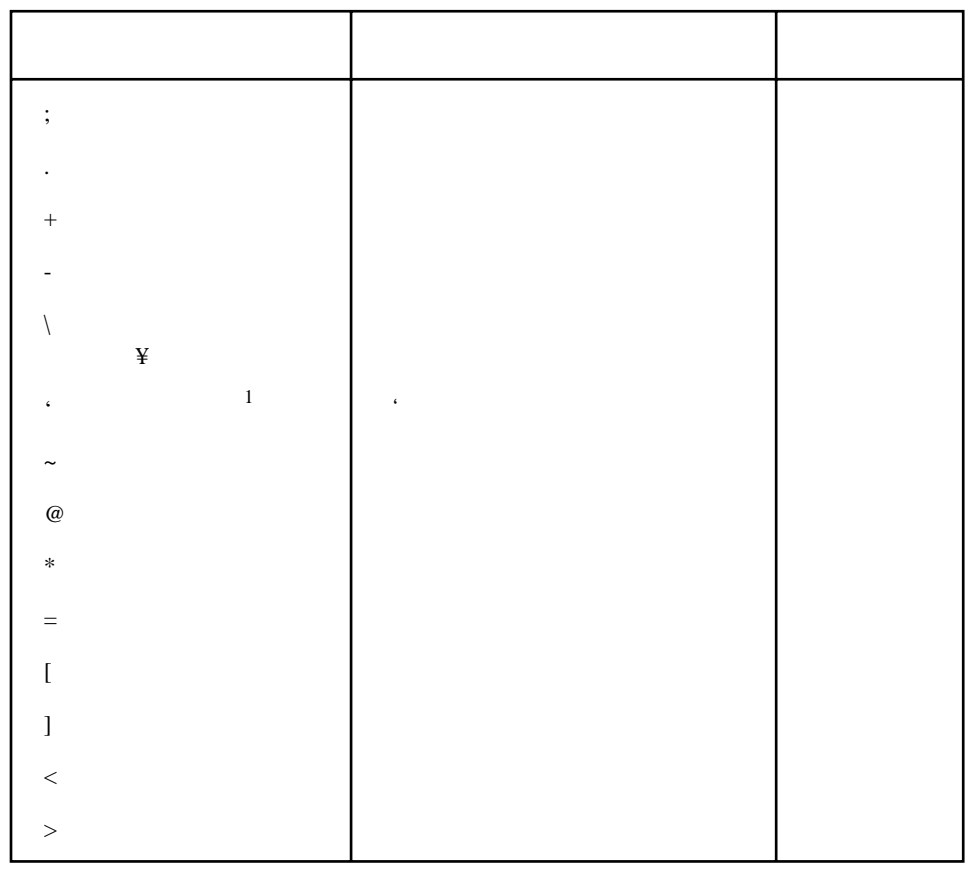

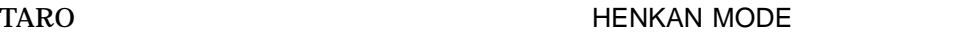

UNDEFINE

KEY

Command: **UNDEFINE KEY**

 $\hspace{1.6cm} : \hspace{1.5cm} \left( \ \Box \hspace{1.5cm} \right)$ 

HENKAN MODE THE SERIES HENKAN MODE

GOLD F7

Command: **DEFINE KEY** JEVE command: **HENKAN MODE**

 $\left(\begin{array}{ccc} \text{GOLD} & \text{F7} \end{array}\right)$ 

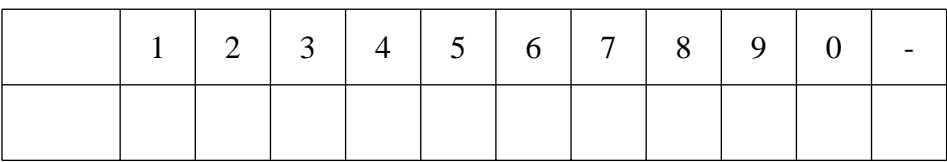

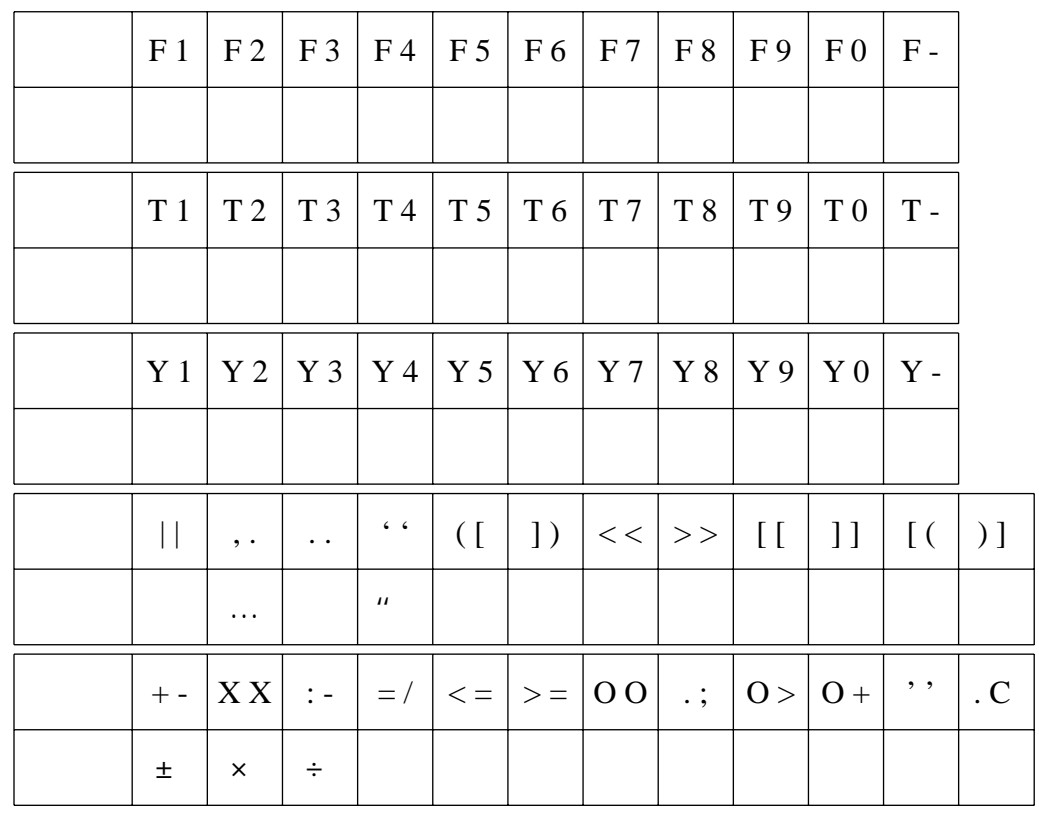

 $D-1$ 

$$
D-2 \qquad \qquad ( )
$$

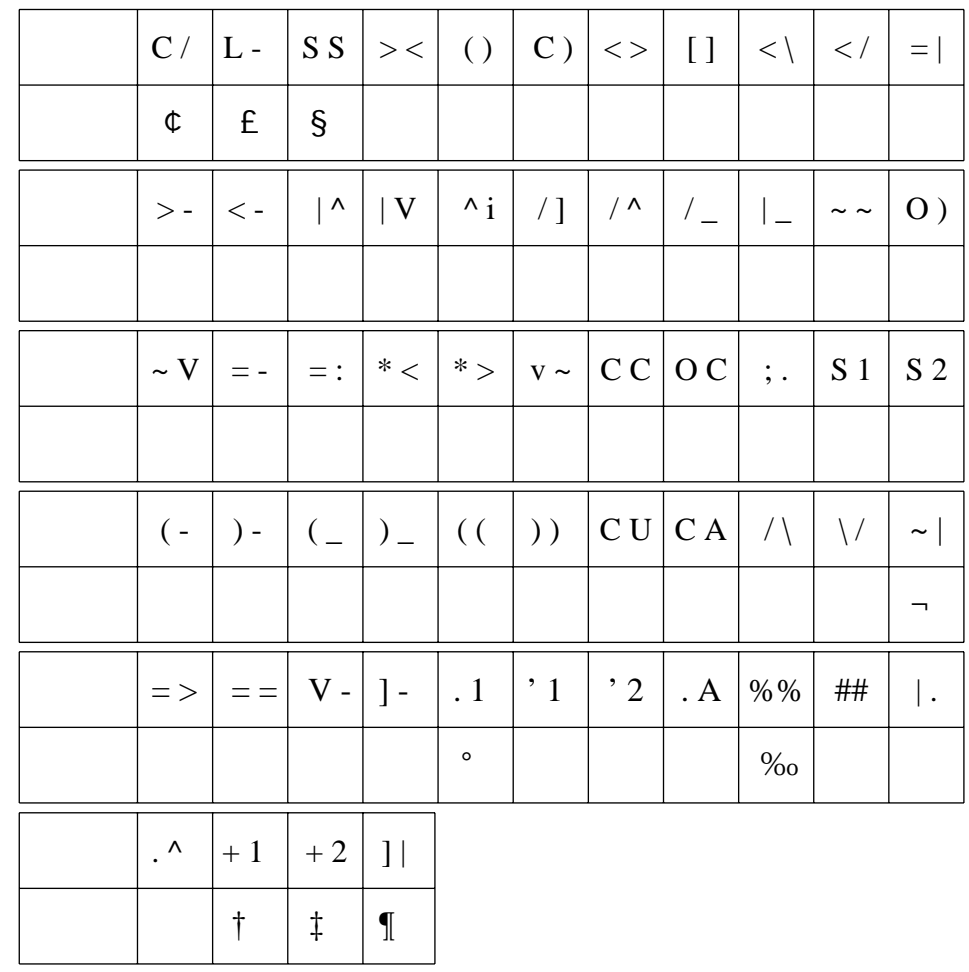

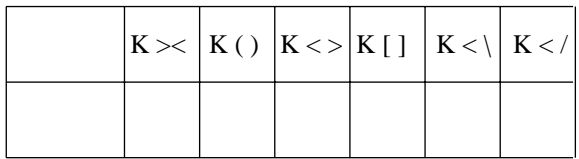

 $2 \t 3$ 

# $\underline{A}$

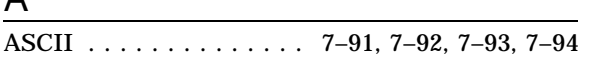

# $\overline{B}$

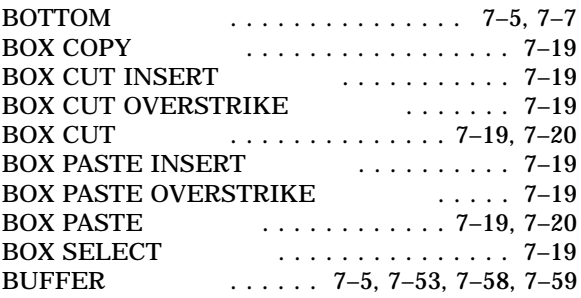

# $\frac{C}{C}$

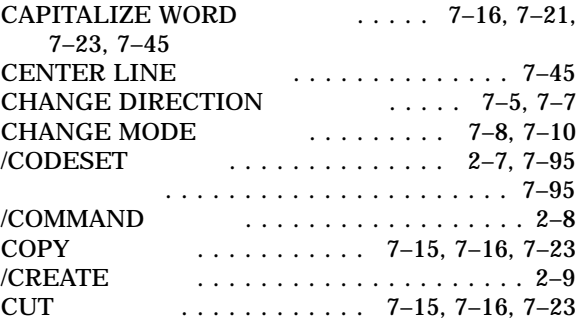

## D<sub>e</sub>

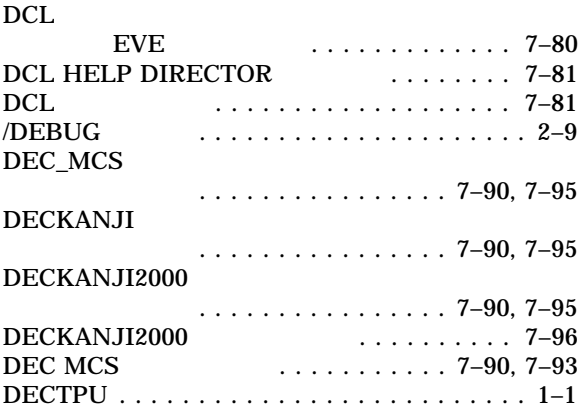

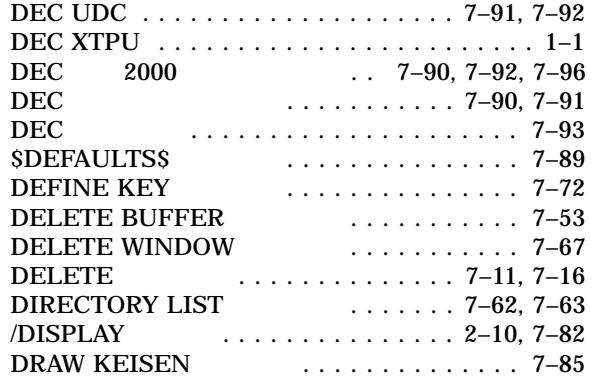

# E

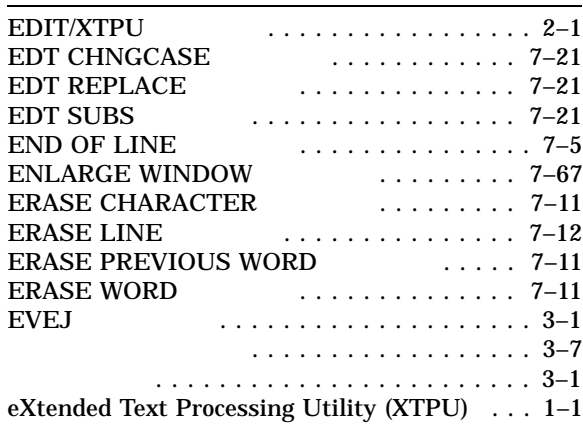

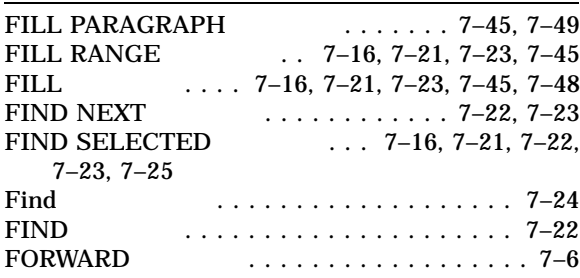

# $\overline{G}$

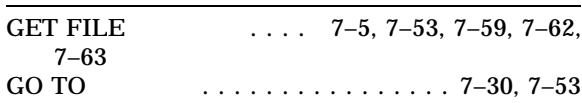

# $\overline{H}$

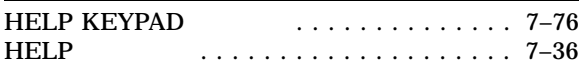

# I

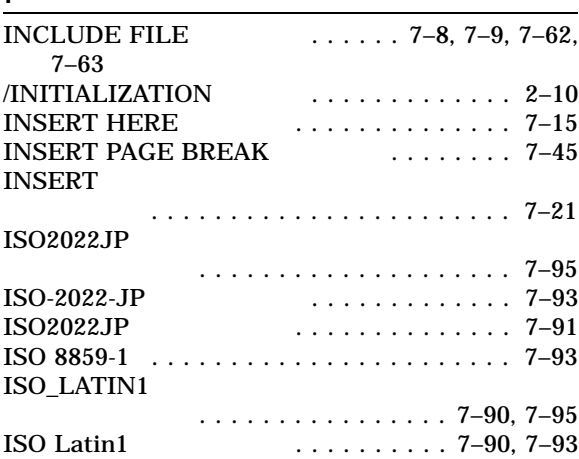

# $\underline{\mathsf{J}}$

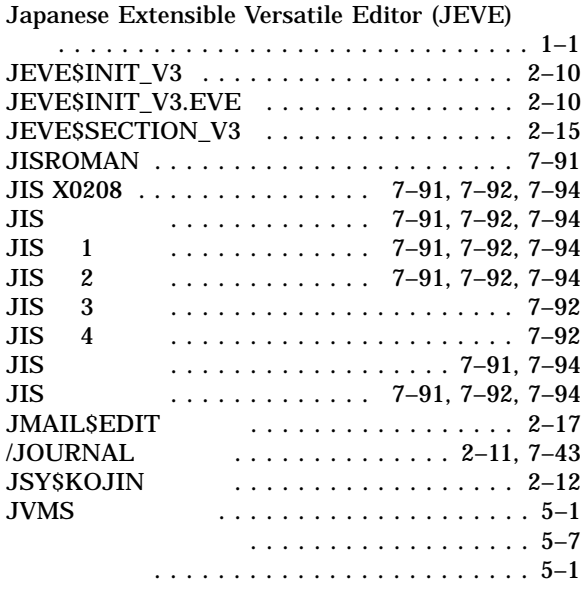

# $K$

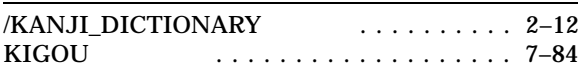

# L

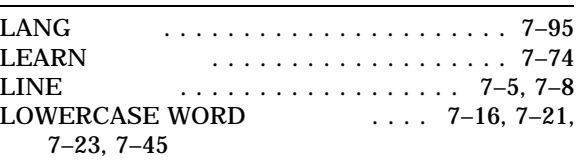

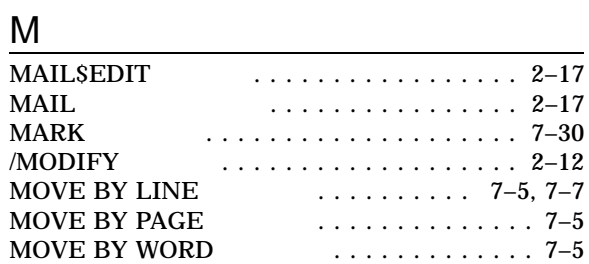

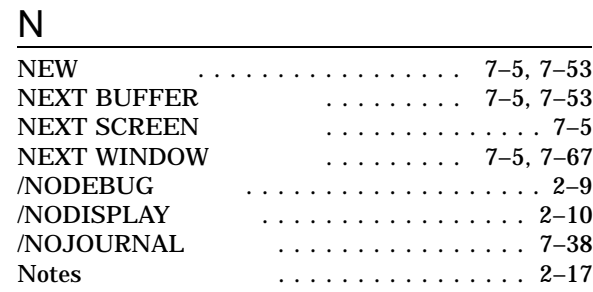

# $\overline{O}$

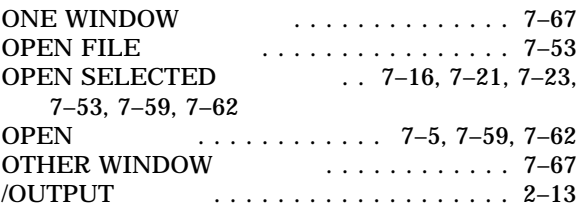

# P

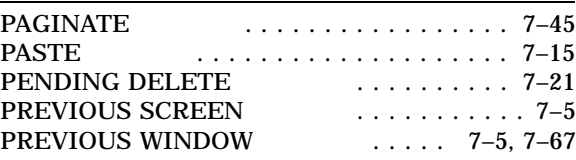

## R

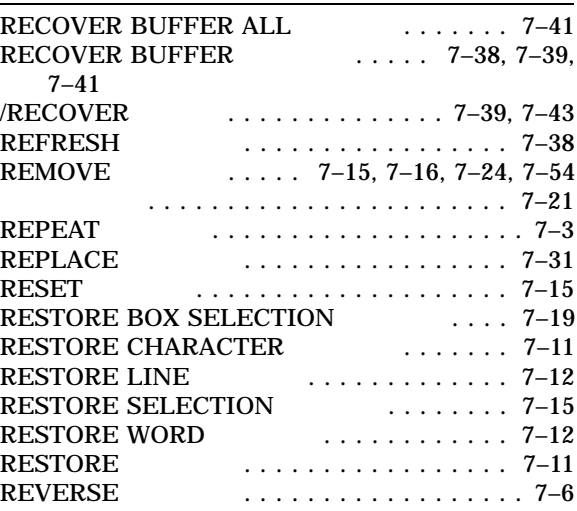

# S

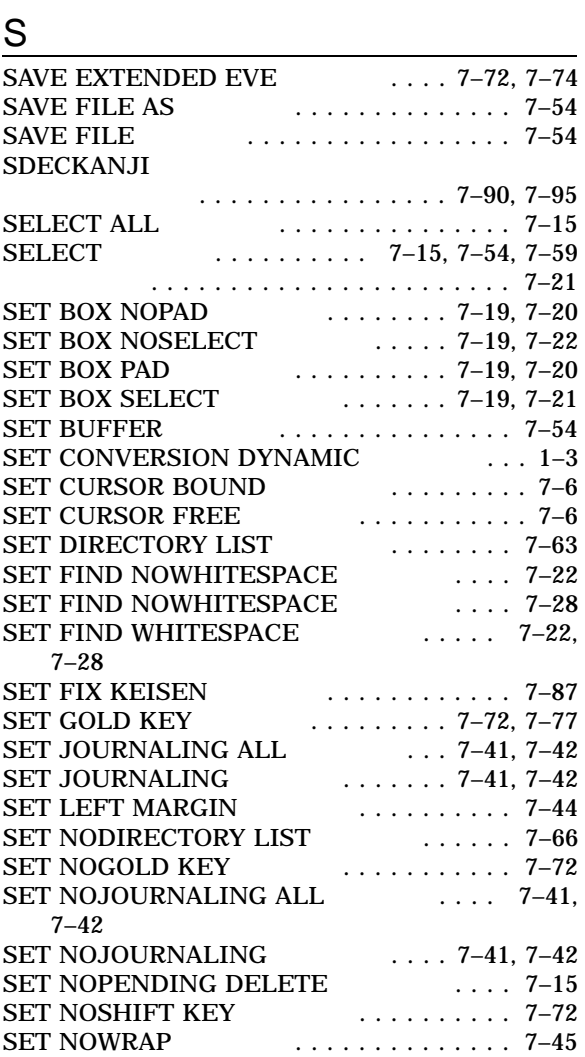

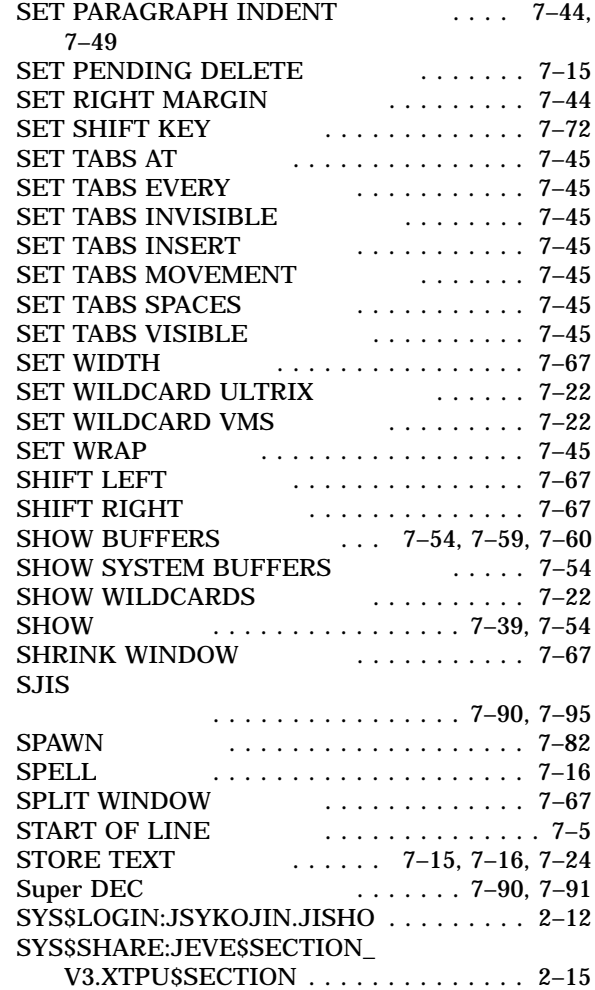

### T

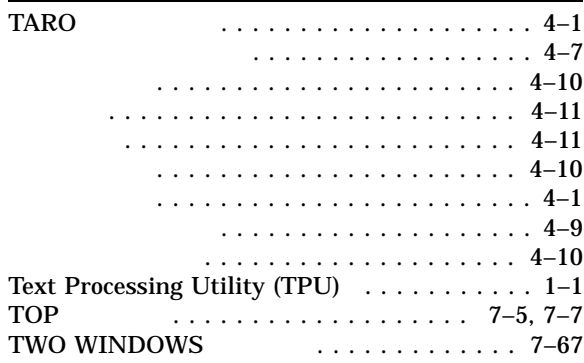

### U

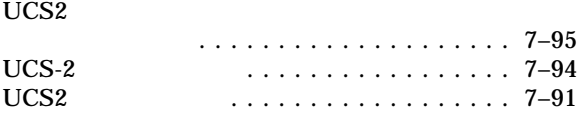

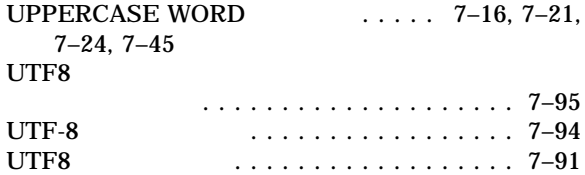

# W

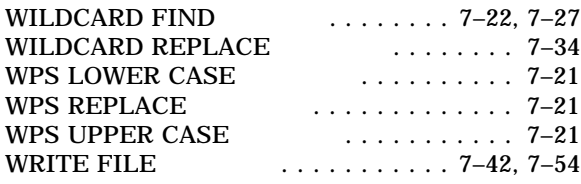

# $\underline{X}$

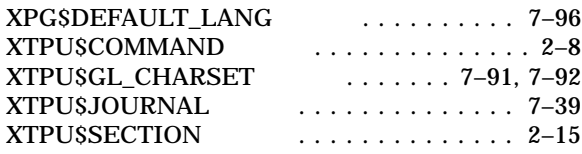

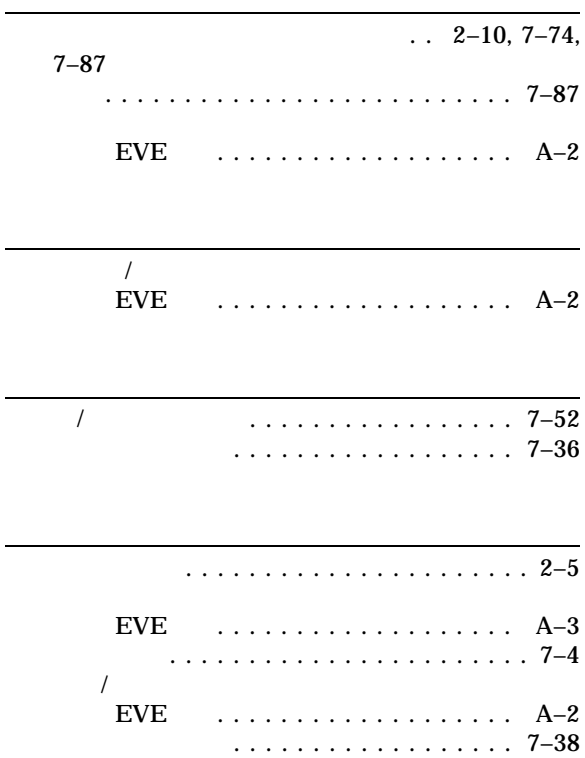

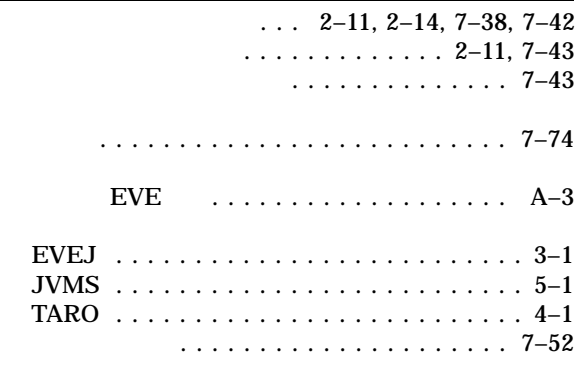

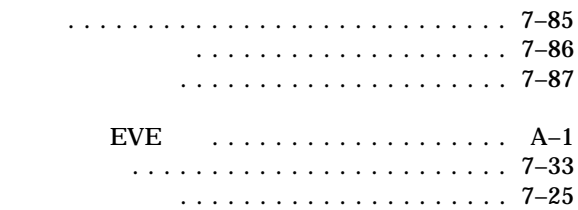

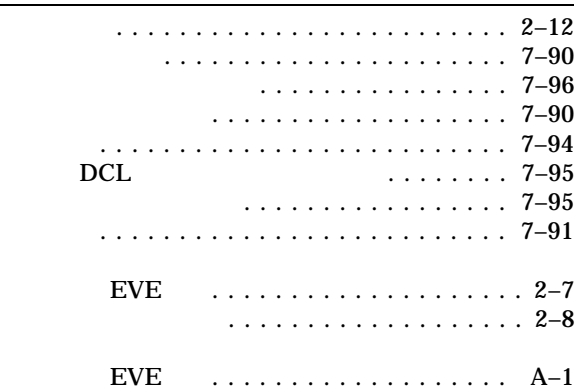

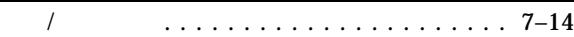

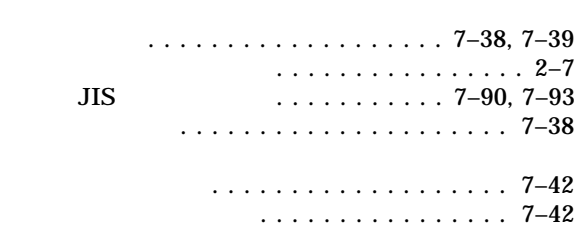

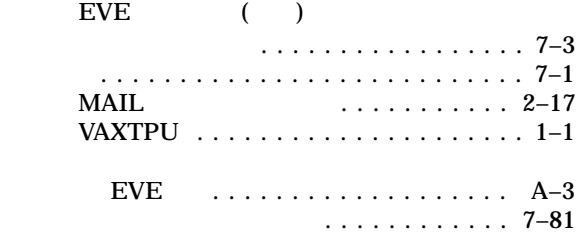

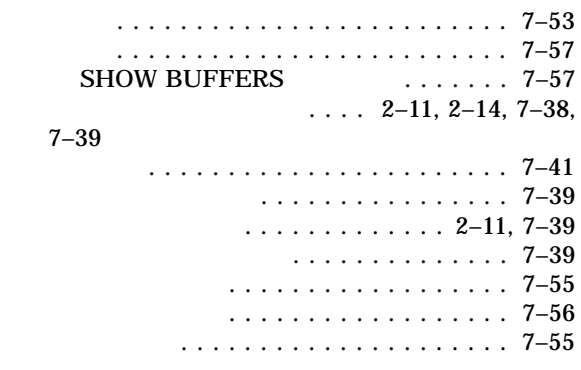

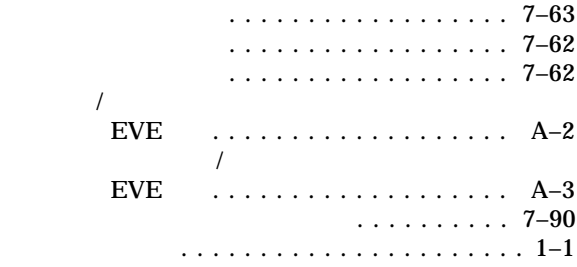

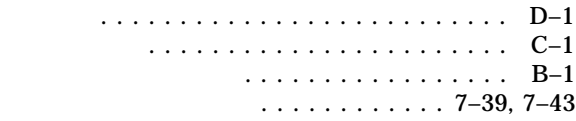

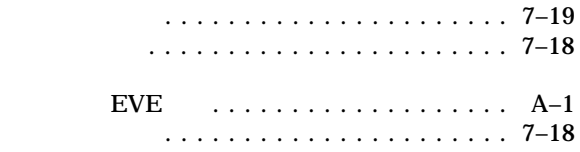

 $\ldots$  2–11, 2–14, 7–38, 7–39 ディレクトリ .................... 7–39

セクション・ファイル ................ 2–15 センタリング ...................... 7–51

挿入モード . . . . . . . . . . . . . . . . . . . . . . . . . 2–5

端末装置設定 ...................... 2–15

置換文字列 ........................ 7–33

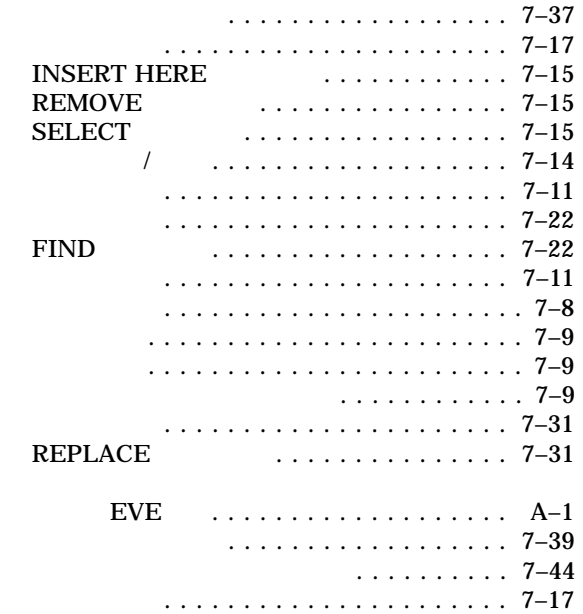

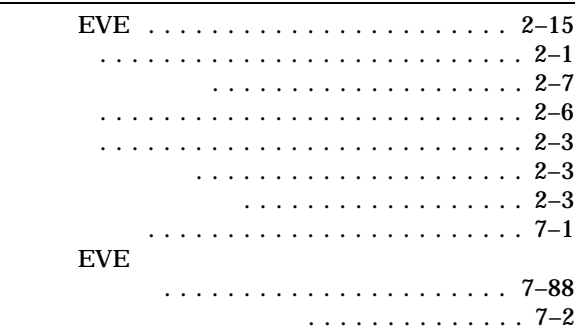
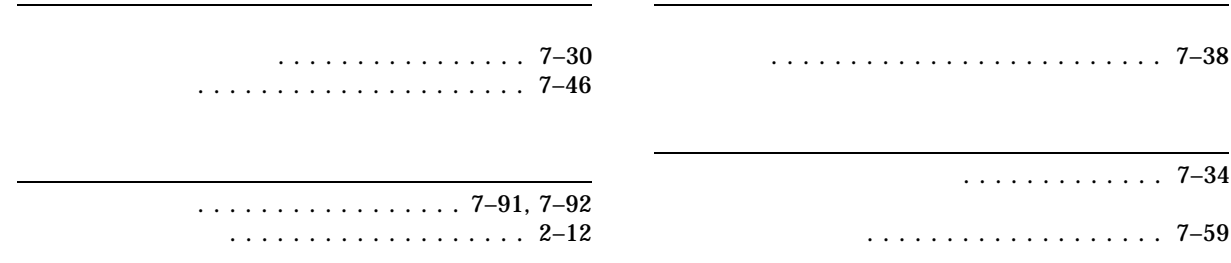

102-0076 7  $(03)3512-5700$  ( )

 $2009$  11

OpenVMS EVE